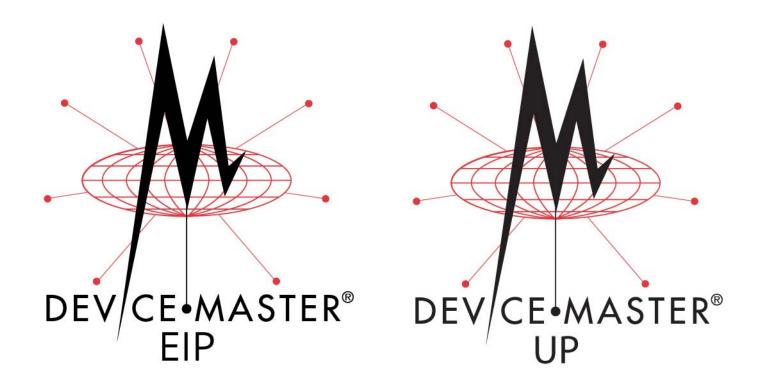

# EtherNet®/IP User Guide

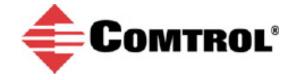

#### Trademark Notices

Comtrol, DeviceMaster, and PortVision are registered trademarks of Comtrol Corporation.

ControlLogix, PLC-5 and Rockwell Automation are registered trademarks of Rockwell Automation.

MicroLogix, RSLinx, RSLogix 5, RSLogix 500, RSLogix 5000 and SLC are trademarks of Rockwell Automation.

PLC is a registered trademark of Allen-Bradley Company, Inc.

Ethernet is a registered trademark of Digital Equipment Corporation, Intel, and Xerox Corporation.

Portions of SocketServer are copyrighted by GoAhead Software, Inc. Copyright © 2001. GoAhead Software, Inc. All Rights Reserved.

Windows is a registered trademark of Microsoft Corporation in the United States and/or other countries.

Other product names mentioned herein may be trademarks and/or registered trademarks of their respective owners.

Thirteenth Edition, April 6, 2018 Copyright © 2005-2018. Comtrol Corporation. All Rights Reserved.

Comtrol Corporation makes no representations or warranties with regard to the contents of this document or to the suitability of the Comtrol product for any particular purpose. Specifications subject to change without notice. Some software or features may not be available at the time of publication. Contact your reseller for current product information.

Document Number: 2000424 Rev M

**Patents Pending** 

# **Table of Contents**

| Chapter 1. Introduction                                                                     | 9        |
|---------------------------------------------------------------------------------------------|----------|
| 1.1. Product Name Change Notification                                                       | 9        |
| 1.2. Audience                                                                               |          |
| 1.3. Product Overview                                                                       |          |
| 1.4. EtherNet/IP Firmware                                                                   |          |
| 1.4.1. Locating the Latest Software and Documents                                           |          |
| 1.4.2. Data Type Definitions                                                                |          |
| 1.4.3. Terms and Definitions                                                                |          |
| 1.4.4. EtherNet/IP System Architecture                                                      |          |
| 1.4.5. Filtering and Data Extraction Functionality (Patent Pending)                         | 13       |
| 1.5. EtherNet/IP Application Setup                                                          | 13       |
| Chapter 2. Data Transfer                                                                    | 15       |
| 2.1. Data Message Format                                                                    | 15       |
| 2.1.1. Receive Data Message                                                                 | 15       |
| 2.1.2. Transmit Data Message                                                                | 16       |
| 2.2. Data Transfer Methods                                                                  | 17       |
| 2.2.1. Receive Data Methods                                                                 |          |
| 2.2.1.1. Polling-PLC Requests Data                                                          | 17       |
| 2.2.1.2. Write-to-Tag/File Gateway Writes Data Directly Into PLC Memory                     | 17       |
| 2.2.1.3. Class 1 Connection (Input Only)-PLC and Gateway Utilize an I/O Connection          | 18       |
| 2.3. Transmit Data Methods                                                                  |          |
| 2.3.2. Class 1 Connection (Input & Output) - PLC and DeviceMaster Utilize an I/O Connection |          |
| 2.5.2. Class 1 Connection (Input & Output) - FLC and Devicemaster Offize an I/O Connection  | 19       |
| Chapter 3. Programming Interface                                                            |          |
| 3.1. Overview                                                                               |          |
| 3.1.1. ControlLogix Family                                                                  |          |
| 3.1.2. PLC-5/SLC or MicroLogix                                                              |          |
| 3.1.3. What is EtherNet/IP?                                                                 |          |
| 3.2. EtherNet/IP Interface Profile (ControlLogix)                                           |          |
| 3.2.1. Serial Port Configuration Object Definition (70 Hex)                                 |          |
| 3.2.1.1. Class Attributes                                                                   |          |
| 3.2.1.2. Instance Attributes                                                                | 22       |
| 3.2.1.3. Common Services 3.2.1.4. Instance Attribute Definitions.                           |          |
| 3.2.2. Serial Port Data Transfer Object Definition (71 Hex)                                 | 27       |
| 3.2.2.1. Class Attributes                                                                   |          |
| 3.2.2.2. Instance Attributes                                                                |          |
| 3.2.2.3. Common Services                                                                    | 35       |
| 3.2.2.4. Instance Attribute Definitions                                                     | 36       |
|                                                                                             |          |
| 3.2.3. Serial Port Statistics Object Definition (72 Hex)                                    |          |
| 3.2.3.1. Class Attributes                                                                   | 37       |
|                                                                                             | 37<br>37 |

| 3.2.4. Socket Port Configuration Object Definition (73 Hex)                                                 | 39         |
|----------------------------------------------------------------------------------------------------|------------|
| 3.2.4.1. Class Attributes.                                                                                  | 39         |
| 3.2.4.2. Instance Attributes                                                                                | 39         |
| 3.2.4.3. Common Services                                                                                    | 45         |
| 3.2.4.4. Instance Attribute Definitions                                                                     | 45         |
| 3.2.5. Socket Port Data Transfer Definition Object (74 Hex)                                                 |            |
| 3.2.5.1. Class Attributes.                                                                                  |            |
| 3.2.5.2. Instance Attributes                                                                                | 54         |
| 3.2.5.3. Common Services                                                                                    | 54         |
| 3.2.6. Assembly Object (For Class 1 Interface)                                                              | 56<br>56   |
| 3.2.6.1. Class Attributes.                                                                                  |            |
| 3.2.6.2. Instance Attributes                                                                                | 50<br>56   |
| 3.2.6.2.1 Instance Attribute Definitions: Attribute 3-Request/Write Data                                    | 56         |
| 3.2.6.2.2. Instance Attribute Definitions: Attribute 4-Data Length                                          | 56         |
| 3.2.6.3. Common Services                                                                                    | 57         |
| 3.2.6.4. Instance Definitions (1-Port Models)                                                               | 57         |
| 3.2.6.4.1. Assembly Input Instances                                                                         | 57         |
| 3.2.6.4.2. Assembly Output Instances                                                                        | 51<br>58   |
| 3.2.6.5.1. Assembly Input Instances.                                                                        | 50<br>58   |
| 3.2.6.5.2. Assembly Output Instances                                                                        | 58         |
| 3.2.6.6. Instance Definitions (4-Port Models)                                                               | 59         |
| 3.2.6.6.1. Assembly Input Instances.                                                                        | 59         |
| 3.2.6.6.2. Assembly Output Instances 3.2.6.7. Overview of Assembly Interface                                | 6U         |
| 3.2.6.7.1 1-Port Gateways                                                                                   | 61         |
| 3.2.6.7.2. 2-Port Gateways                                                                                  | 61         |
| 3.2.6.7.3. 4-Port Gateways                                                                                  | 62         |
| 3.2.6.8. Grouping of Assembly Instances                                                                     | 62         |
| 3.2.6.8.1. 1-Port Models - Assembly Controller Access                                                       | 65         |
| 3.2.6.8.2. 2-Port Models - Assembly Controller Access 3.2.6.8.3. 4-Port Models - Assembly Controller Access | 05<br>65   |
| 3.2.7. Informational Objects                                                                                | 66         |
| 3.2.7.1. Identity Object (01 Hex, 1 instance).                                                              |            |
| 3.2.7.1.1. Class Attributes                                                                                 | 66         |
| 3.2.7.1.2. Instance Attributes                                                                              |            |
| 3.2.7.1.3. Status Word                                                                                      | 67         |
| 3.2.7.1.4. Common Services                                                                                  | 00<br>60   |
| 3.2.7.2.1 Class Attributes                                                                                  | 69         |
| 3.2.7.2.2. Instance Attributes                                                                              | 69         |
| 3.2.7.2.3. Common Services                                                                                  | 69         |
| 3.2.8. Connection Manager Object (06 Hex)                                                                   |            |
| 3.2.8.1. Class Attributes Object (06 Hex)                                                                   | 69         |
| 3.2.8.2. Instance Attributes (06 Hex)                                                                       | 70         |
| 3.2.8.3. Common Services Object (06 Hex)<br>3.2.9. Port Object (F4 Hex - 1 Instance)                        | /U         |
|                                                                                                    |            |
| 3.2.9.1. Class Attributes                                                                                   |            |
| 3.2.9.3. Common Services                                                                                    |            |
| 3.2.10. TCP Object (F5 Hex - 1 Instance)                                                                    |            |
| 3.2.10.1. Class Attributes.                                                                                 |            |
| 3.2.10.1. Class Attributes 3.2.10.2. Instance Attributes                                                    |            |
| 3.2.10.3. Common Services                                                                                   | 74         |
| 3.2.11. Ethernet Link Object (F6 Hex)                                                                       | 75         |
| 3.2.11.1. Class Attributes                                                                                  | <b>7</b> 5 |
| 3.2.11.2. Instance Attributes                                                                               | <b>7</b> 5 |
| 2.9.11.2 Common Company                                                                                     | 77         |

| 3.2.12. PCCC Object (67 Hex)                                                                           | 77   |
|----------------------------------------------------------------------------------------------------|------|
| 3.2.12.1. Class Attributes                                                                             | 77   |
| 3.2.12.2. Instance Attributes                                                                          |      |
| 3.2.12.3. Instances                                                                                    | 77   |
| 3.2.12.4. Common Services                                                                              | 77   |
| 3.3. PLC-5/SLC and MicroLogix Interfaces                                                               |      |
| 3.3.1. Requirements                                                                                    |      |
| 3.3.1.1. SLC 5/05                                                                                      |      |
| 3.3.1.2. PLC-5                                                                                         |      |
| 3.3.2. Messages                                                                                        |      |
| 3.3.3. DeviceMaster File Addressing                                                                    | 81   |
| 3.3.4. Receive Data Message                                                                            |      |
| 3.3.5. Transmit Data Message                                                                           |      |
| 3.3.6. Sequence Number Messages                                                                        |      |
| 3.3.7. Retrieve Statistics Message                                                                     |      |
| 3.3.8. Receive Communication Methods                                                                   |      |
| 3.3.8.1. Unsolicited - Write to File Receive Method                                                    |      |
| 3.3.8.2. Unsolicited - Write to File Synced Receive Method                                             |      |
| 3.3.8.3. Polling Receive Method                                                                        |      |
|                                                                                                    |      |
| Chapter 4. Embedded Configuration Pages                                                                | 89   |
| 4.1. Configuration Overview                                                                            |      |
| 4.1.1. Serial Device - Configuration Overview                                                          |      |
| 4.1.2. Ethernet Device - Configuration Overview                                                        |      |
| 4.2. Embedded Web Pages Overview                                                                       |      |
| 4.3. Serial Device Configuration                                                                       |      |
| 4.3.1. Serial Port Configuration                                                                       |      |
| 4.3.2. Serial Settings   Port   Serial Configuration                                                   |      |
| 4.3.3. Serial   Serial Settings   SerialPacket Identification                                          |      |
| 4.4. Ethernet Device Configuration                                                                     |      |
| 4.5. Ethernet   Device   Socket Connection Configuration                                               |      |
| 4.5.1. Socket Configuration                                                                            |      |
| 4.5.2. Device Socket Packet ID Settings                                                                |      |
| 4.6. Common Configuration Areas (Serial or Ethernet Device)                                            |      |
| 4.6.1. Ethernet/IP Settings                                                                            |      |
| 4.6.2. Filtering/Data Extraction Configuration                                                         |      |
| 4.6.3. Application Interface   Application TCP Configuration                                           |      |
| 4.7. EtherNet/IP Class 1 Interface Pages                                                               |      |
| 4.7.1. Class1 Overview Pages                                                                           |      |
| 4.7.1.1. Active Class1 Configuration                                                                   |      |
| 4.7.1.1.1. Active Class1 Configuration - All Interfaces Set to Defaults                                | 117  |
| 4.7.1.1.2. Active Class1 Configuration – Only Serial Ports Set to Defaults                             | 118  |
| 4.7.1.2. Default Class1 Configuration – Only TCP/IP Sockets Set to Defaults                            | 190  |
| 4.7.1.2.1 Default Class1 Configurations 4.7.1.2.1. All Serial Port and TCP/IP Socket Interface Default | 120  |
| 4.7.1.2.2. Only Serial Port(s) Default                                                                 | 121  |
| 4.7.1.2.3. Only TCP/IP Socket(s) Default                                                               | 121  |
| 4.8. Class1 Interface Specific Pages                                                                   |      |
| 4.8.1. Class 1 Interface Starting at Serial Port 1 (Example)                                           |      |
| 4.8.2. Class Interface Starting at Serial Port 2 (Example)                                             |      |
| 4.8.3. Class 1 Interface Starting at TCP/IP Device 1 (Example)                                         |      |
| 4.8.4. Class 1 Interface Starting at TCP/IP Devcie 2 (Example)                                         |      |
| 4.9. Network Configuration Page                                                                        |      |
| 4.9.1. Network Configuration Page Options                                                              |      |
| 4.9.2. Changing the Network Configuration                                                              |      |
| 4.10 Password Configuration Page                                                                       | 17/1 |

| 4.11. Security Settings Page                                                  | 128              |
|-------------------------------------------------------------------------------|------------------|
| 4.11.1. Client Authentication                                                 | 129              |
| 4.11.2. Configuring DeviceMaster Security                                     | 129              |
| 4.12. Keys and Certificate Management Page                                    | 130              |
| 4.13. EtherNet/IP Stack Configuration                                         | 132              |
| 4.14. Update Firmware Page                                                    |                  |
| 4.15. Configuration File Page                                                 |                  |
| 4.15.1. Saving a Configuration File                                           |                  |
| 4.15.2. Loading a Configuration File                                          |                  |
| 4.16. System Snapshot Page                                                    |                  |
| 4.17. Restore Defaults Page                                                   |                  |
| 4.18. Reboot Page                                                             | 137              |
|                                                                               | 100              |
| Chapter 5. Diagnostic and Statistics Pages                                    |                  |
| 5.1. Serial Communication Statistics Page                                     |                  |
| 5.2. Ethernet Device Statistics Page                                          |                  |
| 5.3. PLC Diagnostics (EtherNet/IP Interface Statistics) Page                  |                  |
| 5.4. Serial Interface Logs                                                    |                  |
| 5.5. Ethernet Device Logs                                                     |                  |
| 5.6. System Log                                                               | 148              |
| Chantan & Dragramming the DIC                                                 | 140              |
| Chapter 6. Programming the PLC                                                |                  |
| 6.2. PLC Algorithms.                                                          |                  |
| 6.2.1. Unsolicited - Write-to-Tag/File PLC Algorithm                          |                  |
| 6.2.2. Unsolicited - Write-to-Tag/File-Synced PLC Algorithm                   |                  |
| 6.2.3. Polling PLC Algorithm                                                  |                  |
| 6.3. Class 1 Interface                                                        |                  |
| 6.3.1. Configuring an I/O Ethernet Module                                     |                  |
| 6.4. ControlLogix PLC Programming Example Instructions                        |                  |
| 6.4.1. What is RSLogix 5000?                                                  |                  |
| 6.4.2. Requirements                                                           |                  |
| 6.4.3. loopbackExampleTagWrite.L5K                                            |                  |
| 6.4.4. loopbackExampleTagWriteSynced.L5K                                      |                  |
| 6.4.5. loopbackExamplePolling.L5K                                             |                  |
| 6.4.6. Configuring the DeviceMaster for the RSLogix 5000 Example Programs Usi |                  |
| 161                                                                           | ing the web rage |
| 6.4.7. RSLogix 5000 Screen Examples                                           | 162              |
| 6.4.7.1. Transmit Data to the DeviceMaster                                    |                  |
| 6.4.7.2. Send Configuration to DeviceMaster                                   | 163              |
| 6.4.7.3. Request Data from DeviceMaster                                       | 165              |
| 6.4.7.4. Send Consumed Sequence Number to DeviceMaster                        | 166              |
| 6.4.7.5. Request Statistics from DeviceMaster                                 |                  |
| 6.4.8. Modifying an RSLogix 5000 PLC Program Example (Older Versions)         | 100<br>168       |
| 6.5. SLC or MicroLogix PLC Programming Example Instructions                   |                  |
| 6.5.1. What is RSLogix 500?                                                   |                  |
| 6.5.2. Requirements                                                           |                  |
| 6.5.3. Example Program Considerations                                         |                  |
| 6.5.3.1. lpbkExampleSlcMsgPollRS500 - SLC PLC                                 |                  |
| 6.5.3.2. lpbkExamplePlc5MsgPollRS500 - SLC PLC                                | 171              |
| 6.5.3.3. lpbkExampleSlcMsgFileRS500 - SLC PLC.                                |                  |
| 6.5.3.3. lpbkExampleSlcMsgFileRS500 - SLC PLC                                 | 172              |
| 6.5.3.5. LPBKEXAMPLESLCMSĞFILERS500_MICROLGX - MicroLogix PLC                 | 172              |
| 6.5.3.6. LPBK.BX.A.W.PL.BSL.C.W.SC+POLL.RS500 MTCROLC+X = Mieral.ogv PLC      | : 1'/9           |

| 6.5.4. Configure the DeviceMaster for the RSLogix 500 Example Program - SLC PLC                                                                                                    |             |
|----------------------------------------------------------------------------------------------------|-------------|
| 6.5.5. Configure and Run the RSLogix 500 Example Program - SLC PLC                                                                                                    | 174         |
| 6.5.6. RSLogix 500 Screen Examples - SLC PLC                                                                                                    | 177         |
| 6.5.6.1. Setting up Processor and Ethernet (Channel 1)                                                                                                    | 177         |
| 6.5.6.2. SLC Typed Read - Receive Data Message - SLC PLC. 6.5.6.3. SLC Typed Write - Transmit Data Message - SLC PLC. 6.5.6.4. SLC Typed Read - Retrieve Statistics Message - SLC PLC. | 180         |
| 6.5.6.3. SLC Typed Write - Transmit Data Message - SLC PLC                                                                                                    | 181         |
| 6.5.6.4. SLC Typed Read - Retrieve Statistics Message - SLC PLC                                                                                                    | 182         |
| 6.5.6.5. SLC Typed Write - Set Receive Produced Sequence Number Message - SLC PLC<br>6.5.6.6. SLC Typed Write - Set Transmit Produced Sequence Number Message - SLC PLC                | 185         |
| 6.5.6.7. PLC-5 Typed Read - Receive Data Message - SLC PLC                                                                                                    | 185         |
| 6.5.6.8. PLC-5 Typed Write - Transmit Data Message - SLC PLC                                                                                                    | 186         |
| 6.5.6.8. PLC-5 Typed Write - Transmit Data Message - SLC PLC                                                                                                    | 187         |
| 6.5.6.10. PLC-5 Typed Write - Set Receive Produced Sequence Number Message - SLC PL                                                                                                    | ${ m C}188$ |
| 6.5.6.11. PLC-5 Typed Write - Set Transmit Produced Sequence Number Message - SLC P                                                                                                    | LC 189      |
| 6.5.6.12. MultiHop Screen                                                                                                    | 189         |
| 6.5.7. Configuring and Running the MicroLogix RSLogix 500 Example Program                                                                                                    |             |
| 6.5.7.1. Receive Sequence Number Init Message                                                                                                    | 102         |
| 6.5.7.3. Transmit Data Message                                                                                                    | 190         |
| 6.5.7.4. Receive Data Message                                                                                                    |             |
| 6.5.7.5. MultiHop Screen                                                                                                    | 196         |
| 6.6. PLC-5 PLC Programming Example Instructions                                                                                                    | 197         |
| 6.6.1. What is RSLogix 5?                                                                                                    | 197         |
| 6.6.2. Requirements                                                                                                    | 197         |
| 6.6.3. Example Program Considerations                                                                                                    | 198         |
| 6.6.4. lpbkExampleSlcMsgPollRS5                                                                                                    | 198         |
| 6.6.5. lpbkExamplePlc5MsgPollRS5                                                                                                    | 198         |
| 6.6.6. lpbkExamplePlc5MsgFileRS500                                                                                                    |             |
| 6.6.7. lpbkExamplePlc5MsgFileSyncRS5                                                                                                    |             |
| 6.6.8. Configure the DeviceMaster for the RSLogix 5 Program                                                                                                    | 199         |
| 6.6.9. Configure and Run the Example RSLogix 5 Program                                                                                                    |             |
| 6.6.10. RSLogix 5 Screen Examples.                                                                                                    |             |
| 6.6.10.1. Requirements                                                                                                    |             |
| 6.6.10.2. Setting up Processor and Ethernet Channel                                                                                                    | 203         |
| 6.6.10.3. SLC Typed Read - Receive Data Message.                                                                                                    | 205         |
| 6.6.10.4. SLC Typed Write - Transmit Data Message                                                                                                    | 206         |
| 6.6.10.5. SLC Typed Read - Retrieve Statistics Message                                                                                                    | 207         |
| 6.6.10.6. SLC Typed Write - Set Receive Produced Sequence Number Message                                                                                                    | 408         |
| 6.6.10.8. PLC-5 Typed Read - Receive Data Message                                                                                                    | 203         |
| 6.6.10.9. PLC-5 Typed Write - Transmit Data Message                                                                                                    | 211         |
| 6.6.10.10. PLC-5 Typed Read - Retrieve Statistics Message                                                                                                    | 212         |
| 6.6.10.11. PLC-5 Typed Write - Set Receive Produced Sequence Number Message                                                                                                    | 213         |
| 6.6.10.12. PLC-5 Typed Write - Set Transmit Produced Sequence Number Message                                                                                                    | 214         |
| 6.6.10.13. MultiHop Screen                                                                                                    | 214         |
|                                                                                                    |             |
| 6.7.1. Requirements                                                                                                    |             |
| 6.7.2. Adding DeviceMaster to RSLinx                                                                                                    |             |
|                                                                                                    |             |
| 6.7.4. Troubleshooting RSLinx                                                                                                    | 210         |
| Chapter 7. Troubleshooting and Technical Support                                                                                                    |             |
| 7.1. Troubleshooting Checklist                                                                                                    |             |
| 7.2. General Troubleshooting                                                                                                    |             |
| 7.9 Tooknical Sunnaut                                                                                                    | 910         |

# Chapter 1. Introduction

This *User Guide* provides detailed information about the following topics:

- Programming Interface on Page 21
- Embedded Configuration Pages on Page 89
- <u>Diagnostic and Statistics Pages</u> on Page 139

The <u>EtherNet/IP Hardware Installation and Configuration Guide</u> provides the following information:

- Connecting the hardware and devices
- Programming the DeviceMaster UP or DeviceMaster EIP IP address,
- Uploading EtherNet/IP firmware

The EtherNet/IP Interface Configuration Quick Start provides embedded web page configuration procedures if you have Read-only or read/write devices, which provides procedures for your devices.

See  $\underline{\textit{Locating the Latest Software and Documents}}$  on Page 10 to locate the latest firmware, documentation, and tools.

# 1.1. Product Name Change Notification

Comtrol has implemented a product name change for the DeviceMaster UP 2-port DIN rail models that align with our new 1-port and 4-port DIN rail model names.

**Note:** Please note that the form, fit, and function of the DeviceMaster has not changed - only the name.

| Old Name/Description                      | New Model Name        |
|-------------------------------------------|-----------------------|
| DeviceMaster UP 2-Port 1E EtherNet/IP     | DeviceMaster EIP-2202 |
| DeviceMaster UP 2-Port DB9 1E EtherNet/IP | DeviceMaster EIP-2102 |
| DeviceMaster UP 2-Port 2E EtherNet/IP     | DeviceMaster EIP-2402 |
| DeviceMaster UP 2-Port DB9 2E EtherNet/IP | DeviceMaster EIP-2302 |

In this manual, the DeviceMaster UP or DeviceMaster EIP is simply referred to as the DeviceMaster.

### 1.2. Audience

The primary audience of this document is the person responsible for installing the DeviceMaster and programming the PLC. This guide assumes you are familiar with the following topics:

- Windows operating system
- EtherNet/IP
- Allen-Bradley ControlLogix family, PLC-5, SLC or MicroLogix PLCs
- RSLogix 5000, RSLogix 500 or RSLogix 5 programs

## 1.3. Product Overview

Your particular DeviceMaster model may or may not have the EtherNet/IP firmware loaded (depending on the model you purchased).

Note: Models that have EtherNet/IP loaded on the DeviceMaster are identified in PortVision DX and the DeviceMaster is labeled accordingly.

This document describes how to configure the DeviceMaster for the EtherNet/IP protocol after basic DeviceMaster installation and configuration procedures.

You can configure and manage the DeviceMaster through one of the following methods:

- Embedded web page interface
- EtherNet/IP Interface Profile objects

### 1.4. EtherNet/IP Firmware

The following subsections provide EtherNet/IP system information.

### 1.4.1. Locating the Latest Software and Documents

You can use the links in this table to check for updated software or documentation.

| Software and Documentation F |                                                                                                    |  |
|------------------------------|----------------------------------------------------------------------------------------------------|--|
| PortVision DX (Windows)      | <ul> <li>Use PortVision DX to manage Comtrol Ethernet-attached devices to:</li> <li>Scan the network for attached devices</li> <li>View networked devices in real-time</li> <li>Access product-specific network settings configurations</li> <li>Assign IP addresses and network settings to one or multiple devices</li> <li>Upload the latest firmware or Bootloader</li> <li>Save and load configuration files</li> <li>Access DeviceMaster configuration web pages</li> <li>Access Telnet/SSH sessions</li> <li>Remotely reboot devices</li> <li>Download technical documentation</li> <li>Enable event logging to assist in monitoring and troubleshooting</li> <li>Create shortcuts to quickly access your favorite applications</li> <li>Organize devices into folders and create multiple views</li> <li>Enter notes about a folder or device</li> </ul> |  |
| EtherNet/IP Firmware         | This is the application that may or may not have been loaded on the DeviceMaster depending on the model that was ordered.  You may need to use PortVision DX to load this firmware.                                                                                                    |  |

| Software and Documentation F                                        |                                                                                                    |          |
|---------------------------------------------------------------------|----------------------------------------------------------------------------------------------------|----------|
| EtherNet/IP Hardware<br>Installation and Configuration              | This contains hardware installation, configuration information, and connector information.                                                                                                    |          |
| Guide Configuration                                                 | This includes using PortVision DX to configure the IP address and if necessary, how to update the firmware.                                                                                                    |          |
| EtherNet/IP Interface<br>Configuration Quick Start                  | This document with web interface configuration procedures.                                                                                                    |          |
| EtherNet/IP User Guide                                              | The <i>User Guide</i> contains detailed information about the EtherNet/IP (application) firmware, which includes additional information about the web configuration interface for EtherNet/IP.                                                                        |          |
|                                                                     | It also discusses the example PLC programs that were installed on your system and provides a <i>Programming Interface</i> chapter.                                                                                                    |          |
| DeviceMaster UP Filtering and<br>Data Extraction Reference<br>Guide | This <i>Guide</i> discusses the data extraction and filtering processes in the DeviceMaster are designed to off load as much work as possible from the PLC and/or application and provide a very simple and easy to use interface for standard RFID and barcode data. | <b>*</b> |
| June                                                                | This functionality and interface is designed to save dozens, possibly hundreds of lines of ladder logic in a typical PLC program.                                                                                                    |          |

# 1.4.2. Data Type Definitions

The following list defines the available data types.

| Data Type | Definition                              |
|-----------|-----------------------------------------|
| USINT     | Unsigned short integer (8-bits)         |
| UINT      | Unsigned integer (16-bit)               |
| UDINT     | Unsigned double integer (32-bits)       |
| INT       | Signed integer (16-bits)                |
| DINT      | Signed double integer (32-bits)         |
| BYTE      | Bit string (8-bits)                     |
| WORD      | Bit string (16-bits)                    |
| DWORD     | Bit string (32-bits)                    |
| STRING    | Character string (1-byte per character) |

#### 1.4.3. Terms and Definitions

This section uses the following terms and definitions.

| Term            | Definition                                                                                                    |  |  |
|-----------------|----------------------------------------------------------------------------------------------------|--|--|
|                 | Otherwise called implicit messaging, is a method of communication between EtherNet/IP controllers and devices that:                                                                        |  |  |
| Class 1         | • Uses Ethernet UDP messages.                                                                                                    |  |  |
|                 | • Is cyclic in nature. Input and/or output data is exchanged between the controllers and devices at regular time intervals.                                                                |  |  |
|                 | Otherwise called explicit messaging, is a method of communication between EtherNet/IP controllers and devices that:                                                                        |  |  |
| Class 3         | • Uses Ethernet TCP/IP messages.                                                                                                    |  |  |
|                 | • By itself is not cyclic in nature. The controller and devices must send individual messages to each other.                                                                               |  |  |
| EtherNet/IP     | An Ethernet based industrial communication protocol utilized to communicate between controllers, often times PLCS, and devices.                                                            |  |  |
| Ethernet TCP/IP | Standard Ethernet communications protocol utilizing socket communication interfaces that guarantees delivery to the intended device.                                                       |  |  |
| Ethernet UDP/IP | Standard Ethernet communications protocol utilizing socket communication interfaces that does not guarantee delivery. The data may or may get to the intended device.                      |  |  |
|                 | Multicast addressing involves Ethernet devices sending messages to each other using a multicast address. Multicast addressing:                                                             |  |  |
| Multicast       | • Uses a specified IP address range designated for multicast communication.                                                                                                    |  |  |
|                 | • Allows either one or multiple devices to receive the same messages.                                                                                                    |  |  |
| Point-to-Point  | Point-to-Point, otherwise called unicast, addressing involves Ethernet devices sending messages directly to each other using their own IP addresses. Messages are sent to only one device. |  |  |

#### 1.4.4. EtherNet/IP System Architecture

The Ethernet TCP/IP firmware provides a raw/ASCII interface to both serial and Ethernet TCP/IP devices.

#### For example:

- The DeviceMaster 1-port provides EtherNet/IP support for one serial device and one Ethernet device for a total of two devices.
- The DeviceMaster 2-port provides EtherNet/IP support for two serial devices and two Ethernet devices for a total of four devices.
- The DeviceMaster 4-port provides EtherNet/IP support for four serial devices and four Ethernet devices for a total of eight devices.

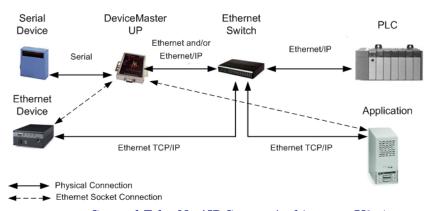

Comtrol EtherNet/IP System Architecture (V3.x)

EtherNet/IP firmware provides an application interface for both serial and Ethernet devices. You can connect any application, such as a configuration, database, or control application, via the application socket port to the serial and/or Ethernet devices while the device(s) are attached to the PLC via EtherNet/IP.

## 1.4.5. Filtering and Data Extraction Functionality (Patent Pending)

EtherNet/IP firmware provides the following filtering and data extraction functionality:

- Filtering
  - String Filtering of up to 128 bytes of raw/ASCII data to both the PLC and/or application.
  - RFID filtering of EPCglobal formatted RFID tag data to both the PLC and/or application.
  - Barcode filtering of all UPC/ EAN formatted barcodes data to both the PLC and/or application.

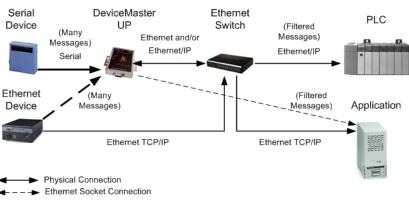

EtherNet/IP Filtering Functionality (V3.x)

#### • Data extraction

- RFID data extraction extracts all parameters, such as company code, product code, and serial numbers, from any or all of the 43 EPCglobal tag formats. It then transfers the data to the PLC and/or application in a consistent and simple format.
- Barcode data extraction extracts the company, product, and numbering codes from UPC/EAN formatted barcodes. It then transfers the data to the PLC and/or application in a consistent and simple format.
- Environment specific support
  - Support for multiple RFID reader tag formats.
  - RFID antenna grouping.
  - Aging of filtered string/RFID/barcode entries.
  - Discarding of unrecognized RFID and barcode messages.

For detailed information about filtering and data extraction, see the *DeviceMaster UP Filtering and Data Extraction Reference Guide*.

# 1.5. EtherNet/IP Application Setup

Before you can configure the EtherNet/IP firmware on the DeviceMaster, you must have previously performed the following steps:

- Install the hardware
- Install PortVision DX
- If necessary, upload the EtherNet/IP firmware using PortVision DX

**Note:** Models that have EtherNet/IP loaded on the DeviceMaster are identified in PortVision DX and the DeviceMaster is labeled accordingly.

Configure the DeviceMaster IP address using PortVision DX

**Note:** If necessary, refer to the <u>EtherNet/IP Hardware Installation and Configuration Guide</u> for the above procedures.

Use the following steps to complete the DeviceMaster configuration for EtherNet/IP.

1. Select the appropriate programming procedure for the following interfaces:

| Interfaces               |   | Programming Procedure                                                                                                    |  |  |
|--------------------------|---|----------------------------------------------------------------------------------------------------|--|--|
|                          | • | Program the PLC. See the instructions in <u>ControlLogix PLC</u> <u>Programming Example Instructions</u> on Page 157.                                                                                                    |  |  |
| ControlLogix<br>PLC      | • | (Optional) Access the DeviceMaster Serial   Port and Ethernet   Device Configuration pages to configure the serial/socket port settings, if you did not configure the serial/socket port setting in the PLC program. See the DeviceMaster Interface Configuration Guide for procedures and reference Embedded Configuration Pages on Page 89, if necessary. |  |  |
|                          | • | Program the SLC or MicroLogix PLC, see the instructions in <u>SLC or MicroLogix PLC Programming Example Instructions</u> on Page 170.                                                                                                    |  |  |
| SLC or<br>MicroLogix PLC | • | Access the DeviceMaster Serial   Port and Ethernet   Device Configuration pages to configure the serial/socket port settings. See the DeviceMaster Interface Configuration Guide for procedures and reference Embedded Configuration Pages on Page 89, if necessary.                                                                                        |  |  |
|                          | • | Program the PLC-5 PLC, see the instructions in <u>PLC-5 PLC</u> <u>Programming Example Instructions</u> on Page 197.                                                                                                    |  |  |
| PLC-5 PLC                | • | Access the DeviceMaster Serial   Port and Ethernet   Device Configuration pages to configure the serial/socket port settings. See the DeviceMaster Interface Configuration Guide for procedures and reference Embedded Configuration Pages on Page 89, if necessary.                                                                                        |  |  |

2. Connect your serial device or devices and make sure all Ethernet devices are attached to the same Ethernet subnet. If necessary, refer to the <a href="https://example.com/Ethernet/IP Hardware Installation and Configuration Guide">https://example.com/Ethernet/IP Hardware Installation and Configuration Guide</a>.

# Chapter 2. Data Transfer

This chapter discusses data transfer.

## 2.1. Data Message Format

The following data message format is used for all interfaces. The ControlLogix interface uses SINT, (8 bit bytes), and the MicroLogix/SLC/PLC-5 interface uses 16 bit words for the data arrays. All data is sent to and received from the PLC in little endian format.

## 2.1.1. Receive Data Message

The *Receive Data* message format contains a sequence number, a length and a data array. The following table displays the format of the *Receive Data* message.

| Name                                 | Data Type     | Data Value(s)      | Access Rule |
|--------------------------------------|---------------|--------------------|-------------|
| Receive (DeviceMaster to PLC) messag |               |                    |             |
| Structure of:                        |               |                    |             |
| Produced data sequence number        | UINT          | 0-65535 (FFFF hex) | Read-only   |
| Data length (in bytes)               | UINT          | 0-(MSG payload-4)  |             |
| Data array                           | Array of SINT | 0-255              |             |

Receive messages have the following characteristics:

- The Produced data sequence number is incremented when the data is updated.
- The data length field indicates the number of valid bytes contained in the message.
- The message received from the PLC determines the actual length of the message returned to the PLC. (This is often greater than the length of the actual *Receive Data* message.)
- All unused bytes in a message returned to the PLC are filled with zeros.
- The GW EIP/ASCII supports serial packets of up 1518 bytes and socket packets up to 2048 bytes in the Write-To-Tag/File transfer to PLC mode.
- For large received data packets, see sections on Serial and Socket Data Transfer objects or MicroLogix/ SLC/PLC-5 interface.

## 2.1.2. Transmit Data Message

Just like the *Receive Data* message, the *Transmit Data* message format contains a sequence number, a length and a data array.

The following table displays the format of the *Transmit Data* message.

| Name                                        | Data Type     | Data Value(s)      | Access Rule |
|---------------------------------------------|---------------|--------------------|-------------|
| Transmit (PLC to DeviceMaster) message data |               |                    |             |
| Structure of:                               |               |                    |             |
| Produced data sequence number               | UINT          | 0-65535 (FFFF hex) | Read/Write  |
| Data length (in bytes)                      | UINT          | 0-(MSG payload-4)  |             |
| Data array                                  | Array of SINT | 0-255              |             |

*Transmit* messages have the following characteristics:

- For Write MSG from PLC mode, all messages received from a PLC will be transmitted, whether or not the produced data sequence number has changed or not.
- For Class 1 from PLC mode, messages received from a PLC will only be transmitted if the sequence number has changed.
- If the TX MSG Sequence Number Checking option is selected, produced data sequence numbers that are not incremented from the last transmit message will be identified as errors. Statistics will be provided in the diagnostic web pages.
- The data length field indicates the number of valid bytes contained in the message.
- The actual length of a message received from the PLC may contain extra, unused data.
- It ignores all unused bytes in a message.
- A Get returns the last successfully transmitted serial/socket packet.

#### 2.2. Data Transfer Methods

The GW EIP/ASCII gateway provides a selection of data transfer methods and a number of options to customize the data handling for different environments.

#### 2.2.1. Receive Data Methods

The GW EIP/ASCII supports the following receive data methods:

#### 2.2.1.1. Polling-PLC Requests Data

Also called *Slave-Mode* for some industrial protocols, the polling method requires the controller to request received data from the DeviceMaster via messages. The DeviceMaster does not respond until it receives a request for data.

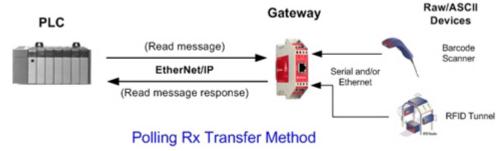

#### 2.2.1.2. Write-to-Tag/File Gateway Writes Data Directly Into PLC Memory

Also called *Master-Mode* for some industrial protocols, the **Write-to-Tag/File** method requires the DeviceMaster to send messages that write data directly into a tag or file on the PLC. The DeviceMaster sends new data to the PLC immediately.

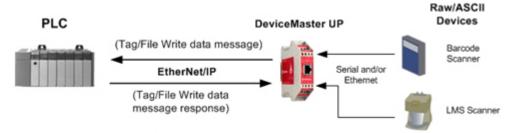

#### Write-to-Tag/File Rx Transfer Method

- Serial packets up to 1518 bytes may be received while operating in the Write-To-Tag transfer to plc mode.
- Socket packets up to 2048 bytes may be received while operating in the Write-To-Tag transfer to plc mode.
- ControlLogix family PLCs (ControlLogix/CompactLogix/SoftLogix/FlexLogix, etc):
  - All tags must be single dimension arrays of type SINT. (i.e. Com1 RdData[444], type= SINT)
  - For packets over 440 bytes, the DeviceMaster places the data into a sequence of tags. These tags must meet the following criteria:
    - The entire sequence of tags must be large enough to contain the maximum sized receive packet plus four SINTS for the sequence number and length parameters.
    - All tags except the last of the sequence must be 444 SINTs in size.
    - The tags must have the same base name and numbered in sequence. The first tag is not numbered (i.e. Com1\_RxData), the second tag has a 2 appended (i.e. Com1\_RxData2), the third has a 3 appended (i.e. Com1\_RxData3) and so on.

- The sequence number and total length is placed in the first tag and the first tag is the last tag updated. Therefore, once the sequence number is updated, the entire serial packet has been received and the PLC can process the data.
- For MicroLogix/SCL/PLC-5 PLCs:
  - All files must be of type integer, (i.e. N10:0, length = 256)
  - For large received data packets:
    - The data is automatically placed in sequential files.
    - The files must be 256 integers in size with the exception of the last file. The last file may be shorter than 256 integers as long as the total length of all files in the sequence is sufficient to hold the largest receive packet, plus two integers for the sequence number and length parameters.
    - All data has been transferred to the PLC when the sequence number is updated.

## 2.2.1.3. Class 1 Connection (Input Only)-PLC and Gateway Utilize an I/O Connection

Also called *I/O Mode* for some industrial protocols, the Class 1 connection method requires the DeviceMaster and PLC to connect to each via an I/O connection. For EtherNet/IP, a connection over UDP must first be created. Once the connection is established, the gateway sends input data to the PLC at a cyclic rate.

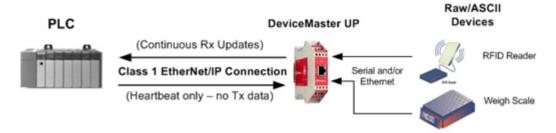

Class 1 Rx Transfer Method

#### 2.3. Transmit Data Methods

The DeviceMaster gateway supports the following transmit data methods.

#### 2.3.1. PLC-Writes

Also called *Slave-Mode* for some industrial protocols, the PLC-Writes method requires the PLC to send data to the DeviceMaster via write messages.

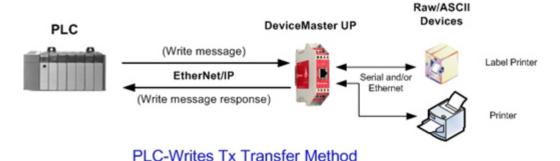

# 2.3.2. Class 1 Connection (Input & Output) - PLC and DeviceMaster Utilize an I/O Connection

Also called I/O Mode for some industrial protocols, the Class 1 connection method requires DeviceMaster and PLC to connect via an I/O connection. For EtherNet/IP, a connection over UDP must first be created. Once the connection is established, the PLC and DeviceMaster continually exchange data at a cyclic rate.

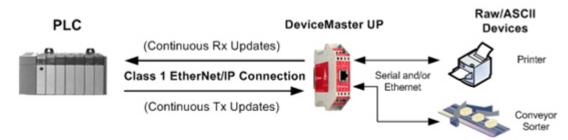

Class 1 Rx/Tx Transfer Method

| Class 1 Connection (Input & Output) - PLC and DeviceMaster Utilize an I/O Connection |  |  |  |
|--------------------------------------------------------------------------------------|--|--|--|
|                                                                                      |  |  |  |
|                                                                                      |  |  |  |
|                                                                                      |  |  |  |
|                                                                                      |  |  |  |
|                                                                                      |  |  |  |
|                                                                                      |  |  |  |
|                                                                                      |  |  |  |
|                                                                                      |  |  |  |
|                                                                                      |  |  |  |
|                                                                                      |  |  |  |
|                                                                                      |  |  |  |
|                                                                                      |  |  |  |
|                                                                                      |  |  |  |
|                                                                                      |  |  |  |
|                                                                                      |  |  |  |
|                                                                                      |  |  |  |
|                                                                                      |  |  |  |
|                                                                                      |  |  |  |
|                                                                                      |  |  |  |
|                                                                                      |  |  |  |
|                                                                                      |  |  |  |
|                                                                                      |  |  |  |
|                                                                                      |  |  |  |
|                                                                                      |  |  |  |
|                                                                                      |  |  |  |
|                                                                                      |  |  |  |
|                                                                                      |  |  |  |
|                                                                                      |  |  |  |
|                                                                                      |  |  |  |
|                                                                                      |  |  |  |
|                                                                                      |  |  |  |
|                                                                                      |  |  |  |
|                                                                                      |  |  |  |
|                                                                                      |  |  |  |
|                                                                                      |  |  |  |
|                                                                                      |  |  |  |
|                                                                                      |  |  |  |
|                                                                                      |  |  |  |

# Chapter 3. Programming Interface

## 3.1. Overview

The DeviceMaster provides an EtherNet/IP interface to:

- Transmit and receive raw/ASCII serial and socket (Ethernet device) data
- Filtering of the data
- Extraction of RFID and barcode parameters
- A connection to an optional application via a TCP/IP socket

The DeviceMaster provides EtherNet/IP connectivity to the entire ControlLogix family of PLCs as well as the SLC, PLC-5, and MicroLogix PLCs.

### 3.1.1. ControlLogix Family

The DeviceMaster supports ControlLogix PLCs. You can configure DeviceMaster through the PLC program or the DeviceMaster *EtherNet/IP* | *Device Configuration* web page. The DeviceMaster interface for the ControlLogix PLC is described in <u>3.2. EtherNet/IP Interface Profile (ControlLogix)</u> on Page 22.

The <u>EtherNet/IP Quick Start</u> describes the quick start for read-only devices such as barcode scanners and read/write devices such as printers.

<u>6.4. ControlLogix PLC Programming Example Instructions</u> on Page 157 provides descriptions of the RSLogix 5000 PLC program examples intended to aid the PLC programmer.

You can also use the Serial Port and Ethernet Device Configuration pages on the DeviceMaster when you do not want to use the PLC programming interface to configure the DeviceMaster. Chapter 4. Embedded Configuration Pages on Page 89 describes the web pages on the DeviceMaster and provides instructions for configuring the serial/socket port settings.

#### 3.1.2. PLC-5/SLC or MicroLogix

The DeviceMaster supports PLC-5, SLC and MicroLogix PLCs. You must configure the DeviceMaster through the web pages on the DeviceMaster. The DeviceMaster interface for the PLC-5/SLC or MicroLogix PLC is described in <u>3.3. PLC-5/SLC and MicroLogix Interfaces</u> on Page 79.

The <u>EtherNet/IP Quick Start</u> describes the quick start for read-only devices such as barcode scanners and read/write devices such as printers.

- SLC or MicroLogix PLC and want more information than provided in the *EtherNet/IP Quick Start*, see 6.5. SLC or MicroLogix PLC Programming Example Instructions on Page 170, which contains descriptions of the RSLogix 500 PLC program examples intended to aid the PLC programmer.
- PLC-5 PLC and want more information than provided in the EtherNet/IP Quick Start, see 6.6. PLC-5 PLC
   Programming Example Instructions
   on Page 197, which contains descriptions of the RSLogix 5 PLC
   program examples intended to aid the PLC programmer.

#### 3.1.3. What is EtherNet/IP?

EtherNet/IP is an industrial application layer protocol for industrial automation applications. The IP stands for 'Industrial Protocol'. Built on the standard TCP/IP and UDP/IP protocols, it uses long established Ethernet hardware and software to define an application layer protocol for configuring access and controlling industrial automation devices. The EtherNet/IP application layer protocol is based on the Common Industrial Protocol (CIP) layer. Building on these protocols, EtherNet/IP provides a seamless integrated system from the Industrial floor to the enterprise network.

## 3.2. EtherNet/IP Interface Profile (ControlLogix)

This section describes the EtherNet/IP objects included in the ControlLogix EtherNet/IP interface and supported by the DeviceMaster.

### 3.2.1. Serial Port Configuration Object Definition (70 Hex)

The Serial Port Configuration vendor specific object defines the protocol by which:

- A PLC can communicate with a serial port device through a DeviceMaster over EtherNet/IP.
- An optional application can communicate with a serial device through the DeviceMaster over an Ethernet TCP/IP socket port.
- The optional serial data filtering and data extraction functions can be implemented.

**Note:** The instance number corresponds to the associated serial port number on the DeviceMaster. (Port numbers are numbered from one to N.)

You can disregard this object definition if you configure the DeviceMaster using the *Serial Port Configuration* web page. See <u>Chapter 4. Embedded Configuration Pages</u> on Page 89 to configure the DeviceMaster using the embedded web page.

#### 3.2.1.1. Class Attributes

| Attribute ID | Name          | Data Type | Data Value(s)                       | Access Rule |
|--------------|---------------|-----------|-------------------------------------|-------------|
| 1            | Revision      | UINT      | 4                                   | Get         |
| 2            | Max Instance  | UINT      | Number of ports on the DeviceMaster | Get         |
| 3            | Num Instances | UINT      | Number of ports on the DeviceMaster | Get         |

#### 3.2.1.2. Instance Attributes

**Note:** Get returns the last command sent.

| Attribute ID        | Name                    | Data<br>Type | Data Value(s)                                                                                | Access<br>Rule |
|---------------------|-------------------------|--------------|----------------------------------------------------------------------------------------------|----------------|
| 1<br>(Default=0)    | Serial Port Device Type | UDINT        | 0=Raw Data Device                                                                            | Set/Get        |
| 2<br>(Default=0)    | Serial Port Commands    | DWORD        | 1=Reset Serial Port 2=Save in Flash 4=Clear Sequence Counters 8=Clear Statistics Counters    | Set/Get        |
| 3<br>(Default=9600) | Baud Rate               | UDINT        | Valid rates: 300, 600, 1200, 2400, 4800, 9600 (default), 19200, 38400, 57600, 115200, 230400 | Set/Get        |

| Attribute ID                          | Name                         | Data<br>Type | Data Value(s)                           | Access<br>Rule |
|---------------------------------------|------------------------------|--------------|-----------------------------------------|----------------|
| 4                                     |                              |              | 0=RS-232 (Default)                      |                |
| (Default=0                            | Interface Mode               | USINT        | 1=RS-422                                | Set/Get        |
| RS-232)                               |                              |              | 2=RS-485                                |                |
| 5                                     |                              |              | 0=None (Default)                        |                |
| (Default=0                            | Parity                       | USINT        | 1=Even                                  | Set/Get        |
| None)                                 |                              |              | 2=Odd                                   |                |
| 6                                     | D / D''                      | TIGINIO      | Valid Values: 5-8                       | G +/G +        |
| (Default=8)                           | Data Bits                    | USINT        |                                         | Set/Get        |
| 7                                     | G. D.                        | TIGINIO      | 77 11 177 1 4 0                         | G +/G +        |
| (Default=1)                           | Stop Bits                    | USINT        | Valid Values: 1 or 2                    | Set/Get        |
| 0                                     |                              |              | 0=None (Default)                        |                |
| 8                                     |                              | TIGINIO      | 1=RTS/CTS                               |                |
| (Default=0                            | Flow Control                 | USINT        | 2=XON/XOFF                              | Set/Get        |
| None)                                 |                              |              | 3=Half Duplex                           |                |
| 9                                     |                              |              | •                                       |                |
| (Default=0                            | DTR Control                  | USINT        | 0=Off (Default)                         | Set/Get        |
| Off)                                  |                              | 0.01111      | 1=On                                    | 200, 400       |
| OH)                                   | PLC Transmit STX Append V    | /alue        |                                         |                |
|                                       | Structure of:                |              |                                         |                |
|                                       | Length                       | USINT        | 0,1,2 (0=No STX)                        |                |
| 10                                    | Bengun                       | 0.01111      | 0,1,2 (0 110 8111)                      |                |
| (Default=0                            | Value1 (Only valid if Length | USINT        | 0 to 255                                | a              |
| No STX)                               | not zero)                    | USINI        | 0 to 255                                | Set/Get        |
| 110 8111)                             |                              |              |                                         |                |
|                                       | Value2 (Only valid if        |              |                                         |                |
|                                       | Length=2)                    | USINT        | 0 to 255                                |                |
|                                       | PLC Transmit ETX Append V    | Value        |                                         |                |
|                                       | Structure of:                |              |                                         |                |
|                                       | Length                       | USINT        | 0,1,2 (0=No ETX) (Default=0)            |                |
| 11                                    |                              |              |                                         |                |
|                                       | Value1 (Only valid if Length | USINT        | 0 to 255                                | Set/Get        |
| (Default=0)                           | not zero)                    | 0.02212      | 0 00 200                                | Sel/Get        |
|                                       |                              |              |                                         |                |
|                                       | Value2 (Only valid if        | TICINI       | 0.40.055                                |                |
|                                       | Length=2)                    | USINT        | 0 to 255                                |                |
| 12                                    | Reserved                     | UINT         | 0                                       | Get            |
|                                       | Receive STX Detect Value     |              |                                         |                |
|                                       | Structure of:                |              |                                         |                |
|                                       | Length                       | USINT        | 0,1,2 (0=No STX) (Default=1)            |                |
| 13                                    |                              |              |                                         |                |
| (Default=1)                           | Value1 (Only valid if Length | USINT        | 0 to 255                                | Set/Get        |
| · · · · · · · · · · · · · · · · · · · | not zero)                    |              |                                         |                |
|                                       |                              |              |                                         |                |
|                                       | Value2 (Only valid if        | USINT        | 0 to 255 (Default: Value1 = 2)          |                |
|                                       | Length=2)                    |              | , , , , , , , , , , , , , , , , , , , , |                |

| Attribute ID               | Name                                                                            | Data<br>Type                     | Data Value(s)                                                                | Access<br>Rule |
|----------------------------|---------------------------------------------------------------------------------|----------------------------------|------------------------------------------------------------------------------|----------------|
|                            | Receive ETX Detect Value Structure of:                                          |                                  |                                                                              |                |
|                            |                                                                                 |                                  | 0.1.9 (0. No ETTY) (Defecte 1)                                               |                |
| 14                         | Length                                                                          | USINT                            | 0,1,2 (0=No ETX) (Default=1)                                                 |                |
| (Default=Value1            | Value1 (Only valid if Length                                                    | USINT                            | 0 to 255                                                                     | Set/Get        |
| Value1=3)                  | not zero)                                                                       | CSITT                            |                                                                              | Sewaet         |
|                            | Value2 (Only valid if<br>Length=2)                                              | USINT                            | 0 to 255 (Default: Value1 = 3)                                               |                |
| 15<br>(Default=200)        | Receive Timeout Between<br>Packets (if no ETX or time to<br>wait for ETX value) | UINT<br>(msec)                   | 0 to 65535<br>(Default = 200 msec)                                           | Set/Get        |
|                            |                                                                                 |                                  | 01 Hex = Strip received STX/ETX characters to the PLC                        |                |
|                            |                                                                                 |                                  | 02 Hex = Discard received packets with errors                                |                |
|                            |                                                                                 |                                  | 04 Hex = (PLC-5/SLC) Rx MS Byte First                                        |                |
| 16                         |                                                                                 | WORD                             | 08 Hex = (PLC-5/SLC) Tx MS Byte First                                        |                |
| (Default=03)               | Serial Port Transfer Options                                                    | (bitwise                         | 10 Hex = Tx Sequence Number Checking                                         | Set/Get        |
| (Delault-00)               |                                                                                 | OR)                              | 20 Hex = Disable Queuing of Non-<br>Filtered Rx Messages                     |                |
|                            |                                                                                 |                                  | 40 Hex = Strip received STX/ETX characters to the application (Default = 03) |                |
|                            |                                                                                 |                                  | 80 Hex = Drop oversized received packets                                     |                |
|                            |                                                                                 |                                  | 0=OFF                                                                        |                |
| 17                         | Receive (DeviceMaster to                                                        |                                  | 1=Unsolicited - Write-to-Tag                                                 |                |
| (Default=4                 | PLC) Data Transfer Method                                                       | USINT                            | 2=Unsolicited - Write-to-Tag-Synced                                          | Set/Get        |
| Class 1)                   |                                                                                 |                                  | 3=Polling                                                                    |                |
| 10                         |                                                                                 |                                  | 4=Class1 (Default=4)                                                         |                |
| 18                         | Transmit (PLC to                                                                | TICINID                          | 0=Write-Message                                                              | G 1/G 1        |
| $(Default = 1 \\ Class 1)$ | DeviceMaster) Data transfer<br>Method                                           | USINT                            | 1=Class1 (Default = 1)                                                       | Set/Get        |
| 19                         | Maximum Receive Data<br>Packet Size                                             | UINT                             | 1-1518 (Default is dependent on the number of serial ports)                  | Set/Get        |
| 20                         | Maximum Rx PLC Update                                                           | TILLIO                           |                                                                              |                |
| (Default=40)               | Rate (No more than one message per time interval in ms.)                        | UINT<br>(ms)                     | 10-65535 (Default = 40)                                                      | Set/Get        |
| 21                         | Reserved                                                                        | USINT                            | 0                                                                            | Get            |
| 22<br>(Default=0)          | PLC Controller Slot Number                                                      | USINT                            | 0 to Max Slot Number on PLC<br>(Default=0)                                   | Set/Get        |
|                            | DI G ID A 11                                                                    | 110131                           | 00000000 Hex to FFFFFFF Hex                                                  | G . (G .       |
| 23                         | PLC IP Address                                                                  | UDINT                            | (Mask= 255.255.255.255)                                                      | Set/Get        |
| 24                         | Receive (DeviceMaster to<br>PLC) Produced Data Tag<br>Name                      | STRING<br>(Array of<br>40 SINTs) | ASCII string                                                                 | Set/Get        |

| Attribute ID | Name                               | Data<br>Type                                                               | Data Value(s)                  | Access<br>Rule |
|--------------|------------------------------------|----------------------------------------------------------------------------|--------------------------------|----------------|
| 25           | Application Socket Enable          | USINT                                                                      | 0=Disabled                     | Set/Get        |
| 20           | Application Socket Enable          | COINT                                                                      | 1=Enabled                      | Devider        |
| 26           | Application Listen Enable          | USINT                                                                      | 0=Disabled                     | Set/Get        |
|              | rippireation Biston Bhasic         | COII                                                                       | 1=Enabled                      | Seu det        |
|              |                                    |                                                                            | 0=Never                        |                |
| 27           | Application Connect Mode           | USINT                                                                      | 1=Connect Always               | Set/Get        |
|              |                                    |                                                                            | 2=Connect On Data              |                |
| 28           | Application Disconnect Mode        | USINT                                                                      | 0=Never                        | Set/Get        |
|              |                                    |                                                                            | 1=Disconnect On Idle           |                |
| 29           | Application Listen Socket<br>Port  | UINT                                                                       | 0-65535                        | Set/Get        |
| 30           | Application Connect Socket<br>Port | UINT                                                                       | 0-65535                        | Set/Get        |
|              | Application Connect IP             | 110111                                                                     | 00000000 Hex to FFFFFFF Hex    | 2 . (2 .       |
| 31           | Address                            | UDINT                                                                      | (Mask=255.255.255.255)         | Set/Get        |
| 32           | Application Idle Timeout           | UDINT (ms)                                                                 | 0 to FFFFFFF Hex               | Set/Get        |
|              |                                    | (IIIS)                                                                     | 0=Off                          |                |
|              |                                    | D PLC Filter Mode USINT 1=String (128 byte maximum 2=RFID (EPCglobal form) |                                |                |
| 33           | To PLC Filter Mode                 |                                                                            |                                | Set/Get        |
|              |                                    |                                                                            | 3= Barcode (UPC/EAN formats)   |                |
|              |                                    |                                                                            | 0=Off                          |                |
|              |                                    |                                                                            | 1=String (128 byte maximum)    |                |
| 34           | To Application Filter Mode         | USINT                                                                      | 2=RFID (EPCglobal formats)     | Set/Get        |
|              |                                    |                                                                            | 3= Barcode (UPC/EAN formats)   |                |
|              | Diagonal II.                       |                                                                            | 0=Off                          |                |
|              | Discard Unrecognized Data<br>Mode  |                                                                            | 1=To PLC                       |                |
| 35           | (RFID and Barcode Filter           | USINT                                                                      | 2=To application               | Set/Get        |
|              | mode only)                         |                                                                            | 3=To PLC/application           |                |
|              |                                    |                                                                            | 0=None                         |                |
|              |                                    |                                                                            | 1=Groups of Twos               |                |
|              |                                    |                                                                            | 2=Groups of Threes             |                |
| 36           | RFID Antenna Grouping              | USINT                                                                      | 3=Groups of Fours              | Set/Get        |
|              |                                    |                                                                            | 4=First Two Only               |                |
|              |                                    |                                                                            | 5=First Three Only             |                |
|              |                                    |                                                                            | 01 Hex = Encoding Scheme       |                |
|              |                                    |                                                                            | 02 Hex = Filter Code           |                |
|              |                                    | WORD                                                                       | 04 Hex = Antenna Number        |                |
| 37           | To PLC Filter Options              | (Bitwise OR)                                                               | 08 Hex = Company Code          | Set/Get        |
|              |                                    | OR)                                                                        | 10 Hex = Product/Location Code |                |
|              |                                    |                                                                            | 20 Hex = Serial Number         |                |
|              |                                    |                                                                            | 20 IICA – Deliai Ivullibel     |                |

| Attribute ID      | Name                                                                                                    | Data<br>Type            | Data Value(s)                                                                                                    | Access<br>Rule |
|-------------------|----------------------------------------------------------------------------------------------------|-------------------------|----------------------------------------------------------------------------------------------------|----------------|
| 38                | To Application Filter Options                                                                                                    | WORD<br>(Bitwise<br>OR) | 01 Hex = Encoding Scheme 02 Hex = Filter Code 04 Hex = Antenna Number 08 Hex = Company Code 10 Hex = Product/Location Code 20 Hex = Serial Number                                                                                                    | Set/Get        |
| 39                | Filter Age Time                                                                                                    | UDINT (ms)              | 0 - FFFFFFF Hex                                                                                                    | Set/Get        |
| 40                | RFID Reader Interface Type                                                                                                    | UINT                    | 0=Unspecified<br>10=Alien (Text Mode)<br>11=Alien (Terse Mode)<br>20=Intermec (Hex ASCII Mode)                                                                                                    | Set/Get        |
| 41                | Barcode Formats<br>(Barcode Filtering Only)                                                                                               | UINT                    | Standard 12-14 Digit Format (Mask = 000F Hex)  00 Hex=NONE  01 Hex=Five Company/Five Product Digits  02 Hex=Six Company/Four Product Digits  03 Hex=Seven Company/Three Product Digits  04 Hex=Eight Company/Two Product Digits  05 Hex=Nine Company/One Product Digits  Eight Digit Format (Mask = 00F0 Hex)  00 Hex=NONE  10 Hex=EAN-8; Two Company/Five Product Digits  20 Hex=EAN-8; Three Company/Four Product Digits  30 Hex=UPC-E | Set/Get        |
| 42<br>(Default=0) | Application Transmit STX Ap<br>Structure of:<br>Length<br>Value1 (Only valid if Length<br>not zero)<br>Value2 (Only valid if<br>Length=2) | USINT                   | 0,1,2 (0=No STX) (Default=0) 0 to 255                                                                                                    | Set/Get        |

| Attribute ID | Name                                      | Data<br>Type | Data Value(s)                                                                                                    | Access<br>Rule |
|--------------|-------------------------------------------|--------------|----------------------------------------------------------------------------------------------------|----------------|
|              | Application Transmit ETX Ap Structure of: | pend Valu    | e<br>                                                                                                    |                |
| 43           | Length                                    | USINT        | 0,1,2 (0=No ETX) (Default=0)                                                                                       |                |
| (Default=0)  | Value1 (Only valid if Length not zero)    | USINT        | 0 to 255                                                                                                    | Set/Get        |
|              | Value2 (Only valid if<br>Length=2)        | USINT        | 0 to 255                                                                                                    |                |
| 44           | Maximum Transmit Data<br>Packet Size      | UINT         | 1-1518 (Default =dependent on the number of serial ports)  Note: Applicable only to Class1 Transmit Transfer mode. | Set/Get        |

## 3.2.1.3. Common Services

| Service Code | Implemented in Class | Implemented in Instance | Service Name         |
|--------------|----------------------|-------------------------|----------------------|
| 01 Hex       | Yes                  | Yes                     | Get_Attributes_All   |
| 02 Hex       | No                   | Yes                     | Set_Attributes_All   |
| 0E Hex       | Yes                  | Yes                     | Get_Attribute_Single |
| 10 Hex       | No                   | Yes                     | Set_Attribute_Single |

# 3.2.1.4. Instance Attribute Definitions

| Attribute                        | Description                                                                                                    |  |  |  |  |
|----------------------------------|----------------------------------------------------------------------------------------------------|--|--|--|--|
| Attribute 1                      | This attribute indicates the Serial Port Device Type. Raw Data device is the only                                                                                                    |  |  |  |  |
| Serial Port Device               | currently supported option.                                                                                                    |  |  |  |  |
|                                  | The DeviceMaster supports the following commands:                                                                                                    |  |  |  |  |
| Attribute 2                      | • Reset serial port - This option resets the serial port hardware and statistics counters. You must reset the DeviceMaster after modifying any of the serial port configuration options, including: baud rate, interface mode, parity, data bits, stop bits, flow control, or DTR control. It does not clear the sequence counters. |  |  |  |  |
| Serial Port<br>Commands          | • Save in Flash - This option saves the port configuration in flash memory. These settings are restored when you reboot the DeviceMaster.                                                                                                    |  |  |  |  |
|                                  | • Clear sequence counters - This option clears the Receive Produced and Consumed Sequence counters for the selected port.                                                                                                    |  |  |  |  |
|                                  | • Clear statistics counters - This option clears the statistics counters for the selected port.                                                                                                    |  |  |  |  |
|                                  | These are standard serial port settings.                                                                                                    |  |  |  |  |
|                                  | Attribute 10 - PLC Transmit STX Append Value - You can set this attribute to append an STX (start of transmission) byte sequence which is configurable as 1 or 2-bytes to the beginning of the serial packet before it is sent.                                                                                                    |  |  |  |  |
|                                  | The length indicates the number of STX bytes. The valid values for length are:                                                                                                    |  |  |  |  |
| Attributes 3 to 9                | • 0 (zero) - Setting this attribute to zero disables this function.                                                                                                    |  |  |  |  |
| Standard Serial Port<br>Settings | • 1 (one STX byte) - Inserts one STX byte before the data.                                                                                                    |  |  |  |  |
| Detailigs                        | • 2 (two STX bytes) - Inserts two STX bytes before the data.                                                                                                    |  |  |  |  |
|                                  | • Value1 - Specifies the transmit character associated with the first STX byte. (Only if the length is not zero.) You can specify a value between 0 and 255.                                                                                                    |  |  |  |  |
|                                  | • Value2 - Specifies the transmit character associated with the second STX byte. (Only if length is two bytes.) You can specify a value between 0 and 255.                                                                                                    |  |  |  |  |

| Attribute                       | Description                                                                                                    |
|---------------------------------|----------------------------------------------------------------------------------------------------|
|                                 | You can set this attribute to append an STX (start of transmission) byte sequence which is configurable as 1 or 2-bytes to the beginning of the serial packet before it is sent.                                                                                                    |
|                                 | The length indicates the number of STX bytes. The valid values for length are:                                                                                                    |
| Attribute 10                    | 0 (zero) - Setting this attribute to zero disables this function.                                                                                                    |
| PLC Transmit STX                | • 1 (one STX byte) - Inserts one STX byte before the data.                                                                                                    |
| Append Value                    | • 2 (two STX bytes) - Inserts two STX bytes before the data.                                                                                                    |
|                                 | • Value1 - Specifies the transmit character associated with the first STX byte. (Only if the length is not zero.) You can specify a value between 0 and 255.                                                                                                    |
|                                 | • Value2 - Specifies the transmit character associated with the second STX byte. (Only if length is two bytes.) You can specify a value between 0 and 255.                                                                                                    |
|                                 | You can set this attribute to append an ETX (end of transmission) byte sequence which is configurable as 1 or 2 -bytes to the end of the serial packet before it is sent.                                                                                                    |
|                                 | The length indicates the number of ETX bytes. The valid values for length are:                                                                                                    |
| Attribute 11                    | • 0 (zero) - Setting this attribute to zero disables this function.                                                                                                    |
| PLC Transmit ETX                | • 1 (one ETX byte) - Inserts one ETX byte at the end of the data.                                                                                                    |
| Append Value                    | • 2 (two ETX bytes) - Inserts two ETX bytes at the end of the data.                                                                                                    |
|                                 | • Value - Specifies the transmit character associated with the first ETX byte. (Only if the length is not zero.) You can specify a value between 0 and 255.                                                                                                    |
|                                 | • Value2 - Specifies the transmit character associated with the second ETX byte. (Only if length is 2-bytes.) You can specify a value between 0 and 255.                                                                                                    |
|                                 | This attribute detects an STX (start of transmission) byte sequence which is configurable as 1 or 2-bytes when it receives a serial packet.                                                                                                    |
|                                 | The length indicates the number of STX bytes. The valid values for length are:                                                                                                    |
|                                 | • 0 (zero) - Setting this attribute to zero disables this function. When disabled, the DeviceMaster accepts the first byte received after the last ETX byte(s) as the start of the next data packet.                                                                                      |
| Attribute 13 Receive STX Detect | • 1 (one STX byte) - Scans serial data for one STX byte. If the DeviceMaster finds an STX byte it collects the data. If the first byte is not the STX byte, the DeviceMaster discards the byte. The DeviceMaster continues to discard the bytes until the DeviceMaster finds an STX byte. |
| Value                           | • 2 (two STX bytes) - Scans serial data for two STX bytes. If the DeviceMaster finds two STX bytes it collects the data. If the first two bytes are not the STX bytes, the DeviceMaster discards the bytes. Bytes continue to be discarded until the DeviceMaster finds two STX bytes.    |
|                                 | • Value1 - Specifies the character that represents the first STX byte. DeviceMaster looks for this character in the first STX byte. (Only if the length is not zero.) You can specify a value between 0 and 255.                                                                          |
|                                 | • Value2 - Specifies the character that represents the second STX byte. DeviceMaster looks for this character in the first STX byte. (Only if length is two bytes.) You can specify a value between 0 and 255.                                                                            |

| Attribute                                        | Description                                                                                                    |  |  |  |  |
|--------------------------------------------------|----------------------------------------------------------------------------------------------------|--|--|--|--|
|                                                  | This attribute detects an ETX (end of transmission) byte sequence which is configurable as 1 or 2 bytes marking the end of the serial packet.                                                                                                    |  |  |  |  |
| A44 71 4 44                                      | The length indicates the number of ETX bytes. The valid values for length are:                                                                                                    |  |  |  |  |
|                                                  | • 0 (zero) - Setting this attribute to zero disables this function. When disabled, the DeviceMaster uses the Receive Timeout Between Packets (attribute 15) to indicate the end of data packet.                                                         |  |  |  |  |
| Attribute 14 Receive ETX Detect Value            | • 1 (one ETX byte) - Scans serial data for one ETX byte. When the DeviceMaster finds an ETX byte it identifies the data as a serial packet.                                                                                                    |  |  |  |  |
| value                                            | • 2 (two ETX bytes) - Scans serial data for two ETX bytes. When the DeviceMaster finds two ETX bytes it identifies the data as a serial packet.                                                                                                    |  |  |  |  |
|                                                  | • Value1 - Specifies the character to scan for in the first ETX byte. (Only if the length is not zero.) You can specify a value between 0 and 255.                                                                                                    |  |  |  |  |
|                                                  | • Value2 - Specifies the character to scan for in the second ETX byte. (Only if length is 2-bytes.) You can specify a value between 0 and 255.                                                                                                    |  |  |  |  |
|                                                  | This attributes specifies:                                                                                                    |  |  |  |  |
| Attribute 15 Receive Timeout                     | • How long DeviceMaster waits (in milliseconds) if the Receive ETX length is not zero (0) and it does not receive an ETX byte sequence.                                                                                                    |  |  |  |  |
| Between Packets                                  | • The time to wait (in milliseconds) between serial packets if the Receive ETX Detect length is set to zero (0).                                                                                                    |  |  |  |  |
|                                                  | This attribute specifies special serial port transfer options. The following options are supported:                                                                                                    |  |  |  |  |
|                                                  | • 01 Hexadecimal (Bit 0) - DeviceMaster strips received STX/ETX characters from                                                                                                    |  |  |  |  |
|                                                  | received packets before sending the packet to the PLC.                                                                                                    |  |  |  |  |
|                                                  | • 02 Hexadecimal (Bit 1) - DeviceMaster discards received packets with errors.                                                                                                    |  |  |  |  |
|                                                  | • 04 Hexadecimal (Bit 2) - (PLC-5/SLC only) DeviceMaster receives Most Significant (MS) byte of 16-bit integer first. The default is transmit Least Significant (LS) byte first.                                                                        |  |  |  |  |
| Addribado 10                                     | <b>08 Hexadecimal (Bit 3)</b> - (PLC-5/SLC only) DeviceMaster transmit Most significant (MS) byte of 16-bit integer first. The default is transmit Least Significant (LS) byte first.                                                                   |  |  |  |  |
| Attribute 16 Serial Port Transfer                | • 10 Hexadecimal (Bit 4) - Enable Transmit Sequence Number Checking.                                                                                                    |  |  |  |  |
| Options Options                                  | - DeviceMaster rejects messages with duplicate sequence numbers (that is, the same sequence number as the previous transmit data message) and increments the <b>Duplicate Transmit Sequence Error Count</b> .                                           |  |  |  |  |
|                                                  | - DeviceMaster transmits messages with unexpected transmit sequence numbers (that is, sequence numbers that are not the same as or are not equal to the previous sequence number plus one) and increments the Unexpected Transmit Sequence Error Count. |  |  |  |  |
|                                                  | • 20 Hexadecimal (Bit 5) - Disable Queuing of Non-Filtered Rx messages to PLC. If filtering is disabled, only the last message received is sent to the PLC.                                                                                             |  |  |  |  |
|                                                  | • 40 Hexadecimal (Bit 6) - DeviceMaster strips received STX/ETX characters from received packets before sending the packet to the application.                                                                                                    |  |  |  |  |
|                                                  | • 80 Hexadecimal (Bit 7) - Drop oversized received data packets.                                                                                                    |  |  |  |  |
| Attribute 17 Receive                             | This attribute specifies the Receive Ethernet data transfer method used by the DeviceMaster. There are four methods that DeviceMaster can use to transfer data received from a serial device to the PLC.                                                |  |  |  |  |
| (DeviceMaster to<br>PLC) Data Transfer<br>Method | Refer to <u>Chapter 2. Data Transfer</u> on Page 15 for a discussion on transfer modes.                                                                                                    |  |  |  |  |

| Attribute                                                         | Description                                                                                                    |  |  |  |
|-------------------------------------------------------------------|----------------------------------------------------------------------------------------------------|--|--|--|
| Attribute 18                                                      | This attribute specifies the Transmit Ethernet data transfer method used by the                                                                                                    |  |  |  |
| Transmit (PLC to                                                  | DeviceMaster. There are two methods that DeviceMaster can use to transfer data from the PLC to a serial device.                                                                                                    |  |  |  |
| DeviceMaster) Data<br>Transfer Method                             | Refer to <u>Chapter 2. Data Transfer</u> on Page 15 for a discussion on transfer modes.                                                                                                    |  |  |  |
| Attribute 19                                                      | , ,                                                                                                    |  |  |  |
| Maximum Receive<br>Data Packet Size                               | Specifies the maximum acceptable size of a received serial packet. The maximum received serial packet size is 1518 bytes while operating in Class 1, Write-to-Tag/File or Write-to-Tag-File-Synced receive modes.                                                                                                    |  |  |  |
| Attribute 20<br>Maximum PLC<br>Update Rate                        | The maximum rate (or minimum time interval) in milliseconds, that messages are sent to the PLC tag in the <i>Write-To-Tag receive</i> method. This attribute configures the DeviceMaster to space the messages to the PLC to prevent overrunning of data before the PLC can process it.                                                                                                    |  |  |  |
| Attribute 22 PLC Controller Slot                                  | This attribute specifies the slot number on the PLC where the controller resides. The slot numbers typically start at zero (0) for the first slot.                                                                                                    |  |  |  |
| Number                                                            | Note: The Polling and Class 1 methods do not use this attribute.                                                                                                    |  |  |  |
| Attribute 23                                                      | This attribute specifies the IP address in hexadecimal format for the PLC EtherNet/IP card. For example, an IP address of 10.1.2.100 is 0A010264 in hexadecimal.                                                                                                    |  |  |  |
| PLC IP Address                                                    | Note: The Polling and Class 1 methods do not use this attribute.                                                                                                    |  |  |  |
| Attribute 24 Receive (DeviceMaster to PLC) Produced Data Tag Name | This attributes specifies the PLC tag name. It indicates where to write received data while operating in the <i>Unsolicited - Write-to-Tag</i> or <i>Unsolicited - Write-to-Tag-Synced receive</i> method.  The maximum length for the tag name is 40 characters.                                                                                                    |  |  |  |
| Attribute 25 Application Socket Enable                            | This setting enables/ disables the Application Socket Interface. Enabling this function allows an application to be connected to the serial port. If both the PLC and application are connected to the serial port, both can transmit to and receive data from the serial port. However, the PLC and application cannot communicate directly to each other.  Enabling this setting allows the application to connect to the DeviceMaster  Application  Application Socket Interface  Ethernet/IP  Application  Application Socket Interface |  |  |  |
| Attribute 26                                                      | Enabling this setting allows the application to connect to the DeviceMaster via an Ethernet TCP/IP socket.  • 0 = Disables listening - The DeviceMaster does not accept connection attempts.                                                                                                    |  |  |  |
| Application Listen<br>Enable                                      | <ul> <li>1 = Enables listening - The DeviceMaster accepts connection attempts from the application socket port.</li> </ul>                                                                                                    |  |  |  |
| Attribute 27                                                      | This setting controls if and how the DeviceMaster attempts to connect to the                                                                                                    |  |  |  |
| Application Connect<br>Mode                                       | application at the application connection IP address and application connection socket port.                                                                                                    |  |  |  |
|                                                                   | • 0 = Never - The DeviceMaster does not attempt to connect to the application.                                                                                                    |  |  |  |
|                                                                   | • 1 = Connect Always - The DeviceMaster attempts connecting to the application socket port until a connection is made.                                                                                                    |  |  |  |
|                                                                   | • 2 = Connect On Data - The DeviceMaster does not attempt to connect to the application socket port until there is data to send to the application. Once data is received from the serial device, the DeviceMaster attempts connecting to the application.                                                                                                    |  |  |  |

| Attribute                                       | Description                                                                                                    |  |  |  |
|-------------------------------------------------|----------------------------------------------------------------------------------------------------|--|--|--|
| Attribute 28                                    | This setting controls if and how the DeviceMaster disconnects from an application.                                                                                                    |  |  |  |
| Application<br>Disconnect Mode                  | • 0 = Never - The DeviceMaster does not disconnect from the application socket port.                                                                                                    |  |  |  |
|                                                 | • 1 = Disconnect On Idle - The DeviceMaster disconnects when there has been no transmit or received data between the serial device and application socket port for a specified Idle period (Attribute 32: Application Connection IP Address).                                                                    |  |  |  |
| Attribute 29                                    | This is the goalest part number on the Davise Master the application connects to if                                                                                                    |  |  |  |
| Application Listen<br>Socket Port               | This is the socket port number on the DeviceMaster the application connects to if <b>Application Listen Enable</b> is enabled.                                                                                                    |  |  |  |
| Attribute 30                                    |                                                                                                    |  |  |  |
| Application<br>Connection Socket<br>Port        | This is the application socket port number the DeviceMaster connects to if the Application Connect Mode is set to either Connect Always or Connect On Data.                                                                                                    |  |  |  |
| Attribute 31                                    |                                                                                                    |  |  |  |
| Application<br>Connection IP<br>Address         | This is the application IP address in hexadecimal format that the DeviceMaster connects to if the Application Connect Mode is set to either Connect Always or Connect On Data. For example, an IP address of 10.1.2.100 is 0A010264 in hexadecimal.                                                              |  |  |  |
| Attribute 32                                    | The idle timeout period in milligerends that is used if the Application Disconnect Made                                                                                                    |  |  |  |
| Application Idle<br>Timeout                     | The idle timeout period in milliseconds that is used if the Application Disconnect Mode is set to Disconnect On Idle.                                                                                                    |  |  |  |
|                                                 | The <i>filter/data extraction</i> mode to be employed on data to be sent to the PLC.                                                                                                    |  |  |  |
|                                                 | • 0 = Off                                                                                                    |  |  |  |
|                                                 | • 1 = String (128 char max) - Raw/ASCII data is filtered up to 128 characters (or bytes) in length.                                                                                                    |  |  |  |
| Attribute 33 To PLC Filter/Data Extraction Mode | • 2 = RFID (EPCglobal formats) - RFID data in any of the EPCglobal formats is filtered, the associated parameters is extracted, and the extracted data and RFID tag is sent to the PLC in a specified format.                                                                                                    |  |  |  |
|                                                 | • 3 = Barcode (UPC/EAN formats) - Barcode data in specified UPC/EAN formats is filtered, the associated parameters is extracted, and the extracted data and barcode is sent to the PLC in a specified format. See the <a href="mailto:barcode format">barcode format</a> definitions in Attribute 41 on Page 34. |  |  |  |
|                                                 | See the <u>DeviceMaster UP Filtering and Data Extraction Reference Guide</u> (Page 10) for further details.                                                                                                    |  |  |  |

| Attribute                                           | Description                                                                                                    |  |  |  |  |  |
|-----------------------------------------------------|----------------------------------------------------------------------------------------------------|--|--|--|--|--|
|                                                     | The <i>filter/data extraction</i> mode to be employed on data to be sent to the application.                                                                                                    |  |  |  |  |  |
|                                                     | • 0 = Off                                                                                                    |  |  |  |  |  |
|                                                     | • 1 = String (128 char max) - Raw/ASCII data is filtered up to 128 characters (or bytes) in length.                                                                                                    |  |  |  |  |  |
|                                                     | • 2 = RFID (EPCglobal formats) - RFID data in any of the EPCglobal formats is filtered, the associated parameters is extracted, and the extracted data and RFID tag is sent to the application in a specified format.                                                                                                    |  |  |  |  |  |
| Attribute 34 To Application Filter/ Data Extraction | 3 = Barcode (UPC/EAN formats) - Barcode data in specified UPC/EAN formats is filtered, the associated parameters is extracted, and the extracted data and barcode is sent to the application in a specified format. See the <a href="mailto:barcode format">barcode format</a> definitions in Attribute 41 on Page 34.                                                                 |  |  |  |  |  |
| Mode                                                | The <i>application filter</i> mode can be set independently of the <i>PLC filtering</i> mode. The only exceptions are:                                                                                                    |  |  |  |  |  |
|                                                     | • If the PLC filter mode is set to RFID, the application filter mode cannot be set to Barcode.                                                                                                    |  |  |  |  |  |
|                                                     | • If the PLC filter mode is set to <b>Barcode</b> , the <i>application filter</i> mode cannot be set to <b>RFID</b> .                                                                                                    |  |  |  |  |  |
|                                                     | See the <u>DeviceMaster UP Filtering and Data Extraction Reference Guide</u> (Page 10) for further details.                                                                                                    |  |  |  |  |  |
|                                                     | This attribute controls what to do with unrecognized RFID or barcode data.                                                                                                    |  |  |  |  |  |
| Attribute 35                                        | • 0 = Off - Send unrecognized data to the PLC and/or application.                                                                                                    |  |  |  |  |  |
| Discard                                             | • 1 = Discard unrecognized data to the PLC. Allow sending of unrecognized data to the application.                                                                                                    |  |  |  |  |  |
| Unrecognized Data<br>Mode                           | • 2 = Discard unrecognized data to the application. Allow sending of unrecognized data to the PLC.                                                                                                    |  |  |  |  |  |
|                                                     | • 3 = Discard unrecognized data to both the PLC and application.                                                                                                    |  |  |  |  |  |
|                                                     | This attribute is applicable only to RFID filtering and only if the Antenna filtering option is enabled. It allows the DeviceMaster to filter RFID tags based on Antenna groupings. The possible groupings are:                                                                                                    |  |  |  |  |  |
| Attribute 36                                        | Setting Group 1 Group 2 Group 3 Group N  Antennas Antennas Antennas Antennas                                                                                                    |  |  |  |  |  |
| RFID Antenna<br>Grouping                            | None       1       2       3       4         Groups of Twos       1,2       3,4       5,6       Etc.         Groups of Threes       1,2,3       4,5,6       7,8,9       Etc.         Groups of Fours       1,2,3,4       5,6,7,8       9,10,11,12       Etc.         First Two Only       1,2       3       4       N+1         First Three Only       1,2,3       4       5       N+2 |  |  |  |  |  |

| Attribute                                     | Description                                                                                                    |  |  |  |  |  |
|-----------------------------------------------|----------------------------------------------------------------------------------------------------|--|--|--|--|--|
|                                               | This attribute defines the RFID filtering criteria to the PLC. If an option is enabled, it is used to decide when an RFID tag can be filtered or sent to the PLC.                                                                        |  |  |  |  |  |
|                                               | • 01 Hex = Encoding/Numbering - Include the Encoding/Numbering code in the filtering criteria, which is part of the RFID tag or barcode data.                                                                                            |  |  |  |  |  |
|                                               | • 02 Hex = Filter Value - Include the Filter Value in the filtering criteria, which is part of the RFID tag data.                                                                                                    |  |  |  |  |  |
| Attribute 37                                  | • 04 Hex = Antenna - Include the Antenna number in the filtering criteria. This is data from the RFID reader and not from the RFID tag.                                                                                                  |  |  |  |  |  |
| To PLC Filtering<br>Options                   | • 08 Hex = Company - Include the Company code in the filtering criteria, which is part of the RFID tag or barcode data.                                                                                                    |  |  |  |  |  |
|                                               | • 10 Hex = Product/Location - Include the Product/Location code in the filtering criteria, which is part of the RFID tag or barcode data.                                                                                                |  |  |  |  |  |
|                                               | • 20 Hex = Serial Number - Include the Serial Number in the filtering criteria, which is part of the RFID tag data.                                                                                                    |  |  |  |  |  |
|                                               | See the <u>DeviceMaster UP Filtering and Data Extraction Reference Guide</u> (Page 10) for further details.                                                                                                    |  |  |  |  |  |
|                                               | This attribute defines the RFID filtering criteria to the application. If an option is enabled, it is used to decide when an RFID tag can be filtered or sent to the application.                                                        |  |  |  |  |  |
|                                               | • 01 Hex = Encoding/Numbering - Include the Encoding/Numbering code in the filtering criteria, which is part of the RFID tag or barcode data.                                                                                            |  |  |  |  |  |
|                                               | • 02 Hex = Filter Value - Include the Filter Value in the filtering criteria, which is part of the RFID tag data.                                                                                                    |  |  |  |  |  |
| Attribute 38 To Application Filtering Options | • 04 Hex = Antenna - Include the Antenna number in the filtering criteria. This is data from the RFID reader and not from the RFID tag.                                                                                                  |  |  |  |  |  |
|                                               | • 08 Hex = Company - Include the Company code in the filtering criteria, which is part of the RFID tag or barcode data.                                                                                                    |  |  |  |  |  |
|                                               | • 10 Hex = Product/Location - Include the Product/Location code in the filtering criteria, which is part of the RFID tag or barcode data.                                                                                                |  |  |  |  |  |
|                                               | • 20 Hex = Serial Number - Include the Serial Number in the filtering criteria, which is part of the RFID tag data.                                                                                                    |  |  |  |  |  |
|                                               | See the <u>DeviceMaster UP Filtering and Data Extraction Reference Guide</u> (Page 10) for further details.                                                                                                    |  |  |  |  |  |
| Attribute 39                                  | This attribute defines the time a filter string, RFID tag, or barcode continues to be filtered after the last time it was received. If an entry is received before the Filter Age                                                        |  |  |  |  |  |
| Filter Age Time                               | Time has passed, the entry is filtered and the data is not be sent to the PLC and/or application. However, if the Filter Age Time has passed, it passes filtering and be sent to the PLC and/or application.                             |  |  |  |  |  |
|                                               | This attribute defines the expected RFID data format. Each format is unique and pertains to the RFID reader manufacturer. If a RFID reader is to be used and it provides a similar format to the ones listed below, it can also be used. |  |  |  |  |  |
| Attribute 40                                  | • 0=Unspecified                                                                                                    |  |  |  |  |  |
| RFID Reader                                   | • 10 (Decimal) = Alien (Text Mode)                                                                                                    |  |  |  |  |  |
| Interface Type                                | • 11 (Decimal) = Alien (Terse Mode)                                                                                                    |  |  |  |  |  |
|                                               | • 20 (Decimal) = Intermec (Hex ASCII Mode)                                                                                                    |  |  |  |  |  |
|                                               | See the <u>DeviceMaster UP Filtering and Data Extraction Reference Guide</u> for details.                                                                                                    |  |  |  |  |  |

| Attribute                                       | Description                                                                                                    |                            |                          |                          |                       |  |  |
|-------------------------------------------------|----------------------------------------------------------------------------------------------------|----------------------------|--------------------------|--------------------------|-----------------------|--|--|
|                                                 | This attribute defines barcode format to be used for both standard and eight digit UPC labels. The term standard refers to UPC-A, EAN-13, JAN, and EAN-14 barcodes which all have ten company/product digits.                                                                                                    |                            |                          |                          |                       |  |  |
|                                                 | The standard and eight digit formats are selected independently and each operates independently. Barcode filtering/data extraction does not function if no format is selected.                                                                                                    |                            |                          |                          |                       |  |  |
|                                                 | <u>Format</u>                                                                                                    | Numbering<br><u>Digits</u> | Company<br><u>Digits</u> | Product<br><u>Digits</u> | Check<br><u>Digit</u> |  |  |
| Attribute 41                                    | Standard Formats                                                                                                    | DT/A                       |                          |                          |                       |  |  |
| Barcode Formats                                 | None<br>Company-5/ Product-5                                                                                                    | N/A<br>1-3                 | N/A<br>5                 | N/A<br>5                 | N/A<br>1              |  |  |
|                                                 | Company-6/ Product-4                                                                                                    | 1-3                        | 6                        | 4                        | i                     |  |  |
|                                                 | Company-7/ Product-3                                                                                                    | 1-3                        | 7                        | 3                        | 1                     |  |  |
|                                                 | Company-8/ Product-2<br>Company-9/ Product-1                                                                                                    | 1-3<br>1-3                 | 8                        | $\frac{2}{1}$            | 1<br>1                |  |  |
|                                                 | Eight Digit Formats                                                                                                    | 1-9                        | ð                        | 1                        | 1                     |  |  |
|                                                 | EAN-8 Number-2/Product 5<br>EAN-8 Number-3/Product 4<br>UPC-E                                                                                                    | 2 3                        | 0                        | 5<br>4                   | 1<br>1                |  |  |
|                                                 | See the <u>DeviceMaster UP I</u>                                                                                                    | Filtering and I            | Data Extraction          | n $R$ eference $G$       | uide for details.     |  |  |
|                                                 | You can set this attribute to append an STX (start of transmission) byte sequen which is configurable as 1 or 2-bytes to the beginning of the serial packet before sent.  The length indicates the number of STX bytes. The valid values for length are:                                                                                                    |                            |                          |                          | acket before it is    |  |  |
| Attribute 42                                    | • 0 (zero) - Setting this attribute to zero disables this function.                                                                                                    |                            |                          |                          |                       |  |  |
| Application Transmit                            | de Compression de la constant de la constant de la |                            |                          |                          |                       |  |  |
| STX Append Value                                | • 2 (two STX bytes) - Inserts two STX bytes before the data.                                                                                                    |                            |                          |                          |                       |  |  |
|                                                 | • Value1 - Specifies the transmit character associated with the first STX byte. (Only if the length is not zero.) You can specify a value between 0 and 255.                                                                                                    |                            |                          |                          |                       |  |  |
|                                                 | • Value2 - Specifies the transmit character associated with the second STX byte (Only if length is two bytes.) You can specify a value between 0 and 255.                                                                                                    |                            |                          |                          |                       |  |  |
|                                                 | You can set this attribute to append an ETX (end of transmission) byte sequence which is configurable as 1 or 2 -bytes to the end of the serial packet before it is sent.                                                                                                    |                            |                          |                          |                       |  |  |
|                                                 | The length indicates the number of ETX bytes. The valid values for length are:                                                                                                    |                            |                          |                          |                       |  |  |
| Attribute 43                                    | • 0 (zero) - Setting this attribute to zero disables this function.                                                                                                    |                            |                          |                          |                       |  |  |
| Application Transmit<br>ETX Append Value        | • 1 (one ETX byte) - Inserts one ETX byte at the end of the data.                                                                                                    |                            |                          |                          |                       |  |  |
|                                                 | • 2 (two ETX bytes) - Inserts two ETX bytes at the end of the data.                                                                                                    |                            |                          |                          |                       |  |  |
|                                                 | • Value - Specifies the transmit character associated with the first ETX byte. (Only if the length is not zero.) You can specify a value between 0 and 255.                                                                                                    |                            |                          |                          |                       |  |  |
|                                                 | • Value2 - Specifies the transmit character associated with the second ETX byte. (Only if length is 2-bytes.) You can specify a value between 0 and 255.                                                                                                    |                            |                          |                          |                       |  |  |
| Attribute 44  Maximum Transmit Data Packet Size | Specifies the maximum acceptable size of transmit serial packet. The maximum transmit serial packet size is 1518 bytes while operating in the Class1 transmit mode. This attribute is not used in the Write-Msg transmit mode.                                                                                                    |                            |                          |                          |                       |  |  |

#### 3.2.2. Serial Port Data Transfer Object Definition (71 Hex)

The Serial Port Data Transfer vendor specific object defines the attributes by which the PLC can transfer data to and from a serial port device through a DeviceMaster over EtherNet/IP.

**Note:** There is one instance of this object per serial port. The instance number corresponds to the associated serial port number on the DeviceMaster. (Port numbers are numbered from one to N.)

#### 3.2.2.1. Class Attributes

| Attribute ID | Name          | Data Type | Data Value(s)                       | Access Rule |
|--------------|---------------|-----------|-------------------------------------|-------------|
| 1            | Revision      | UINT      | 1                                   | Get         |
| 2            | Max Instance  | UINT      | Number of ports on the DeviceMaster | Get         |
| 3            | Num Instances | UINT      | Number of ports on the DeviceMaster | Get         |

#### 3.2.2.2. Instance Attributes

| Attribute ID | Name                                                                   | Data Type           | Data Value(s)          | Access Rule  |  |
|--------------|------------------------------------------------------------------------|---------------------|------------------------|--------------|--|
|              | Transmit (PLC to DeviceMaster) mes                                     |                     |                        |              |  |
|              | Structure of:                                                          |                     |                        |              |  |
| 1            | Produced data sequence number                                          | UINT                | 0-65535 (FFFF hex)     | Sat/Cat      |  |
|              | Data length                                                            | UINT                | 1-440**                | Set/Get      |  |
|              | Data array                                                             | Array of USINT      | 0-255                  |              |  |
|              | Receive (DeviceMaster to PLC) messa                                    | ge data             |                        |              |  |
|              | Structure of:                                                          |                     |                        |              |  |
| 2            | Produced data sequence number                                          | UINT                | 0-65535 (FFFF hex)     | Cot          |  |
|              | Data length                                                            | UINT                | 0-440*                 | Get          |  |
|              | Data array                                                             | Array of USINT      | 0-255                  |              |  |
|              | Receive (DeviceMaster to PLC) produced data sequence number            |                     |                        |              |  |
| 3            | Normally sent to the PLC from the DeviceMaster in data transfer.       | UINT                | 0-65535 (FFFF hex)     | Set/Get      |  |
|              | Receive (DeviceMaster to PLC) consu                                    |                     |                        |              |  |
| 4            | Normally updated by the PLC in the Write-to-Tag-Synced receive method. | UINT                | 0-65535 (FFFF hex)     | Set/Get      |  |
|              | Transmit (PLC to DeviceMaster) prod                                    | uced data sequen    | ce number              |              |  |
|              | Normally sent to the DeviceMaster from the PLC in data transfer.       | UINT                | 0-65535 (FFFF hex)     | Set/Get      |  |
| * For the Po | lling receive method only. The maximum                                 | n sized serial nort | mossage in the Class 1 | Write-to-Tag |  |

For the Polling receive method only. The maximum sized serial port message in the Class 1 Write-to-Tag and Write-to-Tag-Synced receive method is 1518 bytes.

### 3.2.2.3. Common Services

| Service Code | Implemented in Class | Implemented in Instance | Service Name         |
|--------------|----------------------|-------------------------|----------------------|
| 0E Hex       | Yes                  | Yes                     | Get_Attribute_Single |
| 10 Hex       | No                   | Yes                     | Set_Attribute_Single |

<sup>\*\*</sup> For Write-Msg Transmit method only. The maximum sized serial port message in Class 1 is 1518 bytes.

## 3.2.2.4. Instance Attribute Definitions

| Attribute                                                               | Description                                                                                                    |  |  |  |
|-------------------------------------------------------------------------|----------------------------------------------------------------------------------------------------|--|--|--|
|                                                                         | This attribute transmits data out of a serial port on the DeviceMaster.                                                                                                    |  |  |  |
| Attribute 1 Transmit (PLC to DeviceMaster)                              | • In most cases, incrementing the sequence number is optional. However, it is required if you enable the Transmit Sequence Number Checking option. (For more information, see Attribute 16 - Serial Port Transfer Options on Page 29.)                                                                                                    |  |  |  |
| Message Data                                                            | • The length must be at least one and a maximum of 440-bytes.                                                                                                    |  |  |  |
|                                                                         | A Get returns the last successfully transmitted data message.                                                                                                    |  |  |  |
|                                                                         | This attribute provides the receive data while operating in the <i>Polling communication</i> method.                                                                                                    |  |  |  |
| Attribute 2 Receive                                                     | DeviceMaster increments the sequence number for each new serial port packet received.                                                                                                    |  |  |  |
| (DeviceMaster to PLC) Message Data                                      | A length of zero indicates no data was received on the specified serial port.                                                                                                    |  |  |  |
| nossage Basa                                                            | • Two or more Gets may return the same data packet, but the messages will also have the same sequence number.                                                                                                    |  |  |  |
| Attribute 3                                                             |                                                                                                    |  |  |  |
| Receive<br>(DeviceMaster to<br>PLC) Produced Data<br>Sequence Number    | Use this attribute to get and set the <i>Produced Data Sequence number</i> . This is the same <i>Produced Data Sequence number</i> sent to the PLC in all the <i>receive communication</i> methods.                                                                                                    |  |  |  |
| Attribute 4                                                             | Use this attribute to get and set the Consumed Data Sequence number. You can only specify this attribute when you are using the Unsolicited - Write-to-Tag-Synced receive method under Attribute 17 in the Serial Port Configuration object definition. When used, the PLC increments this attribute to indicate the data received has been consumed and it is now ready for another serial data packet. For more information, see the description of Unsolicited -Write-to-Tag-Synced in Attribute 17 on Page 29. |  |  |  |
| Receive<br>(DeviceMaster to<br>PLC) Consumed<br>Data Sequence<br>Number |                                                                                                    |  |  |  |
| Attribute 5                                                             |                                                                                                    |  |  |  |
| Transmit (PLC to<br>DeviceMaster)<br>Produced Data<br>Sequence Number   | Use this attribute to get and set the <i>Transmit Produced Data Sequence number</i> . This is the same <i>Produced Data Sequence number</i> sent to the DeviceMaster in the <i>Transmit Message data</i> .                                                                                                    |  |  |  |

## 3.2.3. Serial Port Statistics Object Definition (72 Hex)

The Serial Port Statistics object defines the statistics gathered by the DeviceMaster on a serial port basis.

**Note:** There is one instance of this object per serial port. The instance number corresponds to the associated serial port number on the DeviceMaster. (Port numbers are numbered from one to N.)

#### 3.2.3.1. Class Attributes

| Attribute ID | Name          | Data Type | Data Value(s)                       | Access Rule |
|--------------|---------------|-----------|-------------------------------------|-------------|
| 1            | Revision      | UINT      | 1                                   | Get         |
| 2            | Max Instance  | UINT      | Number of ports on the DeviceMaster | Get         |
| 3            | Num Instances | UINT      | Number of ports on the DeviceMaster | Get         |

#### 3.2.3.2. Instance Attributes

| Attribute ID | Name                                       | Data Type | Data<br>Value(s) | Access Rule |
|--------------|--------------------------------------------|-----------|------------------|-------------|
| 1            | Receive Byte Count                         | UDINT     | 0=default        | Get         |
| 2            | Receive Packet Count                       | UDINT     | 0=default        | Get         |
| 3            | Transmit Byte Count                        | UDINT     | 0=default        | Get         |
| 4            | Transmit Packet Count                      | UDINT     | 0=default        | Get         |
| 5            | Dropped Packet to PLC Count                | UDINT     | 0=default        | Get         |
| 6            | Parity Error Count                         | UDINT     | 0=default        | Get         |
| 7            | Framing Error Count                        | UDINT     | 0=default        | Get         |
| 8            | Overrun Error Count                        | UDINT     | 0=default        | Get         |
| 9            | Received Consumed Sequence Error Count     | UDINT     | 0=default        | Get         |
| 10           | Duplicate Transmit Sequence Number errors  | UDINT     | 0=default        | Get         |
| 11           | Unexpected Transmit Sequence Number errors | UDINT     | 0=default        | Get         |
| 12           | Dropped Packet to Application Count        | UDINT     | 0=default        | Get         |

### 3.2.3.3. Common Services

| Service Code | Implemented in Class | Implemented in Instance | Service Name         |
|--------------|----------------------|-------------------------|----------------------|
| 01 Hex       | Yes                  | Yes                     | Get_Attribute_All    |
| 0E Hex       | Yes                  | Yes                     | Get_Attribute_Single |

# 3.2.3.4. Instance Attribute Definitions

| Attribute                                       | Description                                                                                                    |  |  |  |  |
|-------------------------------------------------|----------------------------------------------------------------------------------------------------|--|--|--|--|
| Attribute 1                                     | This attailure counts the number of butes received even the social port                                                                                                    |  |  |  |  |
| Receive Byte Count                              | This attribute counts the number of bytes received over the serial port.                                                                                                    |  |  |  |  |
| Attribute 2                                     | Receive Packet Count: This attribute counts the packets received over the serial port.                                                                                                    |  |  |  |  |
| Attribute 3 Transmit Byte Count                 | This attribute counts the number of bytes sent out the serial port.                                                                                                    |  |  |  |  |
| Attribute 4                                     |                                                                                                    |  |  |  |  |
| Transmit Packet<br>Count                        | This attribute counts the number of packets sent out the serial port.                                                                                                    |  |  |  |  |
|                                                 | This attribute counts the number of received serial packets intended for the PLC dropped due to:                                                                                                    |  |  |  |  |
| Attribute 5                                     | No STX byte(s) found                                                                                                    |  |  |  |  |
| Dropped Packet to                               | No ETX byte(s) found                                                                                                    |  |  |  |  |
| PLC Count                                       | • Time-outs                                                                                                    |  |  |  |  |
|                                                 | Too large of packet                                                                                                    |  |  |  |  |
|                                                 | Receive buffer queue overflows                                                                                                    |  |  |  |  |
| Attribute 6                                     | This attribute counts the number of received serial packets dropped due to                                                                                                    |  |  |  |  |
| Parity Error Count                              | parity errors.                                                                                                    |  |  |  |  |
| Attribute 7 Framing Error Count                 | This attribute counts the number of received serial packets dropped due to framing errors.                                                                                                    |  |  |  |  |
| Attribute 8 Overrun Error Count                 | This attribute counts the number of received serial packets dropped due to overrun error incidents.                                                                                                    |  |  |  |  |
|                                                 | This attribute counts the number of received consumed sequence number errors. The DeviceMaster only increments this number when all of the following statements are true:                                                                    |  |  |  |  |
| Attribute 9 Received Consumed                   | • You selected the <i>Unsolicited - Write-to-Tag-Synced</i> method of receive communication.                                                                                                    |  |  |  |  |
| Sequence Error Count                            | DeviceMaster receives a serial packet.                                                                                                    |  |  |  |  |
|                                                 | • The Consumed Sequence number is out of sync. (It is not equal to the Produced Sequence number or equal to the Produced Sequence number minus one.)                                                                                         |  |  |  |  |
|                                                 | This attribute counts the number of <i>Duplicate Transmit Sequence Number</i> errors. The DeviceMaster only increments this number when the following statements are true:                                                                   |  |  |  |  |
| Attribute 10 Duplicate Transmit Sequence Number | • You enabled the <i>Transmit Sequence Number Checking configuration</i> option. (See <i>Attribute 16 - Serial Port Transfer Options</i> on Page 29 for additional information.)                                                             |  |  |  |  |
| Error Count                                     | • DeviceMaster receives a transmit message with a sequence number equal to the previous sequence number. (The DeviceMaster expects this sequence number to be incremented by one from the sequence number in the previous transmit message.) |  |  |  |  |

| Attribute                                        | Description                                                                                                    |
|--------------------------------------------------|----------------------------------------------------------------------------------------------------|
|                                                  | This attribute counts the number of <i>Unexpected Transmit Sequence Number</i> errors. The DeviceMaster increments this number when the following statements are true:                                                                                                    |
| Attribute 11 Unexpected Transmit Sequence Number | • You enabled the <i>Transmit Sequence Number Checking</i> configuration option. (See <i>Attribute 16 - Serial Port Transfer Options</i> on Page 29 for additional information.)                                                                                                    |
| Error Count                                      | • DeviceMaster receives a transmit message with a sequence number that is not equal to either the previous transmit sequence number or the previous transmit sequence number plus one. (The DeviceMaster expects this sequence number to be incremented by one with each new transmit message.) |
|                                                  | This attribute counts the number of received serial packets intended for the application dropped due to:                                                                                                    |
| Attribute 12                                     | No STX byte(s) found                                                                                                    |
| Dropped Packet to                                | No ETX byte(s) found                                                                                                    |
| Application Count                                | • Time-outs                                                                                                    |
|                                                  | Too large of packet                                                                                                    |
|                                                  | Receive buffer queue overflows                                                                                                    |

### 3.2.4. Socket Port Configuration Object Definition (73 Hex)

The Socket Port Configuration vendor specific object defines the protocol by which:

- A PLC can communicate with an Ethernet TCP/IP device through a DeviceMaster over Ethernet/IP.
- An optional application can communicate with the Ethernet device through the DeviceMaster over an Ethernet TCP/IP socket port.
- The optional data filtering and data extraction functions can be implemented.

**Note:** The instance number corresponds to the associated socket port number on the DeviceMaster. (Socket port numbers can be numbered form 1 to N.)

You can disregard this object definition if you configure the DeviceMaster using the embedded *Ethernet* | *Device Configuration* web page. Use *Chapter 4. Embedded Configuration Pages* on Page 89 to configure the DeviceMaster using the embedded web pages.

#### 3.2.4.1. Class Attributes

| Attribute ID | Name          | Data Type | Data Value(s)                       | Access Rule |
|--------------|---------------|-----------|-------------------------------------|-------------|
| 1            | Revision      | UINT      | 3                                   | Get         |
| 2            | Max Instance  | UINT      | Number of ports on the DeviceMaster | Get         |
| 3            | Num Instances | UINT      | Number of ports on the DeviceMaster | Get         |

#### 3.2.4.2. Instance Attributes

**Note:** Get returns the last command sent.

| Attribute<br>ID | Name               | Data<br>Type | Data Value(s)           | Access<br>Rule |
|-----------------|--------------------|--------------|-------------------------|----------------|
| 1               | Socket Port Device | UDINT        | 0=Raw/ASCII Data Device | Set/Get        |

| Attribute<br>ID | Name                                                                            | Data<br>Type            | Data Value(s)                                                                                                    | Access<br>Rule |
|-----------------|---------------------------------------------------------------------------------|-------------------------|----------------------------------------------------------------------------------------------------|----------------|
| 2               | Socket Port Commands                                                            | DWORD                   | 1=Reset Socket Port 2=Save in Flash 4=Clear Sequence Counters 8=Clear Statistics Counters                                                                                                    | Set/Get        |
| 3               | Device Socket Enable                                                            | USINT                   | 0=Disabled<br>1=Enabled                                                                                                    | Set/Get        |
| 4               | Device Listen Enable                                                            | USINT                   | 0=Disabled<br>1=Enabled                                                                                                    | Set/Get        |
| 5               | Device Listen Socket Port                                                       | UINT                    | 0-65535                                                                                                    | Set/Get        |
| 6               | Device Connect Mode                                                             | USINT                   | 0=Never<br>1=Connect Always<br>2=Connect On Data                                                                                                    | Set/Get        |
| 7               | Device Disconnect Mode                                                          | USINT                   | 0=Never<br>1=Disconnect On Idle                                                                                                    | Set/Get        |
| 8               | Device Connect Socket<br>Port                                                   | UINT                    | 0-65535                                                                                                    | Set/Get        |
| 9               | Device Connect IP<br>Address                                                    | UDINT                   | 00000000 Hex to FFFFFFF Hex<br>(Mask=255.255.255.255)                                                                                                    | Set/Get        |
| 10              | Device Idle Timeout                                                             | UDINT (msec)            | 0 to FFFFFFF Hex                                                                                                    | Set/Get        |
| 11              | Receive Timeout Between<br>Packets (if no ETX or time<br>to wait for ETX value) | UINT<br>(msec)          | 0 to 65535<br>(Default = 0)                                                                                                    | Set/Get        |
| 12              | PLC IP Address                                                                  | UDINT                   | 0000000 Hex to FFFFFFF Hex<br>(Mask = 255.255.255.255)                                                                                                    | Set/Get        |
| 13              | Receive (DeviceMaster to<br>PLC) Ethernet Data<br>Transfer Method               | USINT                   | 0=OFF 1=Unsolicited - Write-to-Tag 2=Unsolicited - Write-to-Tag-Synced 3=Polling 4=Class 1 (Default=4)                                                                                                    | Set/Get        |
| 14              | PLC Controller Slot<br>Number                                                   | USINT                   | 0 to Max Slot Number on PLC<br>(Default = 0)                                                                                                    | Set/Get        |
| 15              | Socket Port Transfer<br>Options                                                 | WORD<br>(bitwise<br>OR) | 01 Hex = (PLC/SLC) Rx MS Byte First 02 Hex = (PLC/SLC) Tx MS Byte First 04 Hex = Tx Sequence Number Checking 08 Hex = Disable Queuing of Non-Filtered Rx Messages 10 Hex = Drop oversized received packets | Set/Get        |
| 16              | Maximum PLC Update<br>Rate (No more than one<br>message per time period.)       | UINT<br>(msec)          | 10-65535<br>(Default = 40)                                                                                                    | Set/Get        |

| Attribute<br>ID | Name                                                                        | Data<br>Type                     | Data Value(s)                                                                                       | Access<br>Rule |
|-----------------|-----------------------------------------------------------------------------|----------------------------------|----------------------------------------------------------------------------------------------------|----------------|
| 17              | Maximum Receive Data<br>Packet Size                                         | UINT                             | 1-2048 Default = Dependent on the number of serial ports.                                           | Set/Get        |
| 18              | Received (DeviceMaster<br>to PLC) Produced Data<br>Tag Name                 | STRING<br>(Array of<br>40 SINTS) | ASCII String                                                                                        | Set/Get        |
| 19              | Application Socket<br>Enable                                                | USINT                            | 0=Disabled<br>1=Enabled                                                                             | Set/Get        |
| 20              | Application Listen Enable                                                   | USINT                            | 0=Disabled<br>1=Enabled                                                                             | Set/Get        |
| 21              | Application Connect<br>Mode                                                 | USINT                            | 0=Never<br>1=Connect Always<br>2=Connect On Data                                                    | Set/Get        |
| 22              | Application Disconnect<br>Mode                                              | USINT                            | 0=Never<br>1=Disconnect On Idle                                                                     | Set/Get        |
| 23              | Application Listen Socket<br>Port                                           | UINT                             | 0-65535                                                                                             | Set/Get        |
| 24              | Application Connect<br>Socket Port                                          | UINT                             | 0-65535                                                                                             | Set/Get        |
| 25              | Application Connect IP<br>Address                                           | UDINT                            | 00000000 Hex to FFFFFFF Hex<br>(Mask=255.255.255.255)                                               | Set/Get        |
| 26              | Application Idle Timeout                                                    | UDINT (msec)                     | 0 to FFFFFFF Hex                                                                                    | Set/Get        |
| 27              | To PLC Filter Mode                                                          | USINT                            | 0=Off<br>1=String (128 byte maximum)<br>2=RFID (EPC Global formats)<br>3= Barcode (UPC/EAN formats) | Set/Get        |
| 28              | To Application Filter<br>Mode                                               | USINT                            | 0=Off<br>1=String (128 byte maximum)<br>2=RFID (EPC Global formats)<br>3= Barcode (UPC/EAN formats) | Set/Get        |
| 29              | Discard Unrecognized<br>Data Mode<br>(RFID and Barcode Filter<br>mode only) | USINT                            | 0=Off<br>1=To PLC<br>2=To application<br>3=To PLC/application                                       | Set/Get        |
| 30              | RFID Antenna Grouping                                                       | USINT                            | 0=None 1=Groups of Twos 2=Groups of Threes 3=Groups of Fours 4=First Two Only 5=First Three Only    | Set/Get        |

| Attribute<br>ID | Name                     | Data<br>Type     | Data Value(s)                                      | Access<br>Rule |
|-----------------|--------------------------|------------------|----------------------------------------------------|----------------|
|                 |                          |                  | 01 Hex = Encoding Scheme                           |                |
| 0.1             |                          |                  | 02 Hex = Filter Code                               |                |
|                 | To DI C Filton Ontions   | WORD<br>(Bitwise | 04 Hex = Antenna Number                            | Set/Get        |
| 31              | To PLC Filter Options    | OR)              | 08 Hex = Company Code                              | Sel/Get        |
|                 |                          |                  | 10 Hex = Product/Location Code                     |                |
|                 |                          |                  | 20 Hex = Serial Number                             |                |
|                 |                          |                  | 01 Hex = Encoding Scheme                           |                |
|                 |                          |                  | 02 Hex = Filter Code                               |                |
| 32              | To Application Filter    | WORD<br>(Bitwise | 04 Hex = Antenna Number                            | Set/Get        |
| 32              | Options                  | OR)              | 08 Hex = Company Code                              | SewGet         |
|                 |                          |                  | 10 Hex = Product/Location Code                     |                |
|                 |                          |                  | 20 Hex = Serial Number                             |                |
| 33              | Filter Age Time          | UDINT (msec)     | 0 - FFFFFFF Hex                                    | Set/Get        |
|                 | RFID Reader Interface    | UINT             | 0=Unspecified                                      | Set/Get        |
| 34              |                          |                  | 10=Alien (Text Mode)                               |                |
| 54              | Type                     | UINI             | 11=Alien (Terse Mode)                              | SewGet         |
|                 |                          |                  | 20=Intermec (Hex ASCII Mode)                       | İ              |
|                 |                          |                  | Standard 12-14 Digit Format<br>(mask = 000F Hex)   |                |
|                 |                          |                  | 00 Hex=NONE                                        |                |
|                 |                          |                  | 01 Hex=Five Company/Five Product Digits            |                |
|                 |                          |                  | 02 Hex=Six Company/Four Product Digits             |                |
|                 |                          |                  | 03 Hex=Seven Company/Three Product<br>Digits       |                |
|                 | Barcode Formats          |                  | 04 Hex=Eight Company/Two Product Digits            |                |
| 35              | (Barcode Filtering Only) | UINT             | 05 Hex=Nine Company/One Product Digits             | Set/Get        |
|                 |                          |                  | Eight Digit Format<br>(mask = 00F0 Hex)            |                |
|                 |                          |                  | 00 Hex=NONE                                        |                |
|                 |                          |                  | 10 Hex=EAN-8; Two Company/Five<br>Product Digits   |                |
|                 |                          |                  | 20 Hex=EAN-8; Three Company/Four<br>Product Digits |                |
|                 |                          |                  | 30 Hex=UPC-E                                       |                |

| Attribute<br>ID | Name                                        | Data<br>Type | Data Value(s)                | Access<br>Rule |
|-----------------|---------------------------------------------|--------------|------------------------------|----------------|
|                 | As defined for Get/Set All                  |              |                              |                |
|                 | PLC Transmit STX Appen                      | d Value      |                              |                |
|                 | Structure of:                               |              |                              |                |
|                 | Value1 (Only valid if<br>Length not zero)   | USINT        | 0 to 255                     |                |
|                 | Value2 (Only valid if<br>Length=2)          | USINT        | 0 to 25                      |                |
| 36              | As defined for Get/Set<br>Single            |              |                              |                |
| 30              | PLC Transmit STX<br>Append Value            |              |                              | Set/Get        |
|                 | Structure of:                               |              |                              |                |
|                 | Length                                      | USINT        | 0,1,2 (0=No STX) (Default=0) |                |
|                 | Value1 (Only valid if<br>Length not zero)   | USINT        | 0 to 255                     |                |
|                 | Value2 (Only valid if<br>Length=2)          | USINT        | 0 to 255                     |                |
|                 | As defined for Get/Set All                  |              |                              |                |
|                 | PLC Transmit ETX<br>Append Value            |              |                              |                |
|                 | Structure of:                               |              |                              |                |
|                 | Value1 (Only valid if<br>Length not zero)   | USINT        | 0 to 255                     |                |
|                 | Value2 (Only valid if<br>Length=2)          | USINT        | 0 to 25                      |                |
| 37              | As defined for Get/Set<br>Single            |              |                              | Set/Get        |
|                 | PLC Transmit ETX Append Value Structure of: |              |                              |                |
|                 | Length                                      | USINT        | 0,1,2 (0=No ETX) (Default=0) |                |
|                 | Value1 (Only valid if<br>Length not zero)   | USINT        | 0 to 255                     |                |
|                 | Value2 (Only valid if<br>Length=2)          | USINT        | 0 to 255                     |                |

| Attribute<br>ID | Name                                                      | Data<br>Type | Data Value(s)                                                                                                  | Access<br>Rule |
|-----------------|-----------------------------------------------------------|--------------|----------------------------------------------------------------------------------------------------|----------------|
|                 | Receive STX Detect Value Structure of:                    |              |                                                                                                    |                |
|                 | Length                                                    | USINT        | 0,1,2 (0=No STX) (Default=0)                                                                                   |                |
| 38              | Value1 (Only valid if<br>Length not zero)                 | USINT        | 0 to 255                                                                                                    | Set/Get        |
|                 | Value2 (Only valid if<br>Length=2)                        | USINT        | 0 to 255                                                                                                    |                |
|                 | Receive ETX Detect Value                                  |              |                                                                                                    |                |
|                 | Structure of:                                             |              |                                                                                                    |                |
|                 | Length                                                    | USINT        | 0,1,2 (0=No ETX) (Default=0)                                                                                   |                |
| 39              | Value1 (Only valid if<br>Length not zero)                 | USINT        | 0 to 255                                                                                                    | Set/Get        |
|                 | Value2 (Only valid if<br>Length=2)                        | USINT        | 0 to 255                                                                                                    |                |
|                 | Application Transmit STX                                  | Append Va    | lue                                                                                                    |                |
|                 | Structure of:                                             |              |                                                                                                    |                |
|                 | Length                                                    | USINT        | 0,1,2 (0=No STX) (Default=0)                                                                                   |                |
| 40              | Value1 (Only valid if<br>Length not zero)                 | USINT        | 0 to 255                                                                                                    | Set/Get        |
|                 | Value2 (Only valid if<br>Length=2)                        | USINT        | 0 to 255                                                                                                    |                |
|                 | Application Transmit ETX                                  | Append Va    | lue                                                                                                    |                |
|                 | Structure of:                                             |              |                                                                                                    |                |
|                 | Length                                                    | USINT        | 0,1,2 (0=No ETX) (Default=0)                                                                                   |                |
| 41              | Value1 (Only valid if<br>Length not zero)                 | USINT        | 0 to 255                                                                                                    | Set/Get        |
|                 | Value2 (Only valid if<br>Length=2)                        | USINT        | 0 to 255                                                                                                    |                |
| 42              | Transmit (PLC to<br>DeviceMaster) Data<br>Transfer Method | USINT        | 0=Write-Message<br>1=Class1 (Default = 1)                                                                      | Set/Get        |
| 43              | Reserved                                                  | USINT        | 0                                                                                                    | Get            |
| 44              | Maximum Transmit Data<br>Packet Size                      | UINT         | 1-2048 (Default= dependent on number of serial ports).  Note: Applicable only to Class1 Transmit Transfer mode | Set/Get        |

## 3.2.4.3. Common Services

| Service Code | Implemented in Class | Implemented in Instance | Service Name         |
|--------------|----------------------|-------------------------|----------------------|
| 01 Hex       | Yes                  | Yes                     | Get_Attributes_All   |
| 02 Hex       | No                   | Yes                     | Set_Attributes_All   |
| 0E Hex       | Yes                  | Yes                     | Get_Attribute_Single |
| 10 Hex       | No                   | Yes                     | Set_Attribute_Single |

## 3.2.4.4. Instance Attribute Definitions

| Attribute                           | Description                                                                                                    |  |  |  |
|-------------------------------------|----------------------------------------------------------------------------------------------------|--|--|--|
| Attribute 1 Socket Port Device Type | This attribute indicates the socket port device type. Raw/ASCII Data Device is the only currently supported option for EtherNet/IP.                                                                                                    |  |  |  |
|                                     | DeviceMaster supports the following commands:                                                                                                    |  |  |  |
|                                     | • Reset socket port - This option resets the device socket port, application socket port, and the statistics counters. Generally this is not required when changing socket port settings because the DeviceMaster detects the changes and, if necessary, automatically reset the socket connection(s). |  |  |  |
| Attribute 2 Socket Port Commands    | • Save in Flash - This option saves the socket port configuration in flash memory. These settings are restored when you reboot the DeviceMaster.                                                                                                    |  |  |  |
|                                     | Clear sequence counters - This option clears the Receive Produced, Receive Consumed, and Transmit Produced sequence counters for the selected socket port.                                                                                                    |  |  |  |
|                                     | • Clear statistics counters - This option clears the statistics counters for the selected socket port.                                                                                                    |  |  |  |
|                                     | This attribute enables/disables the Device Socket Interface. Enabling this function allows an Ethernet device to be connected to the DeviceMaster via an Ethernet TCP/IP socket.                                                                                                    |  |  |  |
| A                                   | Device Socket Interface                                                                                                    |  |  |  |
| Attribute 3 Device Socket Enable    | Ethernet TCP/IP  Ethernet TCP/IP  Ethernet/IP                                                                                                    |  |  |  |
| Attribute 4                         | Enabling this setting allows the device to connect to the DeviceMaster via an Ethernet TCP/IP socket.                                                                                                    |  |  |  |
| Device Listen Enable                | • 0 = Disables listening - The DeviceMaster does not accept connection attempts.                                                                                                    |  |  |  |
| Device Disterr Enable               | • 1 = Enables listening - The DeviceMaster does accept connection attempts from the specified socket.                                                                                                    |  |  |  |
| Attribute 5                         | This is the socket port number on the DeviceMaster the device connects to if Device                                                                                                    |  |  |  |
| Device Listen Socket<br>Port        | Listen Enable is enabled.                                                                                                    |  |  |  |

| Attribute                                                         | Description (Continued)                                                                                                    |  |  |  |
|-------------------------------------------------------------------|----------------------------------------------------------------------------------------------------|--|--|--|
|                                                                   | This setting controls if and how the DeviceMaster attempts to connect to the device at the specified IP Address and socket.                                                                                                    |  |  |  |
|                                                                   | • 0 = Never - The DeviceMaster does not attempt to connect to the device.                                                                                                    |  |  |  |
| Attribute 6 Device Connect Mode                                   | • 1 = Connect Always - Attempts to connect to the device until a connection is made.                                                                                                    |  |  |  |
|                                                                   | • 2 = Connect On Data - The DeviceMaster does not attempt to connect to the device until there is data to send to the device from either the PLC or application. Once data is received for the socket device, the DeviceMaster attempts to connect to the device until a connection is made. |  |  |  |
|                                                                   | This setting controls if and how the DeviceMaster disconnects from a socket device.                                                                                                    |  |  |  |
| Attribute 7                                                       | • 0 = Never - The DeviceMaster does not disconnect from the device.                                                                                                    |  |  |  |
| Device Disconnect<br>Mode                                         | • 1 = Disconnect On Idle - The DeviceMaster disconnects when there has been no transmit or received data between the socket device and PLC and/or application for a specified Idle period. (Please see Attribute 10.)                                                                        |  |  |  |
| Attribute 8                                                       | This is the device goalest part number the DeviceMaster connects to if the Device                                                                                                    |  |  |  |
| Device Connection<br>Socket Port                                  | This is the device socket port number the DeviceMaster connects to if the Device Connect Mode is set to either Connect Always or Connect On Data.                                                                                                    |  |  |  |
| Attribute 9                                                       | This is the device IP address the DeviceMaster connects to if the Device Connect                                                                                                    |  |  |  |
| Device Connection IP<br>Address                                   | Mode is set to either Connect Always or Connect On Data. The IP address is in hexadecimal format. For example, an IP address of 10.1.2.100 is 0A010264 in hexadecimal.                                                                                                    |  |  |  |
| Attribute 10 Device Idle Timeout                                  | The idle timeout period in milliseconds that is used if the <b>Device Disconnect Mode</b> is set to <b>Disconnect On Idle</b> .                                                                                                    |  |  |  |
|                                                                   | This attributes specifies:                                                                                                    |  |  |  |
| Attribute 11 Receive Timeout                                      | • How long DeviceMaster waits (in milliseconds) if the Receive ETX length is not zero (0) and it does not receive an ETX byte sequence.                                                                                                    |  |  |  |
| Between Packets                                                   | • The time to wait (in milliseconds) between Ethernet packets if the Receive ETX Detect length is set to zero (0).                                                                                                    |  |  |  |
| Attribute 12                                                      | This attribute specifies the IP address in hexadecimal format for the PLC EtherNet/IP card. For example, an IP address of 10.1.2.100 is 0A010264 in hexadecimal.                                                                                                    |  |  |  |
| PLC IP Address                                                    | Note: The Polling method does not use this attribute.                                                                                                    |  |  |  |
| Attribute 13                                                      | This attribute specifies <i>Ethernet data transfer</i> method used by the DeviceMaster for                                                                                                    |  |  |  |
| Receive (DeviceMaster<br>to PLC) Ethernet Data<br>Transfer Method | the specified socket port. Refer to <u>Chapter 2. Data Transfer</u> on Page 15 for a detailed explanation of these methods.                                                                                                    |  |  |  |
| Attribute 14                                                      | This attribute specifies the slot number on the PLC where the controller resides. The slot numbers typically start at zero (0) for the first slot.                                                                                                    |  |  |  |
| PLC Controller Slot<br>Number                                     | Note: This is generally zero for CompactLogix PLCs. The Polling method does not use this attribute.                                                                                                    |  |  |  |

| Attribute                                      | Description (Continued)                                                                                                    |  |  |  |
|------------------------------------------------|----------------------------------------------------------------------------------------------------|--|--|--|
|                                                | This attribute specifies the socket port transfer options. The following options are supported:                                                                                                    |  |  |  |
|                                                | • 01 Hexadecimal (Bit 0) = (PLC-5/SLC only) Receive Most Significant (MS) byte of 16 bit integer first. The default is transmit least significant (LS) byte first.                                                                                   |  |  |  |
|                                                | • 02 Hexadecimal (Bit 1) = (PLC-5/SLC only) Transmit Most Significant (MS) byte of 16 bit integer first. The default is transmit least significant (LS) byte first.                                                                                  |  |  |  |
|                                                | • 04 Hexadecimal (Bit 2) = Tx Sequence Number Checking                                                                                                    |  |  |  |
| Attribute 15 Socket Port Data Transfer Options | - DeviceMaster rejects messages with duplicate sequence numbers, (that is, the same sequence number as the previous transmit data message), and increments the Duplicate Transmit Sequence Error Count.                                              |  |  |  |
|                                                | - DeviceMaster transmits messages with unexpected transmit sequence numbers, (that is, sequence numbers that are not the same as or are not equal to the previous sequence number plus one) increments the Unexpected Transmit Sequence Error Count. |  |  |  |
|                                                | • 08 Hexadecimal (Bit 3) = Disable Queuing of Non-Filtered Rx Messages to the PLC. If filtering is disabled, only the last message received is sent to the PLC.                                                                                      |  |  |  |
|                                                | • 10 Hexadecimal (Bit 4) = Drop oversized received data packets.                                                                                                    |  |  |  |
| Attribute 16                                   | The maximum rate (or minimum time interval) in milliseconds, that messages are                                                                                                    |  |  |  |
| Maximum PLC Update<br>Rate                     | sent to the PLC tag in the <i>Write-To-Tag receive</i> method. This attribute configures the DeviceMaster to space the messages to the PLC to prevent overrunning of data before the PLC can process it.                                             |  |  |  |
| Attribute 17                                   | Specifies the maximum acceptable size of a received Ethernet packet. The                                                                                                    |  |  |  |
| Maximum Receive<br>Data Packet Size            | maximum received Ethernet packet size is 2048 bytes while operating in Class 1, Write-to-Tag/File or Write-to-Tag-File-Synced receive modes.                                                                                                    |  |  |  |
| Attribute 18                                   | This attribute specifies the PLC tag name. It indicates where to write received data                                                                                                    |  |  |  |
| Receive (DeviceMaster to PLC) Data Tag         |                                                                                                    |  |  |  |
| Name                                           | Note: This attribute is not used in the Polling or Class 1 methods.                                                                                                    |  |  |  |
| Attribute 19                                   | This attribute enables/ disables the Application Socket Interface. Enabling this function allows an application to be connected to the device socket port. If both                                                                                   |  |  |  |
| Application Socket<br>Enable                   | the PLC and application are connected to the device socket port, both can transmit to and receive data from the device socket port.  However, the PLC and application cannot communicate directly to each other.                                     |  |  |  |
| Attribute 20                                   | Enabling this setting allows the application to connect to the DeviceMaster via an Ethernet TCP/IP socket.                                                                                                    |  |  |  |
| Application Listen                             | • 0 = Disables listening - The DeviceMaster does not accept connection attempts.                                                                                                    |  |  |  |
| Enable                                         | • 1 = Enables listening - The DeviceMaster accepts connection attempts from the specified socket.                                                                                                    |  |  |  |

| Attribute                             | Description (Continued)                                                                                                    |  |  |  |  |
|---------------------------------------|----------------------------------------------------------------------------------------------------|--|--|--|--|
|                                       | This setting controls if and how the DeviceMaster attempts to connect to the application at the specified IP address and socket.                                                                                                    |  |  |  |  |
|                                       | • 0 = Never - The DeviceMaster does not attempt to connect to the application.                                                                                                    |  |  |  |  |
| Attribute 21 Application Connect      | • 1 = Connect Always - Attempts to connect to the application until a connection is made.                                                                                                    |  |  |  |  |
| Mode                                  | • 2 = Connect On Data - The DeviceMaster does not attempt to connect to the application until there is data to send to the application. Once data is received from the socket device, the DeviceMaster attempts to connect to the application until a connection is made.                                 |  |  |  |  |
|                                       | This setting controls if and how the DeviceMaster disconnects from an application.                                                                                                    |  |  |  |  |
| Attribute 22                          | • 0 = Never - The DeviceMaster does not disconnect from the application.                                                                                                    |  |  |  |  |
| Application Disconnect<br>Mode        | • 1 = Disconnect On Idle - The DeviceMaster disconnects when there has been no transmit or received data between the socket device and application for a specified Idle period. (See Attribute 32.)                                                                                                    |  |  |  |  |
| Attribute 23                          | This is the socket port number on the DeviceMaster the application connects to if                                                                                                    |  |  |  |  |
| Application Listen<br>Socket Port     | Application Listen Enable is enabled.                                                                                                    |  |  |  |  |
| Attribute 24                          | This is the application socket port number the DeviceMaster connects to if the                                                                                                    |  |  |  |  |
| Application<br>Connection Socket Port | Application Connect Mode is set to either Connect Always or Connect On Data                                                                                                    |  |  |  |  |
| Attribute 25                          | This is the application IP address the DeviceMaster connects to if the Application                                                                                                    |  |  |  |  |
| Application<br>Connection IP Address  | Connect Mode is set to either Connect Always or Connect On Data.                                                                                                    |  |  |  |  |
| Attribute 26 Application Idle Timeout | The idle timeout period in milliseconds that is used if the Application Disconnect Mode is set to Disconnect On Idle.                                                                                                    |  |  |  |  |
| Timeout                               | The <i>filter/data extraction</i> mode to be employed on data to be sent to the PLC.                                                                                                    |  |  |  |  |
|                                       | • 0 = Off                                                                                                    |  |  |  |  |
|                                       | • 1 = String (128 char max) - Raw/ASCII data is filtered up to 128 characters (or bytes) in length.                                                                                                    |  |  |  |  |
| Attribute 27 To PLC Filter/Data       | • 2 = RFID (EPCglobal formats) - RFID data in any of the EPCglobal formats is filtered, the associated parameters is extracted, and the extracted data and RFID tag is sent to the PLC in a specified format.                                                                                             |  |  |  |  |
| Extraction Mode                       | • 3 = Barcode (UPC/EAN formats) - Barcode data in specified UPC/EAN formats is filtered, the associated parameters is extracted, and the extracted data and barcode is sent to the PLC in a specified format. See the <a href="barcode format">barcode format</a> definitions in Attribute 41 on Page 34. |  |  |  |  |
|                                       | See the <u>DeviceMaster UP Filtering and Data Extraction Reference Guide</u> (Page 10) for further details.                                                                                                    |  |  |  |  |

| Attribute                                                | Description (Continued)                                                                                                    |                                                                                                    |                            |                                    |                            |  |  |
|----------------------------------------------------------|----------------------------------------------------------------------------------------------------|----------------------------------------------------------------------------------------------------|----------------------------|------------------------------------|----------------------------|--|--|
|                                                          | The <i>filter/data extraction</i> mode to be employed on data to be sent to the application.                                                                                                    |                                                                                                    |                            |                                    |                            |  |  |
|                                                          | • 0 = Off                                                                                                    |                                                                                                    |                            |                                    |                            |  |  |
|                                                          | • 1 = String (128 char max) - Raw/ASCII data is filtered up to 128 characters (or bytes) in length.                                                                                                    |                                                                                                    |                            |                                    |                            |  |  |
|                                                          | • 2 = RFID (EPCglobal formats) - RFID data in any of the EPCglobal formats is filtered, the associated parameters is extracted, and the extracted data and RFID tag is sent to the application in a specified format.                                                                                                    |                                                                                                    |                            |                                    |                            |  |  |
| Attribute 28 To Application Filter/ Data Extraction Mode | • 3 = Barcode (UPC/EAN formats) - Barcode data in specified UPC/EAN formats is filtered, the associated parameters is extracted, and the extracted data and barcode is sent to the application in a specified format. See the <a href="mailto:barcode format">barcode format</a> definitions in Attribute 41 on Page 34. |                                                                                                    |                            |                                    |                            |  |  |
|                                                          | The application filter only exceptions are:                                                                                                    | mode can be                                                                                                 | set independer             | $\mathcal{L}$ at the $\mathcal{L}$ | filtering mode. The        |  |  |
|                                                          | • If the <i>PLC filter</i> n <b>Barcode</b> .                                                                                                    | • If the <i>PLC filter</i> mode is set to RFID, the <i>application filter</i> mode cannot be set to         |                            |                                    |                            |  |  |
|                                                          | • If the <i>PLC filter</i> mode is set to Barcode, the <i>application filter</i> mode cannot be set to <b>RFID</b> .                                                                                                    |                                                                                                    |                            |                                    |                            |  |  |
|                                                          | See the <u>DeviceMaster</u> for further details.                                                                                                    | See the <u>DeviceMaster UP Filtering and Data Extraction Reference Guide</u> (Page 10) for further details. |                            |                                    |                            |  |  |
|                                                          | This attribute control                                                                                                    | ls what to do                                                                                               | with unrecogni             | ized RFID or ba                    | arcode data.               |  |  |
|                                                          | • $0 = Off - Send uni$                                                                                                    | recognized da                                                                                               | ata to the PLC             | and/or applicati                   | ion.                       |  |  |
| Attribute 29 Discard Unrecognized                        | • 1 = Discard unrecognized data to the PLC. Allow sending of unrecognized data to the application.                                                                                                    |                                                                                                    |                            |                                    |                            |  |  |
| Data Mode                                                | • 2 = Discard unrecognized data to the application. Allow sending of unrecognized data to the PLC.                                                                                                    |                                                                                                    |                            |                                    |                            |  |  |
|                                                          | • 3 = Discard unred                                                                                                    | cognized data                                                                                               | to both the PL             | C and applicat                     | ion.                       |  |  |
|                                                          | This attribute is applicable only to RFID filtering and only if the Antenna filtering option is enabled. It allows the DeviceMaster to filter RFID tags based on Antenna groupings. The possible groupings are:                                                                                                    |                                                                                                    |                            |                                    |                            |  |  |
| Attribute 30                                             | Setting                                                                                                    | Group 1<br>Antennas                                                                                         | Group 2<br><u>Antennas</u> | Group 3<br><u>Antennas</u>         | Group N<br><u>Antennas</u> |  |  |
| RFID Antenna                                             | None                                                                                                    | 1                                                                                                    | 2                          | 3                                  | 4                          |  |  |
| Grouping                                                 | Groups of Twos                                                                                                    | 1,2                                                                                                    | 3,4                        | 5,6                                | Etc.                       |  |  |
|                                                          | Groups of Threes<br>Groups of Fours                                                                                                    | 1,2,3 $1,2,3,4$                                                                                             | 4,5,6<br>5,6,7,8           | 7,8,9 $9,10,11,12$                 | Etc.<br>Etc.               |  |  |
|                                                          | First Two Only                                                                                                    | 1,2                                                                                                    | 3                          | 4                                  | N+1                        |  |  |
|                                                          | First Three Only 1,2,3 4 5 N+2                                                                                                    |                                                                                                    |                            |                                    |                            |  |  |

| Attribute                    | Description (Continued)                                                                                                    |  |  |
|------------------------------|----------------------------------------------------------------------------------------------------|--|--|
|                              | This attribute defines the RFID filtering criteria to the PLC. If an option is enabled, it is used to decide when an RFID tag can be filtered or sent to the PLC.                                                                                                    |  |  |
|                              | • 01 Hex = Encoding/Numbering - Include the Encoding/Numbering code in the filtering criteria, which is part of the RFID tag or barcode data.                                                                                                    |  |  |
|                              | • 02 Hex = Filter Value - Include the Filter Value in the filtering criteria, which is part of the RFID tag data.                                                                                                    |  |  |
| Attribute 31                 | • 04 Hex = Antenna - Include the Antenna number in the filtering criteria. This is data from the RFID reader and not from the RFID tag.                                                                                                    |  |  |
| To PLC Filtering<br>Options  | • 08 Hex = Company - Include the Company code in the filtering criteria, which is part of the RFID tag or barcode data.                                                                                                    |  |  |
|                              | • 10 Hex = Product/Location - Include the Product/Location code in the filtering criteria, which is part of the RFID tag or barcode data.                                                                                                    |  |  |
|                              | • 20 Hex = Serial Number - Include the Serial Number in the filtering criteria, which is part of the RFID tag data.                                                                                                    |  |  |
|                              | See the <u>DeviceMaster UP Filtering and Data Extraction Reference Guide</u> (Page 10) for further details.                                                                                                    |  |  |
|                              | This attribute defines the RFID filtering criteria to the application. If an option is enabled, it is used to decide when an RFID tag can be filtered or sent to the application.                                                                                                    |  |  |
|                              | • 01 Hex = Encoding/Numbering - Include the Encoding/Numbering code in the filtering criteria, which is part of the RFID tag or barcode data.                                                                                                    |  |  |
|                              | • 02 Hex = Filter Value - Include the Filter Value in the filtering criteria, which is part of the RFID tag data.                                                                                                    |  |  |
| Attribute 32 To Application  | • 04 Hex = Antenna - Include the Antenna number in the filtering criteria. This is data from the RFID reader and not from the RFID tag.                                                                                                    |  |  |
| Filtering Options            | • 08 Hex = Company - Include the Company code in the filtering criteria, which is part of the RFID tag or barcode data.                                                                                                    |  |  |
|                              | • 10 Hex = Product/Location - Include the Product/Location code in the filtering criteria, which is part of the RFID tag or barcode data.                                                                                                    |  |  |
|                              | • 20 Hex = Serial Number - Include the Serial Number in the filtering criteria, which is part of the RFID tag data.                                                                                                    |  |  |
|                              | See the <u>DeviceMaster UP Filtering and Data Extraction Reference Guide</u> (Page 10) for further details.                                                                                                    |  |  |
| Attribute 33 Filter Age Time | This attribute defines the time a filter string, RFID tag, or barcode continues to be filtered after the last time it was received. If an entry is received before the Filter Age Time has passed, the entry is filtered and the data is not sent to the PLC and/or application. However, if the Filter Age Time has passed, it passes filtering and be sent to the PLC and/or application. |  |  |
|                              | This attribute defines the expected RFID data format. Each format is unique and pertains to the RFID reader manufacturer. If a RFID reader is to be used and it provides a similar format to the ones listed below, it can also be used.                                                                                                    |  |  |
| Attribute 34                 | • 0=Unspecified                                                                                                    |  |  |
| RFID Reader Interface        | • 10 (Decimal) = Alien (Text Mode)                                                                                                    |  |  |
| Type                         | • 11 (Decimal) = Alien (Terse Mode)                                                                                                    |  |  |
|                              | • 20 (Decimal) = Intermec (Hex ASCII Mode)                                                                                                    |  |  |
|                              | See the <u>DeviceMaster UP Filtering and Data Extraction Reference Guide</u> (Page 10) for further details.                                                                                                    |  |  |

| Attribute                    | Description (Continued)                                                                                                    |                                             |                                    |                                        |                                    |  |
|------------------------------|----------------------------------------------------------------------------------------------------|---------------------------------------------|------------------------------------|----------------------------------------|------------------------------------|--|
|                              | This attribute defines barcode format to be used for both standard and eight digit UPC labels. The term <i>standard</i> refers to UPC-A, EAN-13, JAN, and EAN-14 bar codes which all have ten company/product digits.                                      |                                             |                                    |                                        |                                    |  |
|                              | The standard and eight di<br>independently. It is impor-<br>not function if no format i                                                                                                    | tant to note th                             | e selected inder<br>at the barcode | pendently an<br>filtering/data         | d each operates<br>extraction does |  |
|                              | <u>Format</u>                                                                                                    | Numbering<br><u>Digits</u>                  | Company<br><u>Digits</u>           | Product<br><u>Digits</u>               | Check<br><u>Digit</u>              |  |
| Attribute 35 Barcode Formats | Standard Formats None Company-5/ Product-5 Company-6/ Product-4 Company-7/ Product-3 Company-8/ Product-2 Company-9/ Product-1 Eight Digit Formats EAN-8 Number-2/Product 5 EAN-8 Number-3/Product 4 UPC-E See the DeviceMaster UP                         | N/A<br>1-3<br>1-3<br>1-3<br>1-3<br>1-3<br>2 | N/A<br>5<br>6<br>7<br>8<br>9       | N/A<br>5<br>4<br>3<br>2<br>1<br>5<br>4 | N/A 1 1 1 1 1 1 1 1                |  |
|                              | for further details.                                                                                                    | _                                           |                                    |                                        | _                                  |  |
|                              | You can set this attribute which is configurable as 1 it is sent. The length indicare:                                                                                                    | or 2-bytes to t                             | the beginning o                    | f the Etherne                          | et packet before                   |  |
| Attribute 36                 | • 0 (zero) - Setting this a                                                                                                    |                                             |                                    |                                        |                                    |  |
| PLC Transmit STX             | • 1 (one STX byte) - Inserts one STX byte before the data.                                                                                                    |                                             |                                    |                                        |                                    |  |
| Append Value                 | • 2 (two STX bytes) - Inserts two STX bytes before the data.                                                                                                    |                                             |                                    |                                        |                                    |  |
|                              | • Value1 - Specifies the transmit character associated with the first STX byte. (Only if the length is not zero.) You can specify a value between 0 and 255.                                                                                               |                                             |                                    |                                        |                                    |  |
|                              | • Value2 - Specifies the transmit character associated with the second STX byte. (Only if length is two bytes.) You can specify a value between 0 and 255.                                                                                                 |                                             |                                    |                                        |                                    |  |
|                              | You can set this attribute to append an ETX (end of transmission) byte sequence which is configurable as 1 or 2-bytes to the end of the Ethernet packet before it is sent. The length indicates the number of ETX bytes.  The valid values for length are: |                                             |                                    |                                        |                                    |  |
|                              |                                                                                                    |                                             |                                    |                                        |                                    |  |
| Attribute 37                 | • 0 (zero) - Setting this attribute to zero disables this function.                                                                                                    |                                             |                                    |                                        |                                    |  |
| PLC Transmit ETX             | • 1 (one ETX byte) - Inse                                                                                                    |                                             |                                    |                                        |                                    |  |
| Append Value                 | • 2 (two ETX bytes) - Ins                                                                                                    |                                             | •                                  |                                        |                                    |  |
|                              | • Value - Specifies the transmit character associated with the first ETX byte. (Only if the length is not zero.) You can specify a value between 0 and 255.                                                                                                |                                             |                                    |                                        |                                    |  |
|                              | • Value2 - Specifies the transmit character associated with the second ETX byte. (Only if length is 2-bytes.) You can specify a value between 0 and 255.                                                                                                   |                                             |                                    |                                        |                                    |  |

| Attribute                       | Description (Continued)                                                                                                    |  |  |
|---------------------------------|----------------------------------------------------------------------------------------------------|--|--|
|                                 | This attribute detects an STX (start of transmission) byte sequence which is configurable as 1 or 2-bytes when it receives a Ethernet packet. The length indicates the number of STX bytes. The valid values for length are:                                                                |  |  |
|                                 | • 0 (zero) - Setting this attribute to zero disables this function. When disabled, the DeviceMaster accepts the first byte received after the last ETX byte(s) as the start of the next data packet.                                                                                        |  |  |
| Attribute 38                    | • 1 (one STX byte) - Scans Ethernet data for one STX byte. If the DeviceMaster finds an STX byte it collects the data. If the first byte is not the STX byte, the DeviceMaster discards the byte. The DeviceMaster continues to discard the bytes until the DeviceMaster finds an STX byte. |  |  |
| Receive STX Detect<br>Value     | • 2 (two STX bytes) - Scans Ethernet data for two STX bytes. If the DeviceMaster finds two STX bytes it collects the data. If the first two bytes are not the STX bytes, the DeviceMaster discards the bytes. Bytes continue to be discarded until the DeviceMaster finds two STX bytes.    |  |  |
|                                 | • Value1 - Specifies the character that represents the first STX byte.  DeviceMaster looks for this character in the first STX byte. (Only if the length is not zero.) You can specify a value between 0 and 255.                                                                           |  |  |
|                                 | • Value2 - Specifies the character that represents the second STX byte.  DeviceMaster looks for this character in the first STX byte. (Only if length is two bytes.) You can specify a value between 0 and 255.                                                                             |  |  |
|                                 | This attribute detects an ETX (end of transmission) byte sequence which is configurable as 1 or 2 bytes marking the end of the Ethernet packet. The length indicates the number of ETX bytes. The valid values for length are:                                                              |  |  |
|                                 | • 0 (zero) - Setting this attribute to zero disables this function. When disabled, the DeviceMaster uses the Receive Timeout Between Packets (attribute 11) to indicate the end of data packet.                                                                                             |  |  |
| Attribute 39 Receive ETX Detect | • 1 (one ETX byte) - Scans Ethernet data for one ETX byte. When the DeviceMaster finds an ETX byte it identifies the data as a Ethernet packet.                                                                                                    |  |  |
| Value                           | • 2 (two ETX bytes) - Scans Ethernet data for two ETX bytes. When the DeviceMaster finds two ETX bytes it identifies the data as a Ethernet packet.                                                                                                    |  |  |
|                                 | • Value1 - Specifies the character to scan for in the first ETX byte. (Only if the length is not zero.) You can specify a value between 0 and 255.                                                                                                    |  |  |
|                                 | • Value2 - Specifies the character to scan for in the second ETX byte. (Only if length is 2-bytes.) You can specify a value between 0 and 255.                                                                                                    |  |  |
|                                 | You can set this attribute to append an STX (start of transmission) byte sequence which is configurable as 1 or 2-bytes to the beginning of the Ethernet packet before it is sent. The length indicates the number of STX bytes. The valid values for length are:                           |  |  |
| Attribute 40                    | • 0 (zero) - Setting this attribute to zero disables this function.                                                                                                    |  |  |
| Application Transmit            | • 1 (one STX byte) - Inserts one STX byte before the data.                                                                                                    |  |  |
| STX Append Value                | • 2 (two STX bytes) - Inserts two STX bytes before the data.                                                                                                    |  |  |
|                                 | • Value1 - Specifies the transmit character associated with the first STX byte. (Only if the length is not zero.) You can specify a value between 0 and 255.                                                                                                    |  |  |
|                                 | • Value2 - Specifies the transmit character associated with the second STX byte. (Only if length is two bytes.) You can specify a value between 0 and 255.                                                                                                    |  |  |

| Attribute                                                 | Description (Continued)                                                                                                    |  |  |
|-----------------------------------------------------------|----------------------------------------------------------------------------------------------------|--|--|
|                                                           | You can set this attribute to append an ETX (end of transmission) byte sequence which is configurable as 1 or 2-bytes to the end of the Ethernet packet before it is sent. The length indicates the number of ETX bytes. The valid values for length are: |  |  |
| A                                                         | • 0 (zero) - Setting this attribute to zero disables this function.                                                                                                    |  |  |
| Attribute 41                                              | • 1 (one ETX byte) - Inserts one ETX byte at the end of the data.                                                                                                    |  |  |
| Application Transmit<br>ETX Append Value                  | • 2 (two ETX bytes) - Inserts two ETX bytes at the end of the data.                                                                                                    |  |  |
| Elitippena varae                                          | • Value1 - Specifies the transmit character associated with the first ETX byte. (Only if the length is not zero.) You can specify a value between 0 and 255.                                                                                              |  |  |
|                                                           | • Value2 - Specifies the transmit character associated with the second ETX byte. (Only if length is 2-bytes.) You can specify a value between 0 and 255.                                                                                                  |  |  |
| Attribute 42                                              | This attribute specifies the <i>Transmit Data Transfer</i> method used by the                                                                                                    |  |  |
| Transmit (PLC to<br>DeviceMaster) Data<br>Transfer Method | DeviceMaster. There are two methods that DeviceMaster can use to transfer dat from the PLC to an Ethernet device. Refer to <u>Chapter 2. Data Transfer</u> on Page 1 for a discussion on transfer modes.                                                  |  |  |
| Attribute 44                                              | Specifies the maximum acceptable size of transmit Ethernet packet. The maximum transmit Ethernet packet size is 2048 bytes while operating in the <i>Class1 transmi mode</i> . This attribute is not used in the <i>Write-Msg transmit</i> mode.          |  |  |
| Maximum Transmit<br>Data Packet Size                      |                                                                                                    |  |  |

## 3.2.5. Socket Port Data Transfer Definition Object (74 Hex)

The Socket Port Data Transfer vendor specific object defines the attributes by which the PLC can transfer data to and from an Ethernet device, via a socket port through a DeviceMaster over EtherNet/IP.

Note: There is one instance of this object per socket port. The instance number corresponds to the associated socket port number on the DeviceMaster. (Port numbers are numbered from one to N.)

### 3.2.5.1. Class Attributes

| Attribute ID | Name          | Data Type | Data Value(s)                       | Access Rule |
|--------------|---------------|-----------|-------------------------------------|-------------|
| 1            | Revision      | UINT      | 1                                   | Get         |
| 2            | Max Instance  | UINT      | Number of ports on the DeviceMaster | Get         |
| 3            | Num Instances | UINT      | Number of ports on the DeviceMaster | Get         |

#### 3.2.5.2. Instance Attributes

| Attribute ID                                                                                                    | Name                                                                   | Data Type         | Data Value(s)      | Access Rule |  |
|----------------------------------------------------------------------------------------------------|------------------------------------------------------------------------|-------------------|--------------------|-------------|--|
|                                                                                                    | Transmit (PLC to DeviceMaster) message data                            |                   |                    |             |  |
|                                                                                                    | Structure of:                                                          |                   |                    |             |  |
| 1                                                                                                    | Produced data sequence number                                          | UINT              | 0-65535 (FFFF hex  | 0 1/0 1     |  |
|                                                                                                    | Data length                                                            | UINT              | 1-440**            | Set/Get     |  |
|                                                                                                    | Data array                                                             | Array of USINT    | 0-255              |             |  |
|                                                                                                    | Receive (DeviceMaster to PLC) messa                                    | ge data           |                    |             |  |
|                                                                                                    | Structure of:                                                          |                   |                    |             |  |
| 2                                                                                                    | Produced data sequence number                                          | UINT              | 0-65535 (FFFF hex) | Get         |  |
|                                                                                                    | Data length                                                            | UINT              | 0-440*             | Gei         |  |
|                                                                                                    | Data array                                                             | Array of USINT    | 0-255              |             |  |
|                                                                                                    | Receive (DeviceMaster to PLC) produ                                    | ced data sequence | number             |             |  |
| 3                                                                                                    | Normally sent to the PLC from the DeviceMaster in data transfer.       | UINT              | 0-65535 (FFFF hex) | Set/Get     |  |
|                                                                                                    | Receive (DeviceMaster to PLC) consu                                    | med sequence nur  | nber               |             |  |
| 4                                                                                                    | Normally updated by the PLC in the Write-to-Tag-Synced receive method. | UINT              | 0-65535 (FFFF hex) | Set/Get     |  |
|                                                                                                    | Transmit (PLC to DeviceMaster) produced data sequen                    |                   | ce number          |             |  |
| 5                                                                                                    | Normally sent to the DeviceMaster from the PLC in data transfer.       | UINT              | 0-65535 (FFFF hex) | Set/Get     |  |
| * For the Polling receive method only. The maximum sized socket port message in the Class 1, Write-to-<br>Tag and Write-to-Tag-Synced receive method is 2048 bytes. |                                                                        |                   |                    |             |  |

### 3.2.5.3. Common Services

| Service Code | Implemented in Class | Implemented in Instance | Service Name         |
|--------------|----------------------|-------------------------|----------------------|
| 0E Hex       | Yes                  | Yes                     | Get_Attribute_Single |
| 10 Hex       | No                   | Yes                     | Set_Attribute_Single |

For Write-to-Msg Transfer only. The maximum sized socket port message for Class 1 is 2048 bytes.

## 3.2.5.4. Instance Attribute Definitions

| Attribute                                                          | Description                                                                                                    |  |  |  |  |
|--------------------------------------------------------------------|----------------------------------------------------------------------------------------------------|--|--|--|--|
|                                                                    | This attribute transmits data out of a socket port on the DeviceMaster.                                                                                                    |  |  |  |  |
| Attribute 1 Transmit (PLC to DeviceMaster) Message                 | In most cases, incrementing the sequence number is optional. However, it is required if you enable the <i>Transmit Sequence Number Checking</i> option. (For more information, see <i>Attribute 16 - Serial Port Transfer Options</i> on Page 29.)                                                                                                    |  |  |  |  |
| Data                                                               | The length must be at least one and a maximum of 440-bytes.                                                                                                    |  |  |  |  |
|                                                                    | A Get returns the last successfully transmitted data message.                                                                                                    |  |  |  |  |
|                                                                    | This attribute provides the receive data while operating in the <i>Polling</i> communication method.                                                                                                    |  |  |  |  |
| Attribute 2 Receive (DeviceMaster to                               | DeviceMaster increments the sequence number for each new socket port packet received.                                                                                                    |  |  |  |  |
| PLC) Message Data                                                  | • A length of zero indicates no data was received on the specified socket port.                                                                                                    |  |  |  |  |
|                                                                    | • Two or more <b>Gets</b> may return the same data packet, but the messages will also have the same sequence number.                                                                                                    |  |  |  |  |
| Attribute 3                                                        | Use this attribute to get and set the <i>Produced Data Sequence number</i> . This is the                                                                                                    |  |  |  |  |
| Receive (DeviceMaster to<br>PLC) Produced Data<br>Sequence Number  | same Produced Data Sequence number sent to the PLC in all the receive communication methods.                                                                                                    |  |  |  |  |
| Attribute 4                                                        | Use this attribute to get and set the Consumed Data Sequence number. You can only specify this attribute when you are using the Unsolicited - Write-to-Tag-                                                                                                    |  |  |  |  |
| Receive (DeviceMaster to<br>PLC) Consumed Data<br>Sequence Number  | Synced receive method under Attribute 17 in the Serial Port Configuration object definition. When used, the PLC increments this attribute to indicate the data received has been consumed and it is now ready for another socket data packet. For more information, see the description of Unsolicited -Write-to-Tag-Synced in Attribute 17 on Page 29. |  |  |  |  |
| Attribute 5                                                        | Use this attribute to get and set the <i>Transmit Produced Data Sequence number</i> .                                                                                                    |  |  |  |  |
| Transmit (PLC to<br>DeviceMaster) Produced<br>Data Sequence Number | This is the same Produced Data Sequence number sent to the DeviceMaster in the Transmit Message data.                                                                                                    |  |  |  |  |

## 3.2.6. Assembly Object (For Class 1 Interface)

The EtherNet/IP specification requires that all Class 1 interfaces be provided through the Assembly Object interface. The Assembly Object interface is used to directly tie Vendor Specific objects to a standard interface, which the EtherNet/IP controller, or PLC, uses to communicate to the device.

For the DeviceMaster gateway, the Assembly Object corresponds to the Serial and Socket Data Transfer objects. Each instance of the Assembly Object corresponds to one or more of the Serial and/or Socket Data Transfer Object attributes.

The Assembly object defines the interface by which a Class 1 PLC or controller can:

- Request the receive data packets from the DeviceMaster.
- Write the transmit data to the DeviceMaster.

#### 3.2.6.1. Class Attributes

This table shows the Class Attributes for the Assembly Object for a Class 1 interface.

| Attribute<br>ID | Name                                 | Data Type | Data Value(s)                                                        | Access Rule |
|-----------------|--------------------------------------|-----------|----------------------------------------------------------------------|-------------|
| 1               | Revision                             | UINT      | 2                                                                    | Get         |
| 2               | Max Instance                         | UINT      | 113: (1-Port Models)<br>114: (2-Port Models)<br>116: (4-Port Models) | Get         |
| 3               | Num Instances                        | UINT      | 4: (1-Port Models)<br>8: (2-Port Models<br>16: (4-Port Models)       | Get         |
| 4               | Optional Attribute<br>List           | UNIT      | 4                                                                    | Get         |
| 6               | Maximum Number<br>Class Attribute    | UNIT      | 7                                                                    | Get         |
| 7               | Maximum Number<br>Instance Attribute | UNIT      | 4                                                                    | Get         |

#### 3.2.6.2. Instance Attributes

This table shows the Instance Attributes for the Assembly Object for a Class 1 interface.

| Attribute<br>ID | Name        | Data Type     | Data Value(s)                          | Access Rule |
|-----------------|-------------|---------------|----------------------------------------|-------------|
| 3               | Data        | Array of BYTE | 0-255                                  | Get/Set     |
| 4               | Data Length | UINT          | Maximum number of bytes in attribute 3 | Get         |

### 3.2.6.2.1. Instance Attribute Definitions: Attribute 3-Request/Write Data

Dependent on the instance number, this is either the receive data block and/or the transmit data block.

#### 3.2.6.2.2. Instance Attribute Definitions: Attribute 4-Data Length

This is the maximum data length for each Assembly instance.

### 3.2.6.3. Common Services

This table shows the Common Services for the Assembly Object for a Class 1 interface.

| Service<br>Code | Implemented in<br>Class | Implemented in<br>Instance | Service Name         |
|-----------------|-------------------------|----------------------------|----------------------|
| 01 hex          | Yes                     | No                         | Get_Attributes_All   |
| 0E hex          | Yes                     | Yes                        | Get_Attribute_Single |
| 10 hex          | No                      | Yes                        | Set_Attribute_Single |

### **3.2.6.4.** Instance Definitions (1-Port Models)

This table shows the Instance Definitions for the Assembly Object for a Class 1 interface for the 1-port models.

### 3.2.6.4.1. Assembly Input Instances

| Assembly<br>Instance<br>Number | Description                     | Data Type                  | Data Values | Access<br>Rule |
|--------------------------------|---------------------------------|----------------------------|-------------|----------------|
|                                |                                 | BYTE Array                 |             |                |
| 101                            | Receive data from Serial Port 1 | Length =                   | 0-255       | Get            |
|                                |                                 | (4+Maximum RX packet size) |             |                |
|                                |                                 | BYTE Array                 |             |                |
| 105                            | Receive data from Socket Port 1 | Length =                   | 0-255       | Get            |
|                                |                                 | (4+Maximum RX packet size) |             |                |

### 3.2.6.4.2. Assembly Output Instances

| Assembly<br>Instance<br>Number | Description                    | Data Type                                            | Data Values | Access<br>Rule |
|--------------------------------|--------------------------------|------------------------------------------------------|-------------|----------------|
| 109                            | Transmit data to Serial Port 1 | BYTE Array<br>Length =<br>(4+Maximum RX packet size) | 0-255       | Set            |
| 113                            | Transmit data to Socket Port 1 | BYTE Array<br>Length =<br>(4+Maximum RX packet size) | 0-255       | Set            |

## 3.2.6.5. Instance Definitions (2-Port Models)

This table shows the Instance Definitions for the Assembly Object for a Class 1 interface for the 2-port models.

## 3.2.6.5.1. Assembly Input Instances

| Assembly<br>Instance<br>Number | Description                     | Data Type                                            | Data<br>Values | Access<br>Rule |
|--------------------------------|---------------------------------|------------------------------------------------------|----------------|----------------|
| 101                            | Receive data from Serial Port 1 | BYTE Array Length = (4+Maximum RX packet size)       | 0-255          | Get            |
| 102                            | Receive data from Serial Port 2 | BYTE Array<br>Length =<br>(4+Maximum RX packet size) | 0-255          | Get            |
| 105                            | Receive data from Socket Port 1 | BYTE Array<br>Length =<br>(4+Maximum RX packet size) | 0-255          | Get            |
| 106                            | Receive data from Socket Port 2 | BYTE Array<br>Length =<br>(4+Maximum RX packet size) | 0-255          | Get            |

## 3.2.6.5.2. Assembly Output Instances

| Assembly<br>Instance<br>Number | Description                    | Data Type                  | Data<br>Values | Access<br>Rule |
|--------------------------------|--------------------------------|----------------------------|----------------|----------------|
|                                |                                | BYTE Array                 |                |                |
| 109                            | Transmit data to Serial Port 1 | Length =                   | 0-255          | Set            |
|                                |                                | (4+Maximum RX packet size) |                |                |
|                                |                                | BYTE Array                 |                |                |
| 110                            | Transmit data to Serial Port 2 | Length =                   | 0-255          | Set            |
|                                |                                | (4+Maximum RX packet size) |                |                |
|                                |                                | BYTE Array                 |                |                |
| 113                            | Transmit data to Socket Port 1 | Length =                   | 0-255          | Set            |
|                                |                                | (4+Maximum RX packet size) |                |                |
|                                |                                | BYTE Array                 |                |                |
| 114                            | Transmit data to Socket Port 2 | Length =                   | 0-255          | Set            |
|                                |                                | (4+Maximum RX packet size) |                |                |

### 3.2.6.6. Instance Definitions (4-Port Models)

This table shows the Instance Definitions for the Assembly Object for a Class 1 interface for the 4-port models.

## 3.2.6.6.1. Assembly Input Instances

| Assembly<br>Instance<br>Number | Description                     | Data Type                     | Data<br>Values | Access<br>Rule |
|--------------------------------|---------------------------------|-------------------------------|----------------|----------------|
|                                |                                 | BYTE Array                    |                |                |
| 101                            | Receive data from Serial port 1 | Length =                      | 0-255          | Get            |
| 101                            | poro 1                          | (4+Maximum RX packet size)    | 255            |                |
|                                |                                 | BYTE Array                    |                |                |
| 102                            | Receive data from Serial port 2 | Length =                      | 0-255          | Get            |
| 102                            | liceory data from Serial port 2 | (4+Maximum RX<br>packet size) | 200            |                |
|                                |                                 | BYTE Array                    |                |                |
| 103                            | Receive data from Serial port 3 | Length =                      | 0-255          | Get            |
| 100                            |                                 | (4+Maximum RX<br>packet size) | 0 200          |                |
|                                | Receive data from Serial port 4 | BYTE Array                    | 0-255          | Get            |
| 104                            |                                 | Length =                      |                |                |
|                                |                                 | (4+Maximum RX packet size)    |                |                |
|                                |                                 | BYTE Array                    |                | Get            |
| 105                            | Receive data from Socket port 1 | Length =                      | 0-255          |                |
|                                | licecive data from Societ por F | (4+Maximum RX<br>packet size) |                |                |
|                                |                                 | BYTE Array                    |                |                |
| 106                            | Receive data from Socket port 2 | Length =                      | 0-255          | Get            |
|                                | licecive data from Socket por 2 | (4+Maximum RX packet size)    |                |                |
|                                |                                 | BYTE Array                    |                |                |
| 107                            | Receive data from Socket port 3 | Length =                      | 0-255          | Get            |
|                                |                                 | (4+Maximum RX<br>packet size) |                |                |
|                                |                                 | BYTE Array                    |                |                |
| 108                            | Receive data from Socket port 4 | Length =                      | 0-255          | Get            |
|                                | port 1                          | (4+Maximum RX<br>packet size) |                |                |

## 3.2.6.6.2. Assembly Output Instances

| Assembly<br>Instance<br>Number | Description                             | Data Type                  | Data<br>Values | Access<br>Rule |
|--------------------------------|-----------------------------------------|----------------------------|----------------|----------------|
|                                |                                         | BYTE Array                 |                |                |
| 109                            | Transmit data to Serial Port 1          | Length =                   | 0-255          | Set            |
|                                |                                         | (4+Maximum RX packet size) | 255            | Sec            |
|                                |                                         | BYTE Array                 |                |                |
| 110                            | Transmit data to Serial Port 2          | Length =                   | 0-255          | Set            |
|                                | Transmit data to Scriat Fort 2          | (4+Maximum RX packet size) | 0 200          | Set            |
|                                |                                         | BYTE Array                 |                |                |
| 111                            | Transmit data to Serial Port 3          | Length =                   | 0-255          | Set            |
|                                |                                         | (4+Maximum RX packet size) | 233            |                |
|                                | Transmit data to Serial Port 4          | BYTE Array                 | 0-255          | Set            |
| 112                            |                                         | Length =                   |                |                |
|                                |                                         | (4+Maximum RX packet size) |                |                |
|                                |                                         | BYTE Array                 | 0-255          | Set            |
| 113                            | Transmit data to Socket Port 1          | Length =                   |                |                |
|                                | Transmit data to booker 1 570 1         | (4+Maximum RX packet size) |                |                |
|                                |                                         | BYTE Array                 |                |                |
| 114                            | Transmit data to Socket Port 2          | Length =                   | 0-255          | Set            |
|                                | Transmit data to sociate 1 or 2         | (4+Maximum RX packet size) |                |                |
|                                |                                         | BYTE Array                 |                |                |
| 115                            | Transmit data to Socket Port 3          | Length =                   | 0-255          | Set            |
| 10                             | 3 2 3 2 3 2 3 2 3 2 3 2 3 3 3 3 3 3 3 3 | (4+Maximum RX packet size) | 200            |                |
|                                |                                         | BYTE Array                 |                |                |
| 116                            | Transmit data to Socket Port 4          | Length =                   | 0-255          | Set            |
|                                | Transmit data to Socket Port 4          | (4+Maximum RX packet size) | 200            |                |

## 3.2.6.7. Overview of Assembly Interface

The Assembly interface is designed to:

- Provide access to all Receive and Transmit assemblies.
- Maximize flexibility for the PLC programmer.
- Minimize required PLC and gateway communication bandwidth.
- Be as easy to use as possible.

### **3.2.6.7.1.** 1-Port Gateways

The following diagram illustrates the Assembly instances for a one port DeviceMaster gateway when all serial and socket interfaces are configured to Class 1. There is one Assembly input and output instance assigned to each serial and socket port.

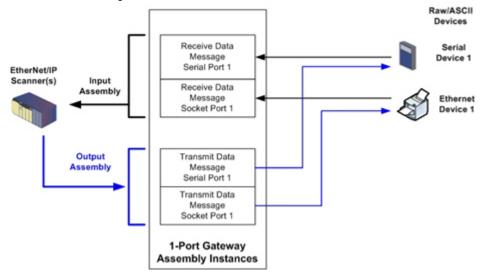

#### **3.2.6.7.2. 2-Port Gateways**

The following diagram illustrates the Assembly instances for a two port DeviceMaster gateway when all serial and socket interfaces are configured to Class 1. There is one Assembly input and output instance assigned to each serial and socket port.

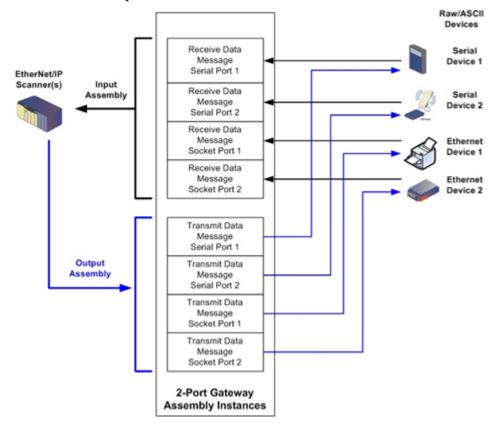

### **3.2.6.7.3. 4-Port Gateways**

The following diagram illustrates the Assembly instances for a four port DeviceMaster gateway when all serial and socket interfaces are configured to Class 1. There is one Assembly input and output instance assigned to each serial and socket port.

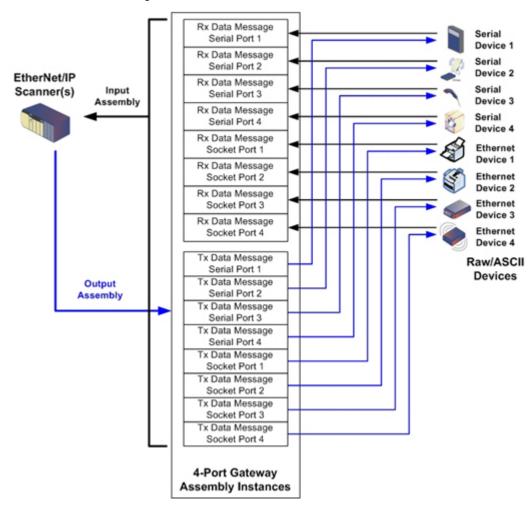

#### 3.2.6.8. Grouping of Assembly Instances

In order to minimize the number of required I/O connections, the input and output assembly instances are organized as follows. The Input Assembly instances are grouped into one continuous array with no gaps between the instances. The same is also true for Output Assembly Instances.

### 3.2.6.8.1. 1-Port Models - Assembly Controller Access

|                |                             | Serial Port 1 |          | Socket Port 1 |          |
|----------------|-----------------------------|---------------|----------|---------------|----------|
|                | Assembly Instance<br>Number | Receive       | Transmit | Receive       | Transmit |
|                | 101                         | X             |          |               |          |
| Read (Input)   | (Serial Port 1)             | A             |          |               |          |
| Rx Msg Data    | 105                         | X             |          | X             |          |
|                | (Socket Port 1)             | Λ             |          | Λ             |          |
|                | 109                         |               | X        |               |          |
| Write (Output) | (Serial Port 1)             |               | A        |               |          |
| Tx Msg Data    | 113                         |               | X        |               | X        |
|                | (Socket Port 1)             |               | A        |               | Λ        |

#### Where:

- All accessible data can be read (input) and written (output) from one I/O connection.
- Controller Read (Input) access:
  - One or more input instances may be read with one I/O connection. (i.e. If addressing the instance 101, all input instances for both serial and socket data, 101 and 105 (for 1-port models), may be read in one connection.)
  - The length of the Read (Input) connection can range from 1 to the total length for all input instances.
  - Multiple controllers can have read access to the Input Assembly instances at one time.
- Controller Write (Output) access:
  - Only output instances may be written.
  - One or more output instances may be written to with one connection.
  - Starting at output instance 109, the length of the Write (Output) connection must be equal to either:
    - The length of the output instance 109.
    - The total length of all output instances (109 and 113).
  - Starting at output instance 113, the length of the Write (Output) connection must be equal to the length of the output instance 113.
  - Only one controller may have write access to an output instance.

### 3.2.6.8.2. 2-Port Models - Assembly Controller Access

|              | Assembly Instance   | Serial | Port 1 | Serial | Port 2 | Socket | Port 1 | Socket | Port 2 |
|--------------|---------------------|--------|--------|--------|--------|--------|--------|--------|--------|
|              | Number              | Rx     | Tx     | Rx     | Tx     | Rx     | Tx     | Rx     | Tx     |
|              | 101 (Serial Port 1) | X      |        |        |        |        |        |        |        |
| Read (Input) | 102 (Serial Port 2) | X      |        | X      |        |        |        |        |        |
| Rx Msg Ďata  | 105 (Socket Port 1) | X      |        | X      |        | X      |        |        |        |
|              | 106 (Socket Port 2) | X      |        | X      |        | X      |        | X      |        |

|                        | Assembly Instance   | Serial | Port 1 | Serial | Port 2 | Socket | Port 1 | Socket | Port 2 |
|------------------------|---------------------|--------|--------|--------|--------|--------|--------|--------|--------|
|                        | Number              | Rx     | Tx     | Rx     | Tx     | Rx     | Tx     | Rx     | Tx     |
|                        | 109 (Serial Port 1) |        | X      |        |        |        |        |        |        |
| Write                  | 110 (Serial Port 2) |        | X      |        | X      |        |        |        |        |
| (Output)Tx<br>Msg Data | 113 (Socket Port 1) |        | X      |        | X      |        | X      |        |        |
|                        | 114 (Socket Port 2) |        | X      |        | X      |        | X      |        | X      |

#### Where:

- All accessible data can be read (input) and written (output) from one I/O connection.
- Controller Read (Input) access:
  - One or more input instances may be read with one I/O connection. (i.e. If addressing the instance 101, all input instances for both serial and socket data, 101, 102, 105 and 106 (for 2-port models), may be read in one connection.)
  - The length of the Read (Input) connection can range from 1 to the total length of that instance and all following input instances.
  - Multiple controllers can have read access to the Input Assembly instances at one time.
- Controller Write (Output) access:
  - Only output instances may be written.
  - One or more output instances may be written to with one connection.
  - Starting at output instance 109, the length of the Write (Output) connection must be equal to either:
    - The length of output instance 109 (serial port 1).
    - The lengths of output instances 109 and 110 (serial ports 1 and 2).
    - The lengths of output instances 109, 110 and 112 (serial ports 1 and 2, socket port 1).
    - The total length of all output instances 109, 110, 113, and 114 (serial ports 1 and 2, socket ports 1 and 2).
  - Starting at output instance 110, the length of the Write (Output) connection must be equal to either:
    - The length of output instance 110 (serial port 2).
    - The lengths of output instances 110 and 113 (serial port 2 and socket port 1).
    - The lengths of output instances 110, 113, and 114 (serial port 2, socket ports 1 and 2).
  - Starting at output instance 113, the length of the Write (Output) connection must be equal to either:
    - The length of output instance 113 (socket port 1).
    - The lengths of the output instances 113 and 114 (socket port 1 and 2).
  - Starting at output instance 114, the length of the Write (Output) connection must be equal to the length of output instance 114.
  - Only one controller may have write access to an output instance.

3.2.6.8.3. 4-Port Models - Assembly Controller Access

|                        | Assembly<br>Instance |    | rial<br>rt 1 | Ser<br>Por | rial<br>rt 2 | Ser<br>Por | rial<br>rt 3 | Ser<br>Por |    | Soc | ket<br>rt 1 | Soc |    | Soc | ket<br>rt 3 | Soc<br>Por | ket<br>rt 4 |
|------------------------|----------------------|----|--------------|------------|--------------|------------|--------------|------------|----|-----|-------------|-----|----|-----|-------------|------------|-------------|
|                        | Number               | Rx | Tx           | Rx         | Tx           | Rx         | Tx           | Rx         | Tx | Rx  | Tx          | Rx  | Tx | Rx  | Tx          | Rx         | Tx          |
|                        | 101<br>Serial Port 1 | X  |              |            |              |            |              |            |    |     |             |     |    |     |             |            |             |
|                        | 102<br>Serial Port 2 | X  |              | X          |              |            |              |            |    |     |             |     |    |     |             |            |             |
|                        | 103<br>Serial Port 3 | X  |              | X          |              | X          |              |            |    |     |             |     |    |     |             |            |             |
| Read (Input)<br>Rx Msg | 104<br>Serial Port 4 | X  |              | X          |              | X          |              | X          |    |     |             |     |    |     |             |            |             |
| Data                   | 105<br>Socket Port 1 | X  |              | X          |              | X          |              | X          |    | X   |             |     |    |     |             |            |             |
|                        | 106<br>Socket Port 2 | X  |              | X          |              | X          |              | X          |    | X   |             | X   |    |     |             |            |             |
|                        | 107<br>Socket Port 3 | X  |              | X          |              | X          |              | X          |    | X   |             | X   |    | X   |             |            |             |
|                        | 108<br>Socket Port 4 | X  |              | X          |              | X          |              | X          |    | X   |             | X   |    | X   |             | X          |             |
|                        | 109<br>Serial Port 1 |    | X            |            |              |            |              |            |    |     |             |     |    |     |             |            |             |
|                        | 110<br>Serial Port 2 |    | X            |            | X            |            |              |            |    |     |             |     |    |     |             |            |             |
|                        | 111<br>Serial Port 3 |    | X            |            | X            |            | X            |            |    |     |             |     |    |     |             |            |             |
| Write<br>(Output) Tx   | 112<br>Serial Port 4 |    | X            |            | X            |            | X            |            | X  |     |             |     |    |     |             |            |             |
| Msg Data               | 113<br>Socket Port 1 |    | X            |            | X            |            | X            |            | X  |     | X           |     |    |     |             |            |             |
|                        | 114<br>Socket Port 2 |    | X            |            | X            |            | X            |            | X  |     | X           |     | X  |     |             |            |             |
|                        | 115<br>Socket Port 3 |    | X            |            | X            |            | X            |            | X  |     | X           |     | X  |     | X           |            |             |
|                        | 116<br>Socket Port 4 |    | X            |            | X            |            | X            |            | X  |     | X           |     | X  |     | X           |            | X           |

### Where:

- All accessible data can be read (input) and written (output) from one I/O connection.
- Controller Read (Input) access:
  - One or more input instances may be read with one I/O connection. (i.e. If addressing the instance 101,

- all input instances for both serial and socket data, 101 to 108 (for 4-port models), may be read in one connection.)
- The length of the Read (Input) connection can range from 1 to the total length of that instance and all following input instances.
- Multiple controllers can have read access to the Input Assembly instances at one time.
- Controller Write (Output) access:
  - Only output instances may be written. One or more output instances may be written to with one connection.
  - Starting at an output instance, the length of the Write (Output) connection must be equal to the total length of the desired sequential output instances. The length cannot include only part of an output instance.
  - Only one controller may have write access to an output instance.

## 3.2.7. Informational Objects

The following object definitions are included for informational purposes only. While some software packages such as RSLinx make use of these objects, few PLC programmers will have a need to directly access them.

### 3.2.7.1. Identity Object (01 Hex, 1 instance)

The *Identity Object* provides identification of and general information about the DeviceMaster.

#### 3.2.7.1.1. Class Attributes

| Attribute ID | Name                                 | Data Type | Data Value(s) | Access Rule |
|--------------|--------------------------------------|-----------|---------------|-------------|
| 1            | Revision                             | UINT      | 1             | Get         |
| 2            | Max Class                            | UINT      | 1             | Get         |
| 3            | Max Instance                         | UINT      | 1             | Get         |
| 6            | Maximum Number                       | UINT      | 7             | Get         |
| 7            | Maximum Number<br>Instance Attribute | UINT      | 7             | Get         |

#### 3.2.7.1.2. Instance Attributes

| Attribute ID | Name                     | Data Type      | Data Value(s)                              | Access Rule |
|--------------|--------------------------|----------------|--------------------------------------------|-------------|
| 1            | Vendor ID                | UINT           | 909 (Comtrol)                              | Get         |
| 2            | Device Type              | UINT           | 43 (Generic product device)                | Get         |
| 3            | Product Code             | UINT           | As defined by Comtrol                      | Get         |
|              | Revision (product or sof | tware release) |                                            |             |
| 4            | Structure of:            |                |                                            |             |
| 4            | Major Revision           | USINT          | 1 to 127                                   | Get         |
|              | Minor Revision           | USINT          | 1 to 127                                   |             |
| 5            | Status                   | WORD           | See <u>3.2.7.1.3. Status Word</u> , below. | Get         |
| 6            | Serial Number            | UDINT          | 1-FFFFFFF hex                              | Get         |

| Attribute ID | Name          | Data Type | Data Value(s)                                                                                             | Access Rule |
|--------------|---------------|-----------|----------------------------------------------------------------------------------------------------|-------------|
|              | Product Name  |           |                                                                                                    |             |
|              | Structure of: |           |                                                                                                    |             |
| 7            | Name Length   | USINT     | Length of string: DeviceMaster                                                                            | Get         |
| ·            | Name String   | STRING    | xPnE (where x is the number of serial ports and n is the number of Ethernet ports depending on the model) | der         |

### **3.2.7.1.3.** Status Word

Refer to Pages 52 of Volume 3.5 of the  $CIP\ Common\ Specification$ . The following applies to the Identity Object status word for the GW EIP/ASCII gateway.

| Status Word Bit | Setting     | Description                                                                                                    |  |  |  |
|-----------------|-------------|----------------------------------------------------------------------------------------------------|--|--|--|
| 0               | 0           | Ownership Flag. Does not apply to the DeviceMaster gateway.                                                                                                    |  |  |  |
| 1               | 0           | Reserved.                                                                                                    |  |  |  |
| 2               | 0           | DeviceMaster gateway is operating on the default configuration.                                                                                                    |  |  |  |
| 2               | 1           | The DeviceMaster gateway has a configuration other than the default configuration.                                                                                                    |  |  |  |
| 3               | 0           | Reserved.                                                                                                    |  |  |  |
|                 | 0101 (0x50) | Indicates that there is a major fault (either Bit 10 or Bit 11 is set).                                                                                                    |  |  |  |
|                 | 0100 (0x40) | Indicates the stored configuration is invalid.                                                                                                    |  |  |  |
|                 | 0011 (0x30) | Indicates the system is operational and there are no I/O (Class 1) connections.                                                                                                    |  |  |  |
| 4-7             | 0110 (0x60) | Indicates the system is operational and there is at least one active I/O (Class 1) connection.                                                                                                    |  |  |  |
|                 |             | Indicates the system is not operational. It may be in any of the following states:                                                                                                    |  |  |  |
|                 | 0000        | System startup.                                                                                                    |  |  |  |
|                 | 0000        | • Configuration in process.                                                                                                    |  |  |  |
|                 |             | • Idle                                                                                                    |  |  |  |
|                 |             | • Critical (major) fault.                                                                                                    |  |  |  |
|                 | 0           | No recoverable minor fault. No error history entry reported within the last ten seconds.                                                                                                    |  |  |  |
| 8               | 1           | Recoverable minor fault. The DeviceMaster gateway has reported an error within the last ten seconds and a major fault has not been detected.                                                                                                    |  |  |  |
| 9               | 1           | Unrecoverable minor fault. Does not apply to the DeviceMaster gateway.                                                                                                    |  |  |  |
|                 | 0           | No recoverable major fault.                                                                                                    |  |  |  |
| 10              | 1           | A major recoverable fault exists. This is a fault that the DeviceMaster may be able to recover from by a system reset. If the system does not recover automatically, a system reset message or a power cycle of the DeviceMaster gateway may be required. |  |  |  |

| Status Word Bit | Setting | Description                                                                                                    |
|-----------------|---------|----------------------------------------------------------------------------------------------------|
|                 | 0       | No major unrecoverable fault.                                                                                                    |
| 11              | 1       | A major unrecoverable fault has occurred in the DeviceMaster. If the major fault is not corrected with a system reset or a power cycle, refer to the User Manual or call Comtrol support. |
| 12-15           | 0       | Reserved.                                                                                                    |

## 3.2.7.1.4. Common Services

| Service Code | Implemented in Class | Implemented in Instance | Service Name         |
|--------------|----------------------|-------------------------|----------------------|
| 01 hex       | No                   | Yes                     | Get_Attribute_All    |
| 05 hex       | No                   | Yes                     | Reset                |
| 0E hex       | Yes                  | Yes                     | Get_Attribute_Single |

### 3.2.7.2. Message Router Object (02 Hex)

The *Message Router Object* provides a messaging connection point through which a client may address a service to any object or instance residing in the physical device.

#### 3.2.7.2.1. Class Attributes

| Attribute ID | Name                                 | Data Type | Data Value(s) | Access Rule |
|--------------|--------------------------------------|-----------|---------------|-------------|
| 1            | Revision                             | UINT      | 1             | Get         |
| 2            | Max Class                            | UINT      | 1             | Get         |
| 3            | Max Instance                         | UINT      | 1             | Get         |
| 4            | Optional Attribute List              | UINT      | 2             | Get         |
| 5            | Option Service List                  | UINT      | 1             | Get         |
| 6            | Maximum Number Class<br>Attribute    | UINT      | 7             | Get         |
| 7            | Maximum Number<br>Instance Attribute | UINT      | 2             | Get         |

#### 3.2.7.2.2. Instance Attributes

| Attribute<br>ID | Name                      | Data Type     | Data Value(s)                   | Access<br>Rule |
|-----------------|---------------------------|---------------|---------------------------------|----------------|
|                 | Object List Structure of: |               |                                 |                |
| 1               | Number                    | UINT          | Number of supported class codes | Get            |
|                 | Classes                   | Array of UINT | List of supported class codes   |                |
| 2               | Max Connections           | UINT          | 128                             | Get            |

#### 3.2.7.2.3. Common Services

| 1 | Service Code | <b>Implemented in Class</b> | Implemented in Instance | Service Name         |
|---|--------------|-----------------------------|-------------------------|----------------------|
|   | 01 Hex       | Yes                         | Yes                     | Get_Attribute_All    |
|   | 0E Hex       | Yes                         | Yes                     | Get_Attribute_Single |
| Ī | 0A Hex       | No                          | Yes                     | Multiple_Service_Reg |

# 3.2.8. Connection Manager Object (06 Hex)

The Connection Manager Object provides services for connection and connection-less communications.

## 3.2.8.1. Class Attributes Object (06 Hex)

The following table displays the Class Attributes for the Connection Manager Object (06 hex).

| Attribute ID | Name                              | Data Type | Data Value(s) | Access Rule |
|--------------|-----------------------------------|-----------|---------------|-------------|
| 1            | Revision                          | UINT      | 1             | Get         |
| 2            | Max Class                         | UINT      | 1             | Get         |
| 3            | Max Instance                      | UINT      | 1             | Get         |
| 4            | Optional Attribute List           | UINT      | 8             | Get         |
| 6            | Maximum Number Class Attribute    | UINT      | 7             | Get         |
| 7            | Maximum Number Instance Attribute | UINT      | 8             | Get         |

## 3.2.8.2. Instance Attributes (06 Hex)

This table displays the Instance Attributes for the Connection Manager Object (06 hex).

| Attribute ID | Name                  | Data Type | Data Value(s) | Access Rule |
|--------------|-----------------------|-----------|---------------|-------------|
| 1            | Open Requests         | UINT      | 0-0xffffffff  | Set/Get     |
| 2            | Open Format Rejects   | UINT      | 0-0xffffffff  | Set/Get     |
| 3            | Open Resource Rejects | UINT      | 0-0xffffffff  | Set/Get     |
| 4            | Open Other Rejects    | UINT      | 0-0xffffffff  | Set/Get     |
| 5            | Close Requests        | UINT      | 0-0xffffffff  | Set/Get     |
| 6            | Close Format Requests | UINT      | 0-0xffffffff  | Set/Get     |
| 7            | Close Other Requests  | UINT      | 0-0xffffffff  | Set/Get     |
| 8            | Connection Time Outs  | UINT      | 0-0xffffffff  | Set/Get     |

## 3.2.8.3. Common Services Object (06 Hex)

This table displays the Common Services for the Connection Manager Object (06 hex).

| Service Code | Implemented in Class | Implemented in Instance | Service Name         |
|--------------|----------------------|-------------------------|----------------------|
| 01 hex       | Yes                  | Yes                     | Get_Attribute_All    |
| 02 hex       | No                   | Yes                     | Set_Attribute_ALL    |
| 0E hex       | Yes                  | Yes                     | Get_Attribute_Single |
| 10 hex       | No                   | Yes                     | Set_Attribute_Single |
| 4E hex       | No                   | Yes                     | Forward_Close        |
| 52 hex       | No                   | Yes                     | Unconnected_Send     |
| 54 hex       | No                   | Yes                     | Forward_Open         |
| 5A hex       | No                   | Yes                     | Get_Connection_Owner |
| 5B hex       | No                   | Yes                     | Large_Forward_Open   |

# 3.2.9. Port Object (F4 Hex - 1 Instance)

The Port Object enumerates the CIP ports on the DeviceMaster.

### 3.2.9.1. Class Attributes

| Attribute ID | Name                                  | Data Type     | Data Value(s)                                                                                                    | Access Rule |
|--------------|---------------------------------------|---------------|----------------------------------------------------------------------------------------------------|-------------|
| 1            | Revision                              | UINT          | 2                                                                                                    | Get         |
| 2            | Max Instance                          | UINT          | 2                                                                                                    | Get         |
| 3            | Num Instances                         | UINT          | 2                                                                                                    | Get         |
| 6            | Maximum<br>Number Class<br>Attributes | UINT          | 9                                                                                                    | Get         |
| 7            | Maximum<br>Number Class<br>Attributes | UINT          | 10                                                                                                    | Get         |
| 8            | Entry Port                            | UINT          | 1                                                                                                    | Get         |
| 9            | All Ports                             | Array of UINT | [0]=0<br>[1]=0<br>[2]=1 (Vendor specific)<br>[3]=1 (Backplane)<br>[4]=TCP_IP_PORT_TYPE (4)<br>[5]=TCP_IP_PORT_NUMBER(2) | Get         |

### 3.2.9.2. Instance Attributes

This table illustrates the Instance Attributes for the Port Object (F4 hex - Instance 1).

| Attribute ID | Name                                                     | Data Type               | Data Value(s)                 | Access Rule |
|--------------|----------------------------------------------------------|-------------------------|-------------------------------|-------------|
| 1            | Port Type                                                | UINT                    | 1                             | Get         |
| 2            | Port Number                                              | UINT                    | 1                             | Get         |
| 3            | Port Object Structure of: 16-bit word count in path Path | UINT<br>Array of UINT   | 2<br>[0]=6420 Hex<br>[1]=0124 | Get         |
| 4            | Port Name Structure of: String Length Port Name          | USINT<br>Array of USINT | 10<br>Backplane               | Get         |
| 7            | Node Address                                             | USINT[2]                | 10 hex, 0 hex                 | Get         |

| Attribute ID | Name                      | Data Type | Data Value(s)                                                              | Access Rule |
|--------------|---------------------------|-----------|----------------------------------------------------------------------------|-------------|
|              |                           |           | 17 hex:                                                                    |             |
| 10           | Port Routing Capabilities |           | Bit 0: Routing of incoming<br>Unconnected Messaging<br>supported           | Get         |
|              |                           | UDINT     | Bit 1: Routing of outgoing<br>Unconnected Messaging<br>supported           |             |
|              |                           |           | Bit 2: Routing of incoming<br>Transport Class 0/1<br>Connections supported |             |
|              |                           |           | Bit 4: Routing of incoming<br>Transport Class 2/3<br>Connections supported |             |

This table illustrates the Instance Attributes for the Port Object (F4 hex - Instance 2).

| Attribute ID | Name                      | Data Type      | Data Value(s)                                                                 | Access Rule |
|--------------|---------------------------|----------------|-------------------------------------------------------------------------------|-------------|
| 1            | Port Type                 | UINT           | 4 (TCP/IP)                                                                    | Get         |
| 2            | Port Number               | UINT           | 2 (TCP/IP)                                                                    | Get         |
|              | Port Object               |                |                                                                               |             |
|              | Structure of:             |                |                                                                               |             |
| 3            | 16-bit word count in path | UINT           | 2                                                                             | Get         |
|              | Path                      | Array of UINT  | [0]=F520 hex                                                                  |             |
|              |                           |                | [1]=0124 hex                                                                  |             |
|              | Port Name                 |                |                                                                               |             |
| 4            | Structure of:             |                |                                                                               | Get         |
| 4            | String Length             | USINT          | 17                                                                            | Gei         |
|              | Port Name                 | Array of USINT | "Ethernet/IP Port"                                                            |             |
| 7            | Node Address              | USINT[2]       | 10 hex, 0 hex                                                                 | Get         |
|              |                           |                | 17 hex:                                                                       |             |
| 10           |                           |                | Bit 0: Routing of incoming Unconnected Messaging supported                    |             |
|              |                           |                | Bit 1: Routing of<br>outgoing Unconnected<br>Messaging supported              |             |
|              | Port Routing Capabilities | UDINT          | Bit 2: Routing of<br>incoming Transport<br>Class 0/1 Connections<br>supported | Get         |
|              |                           |                | Bit 4: Routing of<br>incoming Transport<br>Class 2/3 Connections<br>supported |             |

## 3.2.9.3. Common Services

| Service Code | Implemented in Class | Implemented in Instance | Service Name         |
|--------------|----------------------|-------------------------|----------------------|
| 01 Hex       | Yes                  | Yes                     | Get_Attribute_All    |
| 0E Hex       | Yes                  | Yes                     | Get Attribute Single |

# 3.2.10. TCP Object (F5 Hex - 1 Instance)

The TCP/IP Interface Object provides the mechanism to retrieve the TCP/IP attributes for DeviceMaster.

## 3.2.10.1. Class Attributes

| Attribute ID | Name                                 | Data Type | Data Value(s) | Access Rule |
|--------------|--------------------------------------|-----------|---------------|-------------|
| 1            | Revision                             | UINT      | 4             | Get         |
| 2            | Max Instance                         | UINT      | 1             | Get         |
| 3            | Num Instances                        | UINT      | 1             | Get         |
| 4            | Optional Attribute<br>List           | UINT      | 4             | Get         |
| 6            | Maximum Number<br>Class Attribute    | UINT      | 7             | Get         |
| 7            | Maximum Number<br>Instance Attribute | UINT      | 13            | Get         |

## 3.2.10.2. Instance Attributes

This table provides the Instance Attributes for the TCP Object (F5 Hex).

| Attribute ID | Name                     | Data Type | Data Value(s)                                                                                                    | Access Rule |
|--------------|--------------------------|-----------|----------------------------------------------------------------------------------------------------|-------------|
|              | Status                   | DWORD     | Bit 0: 0 = The Interface Configuration attribute has not been configured.                                                            |             |
| 1            |                          |           | 1 = The Interface Configuration<br>attribute contains<br>configuration obtained from<br>DHCP or nonvolatile storage.                 | Get         |
|              |                          |           | Bit 5: If set, the gateway must<br>be reset in order to apply<br>changes made to the<br>Interface Configuration (via<br>Attribute 5) |             |
| 2            | Configuration Capability | DWORD     | 54 Hex (DHCP and SETTABLE,<br>Reset Required to apply new<br>configuration)                                                          | Get         |
| 3            | Configuration Control    | DWORD     | 0=Use stored IP address (static<br>IP address)<br>2=DHCP                                                                             | Get         |

| Attribute ID | Name                                  | Data Type             | Data Value(s)                                                                              | Access Rule |
|--------------|---------------------------------------|-----------------------|--------------------------------------------------------------------------------------------|-------------|
|              | Physical Link Object                  |                       |                                                                                            |             |
|              | Structure of:                         |                       |                                                                                            |             |
|              | Path Size                             | UINT                  | 4                                                                                          |             |
| 4            | Path                                  | Array of USINT        | [0]=20 Hex                                                                                 | Get         |
|              |                                       |                       | [1]=F6 Hex                                                                                 |             |
|              |                                       |                       | [2]=24 Hex                                                                                 |             |
|              |                                       |                       | [3]=01 Hex                                                                                 |             |
|              | Interface Configuration               |                       |                                                                                            |             |
|              | Structure of:                         |                       |                                                                                            |             |
|              | IP Address                            | UDINT                 | <ip address=""></ip>                                                                       |             |
| l            | Network Mask                          | UDINT                 | <network mask=""></network>                                                                |             |
| 5            | Gateway Address                       | UDINT                 | <gateway addr=""></gateway>                                                                | Set         |
|              | Name Server                           | UDINT                 | <name server=""></name>                                                                    |             |
|              | Name Server 2                         | UDINT                 | <name server2=""></name>                                                                   |             |
|              | Domain Name Length                    | UINT                  | <length name="" of=""></length>                                                            |             |
|              | Domain Name                           | STRING                | <domain name=""></domain>                                                                  |             |
|              | Host Name                             |                       |                                                                                            |             |
| 6            | Structure of:                         |                       |                                                                                            | Set         |
| O            | Host Name Length                      | UINT                  | 0 to 15                                                                                    | Set         |
|              | Host Name                             | STRING                | <default=ip address=""></default=ip>                                                       |             |
| 8            | TTL (Time-to-Live) value              | USINT                 | 1 to 255                                                                                   | Set         |
| O            | for IP multicast packets              |                       | <default 1="" ==""></default>                                                              | Set         |
|              |                                       | Struct of:            |                                                                                            |             |
|              |                                       | USINT –<br>Allocation | Allocation Control                                                                         |             |
|              |                                       | Control               |                                                                                            |             |
|              |                                       | Control               | 0=Default Algorithm 1 = Configuration                                                      |             |
|              | TD M 1/2 / A 1.1                      | USINT -               | 1 = Configuration                                                                          |             |
| 9            | IP Multicast Address<br>Configuration | Reserved              |                                                                                            | Set         |
|              | _                                     | UINT – Num            | Num Multicast Addresses:                                                                   |             |
|              |                                       | Mcast                 | 1-32                                                                                       |             |
|              |                                       | UDINT –Start          | Start Multicast Address:                                                                   |             |
|              |                                       | Multicast             | 239.192.1.0 to                                                                             |             |
|              |                                       | Address               | 239.255.255.255                                                                            |             |
| 13           | Encapsulation Inactivity<br>Timeout   | USINT                 | Number of seconds of inactivity<br>before TCP connection or the<br>DTLS session is closed. | Set         |

# 3.2.10.3. Common Services

| Service Code | Implemented in Class | Implemented in Instance | Service Name         |
|--------------|----------------------|-------------------------|----------------------|
| 01 Hex       | Yes                  | Yes                     | Get_Attribute_All    |
| 0E Hex       | Yes                  | Yes                     | Get_Attribute_Single |
| 10 Hex       | No                   | Yes                     | Set_Attribute_Single |

# 3.2.11. Ethernet Link Object (F6 Hex)

The  $\it Ethernet\ Link$  object maintains link-specific counters and status information for the Ethernet communications on the DeviceMaster.

#### 3.2.11.1. Class Attributes

| Attribute ID | Name                                  | Data Type | Data Value(s)                                                      | Access Rule |
|--------------|---------------------------------------|-----------|--------------------------------------------------------------------|-------------|
| 1            | Revision                              | UINT      | 4                                                                  | Get         |
| 2            | Max Instance                          | UINT      | 1 = One Ethernet Port<br>Models<br>3 = Two Ethernet<br>Port Models | Get         |
| 3            | Num Instances                         | UINT      | 1 = One Ethernet Port<br>Models<br>3 = Two Ethernet<br>Port Models | Get         |
| 4            | Optional Attribute<br>List            | UINT      | 4                                                                  | Get         |
| 6            | Maximum Number<br>Class Attributes    | UINT      | 7                                                                  | Get         |
| 7            | Maximum Number<br>Instance Attributes | UINT      | 11                                                                 | Get         |

## 3.2.11.2. Instance Attributes

| Attribute ID | Name                     | Data Type        | Data Value(s)                       | Access Rule |
|--------------|--------------------------|------------------|-------------------------------------|-------------|
| 1            | Interface speed (current | UDINT            | 10=10-Mbit                          | Get         |
| 1            | operational speed)       | UDINI            | 100=100-Mbit                        | Gei         |
|              |                          |                  | Bit 0 =link status                  |             |
|              |                          |                  | (0=inactive)                        |             |
|              |                          |                  | (1=active)                          |             |
|              |                          | DWORD            | Bit 1=Half/Full Duplex              |             |
|              |                          |                  | (0=half duplex)                     |             |
| 2            | Interface Flags (Current |                  | (2=full duplex)                     | Get         |
| 2            | operational status)      |                  | Bits 2-4:                           | det         |
|              |                          |                  | 00 = negotiation in progress        |             |
|              |                          |                  | 01 = negotiation failed             |             |
|              |                          |                  | 02 = negotiation failed speed<br>OK |             |
|              |                          |                  | 03 = negotiation success            |             |
| 3            | Physical Address         | Array of 6 USINT | MAC address                         | Get         |

| Attribute ID | Name                 | Data Type                 | Data Value(s)                                                                                                    | Access Rule |
|--------------|----------------------|---------------------------|----------------------------------------------------------------------------------------------------|-------------|
| 7            | Interface Type       | USINT                     | <ul> <li>Single Ethernet Port Models         <ul> <li>Port 1: 2 = Twisted Pair</li> </ul> </li> <li>Dual Ethernet Port Models         <ul> <li>Instance 1: 2 = Twisted Pair</li> <li>Instance 2: 2 = Twisted pair</li> <li>Instance 3: 1 = Internal</li> </ul> </li> </ul> | Get         |
| 8            | Interface State      | USINT                     | 1 = Interface is enabled and operational                                                                                                    | Get         |
| 9            | Admin State          | USINT                     | 1 = Interface enabled                                                                                                    | Get         |
| 10           | Interface Label      | USINT16<br>Array of USINT | Length= 1 to 64 ASCII characters  Single Ethernet Port Models - <ip address="">  Dual Ethernet Port Models - Instance 1: <ip address="">: E1- external-1 - Instance 2: <ip address="">: E2- external-2 - Instance 3: <ip address="">-internal</ip></ip></ip></ip>          | Get         |
| 11           | Interface Capability | UDINT                     | Capability bits - Interface capabilities; other than speed/duplex  Value = 6  Bit 1: Auto-negotiate  Bit 2: Auto-MDIX  Speed/Duplex Array Count = 0                                                                                                    | Get         |

## 3.2.11.3. Common Services

| Service Code | Implemented in Class | Implemented in Instance | Service Name         |
|--------------|----------------------|-------------------------|----------------------|
| 01 Hex       | Yes                  | Yes                     | Get_Attribute_All    |
| 0E Hex       | Yes                  | Yes                     | Get_Attribute_Single |

# **3.2.12. PCCC Object (67 Hex)**

The *PCCC object* provides the ability to encapsulates, and then transmit and receive PCCC messages between devices on an EtherNet/IP network. This is the primary interface for the PLC-5 and SLC PLCs.

The PCCC Object does not support the following:

- Class Attributes
- Instance Attributes

#### 3.2.12.1. Class Attributes

Not supported.

#### 3.2.12.2. Instance Attributes

Not supported.

#### **3.2.12.3.** Instances

Supports Instance 1.

#### 3.2.12.4. Common Services

| Service Code | Implemented in Class | Implemented in Instance | Service Name |
|--------------|----------------------|-------------------------|--------------|
| 4B Hex       | No                   | Yes                     | Execute_PCCC |

## 3.2.12.5. Message Structure for Execute PCCC

| Request Message Name | Data Type      | Description                    |
|----------------------|----------------|--------------------------------|
| Length               | USINT          | Length of requestor ID         |
| Vendor               | UINT           | Vendor number of requestor     |
| Serial Number        | UDINT          | ASA serial number of requestor |
| CMD                  | USINT          | Command byte                   |
| STS                  | USINT          | 0                              |
| TNSW                 | UINT           | Transport word                 |
| FNC                  | USINT          | Function code                  |
| PCCC_params          | Array of USINT | CMD/FMC specific parameters    |

| Response<br>Message Name | Data Type | Description                |
|--------------------------|-----------|----------------------------|
| Length                   | USINT     | Length of requestor ID     |
| Vendor                   | UINT      | Vendor number of requestor |

| Response<br>Message Name | Data Type      | Description                             |
|--------------------------|----------------|-----------------------------------------|
| Serial Number            | UDINT          | ASA serial number of requestor          |
| CMD                      | USINT          | Command byte                            |
| STS                      | USINT          | Status byte                             |
| TNSW                     | UINT           | Transport word - Same value as request. |
| EXT_STS                  | USINT          | Extended status (if error)              |
| PCCC_params              | Array of USINT | CMD/FMC specific result data            |

| St<br>C | upported PCCC<br>ommand Types | FNC    | Description                                         |
|---------|-------------------------------|--------|-----------------------------------------------------|
|         | 0F Hex                        |        | PLC-5 typed write                                   |
|         | 0F Hex                        | 68 Hex | PLC-5 typed read                                    |
|         | 0F Hex                        | A2 Hex | SLC 500 protected typed read with 3 address fields  |
|         | 0F Hex                        | AA Hex | SLC 500 protected typed write with 3 address fields |

# 3.3. PLC-5/SLC and MicroLogix Interfaces

EtherNet/IP firmware supports EtherNet/IP connections to the PLC-5 and SLC PLCs. The PLC-5 and SLC interface supports:

- Polling, Write-to-File, and Write-to-File-Synced receive communication methods.
- PCCC based messages transferred by means of the PCCC object, including:
  - SLC Typed Read Message
  - SLC Typed Write Message
  - PLC-5 Typed Read Message (Logical ASCII address format)
  - PLC-5 Typed Write Message (Logical ASCII address format)
- Configuration of the DeviceMaster only through the embedded web page. There is no DeviceMaster configuration available through the PLC-5 and SLC PLCs. See the following topics for more information:
  - 6.5. SLC or MicroLogix PLC Programming Example Instructions on Page 170
  - <u>6.6. PLC-5 PLC Programming Example Instructions</u> on Page 197
- Receive, transmit and statistics data.
- Standard PLC-5/SLC file naming conventions.
- Ethernet device interface via Ethernet TCP/IP sockets.
- Application interface via Ethernet TCP/IP sockets.
- Filtering and data extraction:
  - String filtering of up to 128 bytes.
  - RFID EPCglobal tag data filtering and data extraction.
  - Barcode UPC/EAN barcode data filtering and data extraction.
  - Independent filtering criteria to the PLC and application.
- Serial data packet transfers up to 1518 bytes and socket packet data transfers up to 2048 bytes in the Write-to-File and Write-to-File-Synced receive methods.
- Controlled message rate to the PLC when operating in the *Write-to-File receive* method. This is accomplished by setting the Maximum PLC Update Rate.

The primary differences between the PLC-5/SLC interface and the ControlLogix interfaces are:

- Since the PLC-5 and SLC PLCs operate on a file memory system, the PLC-5/SLC interface provides Write-to-File and Write-to-File-Synced communication methods. They operate in a very similar manner to the Write-to-Tag and Write-to-Tag-Synced methods available for the ControlLogix family of PLCs.
- Polling is performed through the PLC-5/SLC specific messages instead of accessing the Serial Port Data Transfer object.
- When configuring the DeviceMaster to operate in *Write-to-File* or *Write-to-File-Synced*, enter the file name starting with a \$ (i.e. \$N10:0) for SLC and PLC-5, and with a # (i.e. #N10:0) for MicroLogix.
- The maximum serial and socket port packet sizes in *polling* mode are smaller due to PCCC message size limitations.
- The configuration options cannot be set through SLC or PLC-5 messages.

Note: While ControlLogix PLCs support the SLC and PLC-5 messages, using those messages on ControlLogix PLCs is not recommended due to data size and performance considerations. For ease of programming, Comtrol recommends the Write-to-File receive method used with the Maximum PLC Update Rate option

## 3.3.1. Requirements

Your PLC-5/SLC must support:

- MultipHop
- ControlLogix devices
- EtherNet/IP

The following tables list PLCs that support EtherNet/IP and the required firmware version for each PLC.

**Note:** Older versions of the PLC firmware may or may not provide EtherNet/IP functionality. You must verify that an older version of the PLC firmware provides EtherNet/IP functionality before you can use it with DeviceMaster. If you need to update your PLC firmware, contact your Rockwell distributor.

#### 3.3.1.1. SLC 5/05

| Models   | Catalog Numbers      | Required Firmware Version for EtherNet/IP |
|----------|----------------------|-------------------------------------------|
| SLC 5/05 | 1747-L551            | Series A: FRN 5 or later                  |
| SLC 5/05 | 1747-L552, 1747-L553 | Series C: FRN 3 or later                  |

Reference: SLC 500 Instruction Set, Appendix A Firmware History, Rockwell Publication 1747-RM001D-EN-P

#### 3.3.1.2. PLC-5

| Models                        | Catalog Numbers                   | Required Firmware Version for EtherNet/IP        |
|-------------------------------|-----------------------------------|--------------------------------------------------|
|                               |                                   | Base EtherNet/IP functionality:                  |
|                               |                                   | Series C: Revision N or later                    |
|                               |                                   | Series D: Revision E or later                    |
|                               |                                   | Series E: Revision D or later                    |
| Ethernet PLC-5                | 1785-L20E, 1785-L40E,   1785-L80E |                                                  |
|                               | 1700 LOOL                         | Full EtherNet/IP Compliance:                     |
|                               |                                   | Series C: Revision R or later                    |
|                               |                                   | Series D: Revision H or later                    |
|                               |                                   | Series E: Revision G or later                    |
|                               | 1785-L11B, 1785-L20B              | Series B: Revision N.1 or later                  |
| Enhanced PLC-5<br>attached to | 1785-L30B, 1785-L40B              | Series C: Revision N or later                    |
| Ethernet Module               | 1785-L40L, 1785-L60B              | Series D: Revision E or later                    |
|                               | 1785-L60L, 1785-L80B              | Series E: Revision D or later                    |
|                               | 1785-L30C15                       | Series C: Revision N or later                    |
| ControlNet PLC-5 attached to  | 1785-L40C15                       | Series D: Revision E or later                    |
| Ethernet Module               | 1785-L60C15                       | Series E: Revision D or later                    |
|                               | 1785-L80C15                       | All revisions                                    |
| Ethernet Module               |                                   | Series B:                                        |
|                               | 1785-Enet                         | Base EtherNet/IP functionality: All revisions    |
|                               |                                   | Full EtherNet/IP Compliance: Revision D or later |

#### References:

- Enhanced & Ethernet PLC-5 Series and Enhancement History, Rockwell Publication G19099
- ControlNet Processor Phase, Series and Enhancement History, Rockwell Publication G19102
- PLC-5 Programmable Controllers System Selection Guide, Rockwell Publication 1785-SG001A-EN-P March 2004
- Ethernet Interface Module Series B, Revision D Product Release Notes, Rockwell Publication 1785-RN191E-EN-P December 2002

# 3.3.2. Messages

The PLC-5 and SLC 5/05 PLCs support the following PCCC messages:

| Message Type      | PCCC Message ID | Maximum Message Size        | Maximum Serial Packet Size  |
|-------------------|-----------------|-----------------------------|-----------------------------|
|                   |                 | CLX: 242 SINTs (121 INTs)   | CLX: 238 SINTs (119 INTs)   |
| SLC Typed Read    | 162             | SLC: 206 SINTs (103 INTs)   | SLC: 202 SINTs (101 INTs)   |
|                   |                 | PLC-5: 240 SINTs (120 INTs) | PLC-5: 236 SINTs (118 INTs) |
|                   |                 | CLX: 220 SINTs (110 INTs)   | 216 SINTs (108 INTs)        |
| SLC Typed Write   | 170             | SLC: 206 SINTs 103 INTs)    | SLC: 202 SINTs (101 INTs)   |
|                   |                 | PLC-5: 238 SINTs (119 INTs) |                             |
|                   |                 | CLX: 234 SINTs (117 INTs)   | 230 SINTS (115 INTs)        |
| PLC-5 Typed Read  | 104             | SLC: 252 SINTs (126 INTs)   | SLC: 248 SINTs (124 INTs)   |
|                   |                 | PLC-5: 238 SINTs (119 INTs) | PLC-5: 234 SINTs (117 INTs) |
|                   |                 | CLX: 226 SINTs (113 INTs)   | CLX: 222 SINTs (111 INTs)   |
| PLC-5 Typed Write | 103             | SLC: 226 SINTs (113 INTs)   | SLC: 222 SINTs (111 INTs)   |
|                   |                 | PLC-5: 224 SINTs (112 INTs) | PLC-5: 220 SINTs (110 INTs) |

# 3.3.3. DeviceMaster File Addressing

The following tables display the DeviceMaster file addressing for the PLC-5/SLC messages.

| Serial<br>Port<br>Number | Receive<br>Data | Receive Data<br>Produced<br>Sequence Number | Consumea | Doto  | Transmit Data<br>Sequence<br>Number | Statistics |
|--------------------------|-----------------|---------------------------------------------|----------|-------|-------------------------------------|------------|
| 1                        | N10:0           | N10:128                                     | N10:129  | N11:0 | N11:128                             | N12:0      |
| 2                        | N20:0           | N20:128                                     | N20:129  | N21:0 | N21:128                             | N22:0      |
| 3                        | N30:0           | N30:128                                     | N30:129  | N31:0 | N31:128                             | N32:0      |
| 4                        | N40:0           | N40:128                                     | N40:129  | N41:0 | N41:128                             | N42:0      |

| Socket<br>Port<br>Number | Receive<br>Data | Receive Data<br>Produced<br>Sequence Number | Receive Data<br>Consumed<br>Sequence Number | Transmit<br>Data | Transmit data<br>Sequence<br>Number |
|--------------------------|-----------------|---------------------------------------------|---------------------------------------------|------------------|-------------------------------------|
| 1                        | N50:0           | N50:128                                     | N50:129                                     | N51:0            | N51:128                             |
| 2                        | N60:0           | N60:128                                     | N60:129                                     | N61:0            | N61:128                             |
| 3                        | N70:0           | N70:128                                     | N70:129                                     | N71:0            | N71:128                             |
| 4                        | N80:0           | N80:128                                     | N80:129                                     | N81:0            | N81:128                             |

# 3.3.4. Receive Data Message

The *Receive Data message* format is similar to the format used in the *Serial Port Data Transfer* Object. However, the data is in 16-bit integer format instead of byte format. The 16-bit integer format is required when connecting to PLC-5 and SLC PLCs.

The following table displays the format of the *Receive Data* message.

| Name                                       | Data Type     | Data Value(s)              | Access Rule |
|--------------------------------------------|---------------|----------------------------|-------------|
| Receive (DeviceMaster to PLC) message data |               |                            |             |
| Structure of:                              |               |                            |             |
| Produced data sequence number              | UINT          | 0-65535 (FFFF hex)         | Dood only   |
| Data length (in bytes)                     | UINT          | 0-222 (SLC) 0-248 (PLC-5)* | Read only   |
| Data array                                 | Array of UINT | 0-65535                    |             |

*Receive messages* have the following characteristics:

- It returns all data in UINTs.
- The data length field indicates the number of valid bytes contained in the message.
- The message received from the PLC determines the actual length of the message returned to the PLC. (This is often greater than the length of the actual Receive Data Message.)
- All unused bytes in a message returned to the PLC are filled with zeroes.
- The default order of the bytes is Least Significant Byte First. However, you can select the (*PLC-5/SLC*) Rx MS Byte First option in the web page to return bytes by Most Significant Byte First. For more information, see (*PLC-5/SLC*) Rx MS Byte First under 4.3.3. Serial | Serial Settings | SerialPacket Identification on Page 101.
- The DeviceMaster supports serial packets of up 1518 bytes and socket packets up to 2048 bytes in the *Write-To-File* and *Write-to-File-Synced receive* methods.
- For large received data packets:
  - The data is automatically placed in sequential files.
  - The files must be 256 integers in size with the exception of the last file. The last file may be shorter than 256 integers as long as the total length of all files in the sequence is sufficient to hold the largest receive packet, plus two integers for the sequence number and length parameters.
  - All data has been transferred to the PLC when the sequence number is updated.

# 3.3.5. Transmit Data Message

The *Transmit Data message* format is similar to the format used in the *Serial Port Data Transfer* Object. However, the data is in 16-bit integer format instead of byte format. The 16-bit integer format is required when connecting to PLC-5 and SLC PLCs.

The following table displays the format of the *Transmit Data* message.

| Name                                        | Data Type     | Data Value(s)             | Access Rule |
|---------------------------------------------|---------------|---------------------------|-------------|
| Transmit (PLC to DeviceMaster) message data |               |                           |             |
| Structure of:                               |               |                           |             |
| Produced data sequence number               | UINT          | 0-65535 (FFFF hex)        | Read/Write  |
| Data length (in bytes)                      | UINT          | 1-202 (SLC) 1-222 (PLC-5) | Read/Write  |
| Data array                                  | Array of UINT | 0-65535                   |             |

*Transmit messages* have the following characteristics:

- It transfers all data in UINTs.
- The data length field indicates the number of valid bytes contained in the message.
- The actual length of a message received from the PLC may contain extra, unused data.
- It ignores all unused bytes in a message.
- The default order of the bytes is Least Significant Byte First. However, you can select the (PLC-5/SLC) Tx MS Byte First option in the web page to transmit bytes by Most Significant Byte First. For more information, see (PLC-5/SLC) Tx MS Byte First under 4.3.3. Serial | Serial Settings | SerialPacket Identification on Page 101.
- A Get returns the last successfully transmitted serial/socket packet.

# 3.3.6. Sequence Number Messages

PLC-5/SLC typed read and typed write messages can read and modify both receive and transmit produced data sequence numbers. These are the same sequence numbers returned to the PLC in the *Receive Data Message* and sent to the DeviceMaster in the *Transmit Data* message. Access to these sequence numbers are provided primarily for initialization purposes at the start of the PLC program when you may want to initialize the sequence numbers on the PLC, DeviceMaster or both.

PLC-5/SLC typed read and write messages can also read and modify the consumed receive sequence number(s). The consumed receive sequence number(s) are used in the *Write-to-File-Synced* communication method.

## 3.3.7. Retrieve Statistics Message

The data returned from the *Retrieve Statistics* message is identical to the data returned for the *Serial Port Statistics* Object. The *Retrieve Statistics* message formats the data into 32-bit integers and returns data in an array of s just like all data sent to a PLC-5 or SLC PLC. The first contains the least significant word and the second contains the most significant word.

The following table displays the format of the *Retrieve Statistics* message.

| Index | Name                                          | Data Type | Data Value(s) | Access Rule |
|-------|-----------------------------------------------|-----------|---------------|-------------|
| 1     | Receive Byte Count                            | UDINT     | 0=default     | Read only   |
| 2     | Receive Packet Count                          | UDINT     | 0=default     | Read only   |
| 3     | Transmit Byte Count                           | UDINT     | 0=default     | Read only   |
| 4     | Transmit Packet Count                         | UDINT     | 0=default     | Read only   |
| 5     | Dropped Packet to PLC Count                   | UDINT     | 0=default     | Read only   |
| 6     | Parity Error Count                            | UDINT     | 0=default     | Read only   |
| 7     | Framing Error Count                           | UDINT     | 0=default     | Read only   |
| 8     | Overrun Error Count                           | UDINT     | 0=default     | Read only   |
| 9     | Received Consumed Sequence Error<br>Count     | UDINT     | 0=default     | Read only   |
| 10    | Duplicate Transmit Sequence Number errors     | UDINT     | 0=default     | Read only   |
| 11    | Unexpected Transmit Sequence<br>Number errors | UDINT     | 0=default     | Read only   |
| 12    | Dropped Packet to Application Count           | UDINT     | 0=default     | Get         |

The Retrieve Statistics messages have the following characteristics.

| Retrieve Statistics Message Description |                                                                                                    |  |  |
|-----------------------------------------|----------------------------------------------------------------------------------------------------|--|--|
| Receive Byte Count                      | This attribute counts the number of bytes received on the serial port.                                      |  |  |
| Receive Packet Count                    | This attribute counts the number of packets received on the serial port.                                    |  |  |
| Transmit Byte Count                     | This attribute counts the number of bytes transmitted on the serial port.                                   |  |  |
| Transmit Packet Count                   | This attribute counts the number of packets transmitted on the serial port.                                 |  |  |
|                                         | This attribute counts the number of dropped receive packets on the serial port intended for the PLC due to: |  |  |
|                                         | No STX byte(s) found                                                                                        |  |  |
| Dropped Packet to PLC Count             | No ETX byte(s) found                                                                                        |  |  |
|                                         | • Time-outs                                                                                                 |  |  |
|                                         | Too large of packet                                                                                         |  |  |
|                                         | Receive buffer queue overflows                                                                              |  |  |

| Retrieve Statistics Message Description (Continued) |                                                                                                    |  |  |
|-----------------------------------------------------|----------------------------------------------------------------------------------------------------|--|--|
| Parity Error Count                                  | This attribute counts the number of packets with parity errors received on the serial port.                                                                                                    |  |  |
| Framing Error Count                                 | This attribute counts the number of packets with framing errors received on the serial port.                                                                                                    |  |  |
| Overrun Error Count                                 | This attribute counts the number of packets with overrun type errors received on the serial port.                                                                                                    |  |  |
|                                                     | This attribute counts the number of received consumed sequence number errors. The DeviceMaster only increments this number when all of the following statements are true:                                                                                      |  |  |
| Received Consumed Sequence<br>Error Count           | • You selected the <i>Unsolicited - Write-to-Tag-Synced</i> method of receive communication.                                                                                                    |  |  |
| Error Count                                         | DeviceMaster receives a serial packet.                                                                                                    |  |  |
|                                                     | • The Consumed Sequence number is out of sync. (It is not equal to the Produced Sequence number or equal to the Produced Sequence number minus one.)                                                                                                    |  |  |
|                                                     | This attribute counts the number of Duplicate Transmit Sequence Number errors. The DeviceMaster increments this number when the following statements are true:                                                                                                 |  |  |
| Duplicate Transmit Sequence<br>Number Error Count   | • You enabled the Transmit Sequence Number Checking configuration option. See <i>Transmit Sequence Number Checking</i> under <u>4.6.1.</u> <u>Ethernet/IP Settings</u> on Page 108 for additional information.                                                 |  |  |
|                                                     | • DeviceMaster receives a transmit message with a sequence number equal to the previous sequence number. (The DeviceMaster expects this sequence number to be incremented by one from the sequence number in the previous transmit message.)                   |  |  |
|                                                     | This attribute counts the number of Unexpected Transmit Sequence<br>Number errors. The DeviceMaster increments this number when the<br>following statements are true.                                                                                          |  |  |
| Unexpected Transmit<br>Sequence Number Error Count  | • You enabled the Transmit Sequence Number Checking configuration option. See <b>Transmit Sequence Number Checking</b> under <u>4.6.1.</u> <u>Ethernet/IP Settings</u> .                                                                                       |  |  |
|                                                     | • DeviceMaster receives a transmit message with a sequence number that is not equal to either the previous sequence number or the previous sequence number plus one. (The DeviceMaster increments this sequence number by one with each new transmit message.) |  |  |
|                                                     | This attribute counts the number of dropped receive packets on the serial port intended for the application due to:                                                                                                    |  |  |
|                                                     | No STX byte(s) found                                                                                                    |  |  |
| Dropped Packet to Application<br>Count              | No ETX byte(s) found                                                                                                    |  |  |
|                                                     | • Time-outs                                                                                                    |  |  |
|                                                     | • Too large of packet                                                                                                    |  |  |
|                                                     | Receive buffer queue overflows                                                                                                    |  |  |

## 3.3.8. Receive Communication Methods

There are three methods of transferring received data to the PLC from the DeviceMaster.

- <u>Unsolicited Write to File Receive Method</u> on Page 86
- <u>Unsolicited Write to File Synced Receive Method</u> on Page 86
- Polling Receive Method on Page 87

#### 3.3.8.1. Unsolicited - Write to File Receive Method

**Note:** This is the recommended receive method.

When a serial/socket packet is received on the DeviceMaster, the data packet is immediately written to a file data location on the PLC. The following diagram shows the data flow.

The following restrictions apply to this method:

- The Receive Data File Name must be the same file name and offset defined to receive data on the PLC.
- Serial/Socket
  Device
  DeviceMaster
  Ethernet
  (Tag Write message with serial/socket data)

Unsolicited - Write to File Receive Data Flow

- The file on the PLC must be of integer type and must be of sufficient size to contain the sequence number, length, and data field associated with the maximum sized received data structure. See <u>3.3.4. Receive Data Message</u> on Page 82 for more information.
- New data is indicated with an incremented sequence number.
- The PLC program must be able to process the new data faster than the data can be received. To accomplish this, set the Maximum PLC Update Rate to an interval time that allows your PLC to process the data. The default of 40 milliseconds may or may not need to be increased for your PLC application.

### 3.3.8.2. Unsolicited - Write to File Synced Receive Method

This method provides a syncing option to allow the PLC to control the data flow by indicating when it is ready for the next serial data packet.

In this method, the serial/socket packet is not written into the file on the PLC until the consumed receive sequence number has been updated by the PLC to match the produced receive data sequence number. Then the data is written into the file data location on the PLC in the same way as the *Write-to-File* method.

The following restrictions apply to this method:

# Serial/Socket Device DeviceMaster PLC Ethernet (Tag Write message with serial/socket data)

Unsolicited - Write to File Synced Receive Data Flow

- The Receive Data File Name must be the same file name and offset defined to receive data on the PLC.
- The file on the PLC must be of integer type and must be of sufficient size to contain the sequence number, length, and data field associated with the maximum sized received data structure. See <u>3.3.4. Receive Data Message</u> on Page 82 for more information.
- New data is indicated with an incremented sequence number.
- New data is not written to the file on the PLC until the consumed receive sequence number has been incremented to match the last produced receive sequence number.
- While the DeviceMaster queues received serial/socket port data, the PLC program must consume the new
  data faster than the data can be received on the serial port to ensure the receive buffers on the
  DeviceMaster do not overflow. (Example: If two packets can be received per second on the serial port, then
  the consumption rate would need to be at least one packet every 500 msec.)

(Update Consumed

Sequence Number)

#### 3.3.8.3. Polling Receive Method

This method provides the *polling* method that allows the PLC to request data on a periodic basis.

In this method, the serial/socket data is returned in the response to the data request message.

The following restrictions apply to this method:

• The file on the PLC must be of integer type and must be of sufficient size to contain the sequence number, length, and data field associated with the maximum sized received data structure. See <u>3.3.4. Receive Data Message</u> on Page 82 for more information.

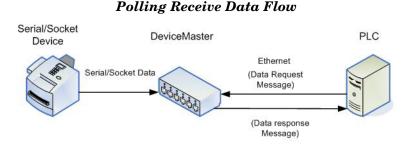

- New data is indicated with an incremented sequence number.
- The same data may be returned more than once. However, the same data packet also returns the same sequence number.
- No data is indicated with a length of zero.
- While the DeviceMaster queues received serial port data, the PLC program must poll for new data faster than the data can be received on the serial port to ensure the receive queues on the DeviceMaster do not overflow. (Example: If two packets can be received per second on the serial port, then the polling rate would need to be at least once every 500 msec.)

| Polling Receive Method |  |  |
|------------------------|--|--|
|                        |  |  |
|                        |  |  |
|                        |  |  |
|                        |  |  |
|                        |  |  |
|                        |  |  |
|                        |  |  |
|                        |  |  |
|                        |  |  |
|                        |  |  |
|                        |  |  |
|                        |  |  |
|                        |  |  |
|                        |  |  |
|                        |  |  |
|                        |  |  |
|                        |  |  |
|                        |  |  |
|                        |  |  |
|                        |  |  |
|                        |  |  |
|                        |  |  |
|                        |  |  |
|                        |  |  |
|                        |  |  |
|                        |  |  |
|                        |  |  |
|                        |  |  |
|                        |  |  |
|                        |  |  |
|                        |  |  |
|                        |  |  |
|                        |  |  |
|                        |  |  |
|                        |  |  |
|                        |  |  |
|                        |  |  |
|                        |  |  |
|                        |  |  |
|                        |  |  |
|                        |  |  |
|                        |  |  |
|                        |  |  |
|                        |  |  |

# Chapter 4. Embedded Configuration Pages

This chapter provides detailed information about the following web pages:

- Serial menu, which includes:
  - Serial Port Overview page
  - Port Serial Settings the default *Port Configuration* page
  - Port EtherNet/IP Settings the Port EtherNet/IP Configuration page
  - Port Filtering the Port Filtering / Data Extraction Configuration page
  - Port Application Interface the Application TCP Configuration page
  - Port Class 1 Interface the Port Class 1 Interface page
  - Class 1 Overview page
- Ethernet menu, which includes:
  - Ethernet Device Overview page
  - Device Socket Connection Device Interface Configuration page
  - Device EtherNet/IP Settings the Device EtherNet/IP Configuration page
  - Device Filtering Device Filtering / Data Extraction Configuration page
  - Device Application Interface the Device Application TCP Configuration page
  - Device Class 1 Interface page
  - Class 1 Overview page
- Network menu
  - Network Configuration page
  - Password Configuration page
  - Security Settings page
  - Key and Certificate Management page
  - EtherNet/IP Stack Configuration page
- System menu
  - *Update Firmware* page
  - Configuration File page
  - System Snapshot page
  - Restore Defaults page
  - Reboot page

Note: The Diagnostics menu is discussed in <u>Chapter 5. Diagnostic and Statistics Pages</u> on Page 139.

The latest EtherNet/IP firmware must be installed before you can configure network or serial/socket port characteristics. For firmware installation and setup information, see the <a href="https://example.com/EtherNet/IP Hardware Installation"><u>EtherNet/IP Hardware Installation</u></a> and <a href="https://example.com/Configuration Guide">Configuration Guide</a> or the PortVision DX help system.

Use the <u>EtherNet/IP Interface Configuration Quick Start</u> to locate configuration procedures for your site and use this chapter as a reference if you need information about specific fields. The <u>Interface Configuration Quick Start</u> is intended to provide you with a way to quickly configure.devices such as barcode scanners, RFID readers, and printers. In addition, there is also a section that discusses configuring read/write devices such as some printers and weigh scales.

Note: ControlLogix PLC environments can optionally change the serial/socket port settings through the ControlLogix PLC using the Serial Port Configuration (3.2.1. Serial Port Configuration Object Definition (70 Hex) on Page 22) or Socket Port Configuration (3.2.4. Socket Port Configuration Object

Definition (73 Hex) on Page 39) objects.

# 4.1. Configuration Overview

The following overview shows how to access the DeviceMaster embedded web page and configure serial and Ethernet device interfaces.

If you have not configured the network information into the DeviceMaster during initial setup, you must configure the network information before configuring serial/socket port characteristics. See the <u>EtherNet/IP Hardware Installation and Configuration Guide</u> or the PortVision DX help system for help configuring the network settings.

- 1. From PortVision DX, highlight the DeviceMaster that you want to configure and select Webpage. *Note:* Optionally, enter the IP address of the device in the Address box of your web browser.
- 2. Select the appropriate procedure for your environment.

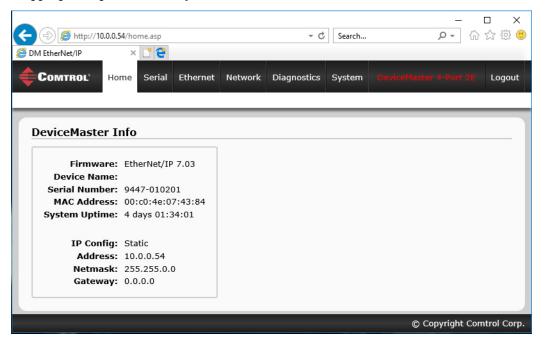

# 4.1.1. Serial Device - Configuration Overview

- a. Click the Serial menu.
- b. Click the port number that you want to configure and the *Port Configuration* page appears.

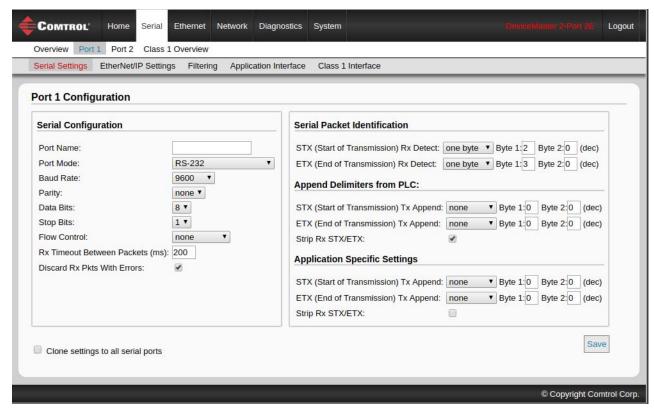

- c. Change the <u>serial port configuration properties</u> (Page 99) as required for your site.
- d. Click the Save button.

- 3. Click the Ethernet/IP Settings option.
  - a. Change the socket port configuration properties (Page 108) as required for your site.

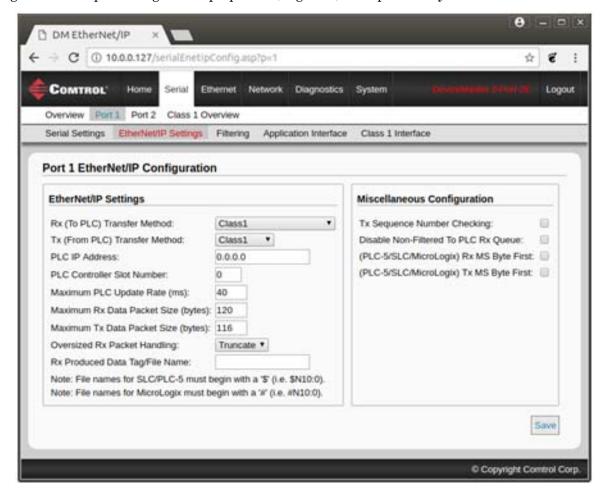

b. Click the Save button.

- 4. If required for your site, click Filtering.
  - a. Change the filtering configuration (Page 111) to meet your needs.

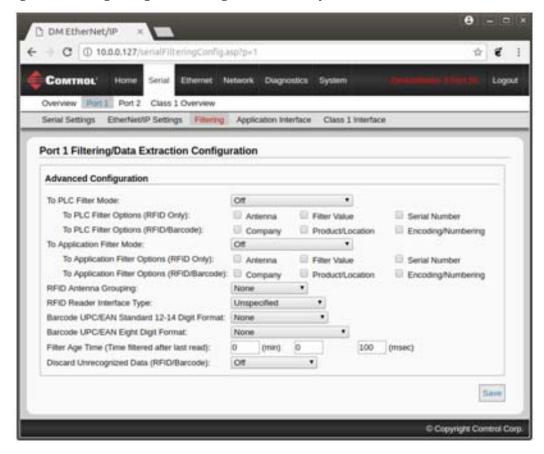

b. Click the Save button when you have completed the changes.

- 5. If required for your site, click Application Interface.
  - a. Change the configuration (Page 115) to meet your needs.

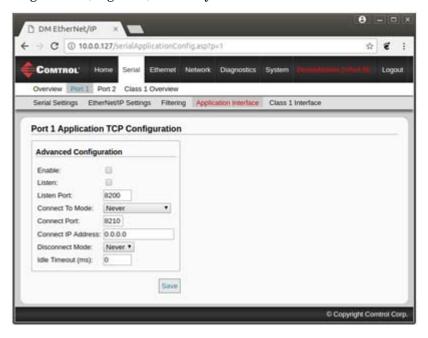

b. Click the Save button when you have completed the changes.

## 4.1.2. Ethernet Device - Configuration Overview

Use the following overview to configure an Ethernet device.

- 1. Click the Ethernet menu.
- 2. Click the appropriate **Device** number to access the *Device Configuration* page for that port.
  - a. Change the socket configuration properties (Page 104) as required for you site.

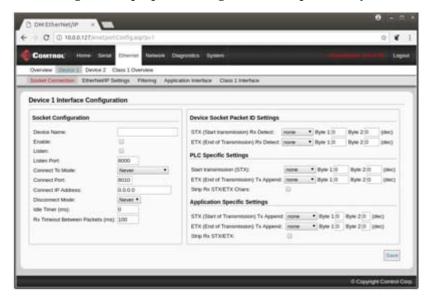

b. Click the Save button after completing the changes.

3. Click the EtherNet/IP Settings option.

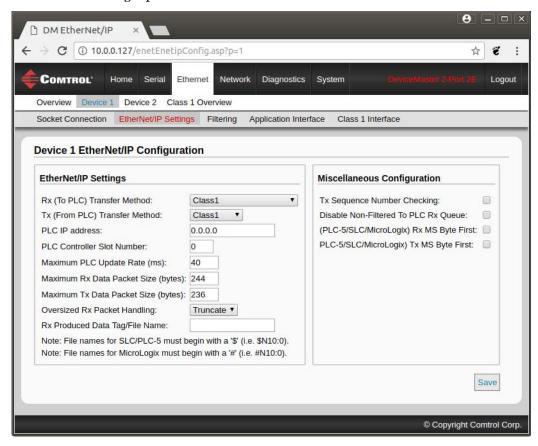

- a. Change the EtherNet/IP settings (Page 108) as required for your site.
- b. Click the Save button after completing the changes.

- 4. If required for your site, click the Filtering option.
  - a. Change the parameters (Page 111) to meet your needs.

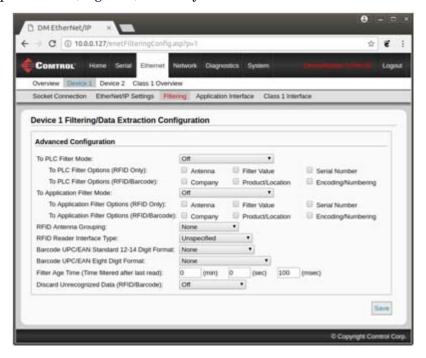

- b. Click the Save button.
- 5. If required, click the Application Interface option.
  - a. Make the necessary changes (Page 115) for your site.

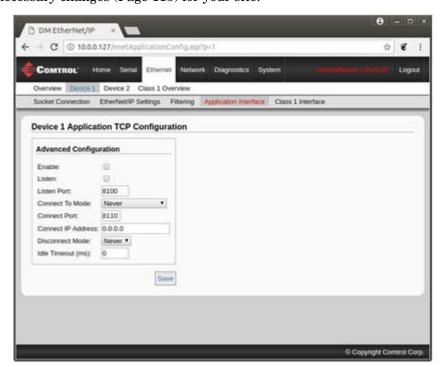

- b. Click the Save button.
- 6. Repeat the previous steps for each serial port and Ethernet device.

- 7. Use the appropriate procedure for your environment to complete the DeviceMaster installation.
  - ControlLogix PLC: <u>6.4. ControlLogix PLC Programming Example Instructions</u> on Page 157 describes how to use RSLogix 5000 to configure and run the DeviceMaster.
  - SLC or MicroLogix PLC: <u>6.5. SLC or MicroLogix PLC Programming Example Instructions</u> on Page 170 describes how to use RSLogix 500 to configure and run the DeviceMaster.
  - **PLC-5 PLC**: <u>6.6. PLC-5 PLC Programming Example Instructions</u> on Page 197 describes how to use RSLogix 5 to configure and run the DeviceMaster.

# 4.2. Embedded Web Pages Overview

The embedded web pages are the easiest way to configure serial and Ethernet device port settings for a DeviceMaster.

Access the main DeviceMaster web page from PortVision DX or enter the IP address of the DeviceMaster in the Address box of your web browser.

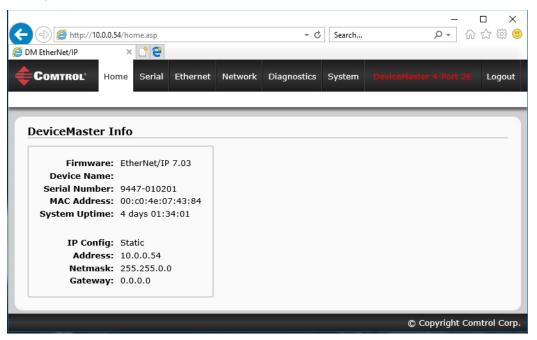

The *Home* page displays the DeviceMaster information including the firmware version, device name, serial number, MAC address and current network configuration..

| Home Page        |                                                                                                    |  |
|------------------|----------------------------------------------------------------------------------------------------|--|
| Firmware Version | EtherNet/IP firmware version currently running on the DeviceMaster.                                            |  |
| Device Name      | This is the device name of the DeviceMaster, which can be configured in the <i>Network Configuration</i> page. |  |
| Serial Number    | DeviceMaster serial number.                                                                                    |  |
| MAC Address      | The six byte MAC address of the DeviceMaster.                                                                  |  |
| System Uptime    | The time that has elapsed since the DeviceMaster has powered on. The format is $n$ days and $hh:mm:ss$ .       |  |
| IP Config        | Type of IP configuration currently in use (static or DHCP).                                                    |  |

|                                              | Home Page (Continued)                                            |
|----------------------------------------------|------------------------------------------------------------------|
| IP Address, IP<br>Netmask, and IP<br>Gateway | IP address, netmask, and gateway configured in the DeviceMaster. |

# 4.3. Serial Device Configuration

Use these steps to change the settings for a port.

1. Click the Serial menu, which opens the Serial Overview page.

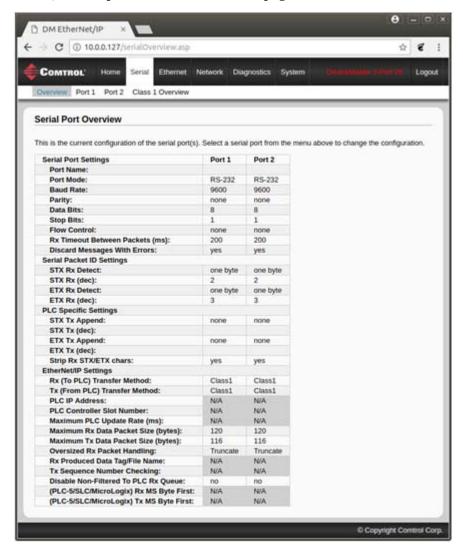

2. Click the Port # that you want to configure.

See 4.3.1. Serial Port Configuration on Page 99 to locate information for each setting area.

# 4.3.1. Serial Port Configuration

Use the Serial menus to change a serial port's configuration parameters.

You can use the following procedure to access the Serial | Serial Settings Port Configuration page:

- 1. Click the Serial menu.
- 2. Click the appropriate port number menu option (for example, Port 1).

Selecting the Port # defaults to the *Serial Settings* page for that port. The next subsections discuss the *Serial Port* and *Serial Packet ID Settings* areas on the *Serial Settings* (Port Configuration) page. The remainder of the configuration pages are discussed in the following subsections, which are located under the 4.6. Common Configuration Areas (Serial or Ethernet Device) section:

- 4.6.1. Ethernet/IP Settings on Page 108
- 4.6.2. Filtering/Data Extraction Configuration on Page 111
- 4.6.3. Application Interface | Application TCP Configuration on Page 115
- 4.7. EtherNet/IP Class 1 Interface Pages on Page 116

# 4.3.2. Serial Settings | Port | Serial Configuration

Use the *Serial Configuration* area of the *Serial Settings (Port Configuration)* page to configure serial port characteristics for the device that you plan on connecting to the port.

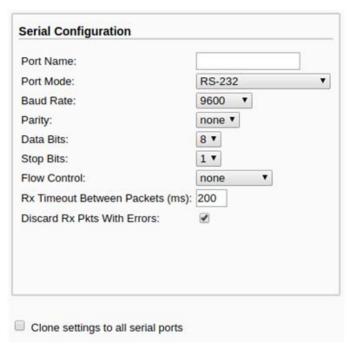

| Serial Settings   Port   Serial Configuration |                                                                                                    |  |
|-----------------------------------------------|----------------------------------------------------------------------------------------------------|--|
| Port Name                                     | Up to 80 character ASCII string. A user definable string used to describe the serial port. Valid characters include a-z, A-Z, 0-9, underscores, spaces and dashes. All other characters are discarded. The default name is blank. |  |
| Port Mode                                     | Select the communications mode for the serial device that you are connecting to the port. The available modes are RS-232, RS-422, and RS-485.                                                                                     |  |
| Baud Rate                                     | Select a baud rate from the list. The baud rate that you select determines how fast information is transferred through a port.                                                                                                    |  |

|                                       | Serial Settings   Port   Serial Configuration (Continued)                                                                                                    |
|---------------------------------------|----------------------------------------------------------------------------------------------------|
|                                       | Select a method for error checking.                                                                                                    |
| Parity                                | • None - When the parity is set to none, there is no parity bit, and DeviceMaster does not perform parity checking.                                                                                |
|                                       | • Odd - Indicates that the sum of all the 1-bits in the byte plus the parity bit must be odd. When the total is odd, the parity bit is set to zero, when it is even, the parity bit is set to one. |
|                                       | • Even - When the sum of all the 1-bits is even, the parity bit must be set to zero; when it is odd, the parity bit must be set to one.                                                            |
| Data Bits                             | Select the number of bits that make up the data. Choose from 5, 6, 7 or 8-bits.                                                                                                    |
| Stop Bits                             | Select the number of bits to mark the end of data transmission.                                                                                                    |
|                                       | Specifies the ability to start and stop the flow of data without the loss of bytes. Select a method for controlling the flow of data from the following list:                                      |
|                                       | None - Indicates flow control is not in affect.                                                                                                    |
| Flow Control                          | • RTS/CTS - Request To Send (RTS) tells the receiving device that the sending device has data that is ready to send and Clear To Send (CTS) indicates the device is ready to accept data.          |
|                                       | • XON/XOFF - When selected, applies the standard method of controlling data flow between two modems.                                                                                               |
|                                       | Half Duplex - Transmits data in half-duplex mode.                                                                                                    |
|                                       | Select the state of Data Terminal Ready (DTR).                                                                                                    |
|                                       | • on - Enables DTR.                                                                                                    |
| DTR Mode                              | • off - Disables DTR.                                                                                                    |
|                                       | When Enabled - Select this option when enabling the serial port through the PLC.                                                                                                    |
|                                       | Specifies the following information, once the start of a packet is received:                                                                                                    |
| Rx Timeout<br>Between<br>Packets (ms) | • How long the DeviceMaster should wait (in milliseconds) before timing-out, if the ETX Rx Detect length is one byte or two bytes and the ETX byte(s) are not received.                            |
|                                       | • The time to wait in milliseconds between serial packets if the ETX Rx Detect length is set to none.                                                                                              |
| Discard Rx Pkts<br>with Errors        | By default, this box is checked and the DeviceMaster discards serial packets with errors. Clear the check box when you need to receive a serial packet with errors to troubleshoot an issue.       |
| Clone settings to all ports           | Selecting this option before selecting Save applies these settings to all of the serial ports.                                                                                                    |

# 4.3.3. Serial | Serial Settings | SerialPacket Identification

Use the *Serial Packet Identification* area of the *Serial Settings* page to configure the raw data serial port packet identification (ID) settings for a serial port.

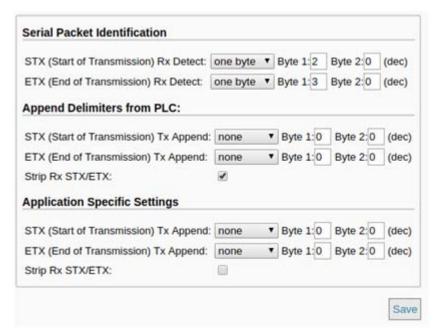

For more information on serial packet ID settings, see <u>3.2.1. Serial Port Configuration Object Definition (70 Hex)</u> on Page 22.

## Serial | Port | Serial Settings | Serial Packet Identification When enabled, the DeviceMaster detects an STX (start of transmission) byte sequence which is configured as one byte or two bytes when it receives a serial packet. The length indicates the number of STX bytes, valid values for length are: none - Disables this function and the DeviceMaster accepts the first byte received after the last ETX byte(s) as the start of the next data packet. one byte - Scans serial data for one STX byte and when the DeviceMaster finds an STX byte it collects the data. If the first byte is not the STX byte, it discards the byte. The DeviceMaster continues to discard the bytes until it finds an STX byte. STX (Start of Transmission) two bytes - Scans serial data for two STX bytes and when the DeviceMaster finds two Rx Detect STX bytes it collects the data. If the STX bytes cannot be found, it discards the bytes. The DeviceMaster continues to discard the bytes until it finds the two STX bytes. Byte 1 - Specifies the character that represents the first STX byte. The DeviceMaster looks for this character in the first STX byte, if the length is one byte or two bytes. You can specify a value between 0 and 255 in decimal format. Byte 2 - Specifies the character that represents the second STX byte. The DeviceMaster looks for this character in the second STX byte, only if the length is two bytes. You can specify a value between 0 and 255 in decimal format.

| Serial   Port   Serial Settings   Serial Packet Identification (Continued) |                                                                                                    |
|----------------------------------------------------------------------------|----------------------------------------------------------------------------------------------------|
|                                                                            | When enabled, the DeviceMaster detects an ETX (end of transmission) byte sequence that is configured as <b>one byte</b> or <b>two bytes</b> marking the end of the serial packet.                                            |
|                                                                            | The length indicates the number of ETX bytes, valid values for length are:                                                                                                    |
| ETX (End of<br>Transmission)<br>Rx Detect                                  | • none - Disables this function and the DeviceMaster uses the <i>Rx Timeout Between Packets</i> to indicate the end of data packet.                                                                                          |
|                                                                            | • one byte - Scans serial data for one ETX byte and when the DeviceMaster finds the ETX byte, it identifies the data as a serial packet.                                                                                     |
|                                                                            | • two bytes - Scans serial data for two ETX bytes and when the DeviceMaster finds the ETX bytes, it identifies the data as a serial packet.                                                                                  |
|                                                                            | Byte 1 - Specifies the character to scan for in the first ETX byte, if the length is one byte or two bytes. You can specify a value between 0 and 255 in decimal format.                                                     |
|                                                                            | Byte 2 - Specifies the character to scan for in the second ETX byte, if the length is two bytes. You can specify a value between 0 and 255 in decimal format.                                                                |
| Append Delimite                                                            | ers from PLC and Application Specific Settings Options                                                                                                    |
|                                                                            | When enabled, the DeviceMaster appends an STX (start of transmission) byte sequence which is configured as <b>one byte</b> or <b>two bytes</b> to the beginning of the serial packet before it is sent.                      |
|                                                                            | The length indicates the number of STX bytes, values for length are:                                                                                                    |
|                                                                            | • none - Disables this function.                                                                                                    |
| STX Tx Append                                                              | • one byte - Inserts one STX byte before the data.                                                                                                    |
|                                                                            | • two bytes - Inserts two STX bytes before the data.                                                                                                    |
|                                                                            | Byte 1 - Specifies the transmit character associated with the first STX byte, if the length is one byte or two bytes. You can specify a value between 0 and 255 in decimal format.                                           |
|                                                                            | Byte 2 - Specifies the transmit character associated with the second STX byte, if the length is two bytes. You can specify a value between 0 and 255 in decimal format.                                                      |
|                                                                            | When enabled, the DeviceMaster appends an ETX (end of transmission) byte sequence which is configured as <b>one byte</b> or <b>two bytes</b> to the end of the serial packet before it is sent.                              |
|                                                                            | The length indicates the number of ETX bytes, valid values for length are:                                                                                                    |
|                                                                            | • none - Disables this function.                                                                                                    |
| ETX Tx Append                                                              | • one byte - Inserts one ETX byte at the end of the data.                                                                                                    |
| 1111 1x 11ppend                                                            | • two bytes - Inserts two ETX bytes at the end of the data.                                                                                                    |
|                                                                            | Byte 1 - Specifies the transmit character associated with the first ETX byte, if the length is set to one byte or two bytes. You can specify a value between 0 and 255 in decimal format.                                    |
|                                                                            | Byte 2 - Specifies the transmit character associated with the second ETX byte, if the length is two bytes. You can specify a value between 0 and 255 in decimal format.                                                      |
| Strip Rx STX/<br>ETX                                                       | When you select this check box, the DeviceMaster strips STX/ETX characters from received serial packets. Clear the check box when you do not want the DeviceMaster to strip STX/ETX characters from received serial packets. |
|                                                                            | Serial Packets sent from the PLC or application to the DeviceMaster (over Ethernet), and then sent out the serial port, are not checked for STX/ETX.                                                                         |
|                                                                            | No STX/ETX character stripping occurs in these serial packets, and framing/parity/overrun error checking does not apply.                                                                                                    |

# 4.4. Ethernet Device Configuration

Change the configuration for an Ethernet device using the following steps,

1. Click the Ethernet menu, which displays the Ethernet Device Overview page.

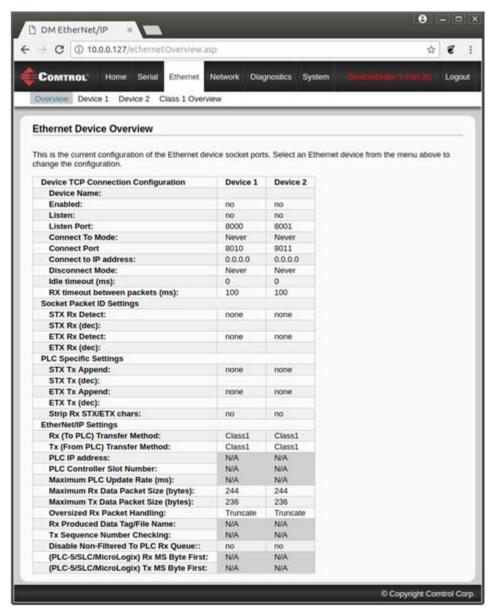

2. Click the **Device** #, which by default opens the *Socket Connection* page for that port.

# 4.5. Ethernet | Device | Socket Connection Configuration

This section discusses the following area of the Device Interface Configuration page:

- 4.5.1. Socket Configuration
- <u>4.5.2. Device Socket Packet ID Settings</u> on Page 106

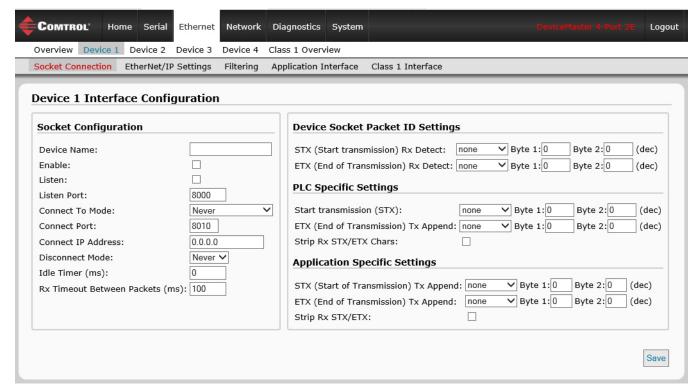

## 4.5.1. Socket Configuration

Access to the *Device Interface Configuration* page (*Socket Connection* submenu is the default menu displayed) is provided by selecting the corresponding *Device* number (for example, *Socket 1*) under the *Ethernet* menu.

The other area of this page are discussed in the following subsections, which are located under the 4.6. Common Configuration Areas (Serial or Ethernet Device) section:

- 4.6.1. Ethernet/IP Settings on Page 108
- 4.6.2. Filtering/Data Extraction Configuration on Page 111
- 4.6.3. Application Interface | Application TCP Configuration on Page 115
- <u>4.7. EtherNet/IP Class 1 Interface Pages</u> on Page 116

The following table provides information about configuring the *Socket Configuration* area of the *Device Interface Configuration* page.

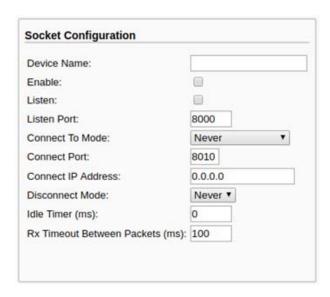

| Device Interface Configuration Page   Socket Configuration |                                                                                                    |  |
|------------------------------------------------------------|----------------------------------------------------------------------------------------------------|--|
| Device Name                                                | A user definable string used to describe the serial interface. Valid characters include a-z, A-Z, 0-9, underscores, spaces and dashes. All other characters are discarded. Up to 80 character ASCII string. The default is blank.                                                                                                    |  |
|                                                            | This setting enables/disables the <i>Device Ethernet Device</i> . Enabling this function allows an Ethernet TCP/IP device to be connected to a PLC and/or application. If both the PLC and application are connected to the device, both can transmit to and receive data from the device socket port. However, the PLC and application cannot communicate directly to each other. |  |
| Enable                                                     | Ethernet Device Socket Interface  PLC  DeviceMaster  Ethernet TCP/IP  Ethernet/IP                                                                                                    |  |
|                                                            | Enabling this setting allows the device to connect to the DeviceMaster via an Ethernet TCP/IP socket.                                                                                                    |  |
| Listen                                                     | • Not selected - Disables listening; the DeviceMaster does not accept connection attempts.                                                                                                    |  |
|                                                            | • Selected - Enables listening; the DeviceMaster accepts connection attempts from the specified Listen Port.                                                                                                    |  |
| Listen Port                                                | This is the socket port number on the DeviceMaster the application connects to if the Device Listen Enable is selected.                                                                                                    |  |
|                                                            | This setting specifies if and how the DeviceMaster attempts to connect to the device at the specified Connect IP Address and Connect Port.                                                                                                    |  |
|                                                            | • Never - The DeviceMaster does not attempt to connect to the device.                                                                                                    |  |
| Connect To Mode                                            | • Connect-Always - The DeviceMaster attempts to connect to the device until a connection is made.                                                                                                    |  |
|                                                            | • Connect-On-Data - The DeviceMaster does not attempt to connect to the device until there is data to send to the device. Once data is received for the device, the DeviceMaster attempts to connect to the device until a connection is made.                                                                                                    |  |
| Connect Port                                               | The device socket port number the DeviceMaster connects to if the Device Connect To Mode is set to either Connect-Always or Connect-On-Data.                                                                                                    |  |
| Connect IP Address                                         | The device IP address the DeviceMaster connects to if the Device Connect To Mode is set to either Connect-Always or Connect-On-Data.                                                                                                    |  |
|                                                            | This setting specifies if and how the DeviceMaster disconnects from the device.                                                                                                    |  |
| D: 1.16.1                                                  | • Never - The DeviceMaster does not disconnect from the device.                                                                                                    |  |
| Disconnect Mode                                            | • Idle - The DeviceMaster disconnects when there has been no transmit or received data between the device and PLC/application for a specified Idle Timer period.                                                                                                    |  |
| Idle Timer                                                 | The idle timeout period in milliseconds that is used if the <b>Device Disconnect Mode</b> is set to <b>Idle</b> .                                                                                                    |  |
|                                                            | Specifies the following information, once the start of a packet is received:                                                                                                    |  |
| Rx Timeout Between<br>Packets                              | • How long the DeviceMaster should wait (in milliseconds) before timing-out, if the ETX Rx Detect length is one byte or two bytes and the ETX byte(s) are not received.                                                                                                    |  |
|                                                            | • The time to wait in milliseconds between Ethernet packets if the ETX Rx Detect length is set to none.                                                                                                    |  |

## 4.5.2. Device Socket Packet ID Settings

This subsection discusses the  $Socket\ Packet\ ID\ Settings$  area of the  $Ethernet\ |\ Device\ Interface\ Configuration$  page.

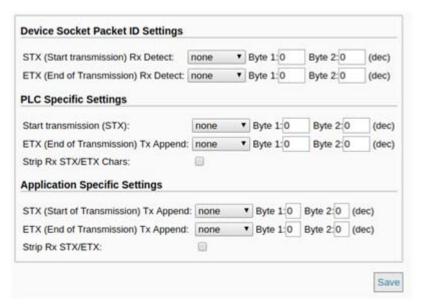

#### Device Interface Configuration Page | Device Socket Packet ID Settings

When enabled, the DeviceMaster detects an STX (start of transmission) byte sequence which is configured as **one byte** or **two bytes** when it receives an Ethernet packet. The length indicates the number of STX bytes, valid values for length are:

- none Disables this function and the DeviceMaster accepts the first byte received after the last ETX byte(s) as the start of the next Ethernet packet.
- one byte Scans Ethernet data for one STX byte and when the DeviceMaster finds an STX byte it collects the data. If the first byte is not the STX byte, it discards the byte. The DeviceMaster continues to discard the bytes until it finds an STX byte.
- two bytes Scans Ethernet data for two STX bytes and when the DeviceMaster finds two STX bytes it collects the data. If the STX bytes cannot be found, it discards the bytes. The DeviceMaster continues to discard the bytes until it finds the two STX bytes.

Byte 1 - Specifies the character that represents the first STX byte. The DeviceMaster looks for this character in the first STX byte, if the length is **one byte** or **two bytes**. You can specify a value between 0 and 255 in decimal format.

Byte 2 - Specifies the character that represents the second STX byte. The DeviceMaster looks for this character in the second STX byte, only if the length is two bytes. You can specify a value between 0 and 255 in decimal format.

## STX (Start of Transmission) Rx Detect

| Device Interface Configuration Page   Device Socket Packet ID Settings (Continued) |                                                                                                    |
|------------------------------------------------------------------------------------|----------------------------------------------------------------------------------------------------|
| ETX (End of<br>Transmission)<br>Rx Detect                                          | When enabled, the DeviceMaster detects an ETX (end of transmission) byte sequence that is configured as one byte or two bytes marking the end of the Ethernet packet. The length indicates the number of ETX bytes, valid values for length are:                             |
|                                                                                    | • none - Disables this function and the DeviceMaster uses the Rx Timeout Between Packets to indicate the end of data packet.                                                                                                    |
|                                                                                    | • one byte - Scans Ethernet data for one ETX byte and when the DeviceMaster finds the ETX byte, it identifies the data as an Ethernet packet.                                                                                                    |
|                                                                                    | • two bytes - Scans Ethernet data for two ETX bytes and when the DeviceMaster finds the ETX bytes, it identifies the data as an Ethernet packet.                                                                                                    |
|                                                                                    | Byte 1 - Specifies the character to scan for in the first ETX byte, if the length is one byte or two bytes. You can specify a value between 0 and 255 in decimal format.                                                                                                    |
|                                                                                    | <b>Byte 2</b> - Specifies the character to scan for in the second ETX byte, if the length is two bytes. You can specify a value between 0 and 255 in decimal format.                                                                                                    |
| PLC Specific Se                                                                    | ettings and Application Specific Settings                                                                                                    |
| 2 ,                                                                                | When enabled, the DeviceMaster appends an STX (start of transmission) byte sequence which is configured as one byte or two bytes to the beginning of the Ethernet packet before it is sent. The length indicates the number of STX bytes, values for length are:             |
|                                                                                    | • none - Disables this function.                                                                                                    |
| STX Tx Append                                                                      | • one byte - Inserts one STX byte before the data.                                                                                                    |
| SIX IX Appellu                                                                     | • two bytes - Inserts two STX bytes before the data.                                                                                                    |
|                                                                                    | Byte 1 - Specifies the transmit character associated with the first STX byte, if the length is one byte or two bytes. You can specify a value between 0 and 255 in decimal format.                                                                                           |
|                                                                                    | Byte 2 - Specifies the transmit character associated with the second STX byte, if the length is two bytes. You can specify a value between 0 and 255 in decimal format.                                                                                                    |
|                                                                                    | When enabled, the DeviceMaster appends an ETX (end of transmission) byte sequence which is configured as <b>one byte</b> or <b>two bytes</b> to the end of the Ethernet packet before it is sent. The length indicates the number of ETX bytes, valid values for length are: |
|                                                                                    | • none - Disables this function.                                                                                                    |
| ETX Tx Append                                                                      | • one byte - Inserts one ETX byte at the end of the data.                                                                                                    |
| EIA IX Append                                                                      | • two bytes - Inserts two ETX bytes at the end of the data.                                                                                                    |
|                                                                                    | Byte 1 - Specifies the transmit character associated with the first ETX byte, if the length is set to one byte or two bytes. You can specify a value between 0 and 255 in decimal format.                                                                                    |
|                                                                                    | Byte 2 - Specifies the transmit character associated with the second ETX byte, if the length is two bytes. You can specify a value between 0 and 255 in decimal format.                                                                                                    |
| Strip Rx STX/<br>ETX                                                               | When you select this check box, the DeviceMaster strips STX/ETX characters from received Ethernet packets. Clear the check box when you do not want the DeviceMaster to strip STX/ETX characters from received Ethernet packets.                                             |
|                                                                                    | Packets sent from the PLC to the DeviceMaster (over Ethernet), and then sent out the Ethernet port, are not checked for STX/ETX. No STX/ETX character stripping occurs in these Ethernet packets.                                                                            |
|                                                                                    |                                                                                                    |

# 4.6. Common Configuration Areas (Serial or Ethernet Device)

The *Serial* and *Ethernet Configuration* pages have the following areas in common:

- 4.6.1. Ethernet/IP Settings on Page 108
- 4.6.2. Filtering/Data Extraction Configuration on Page 111
- 4.6.3. Application Interface | Application TCP Configuration on Page 115

## 4.6.1. Ethernet/IP Settings

Use this area to configure the EtherNet/IP settings for the Serial | Port | EtherNet Settings page or Ethernet | Device | EtherNet/IP Settings page.

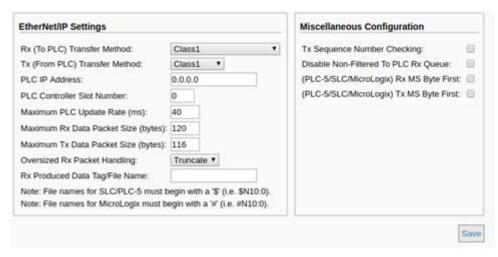

For more information on EtherNet/IP settings, see <u>3.2.1. Serial Port Configuration Object Definition (70 Hex)</u> on Page 22.

#### **Ethernet/IP Settings (Serial or Socket Port)** Specifies the Receive data transfer method used by the DeviceMaster. There are four methods that the DeviceMaster can use to transfer data received from a serial or Ethernet device to the PLC. These methods are: Write-to-Tag/File - The DeviceMaster writes the data directly into a tag or file on the PLC. However, it should only be used if the PLC can scan and consume the data faster than the device can produce it. Write-to-Tag/File-Synced - The DeviceMaster writes the data into a tag or file on the PLC and provides a mechanism to synchronize the data flow between the PLC Rx (To PLC) and the DeviceMaster. Use this method when you want to ensure that the tag or Transfer Method file is not overwritten before the PLC can consume the data. Polling - The PLC requests data on a periodic basis. It provides the ability to control the received data flow. However, it does require periodic data requests and the request rate must be fast enough to ensure that the receive queues on the DeviceMaster do not overflow. Class 1- The DeviceMaster sends cycle data to the PLC over a UDP connection that was requested by the PLC. The received data is formatted the same way as for the other methods with new data being indicated by an incremented sequence number.

| Ethernet/IP Settings (Serial or Socket Port)               |                                                                                                    |  |
|------------------------------------------------------------|----------------------------------------------------------------------------------------------------|--|
| Tx (from PLC)<br>Transfer Method                           | Specifies the Transmit data transfer method used by the DeviceMaster. There are two methods that the DeviceMaster can use to transfer data received from a PLC to a serial or Ethernet device. These methods are:                                     |  |
|                                                            | • Write-Msg – Using a MSG instruction, the PLC sends a formatted write message to the DeviceMaster.                                                                                                    |  |
|                                                            | • Class 1- The PLC sends cycle data to the DeviceMaster over a UDP connection that was requested by the PLC. The data to transmit is formatted the same way as for the other methods with new data being indicated by an incremented sequence number. |  |
| DI CLID A 11                                               | Specifies the IP address for the PLC EtherNet/IP card.                                                                                                    |  |
| PLC IP Address                                             | Note: The Polling and Class1 methods do not use this setting.                                                                                                    |  |
| PLC Controller Slot<br>Number<br>(ControlLogix             | Specifies the slot number on the PLC where the controller resides. The slot numbers typically start at zero for the first slot. This is only required for the ControlLogix family of PLCs.                                                            |  |
| Family)                                                    | Note: The Polling and Class1 methods do not use this setting.                                                                                                    |  |
| Maximum PLC                                                | The maximum rate (or minimum time interval) in milliseconds that received messages are:                                                                                                    |  |
| Update Rate (Write-                                        | • Sent to the PLC tag in the Write-To-Tag/File receive method.                                                                                                    |  |
| To-Tag/File and<br>Class1)                                 | • Updated in the Class1 receive method                                                                                                    |  |
| Class1)                                                    | This setting configures the DeviceMaster to space the messages to the PLC in order to prevent overrunning of data before the PLC can process it.                                                                                                    |  |
| Maximum Rx Data<br>Packet Size                             | Specifies the maximum acceptable size of a received serial or Ethernet packet. The default is dependent on the number of serial ports on the DeviceMaster.                                                                                            |  |
| Maximum Tx Data<br>Packet Size (applies<br>only to Class1) | Specifies the maximum acceptable size of a transmit serial or Ethernet packet. The default is dependent on the number of serial ports on the DeviceMaster. This setting applies only to the Class1 transmit method.                                   |  |
|                                                            | Specifies how to process oversized received packets.                                                                                                    |  |
| Oversize Rx Packet                                         | Truncate – truncate the packet to the Maximum Rx Data Packet Size.                                                                                                    |  |
| Handling                                                   | Drop – drop the packet.                                                                                                    |  |
|                                                            | Default = Truncate                                                                                                    |  |
| Rx (To PLC)<br>Produced Data Tag/<br>File Name             | Specifies the PLC tag or file name. It indicates where to write received data while operating in the <i>Write-to-Tag/File</i> or <i>Write-to-Tag/File-Synced receive</i> method. This column supports a name containing up to 40 characters.          |  |
|                                                            | Note: The Polling method does not use this attribute.                                                                                                    |  |
|                                                            | The maximum length for this tag name is 40 characters. File names for the PLC-5/SLC PLCs must begin with a \$ (i.e. \$N10:0). File names for MicroLogix PLCs must begin with a # (i.e. #10:0).                                                        |  |

| Ethernet/IP Settings (Serial or Socket Port) |                                                                                                    |  |
|----------------------------------------------|----------------------------------------------------------------------------------------------------|--|
| Tx Sequence<br>Number Checking               | When you select this check box, the DeviceMaster checks the transmit sequence number and performs the following tasks:                                                                                                    |  |
|                                              | • Transmit messages with the expected sequence number (last sequence number plus one).                                                                                                    |  |
|                                              | • Rejects messages with duplicate sequence numbers (that is, the same sequence number as the previous transmit data message) and increments the <i>Duplicate Transmit Sequence Error Count</i> .                                                                                                    |  |
|                                              | • Transmits messages with unexpected transmit sequence numbers (that is, sequence numbers that are not the same as or are not equal to the previous sequence number plus one) and increments the <i>Unexpected Transmit Sequence Error Count</i> .                                                                     |  |
|                                              | This check box is clear by default. Clear the check box when you do not want DeviceMaster to check the transmit sequence number.                                                                                                    |  |
| Disable Non-<br>Filtered TO PLC Rx           | If filtering is disabled, only the last message received is sent to the PLC.                                                                                                    |  |
| Queue 10 PLC Kx                              | This box is clear by default.                                                                                                    |  |
| (PLC-5/SLC) Rx MS<br>Byte First              | When you select this check box, the DeviceMaster receives the Most Significant (MS) byte of a 16-bit integer first. This check box is clear by default. Clear the check box when you need to receive the Least Significant (LS) byte of a 16-bit integer first. This applies only to SLC/PLC/MicroLogix PLC interface. |  |
| (PLC-5/SLC) Tx MS<br>Byte First              | When you select this check box, DeviceMaster transmits the Most Significant (MS) byte of a 16-bit integer first. This check box is clear by default. Clear the check box when you need to transmit the Least Significant (LS) byte of a 16-bit integer first. This applies only to SLC/PLC/MicroLogix PLC interface    |  |

### 4.6.2. Filtering/Data Extraction Configuration

Use this area to configure filtering or data extraction settings for a serial or socket port using the  $Serial \mid Port \mid Filter$  or  $Ethernet \mid Device \mid Filter$  pages.

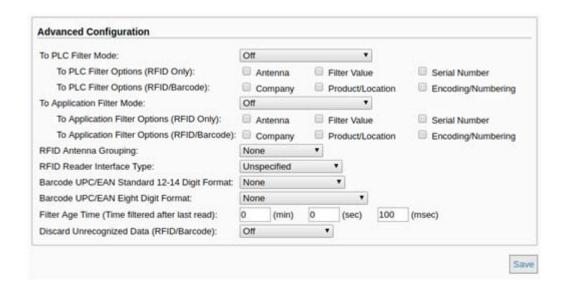

| Filtering (Serial or Socket Port) |                                                                                                    |  |
|-----------------------------------|----------------------------------------------------------------------------------------------------|--|
|                                   | Defines the filter/data extraction mode to be employed on data to be sent to the PLC.                                                                                                    |  |
|                                   | • Off                                                                                                    |  |
|                                   | • String (128 char max) - Raw/ASCII data is filtered up to 128 characters (or bytes) in length.                                                                                                    |  |
| To PLC Filter Mode                | • RFID (EPCglobal formats) - RFID data in any of the EPCglobal formats is filtered, the associated parameters are extracted, and the extracted data and RFID tag are sent to the PLC in a specified format.                                                                                                    |  |
|                                   | • Barcode (UPC/EAN formats) - Barcode data in specified UPC/EAN formats is filtered, the associated parameters are extracted, and the extracted data and barcode are sent to the PLC in a specified format. See the <a href="barcode format definitions">barcode format definitions</a> in Attribute 41 on Page 34. |  |
|                                   | Defines the RFID filtering criteria to the PLC. If an option is enabled, it is used to decide when an RFID tag can be filtered or sent to the PLC.                                                                                                    |  |
| To PLC Filtering Options          | • Antenna - Include the antenna number in the filtering criteria. This is data from the RFID reader and not from the RFID tag itself.                                                                                                    |  |
| (RFID Only)                       | • Filter Value - Include the filter value in the filtering criteria, which is part of the RFID tag data.                                                                                                    |  |
|                                   | • Serial Number - Include the serial number in the filtering criteria, which is part of the RFID tag data.                                                                                                    |  |

|                                                    | Filtering (Serial or Socket Port) (Continued)                                                                                                    |  |  |
|----------------------------------------------------|----------------------------------------------------------------------------------------------------|--|--|
|                                                    | Defines the RFID filtering criteria and the barcode filtering criteria to the application. If an option is enabled, it is used to decide when a valid RFID tag or barcode can be filtered or sent to the PLC.                                                                      |  |  |
| To PLC Filtering Options (RFID/Barcode)            | • Company - Include the company code in the filtering criteria, which is part of the RFID tag or barcode data.                                                                                                    |  |  |
|                                                    | • <b>Product/Location</b> - Include the product/location code in the filtering criteria, which is part of the RFID tag or barcode data.                                                                                                    |  |  |
|                                                    | • Encoding/Numbering - Include the encoding/numbering code in the filtering criteria, which is part of the RFID tag or barcode data.                                                                                                    |  |  |
|                                                    | The filter/data extraction mode to be employed on data to be sent to the application.                                                                                                    |  |  |
|                                                    | • Off                                                                                                    |  |  |
|                                                    | • String (128 char max) - Raw/ASCII data is filtered up to 128 characters (or bytes) in length.                                                                                                    |  |  |
|                                                    | • RFID (EPCglobal formats) - RFID data in any of the EPCglobal formats are filtered, the associated parameters are extracted, and the extracted data and RFID tag are sent to the application in a specified format.                                                               |  |  |
| To Application Filter Mode                         | • Barcode (UPC/EAN formats) - Barcode data in specified UPC/EAN formats is filtered, the associated parameters are extracted, and the extracted data and barcode are sent to the application in a specified format. See the barcode format definitions in Attribute 41 on Page 34. |  |  |
|                                                    | <b>Note:</b> The application filter mode can be set independently of the PLC filtering mode. The only exceptions are:                                                                                                    |  |  |
|                                                    | • If the PLC filter mode is set to <b>RFID</b> , the application filter mode cannot be set to <b>Barcode</b> .                                                                                                    |  |  |
|                                                    | • If the PLC filter mode is set to <b>Barcode</b> , the application filter mode cannot be set to <b>RFID</b> .                                                                                                    |  |  |
|                                                    | Defines the RFID filtering criteria to the application. If an option is enabled, it is used to decide when an RFID tag can be filtered or sent to the PLC.                                                                                                    |  |  |
| To Application Filtering                           | • Antenna - Include the antenna number in the filtering criteria. This is data from the RFID reader and not part of the RFID tag.                                                                                                    |  |  |
| Options (RFID Only)                                | • Filter Value - Include the filter value in the filtering criteria, which is part of the RFID tag data.                                                                                                    |  |  |
|                                                    | • Serial Number - Include the serial number in the filtering criteria, which is part of the RFID tag data.                                                                                                    |  |  |
| To Application Filtering<br>Options (RFID/Barcode) | Defines the barcode filtering criteria and part of the RFID filtering criteria to the application. If an option is enabled, it is used to decide when a valid RFID tag or barcode can be filtered or sent to the application.                                                      |  |  |
|                                                    | • Company - Include the company code in the filtering criteria, which is part of the RFID tag or barcode data.                                                                                                    |  |  |
|                                                    | • <b>Product/Location</b> - Include the product/location code in the filtering criteria, which is part of the RFID tag or barcode data.                                                                                                    |  |  |
|                                                    | • Encoding/Numbering - Include the encoding/numbering code in the filtering criteria, which is part of the RFID tag or barcode data.                                                                                                    |  |  |

| 1                                                                                                    | Filtering (Serial or Soci                                                                                                    | ket Port)                                | (Continued)                                       |                                           |                                         |
|----------------------------------------------------------------------------------------------------|----------------------------------------------------------------------------------------------------|------------------------------------------|---------------------------------------------------|-------------------------------------------|-----------------------------------------|
| This setting is applicable only to RFID filtering and only if the filtering option is enabled. It allows the DeviceMaster to filter based on antenna groupings. The possible groupings are: |                                                                                                    |                                          |                                                   | aster to filter RF                        | ntenna<br>'ID tags                      |
|                                                                                                    |                                                                                                    |                                          | Group 2<br>Antennas                               | Group 3<br><u>Antennas</u>                | Group N<br><u>Antennas</u>              |
| RFID Antenna Grouping                                                                                                    | Groups of Threes 1<br>Groups of Fours 1<br>First Two Only 1                                                                                                    | ,2<br>,2,3<br>,2,3,4<br>,2<br>,2,3,3     | 2<br>3,4<br>4,5,6<br>5,6,7,8<br>3<br>4            | 3<br>5,6<br>7,8,9<br>9,10,11,12<br>4<br>5 | 4<br>Etc.<br>Etc.<br>Etc.<br>N+1<br>N+2 |
|                                                                                                    | Defines the expected RFRFID filtering mode. Each the RFID reader manufa provides a similar forma be used in the RFID filtering.                                                                                                    | ch Reader<br>cturer. If a<br>t to any of | Interface Type<br>a different RFI<br>the RFID rea | e is unique and p<br>D reader is to be    | ertains to used and it                  |
| RFID Reader Interface Type                                                                                                    | • Unspecified - The Devattempts to locate th                                                                                                    |                                          |                                                   | EX ASCII format                           | and                                     |
| in in interface Type                                                                                                    | • Alien (Text Mode) - Sp                                                                                                    | pecifies the                             | e Alien RFID r                                    | eader Text Mode                           |                                         |
|                                                                                                    | • Alien (Terse Mode) - S                                                                                                    | _                                        |                                                   |                                           |                                         |
|                                                                                                    | • Intermec (Hex ASCII Mode) - Specifies the Intermec reader returning data in the Hex ASCII Mode.                                                                                                    |                                          |                                                   |                                           |                                         |
|                                                                                                    | See the <u>DeviceMaster UP</u> further details.                                                                                                    | P Filtering                              | and Data Ext                                      | raction Reference                         | <u>e Guide</u> for                      |
|                                                                                                    | Defines barcode format t<br>labels. The term <i>standar</i><br>barcodes which all have                                                                                                    | d refers to                              | UPC-A, EAN                                        | -13, JAN, and E                           | git UPC<br>AN-14                        |
| Barcode Formats:                                                                                                    | The standard and eight digit formats are selected independently and each operates independently. Barcode filtering/data extraction does not function if no format is selected.                                                                          |                                          |                                                   |                                           |                                         |
| UPC/EAN Standard 12-14                                                                                                    | Format                                                                                                    | Numbe<br><u>Digits</u>                   | ring Compa<br><u>Digits</u>                       | ny Product<br><u>Digits</u>               | Check<br><u>Digit</u>                   |
| Digit                                                                                                    | Standard Formats None                                                                                                    | N/A                                      | N/A                                               | N/A                                       | N/A                                     |
|                                                                                                    | Company-5/ Product-5<br>Company-6/ Product-4                                                                                                    | 1-3<br>1-3                               | $\frac{5}{6}$                                     | $5\\4$                                    | 1<br>1                                  |
|                                                                                                    | Company-7/ Product-3                                                                                                    | 1-3                                      | 7                                                 | 3                                         | 1                                       |
|                                                                                                    | Company-8/ Product-2<br>Company-9/ Product-1                                                                                                    | 1-3<br>1-3                               | 8<br>9                                            | $rac{2}{1}$                              | 1<br>1                                  |
| UPD/EAN Eight Digit                                                                                                    | Eight Digit Formats EAN-8 Number-2/Product 8 EAN-8 Number-3/Product 4                                                                                                    |                                          | 0<br>0                                            | $_{4}^{5}$                                | 1<br>1                                  |
|                                                                                                    | UPC-E See the <u>DeviceMaster UF</u> further details.                                                                                                    | P Filtering                              | and Data Ext                                      | raction Reference                         | <u>e Guide</u> for                      |
|                                                                                                    | Defines the time a filter string, RFID tag, or barcode continues to be filtered after the last time it was received.                                                                                                    |                                          |                                                   |                                           |                                         |
| Filter Age Time (Time<br>filtered after last read)                                                                                                    | If an entry is received before the Filter Age Time has passed, the entry is filtered and the data is not sent to the PLC and/or application. However, if the Filter Age Time has passed, it passes filtering and be sent to the PLC and/or application. |                                          |                                                   |                                           |                                         |

| Filtering (Serial or Socket Port) (Continued) |                                                                                                    |  |
|-----------------------------------------------|----------------------------------------------------------------------------------------------------|--|
| Discard Unrecognized Data<br>(RFID/Barcode)   | Specifies what to do with unrecognized RFID or barcode data.                                                      |  |
|                                               | Off - Sends unrecognized data to the PLC and/or application.                                                      |  |
|                                               | To-PLC - Discards unrecognized data to the PLC. Allows sending of unrecognized data to the application.           |  |
|                                               | • To-Application - Discards unrecognized data to the application. Allows sending of unrecognized data to the PLC. |  |
|                                               | To-PLC/Application - Discards unrecognized data to both the PLC and application.                                  |  |

## 4.6.3. Application Interface | Application TCP Configuration

Use this area to configure application TCP connection settings for a serial or socket port using the appropriate  $Application\ TCP\ Configuration\$ page.

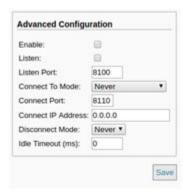

| Application TCP Configuration (Serial or Socket Port) |                                                                                                    |  |  |  |  |
|-------------------------------------------------------|----------------------------------------------------------------------------------------------------|--|--|--|--|
|                                                       | Enables/disables the Application Socket Interface. Enabling this function allows an application to be connected to the device serial/socket port.  Serial Device  Serial Data  DeviceMaster  Ethernet/IP                                                                                                    |  |  |  |  |
| Enable                                                | If both the PLC and application are connected to the device serial/socket port, both can transmit to and receive data from the serial/socket port.  However, the PLC and application cannot communicate directly to each other.                                                                                                    |  |  |  |  |
| Listen                                                | <ul> <li>Enabling this setting allows the application to connect to the DeviceMaster via an Ethernet TCP/IP socket.</li> <li>Not selected - Disables listening and the DeviceMaster does not accept connection attempts.</li> <li>Selected - Enables listening and the DeviceMaster accepts connection attempts from the specified Listen Port.</li> </ul> |  |  |  |  |
| Listen Port                                           | The socket port number on the DeviceMaster the application connects to if the Application Listen Enable is selected.                                                                                                    |  |  |  |  |
|                                                       | Specifies if and how the DeviceMaster attempts to connect to the application at the specified Connect IP Address and Connect Port.                                                                                                    |  |  |  |  |
|                                                       | Never - The DeviceMaster does not attempt to connect to the application.                                                                                                    |  |  |  |  |
| Connect To Mode                                       | • Connect-Always - The DeviceMaster attempts to connect to the application until a connection is made.                                                                                                    |  |  |  |  |
|                                                       | • Connect-On-Data – The DeviceMaster does not attempt to connect to the application until there is data to send to the application. Once data is received from the serial/socket device, the DeviceMaster attempts to connect to the application until a connection is made.                                                                               |  |  |  |  |
| Connect Port                                          | The application socket port number the DeviceMaster connects to if the Application Connect To Mode is set to either Connect-Always or Connect-On-Data.                                                                                                    |  |  |  |  |

| Application TCP Configuration (Serial or Socket Port) (Continued) |                                                                                                    |  |
|-------------------------------------------------------------------|----------------------------------------------------------------------------------------------------|--|
| Connect IP Address                                                | The application IP address the DeviceMaster connects to if the Application Connect To Mode is set to either Connect-Always or Connect-On-Data.                             |  |
| Disconnect Mode                                                   | Controls if and how the DeviceMaster disconnects from an application.                                                                                                    |  |
|                                                                   | • Never – The DeviceMaster does not disconnect from the application.                                                                                                    |  |
|                                                                   | • Idle - The DeviceMaster disconnects when there has been no transmit or received data between the serial/socket device and application for a specified Idle Timer period. |  |
| Idle Timer                                                        | The idle timeout period in milliseconds that is used if the application <b>Disconnect Mode</b> is set to <b>Idle</b> .                                                     |  |

## 4.7. EtherNet/IP Class 1 Interface Pages

The DeviceMaster provides an array of highly informative Class1 interface web pages designed to:

- Provide both Class1 overview pages, which display all Class1 interfaces, as well as serial and/or Ethernet device interface specific pages.
- Provide easily understood information to aid the PLC programmer.
  - Instance numbers
  - Data offsets for each serial and/or Ethernet device interface
  - Instance and connection lengths
  - The interface
- Provide the ability to easily reconfigure the Class1 interface for:
  - Evenly sized instances for all serial port and Ethernet device interfaces
  - Evenly sized instances for only serial port interfaces
  - Evenly sized instances for only Ethernet device interfaces

### 4.7.1. Class1 Overview Pages

These pages display the active configuration s well as possible default configurations that can be displayed and selected.

#### 4.7.1.1. Active Class1 Configuration

This page displays the current active Class1 configuration. Depending on the active configuration, various buttons are displayed on the top of the page that provide available display and configuration options.

### 4.7.1.1.1. Active Class1 Configuration - All Interfaces Set to Defaults

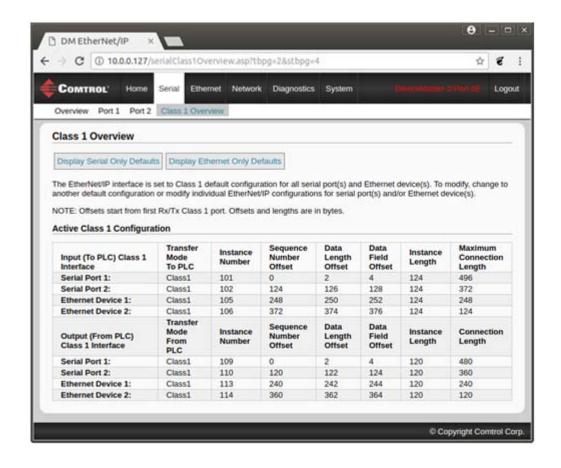

#### 4.7.1.1.2. Active Class1 Configuration - Only Serial Ports Set to Defaults

#### Display Only Class1 Ports:

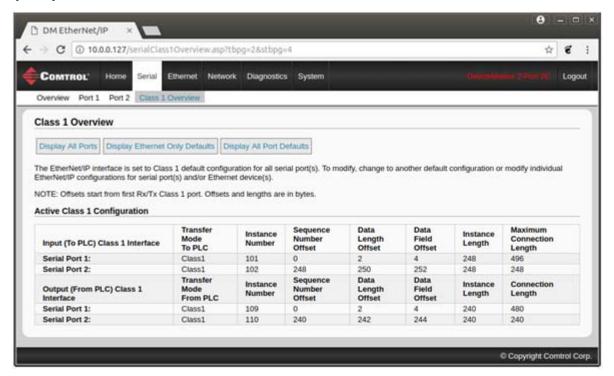

#### Display All Ports:

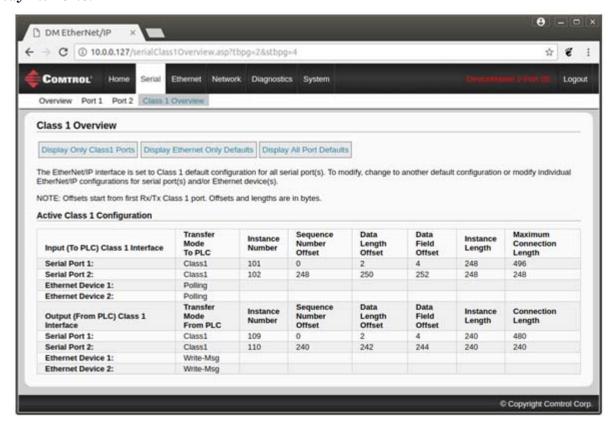

### 4.7.1.1.3. Active Class1 Configuration - Only TCP/IP Sockets Set to Defaults

#### Display Only Class1 Ports:

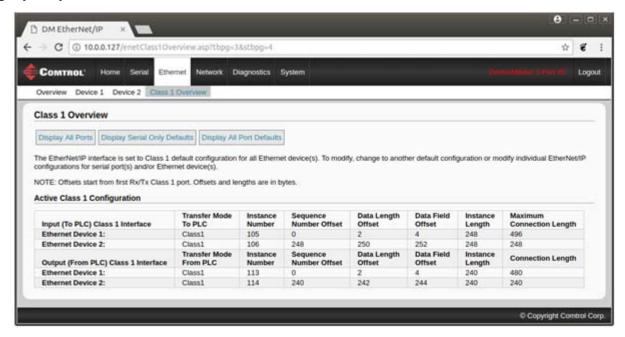

#### Display All Ports:

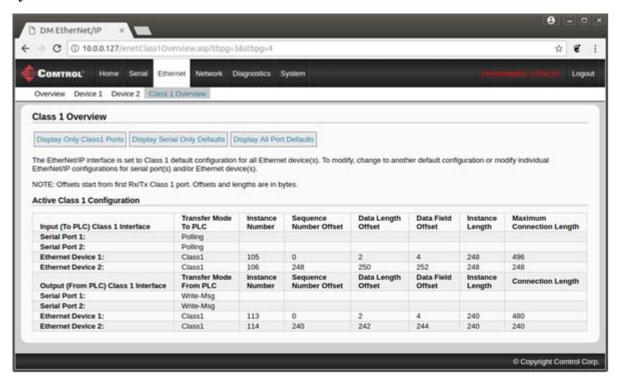

### 4.7.1.2. Default Class1 Configurations

These pages display the available default Class1 configurations. If a default configuration is currently active, it will not be available for viewing as a default.

#### 4.7.1.2.1. All Serial Port and TCP/IP Socket Interface Default

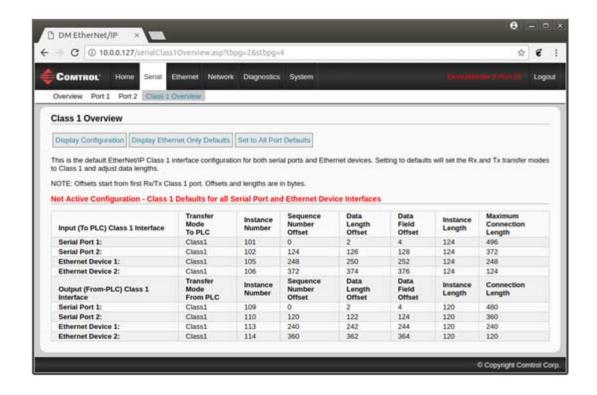

#### 4.7.1.2.2. Only Serial Port(s) Default

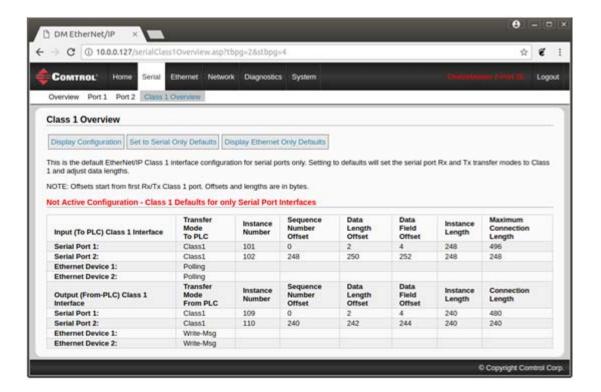

### 4.7.1.2.3. Only TCP/IP Socket(s) Default

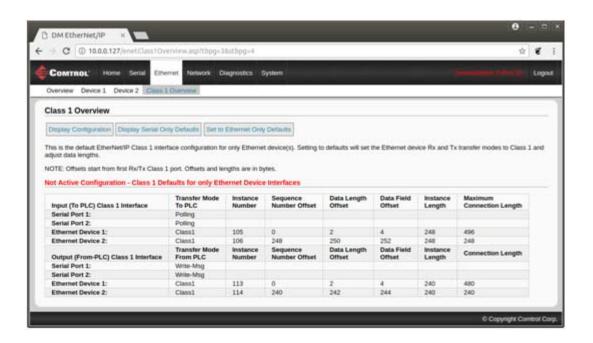

# 4.8. Class1 Interface Specific Pages

The Class1 interface pages are designed to specify the Class1 interface related to that serial port or TCP/IP socket.

### 4.8.1. Class1 Interface Starting at Serial Port 1 (Example)

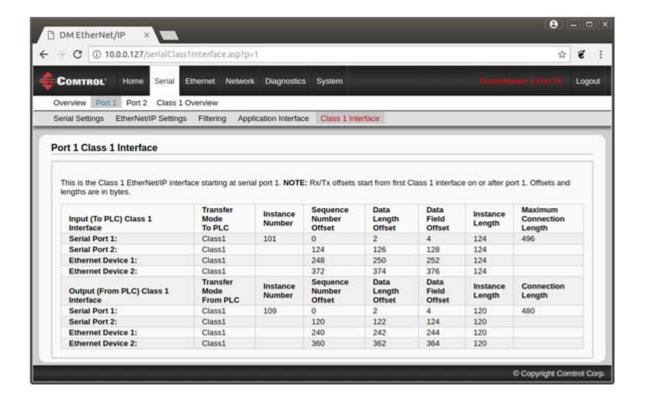

### 4.8.2. Class Interface Starting at Serial Port 2 (Example)

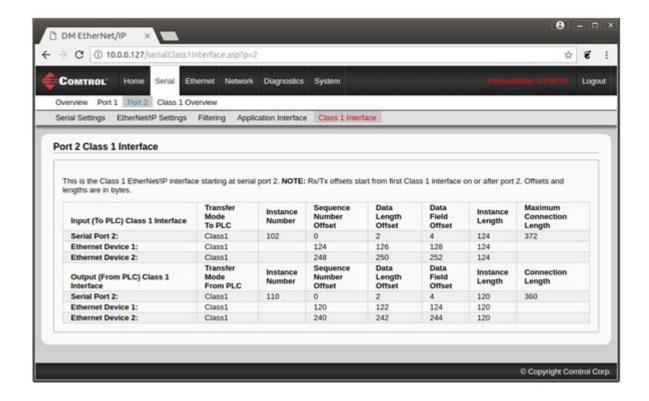

### 4.8.3. Class 1 Interface Starting at TCP/IP Device 1 (Example)

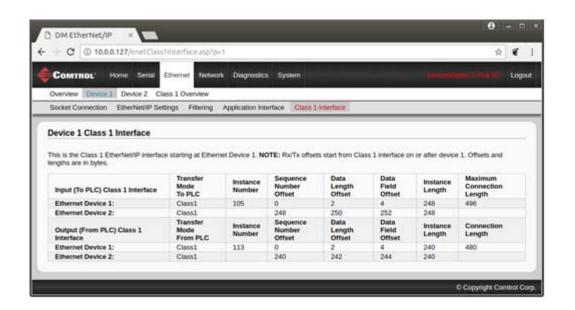

### 4.8.4. Class 1 Interface Starting at TCP/IP Devcie 2 (Example)

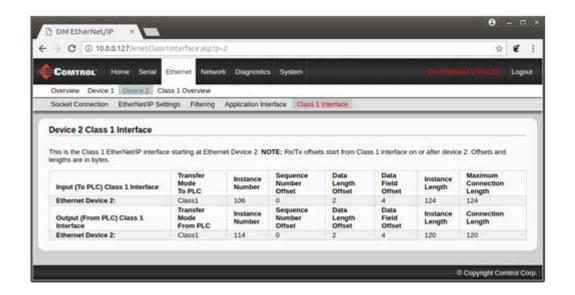

# 4.9. Network Configuration Page

You can use the *Network Configuration* page to change the DeviceMaster network configuration after using PortVision DX for initial network configuration.

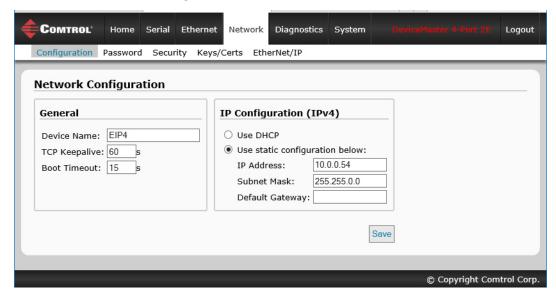

### 4.9.1. Network Configuration Page Options

The Network Configuration page provides the following options.

| Network Configuration Page         |                                                                                                    |  |  |
|------------------------------------|----------------------------------------------------------------------------------------------------|--|--|
| <b>Device Name</b>                 | You can enter a 16-character <b>Host Name</b> to identify this DeviceMaster on the <b>Home</b> page.                                                                                                    |  |  |
|                                    | This option allows you to set the amount of time in seconds that the DeviceMaster waits until it closes this connection and frees all the ports associated with it.                                                                                                    |  |  |
|                                    | The TCP protocol has an optional keepalive feature where the two network stacks periodically ping each other to make sure the connection is still up. In the UNIX world, this feature is usually known as the SOKEEPALIVE socket option.                                                                                                    |  |  |
| TCP Keepalive Default = 60 seconds | By default, this keepalive feature is not enabled, and the only time you know a connection is down is when you try to write something and the other end does not acknowledge you. The potential issue with the DeviceMaster occurs when data flow was mostly one-way, and the receiver of the data was configured to initiate the TCP connection. If the sender of the data was rebooted, it would wait for the initiation a connection, discarding data. |  |  |
|                                    | The receiver would wait forever for data and never realize that the other end wasn't connected any more and that the TCP connection needed to be re-established.                                                                                                    |  |  |
|                                    | Enabling the TCP keepalive feature for a connection solves this problem: the TCP stack periodically pings the other end. If the connection has gone away, the DeviceMaster is notified, so that it can attempt to re-establish the TCP connection.                                                                                                    |  |  |
| Boot Timeout                       | Allows you to change the bootloader time-out value before the EtherNet/IP firmware loads.                                                                                                    |  |  |
| Default = 15 seconds               | You may need to increase this time-out value to 45 for compatibility with spanning tree devices (normally switches). If you change the time-out value to 0, this prevents EtherNet/IP from loading.                                                                                                    |  |  |

| Network Configuration Page |                                                                                                    |  |
|----------------------------|----------------------------------------------------------------------------------------------------|--|
| Use DHCP                   | Configures the DeviceMaster to use DHCPv4 mode.                                                                                                    |  |
|                            | If you select Use DHCP, the IP Address field below is disabled and set to 0.0.0.0.                                                                                             |  |
|                            | See your System Administrator to acquire a unique reserved IPv4 address if you are using DHCP. They will need the MAC address of the unit to provide you with an IPv4 address. |  |
| Use Static Config<br>Below | Configures the DeviceMaster to use DHCPv4 mode.                                                                                                    |  |
|                            | Configures the DeviceMaster with the static IPv4 address information that you provide in the IP Address, Subnet Netmask, and Default Gateway fields below.                     |  |
|                            | The DeviceMaster is shipped from the factory with these default IP network settings:                                                                                           |  |
|                            | • IP address = 192.168.250.250                                                                                                    |  |
|                            | • Subnet Netmask = 255.255.0.0                                                                                                    |  |
|                            | • Default Gateway address = 192.168.250.1                                                                                                    |  |

### 4.9.2. Changing the Network Configuration

You can change the IP address configuration after initial network configuration.

**Note:** You must use PortVision DX or Redboot to initially configure an IP address for your network. Refer to the Hardware Installation and Configuration for procedures.

Use the following procedure to change the network configuration.

- 1. Click the Network menu, which by default opens the Network Configuration page.
- 2. If desired, enter a Device Name for this DeviceMaster.
- 3. If necessary, change the TCP Keepalive value.
- 4. Leave the default **Boot Timeout** unless you need to change it for compatibility with spanning tree devices (switches).
- 5. Select the IP configuration type (DHCP or Static).
- 6. If you select **Static**, enter a valid IP address, subnet mask, and IP gateway for your network. The network information is programmed into the DeviceMaster after applying the changes and rebooting the device. If necessary, see your network administrator for a valid IP address.

Note: The DeviceMaster family default IP address is 192.168.250.250, default subnet mask is 255.255.0.0, and the default IP gateway is 192.168.250.1.

7. Click System | Reboot and then click the Reboot Now button.

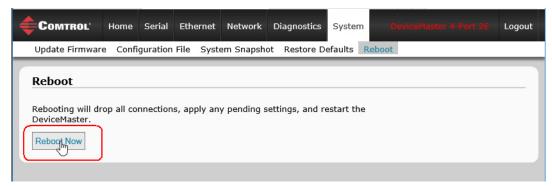

**Note:** Changed network settings do not take effect until the DeviceMaster is rebooted.

# 4.10. Password Configuration Page

You can easily set up a password to secure the DeviceMaster.

*Note:* There is no password set from the factory.

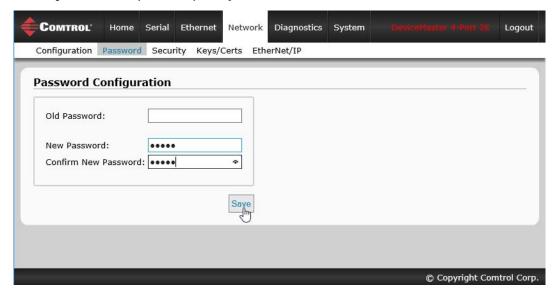

Use the following information to configure a password for this DeviceMaster.

- 1. If necessary, click Network | Password.
- 2. If changing an existing password, enter that password in the Old Password field.
- 3. Enter a new password.
- 4. Enter the password in the Confirm New Password field.
- 5. Click the Save button.

To log into the DeviceMaster, you must enter the following:

- admin for the user name
- The configured password for the password.

# 4.11. Security Settings Page

You can use the Network | Security Settings page to configure security on the DeviceMaster.

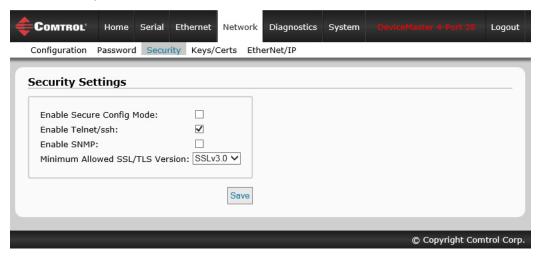

| Network   Security Settings Page         |                                                                                                    |  |  |
|------------------------------------------|----------------------------------------------------------------------------------------------------|--|--|
|                                          | If Secure Data Mode is enabled, TCP connections that carry data to/from the serial ports are encrypted using SSL or TLS security protocols. This includes the following: |  |  |
| Enable Secure Data                       | • TCP connections to the per-serial-port TCP ports (default is 8000, 8001, 8002,) are encrypted using SSL/TLS.                                                           |  |  |
| Mode<br>(Default = Disabled)             | • TCP connections to TCP port 4606 on which the DeviceMaster implements the Comtrol proprietary protocol are encrypted using SSL/TLS.                                    |  |  |
|                                          | • In addition to encrypting the data streams, it is possible to configure the DeviceMaster so that only authorized client applications can connect using SSL/TLS.        |  |  |
|                                          | See <u>4.11.1. Client Authentication</u> on Page 129 for more information.                                                                                               |  |  |
| Enable Telnet/ssh<br>(Default = Enabled) | This option enables or disables the telnet security feature after you click Save and the DeviceMaster has been rebooted.                                                 |  |  |
| Enable SNMP<br>(Default = Disabled)      | This option enables or disables the SNMP security feature after you click Save and the DeviceMaster has been rebooted.                                                   |  |  |
|                                          | You can select the appropriate version for your environment.                                                                                                    |  |  |
| Mr. : All locati                         | • SSLv3.0                                                                                                    |  |  |
| Minimum Allowed SSL/<br>TLS Version      | • TLSv1.0 (default)                                                                                                    |  |  |
|                                          | • TLSv1.1                                                                                                    |  |  |
|                                          | • TLSv1.2                                                                                                    |  |  |

#### 4.11.1. Client Authentication

If desired, controlled access to SSL/TLS protected features can be configured by uploading a client authentication certificate to the DeviceMaster. By default, the DeviceMaster is shipped without a CA (Certificate Authority) and therefore allows connections from any SSL/TLS client.

If a CA certificate is uploaded, the DeviceMaster only allows SSL/TLS connections from client applications that provide to the DeviceMaster an identity certificate that has been signed by the CA certificate that was uploaded to the DeviceMaster.

This uploaded CA certificate that is used to validate a client's identity is sometimes referred to as a *trusted root certificate*, a *trusted authority certificate*, or a *trusted CA certificate*. This CA certificate might be that of a trusted commercial certificate authority or it may be a privately generated certificate that an organization creates internally to provide a mechanism to control access to resources that are protected by the SSL/TLS protocols.

To control access to the DeviceMaster's SSL/TLS protected resources you should create your own custom CA certificate and then configure authorized client applications with identity certificates signed by the custom CA certificate.

### 4.11.2. Configuring DeviceMaster Security

Use the following procedure to configure DeviceMaster security settings.

Note: All DeviceMaster units are shipped from the factory with identical configurations. They all have the identical, self-signed, Comtrol Server RSA Certificates, Server RSA Keys, Server DH Keys, and no Client Authentication Certificates.

For maximum data and access security, you should configure all DeviceMaster units with custom certificates and keys.

- 1. If necessary, access the *Network* | *Security Settings* page by entering the DeviceMaster IP address in your web browser or by highlighting the DeviceMaster in PortVision DX and clicking **Webpage**.
- 2. Enable the Secure Config Mode option.

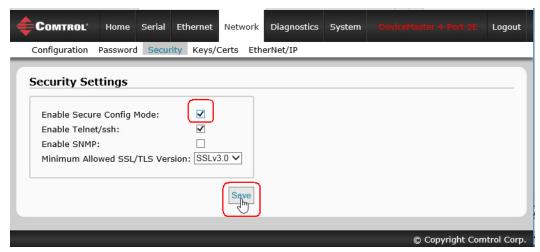

- 3. If desired, disable the Telnet/ssh option.
- 4. If desired, enable the Enable SNMP option.
- 5. If necessary, change the Minimum Allowed SSL/TLS Version.
- 6. Click the Save button.
- 7. Go to the next subsection to manage security keys and certificates.

# 4.12. Keys and Certificate Management Page

Use the *Network* | *Key and Certificate Management* page to configure your security keys and certificates.

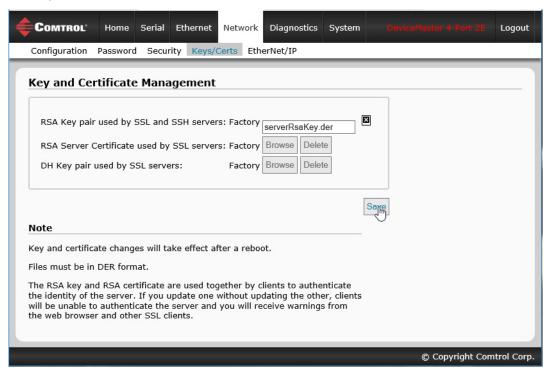

| Key and Certificate Management Page           |                                                                                                    |  |
|-----------------------------------------------|----------------------------------------------------------------------------------------------------|--|
|                                               | This is a private/public key pair that is used for two purposes:                                                                                                    |  |
|                                               | • It is used by some cipher suites to encrypt the SSL/TLS handshaking messages. Possession of the private portion of this key pair allows an eavesdropper to both decrypt traffic on SSL/TLS connections that use RSA encryption during handshaking.                                                                                                    |  |
| RSA Key pair used by<br>SSL and SSH servers   | • It is used to sign the Server RSA Certificate in order to verify that the DeviceMaster is authorized to use the server RSA identity certificate.                                                                                                    |  |
|                                               | <b>Note:</b> Possession of the private portion of this key pair allows somebody to pose as the DeviceMaster.                                                                                                    |  |
|                                               | If the Server RSA Key is to be replaced, a corresponding RSA identity certificate must also be generated and uploaded or clients are not able to verify the identity certificate.                                                                                                    |  |
| RSA Server Certificate<br>used by SSL servers | This is the RSA identity certificate that the DeviceMaster uses during SSL/TLS handshaking to identify itself. It is used most frequently by SSL server code in the DeviceMaster when clients open connections to the DeviceMaster's secure web server or other secure TCP ports. If a DeviceMaster serial port configuration is set up to open (as a client) a TCP connection to another server device, the DeviceMaster also uses this certificate to identify itself as an SSL client if requested by the server.  In order to function properly, this certificate must be signed using the Server RSA Key. This means that the server RSA certificate and server RSA key must be replaced as a pair. |  |

| Key and Certificate Management Page |                                                                                                    |  |  |  |
|-------------------------------------|----------------------------------------------------------------------------------------------------|--|--|--|
| DH Key pair used by                 | This is a private/public key pair that is used by some cipher suites to encrypt the SSL/TLS handshaking messages.                                                          |  |  |  |
| SSL servers                         | <b>Note:</b> Possession of the private portion of the key pair allows an eavesdropper to decrypt traffic on SSL/TLS connections that use DH encryption during handshaking. |  |  |  |

Use the following procedure to configure your security keys and certificates.

- 1. Click Network | Keys/Certs.
- 2. Click Browse to locate the key or certificate file, highlight the file, and click Open.

**Note:** The key or certificate notation changes from factory or none to User when the DeviceMaster is secure.

3. Click the Save button.

Note: Changes do not take effect until the DeviceMaster is rebooted.

4. Click System | Reboot and then click the Reboot Now button.

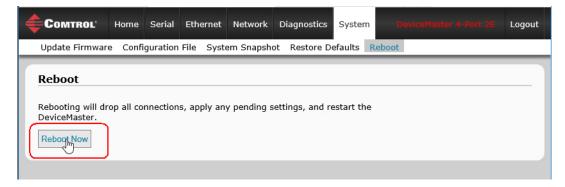

# 4.13. EtherNet/IP Stack Configuration

The EtherNet/IP stack settings are very advanced settings that should only be changed if required and should only be done by a qualified professional.

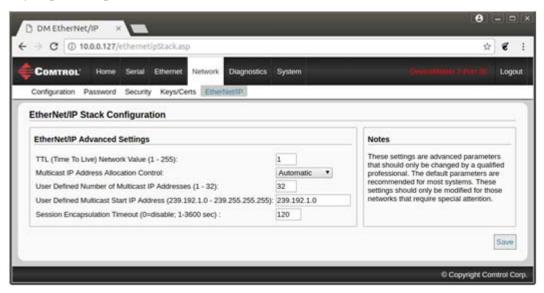

| EtherNet/IP Stack Configuration Page             |                                                                                                    |  |  |  |  |
|--------------------------------------------------|----------------------------------------------------------------------------------------------------|--|--|--|--|
| TTL (Time To Live)                               | This is the network routing parameter that allows EtherNet/IP messages to be routed between different subnets. A TTL of 1, the default, allows the messages to be routed over one network "hop". A TTL allows two hops and so on. |  |  |  |  |
| Network Value                                    | Default = 1. This setting generally allows messages to be routed on the same subnet.                                                                                                    |  |  |  |  |
|                                                  | This defines how the multi-cast addresses, which are used in Class1 communications, will be allocated.                                                                                                    |  |  |  |  |
| Multicast IP Address<br>Allocation Control       | • Automatic – This instructs the DeviceMaster gateway to use the standard automatic multicast address mechanism.                                                                                                    |  |  |  |  |
|                                                  | • User Defined – This instructs the DeviceMaster gateway to allocate the multicast addresses based on the user settings.                                                                                                    |  |  |  |  |
|                                                  | Default: Automatic                                                                                                    |  |  |  |  |
| User Defined Number of<br>Multicast IP Addresses | If Multicast IP address allocation control is set to User Defined, this setting instructs the DeviceMaster gateway to use the configured number of multicast IP addresses.                                                        |  |  |  |  |
| User Defined Multicast<br>Start IP Address       | If Multicast IP address allocation control is set to User Defined, this setting instructs the DeviceMaster gateway where to start its multicast IP address range.                                                                 |  |  |  |  |
| Session Encapsulation<br>Timeout                 | The session encapsulation timeout instructs the DeviceMaster gateway how long to wait with no activity before timing out a session.                                                                                               |  |  |  |  |
| Save                                             | Make sure that you click the Save button before leaving the page if you want the changes saved.                                                                                                    |  |  |  |  |

# 4.14. Update Firmware Page

You can upload firmware (EtherNet/IP or Bootloader) using the  $System \mid Update\ Firmware\ page$ . Use the following procedure to upload the latest firmware onto the DeviceMaster.

- 1. If necessary, download the firmware from the Comtrol download site.
- 2. Click the System menu, which defaults to the *Update Firmware* page.
- 3. Click the Browse button, navigate to the file and select it.
- 4. Click the Update button.

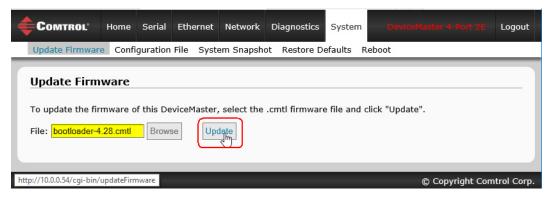

The web page provides a status screen and will reboot the DeviceMaster.

# 4.15. Configuration File Page

You can use the *Save Configuration* option to save a DeviceMaster configuration file for recovery purposes or to quickly configure other DeviceMasters that require the same configuration using the **Load Configuration** option.

### 4.15.1. Saving a Configuration File

You can use this procedure to save a DeviceMaster configuration file.

- 1. Click System | Configuration File.
- 2. Click the Save Configuration button.
- 3. Save the configuration file using the method provided by your browser.

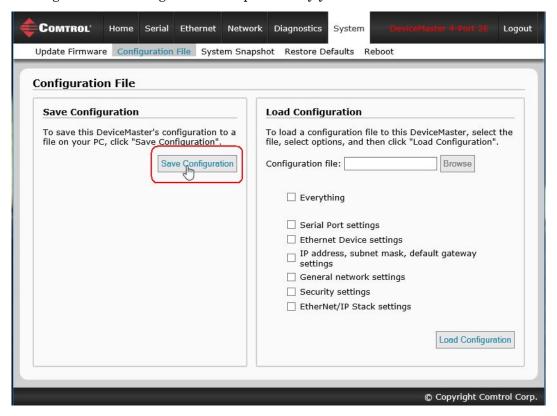

### 4.15.2. Loading a Configuration File

You can use this procedure to load a previously saved DeviceMaster configuration file.

- 1. Click System | Configuration File.
- 2. Select the items that you want to load.
- 3. Click the Browse button, highlight the configuration file you want to load, and click the Open button.
- 4. Click the Load Configuration button.

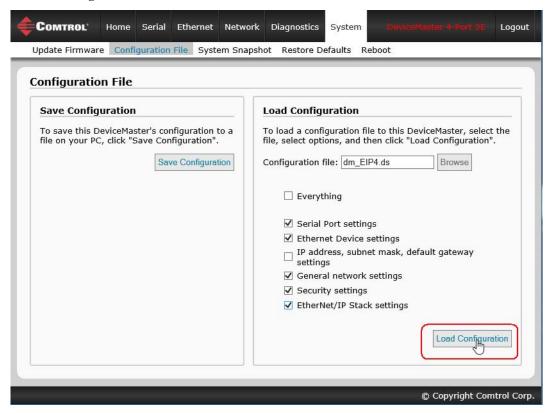

# 4.16. System Snapshot Page

Use the *System* | *System Snapshot* page to download a snapshot of the DM status, log and DeviceMaster configuration. This information may be requested by Technical Support to provide configuration and status data for troubleshooting an issue.

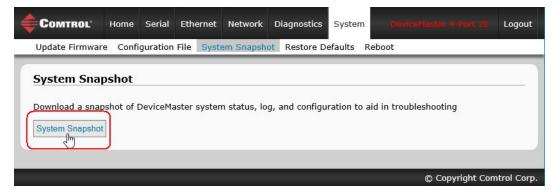

# 4.17. Restore Defaults Page

You can use the System | Restore Defaults page to restore all settings or a combination of the following:

- Everything
- Serial, Ethernet Device and EtherNet/IP Stack settings
- General network settings
- Security settings, password, keys, and certificates
- IP address, subnet mask, default gateway settings

To restore the defaults, click the settings that you want to reset and click the Restore button.

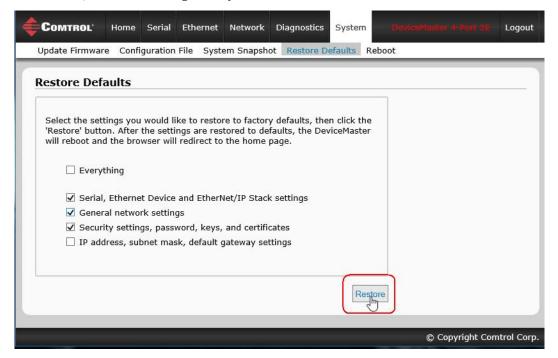

# 4.18. Reboot Page

You can use PortVision DX or the Reboot web page to reboot your DeviceMaster.

- 1. Click System | Reboot.
- 2. Click the Reboot Now button to reboot the DeviceMaster.

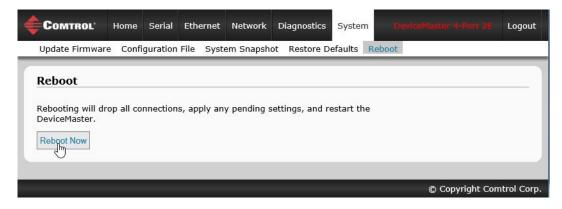

| Reboot Page |  |  |
|-------------|--|--|
|             |  |  |
|             |  |  |
|             |  |  |
|             |  |  |
|             |  |  |
|             |  |  |
|             |  |  |
|             |  |  |
|             |  |  |
|             |  |  |
|             |  |  |
|             |  |  |
|             |  |  |
|             |  |  |
|             |  |  |
|             |  |  |
|             |  |  |
|             |  |  |
|             |  |  |
|             |  |  |
|             |  |  |
|             |  |  |
|             |  |  |
|             |  |  |
|             |  |  |
|             |  |  |
|             |  |  |
|             |  |  |

# Chapter 5. Diagnostic and Statistics Pages

You can access the following diagnostic and statistics pages from the Diagnostics menu:

This section discusses the following pages:

- <u>5.1. Serial Communication Statistics Page</u> on Page 139
- <u>5.2. Ethernet Device Statistics Page</u> on Page 142
- <u>5.3. PLC Diagnostics (EtherNet/IP Interface Statistics) Page</u> on Page 144
- <u>5.4. Serial Interface Logs</u> on Page 147
- <u>5.5. Ethernet Device Logs</u> on Page 148
- <u>5.6. System Log</u> on Page 148

## 5.1. Serial Communication Statistics Page

The default Diagnostics menu page is the Serial Communication Statistics page.

The displayed counters are the same as those specified in <u>3.2.3. Serial Port Statistics Object Definition (72 Hex)</u> on Page 37. Refer to the following table for definitions of the fields.

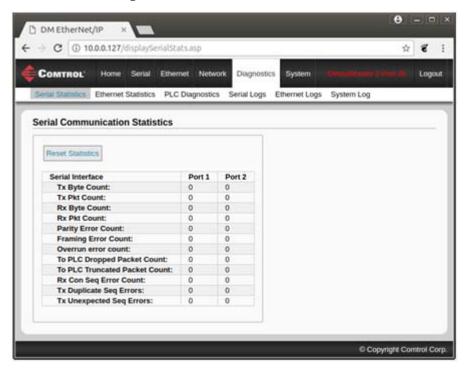

|                                  | Serial Communications Statistics                                                                                                    |  |  |  |
|----------------------------------|----------------------------------------------------------------------------------------------------|--|--|--|
| Reset Statistics                 | This button clears the serial port statistics, which sets the value to 0 for all ports.                                                                                                    |  |  |  |
| Tx Byte Count                    | Displays the number of bytes sent out of the serial port.                                                                                                    |  |  |  |
| Tx Pkt Count                     | Displays the number of serial packets sent out of the serial port.                                                                                                    |  |  |  |
| Rx Byte Count                    | Displays the number of bytes received over the serial port.                                                                                                    |  |  |  |
| Rx Pkt Count                     | Displays the number of packets received over the serial port.                                                                                                    |  |  |  |
| Parity Error Count               | Displays the number of received serial packets dropped due to parity errors.                                                                                                    |  |  |  |
| Framing Error<br>Count           | Displays the number of received serial packets dropped due to framing errors.                                                                                                    |  |  |  |
| Overrun Error<br>Count           | Displays the number of received serial packets dropped due to overrun error incidents.                                                                                                    |  |  |  |
|                                  | Displays the number of received serial packets intended for the PLC dropped:                                                                                                    |  |  |  |
|                                  | No STX byte(s) found                                                                                                    |  |  |  |
| To PLC Dropped                   | No ETX byte(s) found                                                                                                    |  |  |  |
| Packet Count                     | • Time-outs                                                                                                    |  |  |  |
|                                  | Packet to large                                                                                                    |  |  |  |
|                                  | Receive buffer queue overflows                                                                                                    |  |  |  |
| To PLC Truncated<br>Packet Count | Displays the number of received packets that were truncated before being sent to the PLC.                                                                                                    |  |  |  |
|                                  | Displays the number of received consumed sequenced number errors. The DeviceMasteronly increments this number when all of the following statements are true:                                                                                                    |  |  |  |
| Rx Con Seq Errors                | • You selected the Write-to-Tag-Sync method of receive communication.                                                                                                    |  |  |  |
| Count                            | DeviceMaster receives a serial packet.                                                                                                    |  |  |  |
|                                  | • The Consumed Sequence number is out of sync. (It is not equal to the Produced Sequence number or equal to the Produced Sequence number minus one.)                                                                                                    |  |  |  |
|                                  | Displays the number of <i>Duplicate Transmit Sequence Number</i> errors. The DeviceMaster increments this number when the following statements are true:                                                                                                    |  |  |  |
| Tx Duplicate Seq<br>Errors       | • You enabled the <i>Transmit Sequence Number Checking configuration</i> option. (See <i>Attribute 16 - Serial Port Transfer Options</i> on Page 29 for additional information.)                                                                                                    |  |  |  |
|                                  | • DeviceMaster receives a transmit message with a sequence number equal to the previous sequence number. (The DeviceMaster expects this sequence number to be incremented by one from the sequence number in the previous transmit message.)                                                    |  |  |  |
|                                  | Displays the number of <i>Unexpected Transmit Sequence Number</i> errors. The DeviceMaster increments this number when the following statements are true:                                                                                                    |  |  |  |
| Tx Unexpected<br>Seq Errors      | • You enabled the <i>Transmit Sequence Number Checking configuration</i> option. (See <i>Attribute 16 - Serial Port Transfer Options</i> on Page 29 for additional information.)                                                                                                    |  |  |  |
|                                  | • DeviceMaster receives a transmit message with a sequence number that is not equal to either the previous transmit sequence number or the previous transmit sequence number plus one. (The DeviceMaster expects this sequence number to be incremented by one with each new transmit message.) |  |  |  |

Note: Filtering Statistics are displayed only if filtering is enabled on or more serial ports.

| Filtering Statistics (Serial)                    |                                                                                                    |   |          |           |                            |  |
|--------------------------------------------------|----------------------------------------------------------------------------------------------------|---|----------|-----------|----------------------------|--|
| Filter                                           | Filtering Statistics                                                                                                    |   |          |           |                            |  |
| Vali                                             | d Data Items Sent to PLC Interface:                                                                                                    | 0 | 0        | 0         | 0                          |  |
| Vali                                             | d Data Items Filtered From PLC:                                                                                                    | 0 | 0        | 0         | 0                          |  |
| Inv                                              | alid Data Items Discarded From PLC:                                                                                                    | 0 | 0        | 0         | 0                          |  |
| Vali                                             | d Data Items Sent to App Interface:                                                                                                    | 0 | 0        | 0         | 0                          |  |
|                                                  | d Data Items Filtered From App:                                                                                                    | 0 | 0        | 0         | 0                          |  |
| Inv                                              | alid Data Items Discarded From App:                                                                                                    | 0 | 0        | 0         | 0                          |  |
| RFI                                              | D Tags With Unknown Formats:                                                                                                    | 0 | 0        | 0         | 0                          |  |
| Valid Data Items Sent To<br>PLC Interface        | Displays the number of valid<br>Applies when filtering is ena                                                                                                   |   | ng, RFII | O, or bar | code data sent to the PLC. |  |
| Valid Data Items Filtered<br>From PLC            | Displays the number of valid string, RFID, or barcode data filtered from (not sent) to the PLC. Applies when filtering is enabled.                              |   |          |           |                            |  |
| Invalid Data Items<br>Discarded From PLC         | Displays the number of invalid RFID or barcode data not sent to the PLC. Applies when RFID or barcode filtering is enabled.                                     |   |          |           |                            |  |
| Valid Data Items Sent To<br>App Interface        | Displays the number of valid string, RFID, or barcode data sent to the application. Applies when filtering is enabled.                                          |   |          |           |                            |  |
| Valid Data Items Filtered<br>From App            | Displays the number of valid string, RFID, or barcode data filtered from (not sent) to the application. Applies when filtering is enabled.                      |   |          |           |                            |  |
| Invalid Data Items<br>Discarded From Application | Displays the number of invalid RFID or barcode data not sent to the PLC. Applies when RFID or barcode filtering is enabled.                                     |   |          |           |                            |  |
| RFID Tags With Unknown<br>Formats                | Data received that was in the general form of 64 or 96 bit RFID tags, but was not in any of the EPCglobal formats. Applies only when RFID filtering is enabled. |   |          |           |                            |  |

**Note:** Connection Statistics are shown only if the Application connection is enabled on one or more serial ports.

| Application Connection Statistics (Serial) |                                                                                                    |       |         |          |                        |  |  |
|--------------------------------------------|----------------------------------------------------------------------------------------------------|-------|---------|----------|------------------------|--|--|
| Application Connection Statistics          |                                                                                                    |       |         |          |                        |  |  |
| TX Byte 0                                  | Count:                                                                                                  | 0     | 0       | 0        | 0                      |  |  |
| TX Pkt Co                                  |                                                                                                    | 0     | 0       | 0        | 0                      |  |  |
| 1 1 1 1 1 1 1 1 1 1 1 1 1 1 1 1 1 1 1      | ation Dropped Packet Count:                                                                             | 0     | 0       | 0        | 0                      |  |  |
| RX Byte C                                  |                                                                                                    | 0     | 0       | 0        | 0                      |  |  |
|                                            | Dropped Packet Count:                                                                                   | 0     | 0       | 0        | 0                      |  |  |
| TX Byte Count                              | Displays the number of                                                                                  | bytes | sent ou | t the ap | plication socket port. |  |  |
| TX Pkt Count                               | Displays the number of packets sent out the application socket port.                                    |       |         |          |                        |  |  |
|                                            | Displays the number of received serial or Ethernet device packets intended for the application dropped: |       |         |          |                        |  |  |
|                                            | No STX byte(s) found                                                                                    |       |         |          |                        |  |  |
| To Application Dropped Packet              | No ETX byte(s) found                                                                                    |       |         |          |                        |  |  |
| Count                                      | • Time-outs                                                                                             |       |         |          |                        |  |  |
|                                            | Packet to large                                                                                         |       |         |          |                        |  |  |
|                                            | Receive buffer queue overflows                                                                          |       |         |          |                        |  |  |
|                                            | Application connection is offline                                                                       |       |         |          |                        |  |  |
| RX Byte Count                              | Displays the number of bytes received over the application socket port.                                 |       |         |          |                        |  |  |
| RX Pkt Count                               | Displays the number of packets received over the application socket port.                               |       |         |          |                        |  |  |
| To Device Dropped Packet Count             | Count Displays the number of dropped packets that were intended for the device                          |       |         |          |                        |  |  |

# 5.2. Ethernet Device Statistics Page

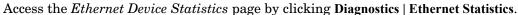

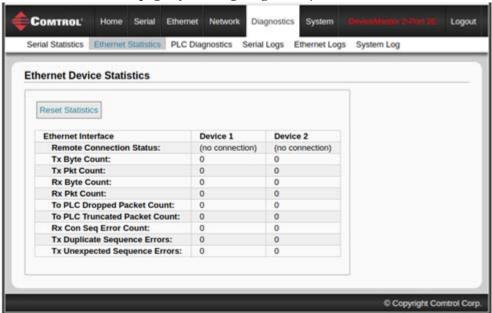

| Ethernet Device Statistics       |                                                                                                   |  |  |  |
|----------------------------------|---------------------------------------------------------------------------------------------------|--|--|--|
| Reset Statistics                 | This button clears the socket port statistics, which sets the value to 0 for all ports.           |  |  |  |
| Tx Byte Count                    | Displays the number of bytes sent out the device socket port.                                     |  |  |  |
| Tx Pkt Count                     | Displays the number of packets sent out the device socket port.                                   |  |  |  |
| Rx Byte Count                    | Displays the number of bytes received over the device socket port.                                |  |  |  |
| Rx Pkt Count                     | Displays the number of packets received over the device socket port.                              |  |  |  |
| To PLC Dropped Packet<br>Count   | Displays the number of dropped packets that were intended for the PLC.                            |  |  |  |
| To PLC Truncated Packet<br>Count | Displays the number of received packets that were truncated before being sent to the PLC.         |  |  |  |
| Rx Con Sequence Error<br>Count   | Same as the serial port statistics, except the packet was received over a socket port (Page 140). |  |  |  |
| Tx Duplicate Sequence<br>Errors  | Same as the serial port statistics (Page 140).                                                    |  |  |  |
| Tx Unexpected Sequence<br>Errors | Same as the serial port statistics (Page 140).                                                    |  |  |  |

Filtering Statistics are displayed only if filtering is enabled on or more Ethernet device interfaces.

| Filtering Statistics (Ethernet Device Interface Statistics) |                                                                                                    |              |                     |           |                              |
|-------------------------------------------------------------|----------------------------------------------------------------------------------------------------|--------------|---------------------|-----------|------------------------------|
| Filtering Statistics                                        |                                                                                                    |              |                     |           |                              |
| Valid                                                       | Data Items Sent to PLC Interface:                                                                                                    | 0            | 0                   | 0         | 0                            |
| Valid                                                       | Data Items Filtered From PLC:                                                                                                    | 0            | 0                   | 0         | 0                            |
|                                                             | d Data Items Discarded From PLC                                                                                                    |              | 0                   | 0         | 0                            |
|                                                             | Data Items Sent to App Interface:                                                                                                    |              | 0                   | 0         | 0                            |
|                                                             | Data Items Filtered From App:                                                                                                    | 0            | 0                   | 0         | 0                            |
|                                                             | d Data Items Discarded From App                                                                                                    |              | 0                   | 0         | 0                            |
| RFID                                                        | Tags With Unknown Formats:                                                                                                    | 0            | 0                   | 0         | 0                            |
| Valid Data Items Sent To<br>PLC Interface                   | Displays the number of va<br>Applies when filtering is                                                                                                    | alid<br>enal | string, RF<br>bled. | ID, or ba | arcode data sent to the PLC. |
| Valid Data Items Filtered<br>From PLC                       | Displays the number of valid string, RFID, or barcode data filtered from (not sent) to the PLC. Applies when filtering is enabled.                              |              |                     |           |                              |
| Invalid Data Items<br>Discarded From PLC                    | F J                                                                                                    |              |                     |           |                              |
| Valid Data Items Sent To<br>App Interface                   | Displays the number of valid string, RFID, or barcode data sent to the application. Applies when filtering is enabled.                                          |              |                     |           |                              |
| Valid Data Items Filtered<br>From App                       | Displays the number of valid string, RFID, or barcode data filtered from (not sent) to the application. Applies when filtering is enabled.                      |              |                     |           |                              |
| Invalid Data Items<br>Discarded From Application            | Displays the number of invalid RFID or barcode data not sent to the PLC. Applies when RFID or barcode filtering is enabled.                                     |              |                     |           |                              |
| RFID Tags With Unknown<br>Formats                           | Data received that was in the general form of 64 or 96 bit RFID tags, but was not in any of the EPCglobal formats. Applies only when RFID filtering is enabled. |              |                     |           |                              |

 $Application\ Connection\ Statistics\ are\ displayed\ only\ if\ an\ Application\ connection\ is\ enabled\ on\ or\ more\ Ethernet\ device\ interfaces.$ 

| Application Connection Statistics (Ethernet Device Interface Statistics) |                                                                                                    |                                                                      |           |           |                   |
|--------------------------------------------------------------------------|----------------------------------------------------------------------------------------------------|----------------------------------------------------------------------|-----------|-----------|-------------------|
| Appli                                                                    | cation Connection Statistics                                                                                                    |                                                                      |           |           |                   |
| TX E                                                                     | Byte Count:                                                                                                    | 0                                                                    | 0         | 0         | 0                 |
| TXI                                                                      | kt Count:                                                                                                    | 0                                                                    | 0         | 0         | 0                 |
|                                                                          | Application Dropped Packet Count:                                                                                                    | 0                                                                    | 0         | 0         | 0                 |
|                                                                          | Byte Count:                                                                                                    | 0                                                                    | 0         | 0         | 0                 |
|                                                                          | Pkt Count:                                                                                                    | 0                                                                    | 0         | 0         | 0                 |
| To I                                                                     | Pevice Dropped Packet Count:                                                                                                    | 0                                                                    | 0         | 0         | 0                 |
| TX Byte Count                                                            | Displays the number of byt                                                                                                    | es sei                                                               | nt out th | e applica | tion socket port. |
| TX Pkt Count                                                             | Displays the number of pac                                                                                                    | Displays the number of packets sent out the application socket port. |           |           |                   |
| To Application<br>Dropped Packet Count                                   | Displays the number of received serial or Ethernet device packets intended for the application dropped:  No STX byte(s) found  No ETX byte(s) found  Time-outs  Packet to large  Receive buffer queue overflows  Application connection is offline |                                                                      |           |           |                   |
| RX Byte Count                                                            | Displays the number of bytes received over the application socket port.                                                                                                    |                                                                      |           |           |                   |
| RX Pkt Count                                                             | Displays the number of packets received over the application socket port.                                                                                                    |                                                                      |           |           |                   |
| To Device Dropped<br>Packet Count                                        | Displays the number of dropped packets that were intended for the device.                                                                                                    |                                                                      |           |           |                   |

# 5.3. PLC Diagnostics (EtherNet/IP Interface Statistics) Page

Access the EtherNet/IP Interface Statistics page by clicking Diagnostics | PLC Diagnostics.

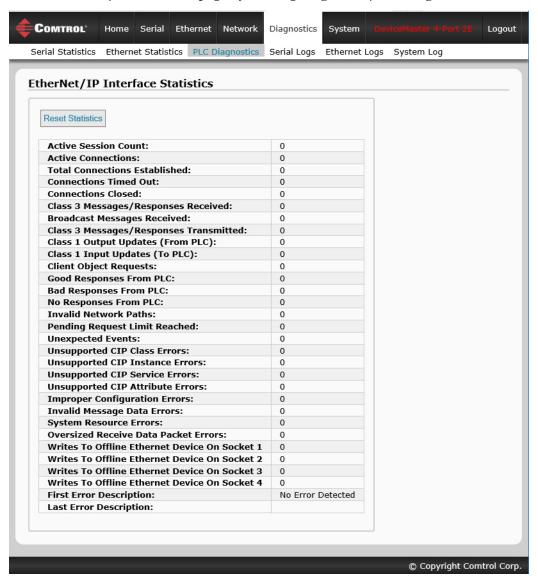

| EtherNet/IP Interface Statistics |                                                                |  |  |  |  |
|----------------------------------|----------------------------------------------------------------|--|--|--|--|
|                                  | The number of active Ethernet/IP sessions. A session can:      |  |  |  |  |
| Active Session Count             | • Support both Class 1 I/O and Class 3 Messages                |  |  |  |  |
|                                  | • Can be initiated by either the PLC or the GW EIP/ASCII       |  |  |  |  |
|                                  | Can be terminated by either the PLC or the GW EIP/ASCII        |  |  |  |  |
| <b>Active Connections</b>        | The current number of active connections (both Class 1 and 3). |  |  |  |  |
| Total Connections<br>Established | The total number of connections that have been established.    |  |  |  |  |
| <b>Connection Timed Out</b>      | The number of connections that have closed due to timing out.  |  |  |  |  |

| EtherNet/IP Interface Statistics           |                                                                                                    |
|--------------------------------------------|----------------------------------------------------------------------------------------------------|
| <b>Connections Closed</b>                  | The number connections that have closed due to a standard processes.                                                                                                    |
| Class3 Messages/<br>Responses Received     | Displays the number of Class3 messages and responses received from the PLC(s).                                                                                                    |
| Broadcasts Messages<br>Received            | Displays the number of broadcast messages received from the PLC(s).                                                                                                    |
| Class 3 Messages/<br>Responses Transmitted | Displays the number of messages and responses sent to the PLC(s).                                                                                                    |
| Class 1 Output Updates<br>(From PLC)       | The number of Class 1 output data updates received from the PLC or PLCs.                                                                                                    |
| Class 1 Input Updates (To PLC)             | The number of Class 1 input data updates sent to the PLC or PLCs.                                                                                                    |
| <b>Client Objects Requests</b>             | Displays the number of Class3 request messages received from the PLC(s).                                                                                                    |
| Good Responses From<br>PLC                 | The number of good responses received from the PLC.                                                                                                    |
|                                            | Displays the number of bad responses from messages sent to the PLC(s). Bad responses are typically returned for such errors as:                                                                    |
|                                            | • Incorrect tag or file names                                                                                                    |
| <b>Bad Responses From PLC</b>              | • Incorrect tag or file data types                                                                                                    |
|                                            | • Incorrect tag or file data sizes                                                                                                    |
|                                            | PLC is overloaded and cannot handle the amount of Ethernet traffic                                                                                                    |
|                                            | PLC malfunction                                                                                                    |
|                                            | Displays the number of no responses from messages sent to the PLC(s). No responses are typically returned for such errors as:                                                                      |
| No Dognongog From DLC                      | Incorrect IP address                                                                                                    |
| No Responses From PLC                      | Incorrect PLC configuration                                                                                                    |
|                                            | PLC malfunction                                                                                                    |
|                                            | PLC is overloaded and cannot handle the amount of Ethernet traffic                                                                                                    |
| Invalid Network Paths                      | Displays the number of network path errors on messages sent to the PLC(s). These are typically caused by incorrect IP address settings.                                                            |
| Pending Request Limit<br>Reached           | Displays the number of pending request limit errors. These errors occur when the PLC is sending a continuous stream of messages to the DeviceMaster faster than the DeviceMaster can process them. |
| <b>Unexpected Events</b>                   | Displays the number of unexpected event errors. Unexpected event errors occur when the DeviceMaster receives an unexpected message from the PLC such as an unexpected response or unknown message. |
| Unsupported CIP Class<br>Errors            | Displays the number of unsupported CIP request instance errors. These errors occur when a message with an invalid class is sent to the DeviceMaster.                                               |
| Unsupported CIP Instance<br>Errors         | Displays the number of unsupported CIP request instance errors. These errors occur when a message with an invalid instance is sent to the DeviceMaster.                                            |
| Unsupported CIP Service<br>Errors          | Displays the number of unsupported CIP request instance errors. These errors occur when a message with an invalid service is sent to the DeviceMaster.                                             |
| Unsupported CIP<br>Attribute Errors        | Displays the number of unsupported CIP request instance errors. These errors occur when a message with an invalid attribute is sent to the DeviceMaster.                                           |
| Improper Configuration<br>Errors           | Displays the number of improper configuration errors. These errors occur when the DeviceMaster receives a message that cannot be performed due to an invalid configuration.                        |

| EtherNet/IP Interface Statistics                 |                                                                                                    |
|--------------------------------------------------|----------------------------------------------------------------------------------------------------|
| Invalid Message Data<br>Errors                   | Displays the number of invalid message data errors. These errors occur when the DeviceMaster receives a message that cannot be performed due to invalid data.                                                                                                    |
| System Resource Errors                           | Displays the number of system resource errors. These errors indicate a system error on the DeviceMaster such as an inoperable serial port or a full transmit queue. These errors typically occur when the PLC(s) are sending data to the DeviceMaster faster than the DeviceMaster can process it. |
| Oversized Receive Data<br>Packet Errors          | Displays the number of received Ethernet data packets that were larger than the configured maximum receive data packet.                                                                                                    |
| Writes To Offline Ethernet<br>Device On Socket N | Displays the number of write attempts by a PLC to the Ethernet device when the device was offline.                                                                                                    |
| First Error Description                          | Text description of the first error that occurred.                                                                                                    |
| Last Error Description                           | Text description of the last or most recent error that occurred.                                                                                                    |

# 5.4. Serial Interface Logs

Access the Serial Interface Logs page by clicking Diagnostics | Serial Logs.

The *Serial Interface Logs* page provides a log of received and transmitted serial port messages. Up to 128 bytes per message and up to 128 messages are logged. It is intended to help with debugging serial connectivity problems, determining the proper start and end of transmission bytes, and diagnosing device problems.

The format is as follows:

Pkt(n): ddd:hh:mm:ss.ms Tx/Rx:<Data>

Where:

ddd – days since last system restart

**hh** – hours since last system restart

ms – minutes since last system restart

ss – seconds since last system restart

mmm – milliseconds since last system restart

<Data> - Data packet received.

- ASCII characters displayed as characters
- Non-ASCII displayed in hex (xxh) format

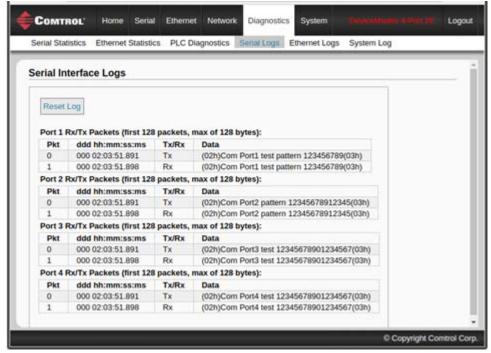

# 5.5. Ethernet Device Logs

The *Ethernet Device Interface Logs* page is accessed using the Display Ethernet Device Logs option, which provides a log of received and transmitted Ethernet device messages. Up to 128 bytes per message and up to 128 messages are logged. It is intended to help with debugging Ethernet connectivity problems, determining the proper start and end of transmission bytes, and diagnosing device problems.

The format is as follows: Pkt(n): ddd:hh:mm:ss.ms Tx/Rx:<Data>

Where:

**ddd** – days since last system restart

**hh** – hours since last system restart

mm – minutes since last system restart

ss – seconds since last system restart

ms – milliseconds since last system restart

<Data> - Data packet received.

- ASCII characters displayed as characters
- Non-ASCII displayed in hex (xxh) format

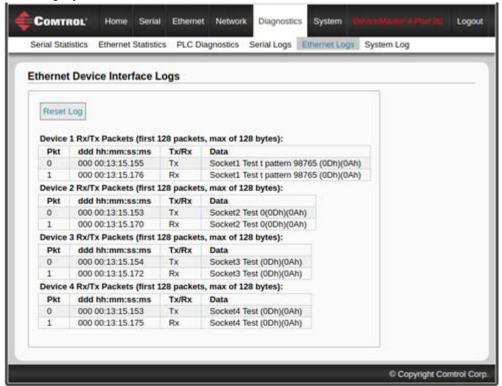

# 5.6. System Log

The System Log page provides system level information, which is updated every 10 seconds.

Click the **Refresh** button to view the latest system log information.

Click the Clear button to restart a new system log file.

Click the Save Logfile button to save the system log file, if requested by Technical Support.

# Chapter 6. Programming the PLC

This chapter provides information to help you configure PLC programs for the DeviceMaster. It includes instructions for modifying the PLC program examples included with the DeviceMaster. The PLC program examples are designed to work with the ControlLogix line of PLCs, PLC-5s or SLCs.

# 6.1. Programming Guidelines

Choose the receive communication method that best suits your implementation. The following receive communication methods are available.

| Communications<br>Methods                                   | Description                                                                                                    |
|-------------------------------------------------------------|----------------------------------------------------------------------------------------------------|
| Unsolicited - Write-to-<br>Tag/File (Recommended<br>Method) | DeviceMaster writes the serial/socket data directly into a tag or file on the PLC. Use this method along with the Maximum PLC Update Rate configuration setting to ensure the PLC can scan and consume serial/socket data faster than the DeviceMaster can send it                                |
| Unsolicited - Write-to-<br>Tag/File-Synced                  | DeviceMaster writes the serial/socket data into a tag or file on the PLC and provides a mechanism to synchronize the data flow between the PLC and DeviceMaster. Use this method when you want to ensure that the tag or file is not overwritten before the PLC can consume the data.             |
| Polling                                                     | The PLC requests data on a periodic basis. It provides the ability to control the received data flow. However, it does require periodic data requests and the request rate must be fast enough to ensure that the serial/socket port receive queues on the DeviceMaster do not overflow.          |
| Class 1                                                     | First, the PLC sends a forward open message to the DeviceMaster to establish a UDP Ethernet connection between the PLC and the gateway. Once the connection is established, the PLC and DeviceMaster send input and output data to each other in a cyclic, scheduled manner. Typical cyclic rates |

- For ControlLogix PLCs: The receive data tags must be large enough to handle the largest packet that can be received from your serial/socket device.
  - For *Polling receive* method: Including the sequence number and length parameters, the DeviceMaster can return a received data message up to 444 bytes.
  - For *Write-to-Tag* and *Write-to-Tag-Synced receive* methods: If the data is larger than the maximum of 440 bytes (up to 1518 serial bytes and 2048 socket bytes), the DeviceMaster sends the data to a series of tags.
  - For Class 1, the receive and transmit connection sizes must be able to transfer all data between the PLC and the DeviceMaster, where the data is transmit to and received from the devices.

See <u>3.2.2. Serial Port Data Transfer Object Definition (71 Hex)</u> on Page 35 and <u>3.2.5. Socket Port Data Transfer Definition Object (74 Hex)</u> on Page 54 for more information.

- For PLC-5/SLC PLCs: The receive data file area must be large enough to handle the largest packet that can be received from your serial/socket device.
  - For *Polling receive* method: Including the sequence number and length parameters, the DeviceMaster can return a received data message up to approximately 224 bytes.
  - For *Write-to-File* and *Write-to-File-Synced receive* methods: If the data size is large (up to 1518 serial bytes and 2048 socket bytes), the DeviceMaster sends the data to a series of files in sequential order.

See <u>3.3.4. Receive Data Message</u> on Page 82 for details.

• For some PLCs, it is best to have only one PLC generated Class 3 EtherNet/IP message active at any one time in the PLC program.

# 6.2. PLC Algorithms

This section displays the following PLC algorithms:

- <u>Unsolicited Write-to-Tag/File PLC Algorithm</u> on Page 150
- <u>Unsolicited Write-to-Tag/File-Synced PLC Algorithm</u> on Page 151
- Polling PLC Algorithm on Page 152

# 6.2.1. Unsolicited - Write-to-Tag/File PLC Algorithm

Use the following algorithm to receive data in the *Unsolicited - Write-to-Tag/File* mode.

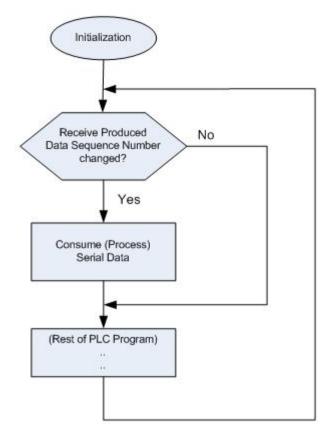

# 6.2.2. Unsolicited - Write-to-Tag/File-Synced PLC Algorithm

Use the following algorithm to receive data in the *Unsolicited - Write-to-Tag/File-Synced* mode.

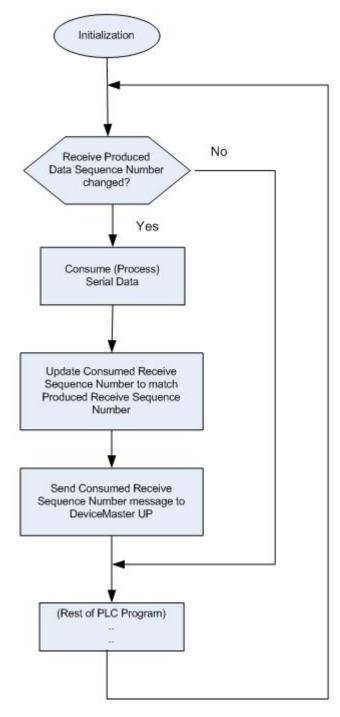

# 6.2.3. Polling PLC Algorithm

Use the following algorithm to Receive Data in the Polling mode.

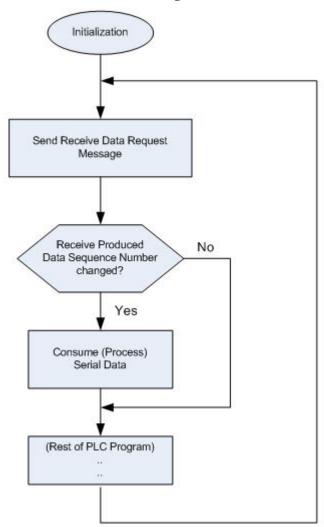

# 6.3. Class 1 Interface

The EtherNet/IP firmware provides configurable Class 1 interface capability for all serial and Ethernet socket ports. While each port can be configured to operate in several different receive and transmit modes, these examples are meant to display the case where all serial and socket ports are configured to the All Ports Default Class 1 configuration.

## 6.3.1. Configuring an I/O Ethernet Module

Each DeviceMaster must be best set up as a Generic Ethernet Module to interface to the PLC. The Class 1 interface for a four port gateway is displayed on the *Class 1 Overview* web page.

The EtherNet/IP interface is set to Class 1 default configuration for all serial port(s) and Ethernet device(s). To modify, change to another default configuration or modify individual EtherNet/IP configurations for serial port(s) and/or Ethernet device(s). NOTE: Offsets start from first Rx/Tx Class 1 port. Offsets and lengths are in bytes. **Active Class 1 Configuration** Transfer Mode Instance Sequence **Data Length** Data Field Instance Length Input (To PLC) Class 1 Interface To PLC Number Number Offset Offset Offset Connection Length Serial Port 1: Class1 101 60 480 Serial Port 2: Class1 102 60 62 64 60 420 Serial Port 3: 360 Class1 103 120 124 60 122 Serial Port 4: Class1 104 180 182 184 60 300 Ethernet Device 1: Class1 105 240 242 244 60 240 Ethernet Device 2: Class1 106 300 302 304 60 180 Ethernet Device 3: 107 360 362 364 60 120 Class1 Ethernet Device 4: 108 424 Class1 420 422 60 60 Transfer Mode Instance Sequence **Data Length** Data Field Instance Connection Length Output (From PLC) Class 1 Interface Number Offset From PLC Number Offset Offset Length Serial Port 1: Class1 109 60 480 Serial Port 2: Class1 110 60 62 64 60 420 Serial Port 3: 111 124 60 360 Class1 120 122 Serial Port 4: 112 180 182 184 60 300 Class1 Ethernet Device 1: 240 Class1 113 240 242 244 60 Ethernet Device 2: Class1 114 300 302 304 60 180 Ethernet Device 3: Class1 115 360 362 364 60 120 Ethernet Device 4: Class1

- 1. Right-click the Ethernet module on RSLogix5000 and select New Module.
- 2. Click Communications.

3. Scroll down and select Generic Ethernet Module.

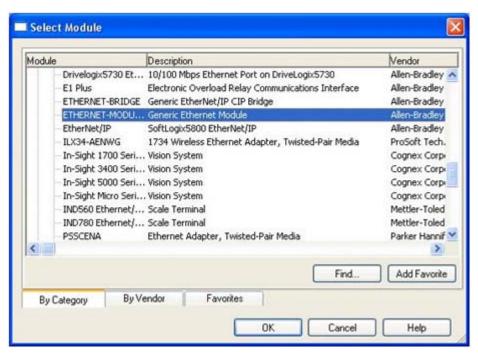

4. Click **Ok** and the following pane appears.

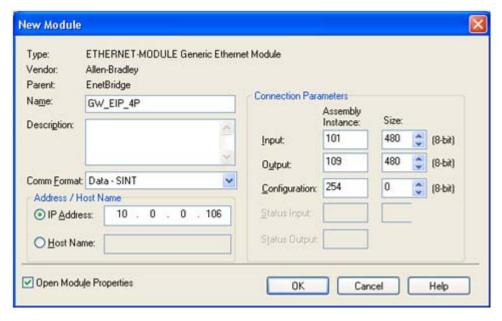

- a. Enter a Name.
- b. Select the Comm Format as Data-SINT.
- c. Enter the IP Address of the gateway.
- d. Using the data displayed on the Class 1 Overview web page, enter the Connection Parameters.

5. Click **OK** and the following pane appears.

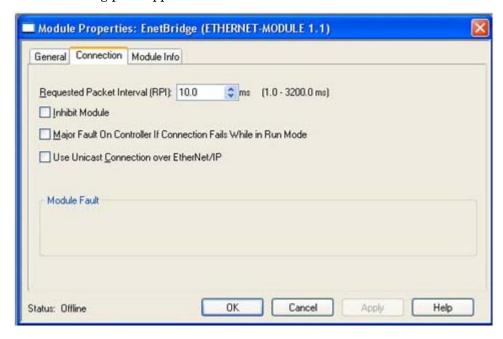

- The fastest allowable RPI is 10 ms.
- Both Unicast, (point-to-point), and Multicast, (one-to-many), connections are supported.
- 6. Click **OK**. The module will be added.
- 7. View the corresponding Input and Output data tags created when the gateway module was added. Note the location of the sequence number, length and data fields as displayed on the *Class 1 Overview* page. Only the first serial is displayed below.

#### Input Tag:

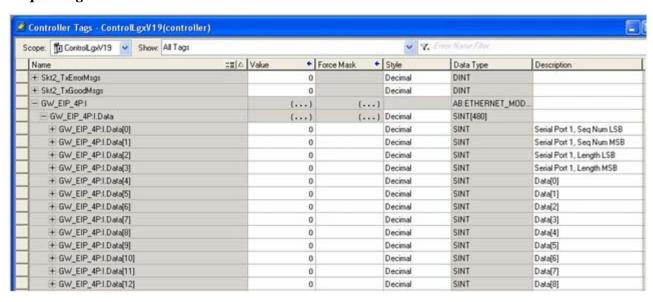

# Output Tag:

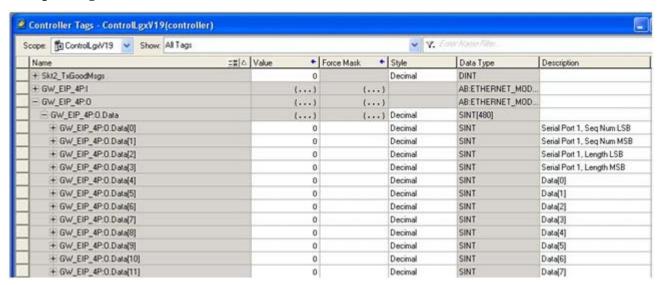

# 6.4. ControlLogix PLC Programming Example Instructions

This topic describes how to use RSLogix 5000 to configure and run the DeviceMaster in a ControlLogix environment.

You can configure the RSLogix 5000 PLC program examples to your site's requirements. These programs are included in the self-installing file (.MSI) and are copied to the Comtrol/EtherNetIP directory on your computer when you open the .MSI file and follow the prompts. The self-installing file includes the following RSLogix 5000 PLC program examples:

- <u>6.4.3. loopbackExampleTagWrite.L5K</u> on Page 158
- <u>6.4.4. loopbackExampleTagWriteSynced.L5K</u> on Page 159
- <u>6.4.5. loopbackExamplePolling.L5K</u> on Page 160

These program examples are intended to aid the PLC programmer. The PLC programmer can use and modify these PLC program examples to suit their needs.

**Note:** The PLC program examples are designed to interface with a DeviceMaster 1-port or on Port 1 of a 2-port or 4-port. Additional programming is required to use all ports on a 2-port or 4-port.

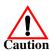

Disclaimer: Comtrol supplies example PLC programs for demonstration purposes only. They are intended for the sole purpose of an example loop-back demonstration in a controlled lab environment. They are not intended for use in a production environment and may not function correctly on all PLCs. Comtrol does not warrant these example programs or any part thereof. The user assumes all liability for any modification to and use of a modified example program.

#### **6.4.1. What is RSLogix 5000?**

RSLogix 5000 is a programming application that is designed to interface with the ControlLogix line of PLCs. You can use it for sequential, process, drive, and motion control programming. It provides an easy-to-use interface, symbolic programming with structures and arrays and an instruction set that serves many types of applications. It simplifies plant maintenance by providing one programming environment for all of your applications.

Note: See the RSLogix 5000 Help for more information on this product.

#### 6.4.2. Requirements

- The DeviceMaster must be installed and configured as described in the <u>EtherNet/IP Hardware Installation and Configuration Guide</u>.
- The DeviceMaster must be installed on the same Ethernet network segment as the PLC.
- RSLogix 5000 must be installed on a computer. Note that the instructions in this guide require that you have some familiarity with this programming application.
- A loopback plug is required for each port on the DeviceMaster. See the <u>EtherNet/IP Hardware Installation and Configuration Guide</u> for information on loopback plugs.
- The PLC program (.L5K files) examples are required. You can copy the PLC program examples from the CD or download the latest program examples from the Internet. See <u>1.4.1. Locating the Latest Software and Documents</u> on Page 10 for the location of the PLC program examples.

# 6.4.3. loopbackExampleTagWrite.L5K

This example program demonstrates an RSLogix 5000 loopback PLC program using the *Unsolicited - Write-to-Tag receive* method. This program configures a DeviceMaster 1-port at startup and then loops data by means of the loopback plug on the serial port. The Com1\_RxData tag transmits and receives the data and increments the sequence numbers.

You can configure and run the loopbackExampleTagWrite.L5K program through RSLogix 5000. For additional information on the RSLogix 5000, see <u>6.4.7. RSLogix 5000 Screen Examples</u> on Page 162.

- 1. Attach a loopback plug to the serial port. (If necessary, see the <u>EtherNet/IP Hardware Installation and Configuration Guid</u>)
- 2. Open RSLogix 5000.
- 3. Import the loopbackExampleTagWrite.L5K file.

**Note:** If you have problems loading the PLC program example, see <u>6.4.8. Modifying an RSLogix 5000 PLC Program Example (Older Versions)</u> on Page 168 for a solution.

4. Modify the PLC program (loopbackExampleTagWrite.L5K) for your system. <u>3.2. EtherNet/IP Interface Profile (ControlLogix)</u> on Page 22 provides a description of the objects in the PLC program.

This PLC program is configured to run on a ControlLogix 5550 controller, so you may need to make the following changes:

- a. From the Controller Organizer panel, click Controller ComtrolCLX and select Properties.
- b. Click Change Controller, select your PLC controller and revision.
- c. Right-click the I/O Configuration, select New Module, and add your EtherNet/IP interface to the project.
- d. Double-click MainRoutine under Tasks > MainTask > MainProgram in the Controller Organizer panel and modify the message communication paths. Click each message and change the communication path to:

<Ethernet Interface Name>,2,<DeviceMaster IP Address>

Where <Ethernet Interface Name> specifies the name of your Ethernet interface and <DeviceMaster IP Address> specifies the IP address for this device.

5. Use one of the following procedures:

For embedded web page configuration (recommended): Perform the steps outlined in <u>6.4.6. Configuring the DeviceMaster for the RSLogix 5000 Example Programs Using the Web Page</u> on Page 161.

For the optional PLC Configuration:

- a. Double-click Controller Tags and click the plus sign (+) next to Com1\_SetConfigData to expand the option and change the serial port configuration tag.
- b. Change the plcSlotNumber parameter to match the PLC slot number on your PLC chassis.
- c. Change the **plcIPAddress** parameter to match the IP address of your PLC EtherNet/IP card. (The value must be entered in 32-bit hex format.
- d. Enable **DoSetConfig** on rung one of the example PLC program.
- 6. Download the PLC program to your PLC and run the program.

# 6.4.4. loopbackExampleTagWriteSynced.L5K

This example program demonstrates an RSLogix 5000 loopback PLC program using the *Write-to-Tag-Synced receive* method. This program configures a DeviceMaster 1-port at startup and then loops data through the loopback plug on the serial port. The Com1\_RxData tag transmits and receives the data, increments the sequence numbers, and sends the consumed receive sequence number to the DeviceMaster after each received data packet.

You can configure and run the loopbackExampleTagWriteSynced.L5K program through RSLogix 5000. For additional information on the RSLogix 5000, see <u>6.4.7. RSLogix 5000 Screen Examples</u> on Page 162.

- 1. Attach a loopback plug to the serial port. (If necessary, see the <u>EtherNet/IP Hardware Installation and Configuration Guide.</u>)
- 2. Open RSLogix 5000.
- 3. Import the loopbackExampleTagWriteSynced.L5K file.

Note: If you have problems loading the PLC program example, see <u>6.4.8. Modifying an RSLogix 5000 PLC Program Example (Older Versions)</u> on Page 168 for a solution.

- 4. Modify the PLC program (loopbackExampleTagWriteSynced.L5K) for your system.
  - <u>3.2. EtherNet/IP Interface Profile (ControlLogix)</u> on Page 22 provides a description of the objects in the PLC program. This PLC program is configured to run on a ControlLogix 5550 controller, so you may need to make the following changes:
  - a. From the Controller Organizer panel, click Controller ComtrolCLX and select Properties.
  - b. Click Change Controller, select your PLC controller and revision.
  - c. Right-click the I/O Configuration, select New Module, and add your EtherNet/IP interface to the project.
  - d. Double-click MainRoutine under Tasks > MainTask > MainProgram in the Controller Organizer panel and modify the message communication paths. Click each message and change the communication path to:
    - <Ethernet Interface Name>,2,<DeviceMaster IP Address>

Where <Ethernet Interface Name> specifies the name of your Ethernet interface and <DeviceMaster IP Address> specifies the IP address for this device.

5. Use one of the following procedures:

For embedded Web page configuration (recommended): Perform the steps outlined in <u>6.4.6. Configuring</u> the <u>DeviceMaster for the RSLogix 5000 Example Programs Using the Web Page</u> on Page 161.

For the optional PLC Configuration:

- a. Double-click Controller Tags and click the plus sign (+) next to Com1\_SetConfigData to expand the option and change the serial port configuration tag.
- b. Change the plcSlotNumber parameter to match the PLC slot number on your PLC chassis.
- c. Change the **plcIPAddress** parameter to match the IP address of your PLC EtherNet/IP card. (The value must be entered in 32-bit hex format.
- d. Enable **DoSetConfig** on rung one of the example PLC program.
- 6. Download the PLC program to your PLC and run the program.

# 6.4.5. loopbackExamplePolling.L5K

This example program demonstrates an RSLogix 5000 loopback PLC program using the *Polling receive* method. This program configures a DeviceMaster 1-port at startup and then loops data through the loopback plug on the serial port. The *Request Data Message* transmits and receives the data and increments the sequence numbers.

You can configure and run the **loopbackExamplePolling.L5K** program through RSLogix 5000. For additional information on the RSLogix 5000, see <u>6.4.7. RSLogix 5000 Screen Examples</u> on Page 162.

- 1. Attach a loopback plug to the serial port. (If necessary, see the <u>EtherNet/IP Hardware Installation and Configuration Guide.</u>)
- 2. Open RSLogix 5000.
- 3. Import the loopbackExamplePolling.L5K file.

**Note:** If you have problems loading the PLC program example, see <u>6.4.8. Modifying an RSLogix 5000 PLC Program Example (Older Versions)</u> on Page 168 for a solution.

4. Modify the PLC program (loopbackExamplePolling.L5K) for your system.

<u>3.2. EtherNet/IP Interface Profile (ControlLogix)</u> on Page 22 provides a description of the objects in the PLC program.

Note that this PLC program is configured to run on a ControlLogix 5550 controller Virtual Chassis, so you may need to make the following changes:

- a. From the Controller Organizer panel, click Controller ComtrolCLX and select Properties.
- b. Click Change Controller, select your PLC controller and revision.
- c. Right-click the I/O Configuration, select New Module, and add your EtherNet/IP interface to the project.
- d. Double-click MainRoutine under Tasks > MainTask > MainProgram in the Controller Organizer panel and modify the message communication paths. Click each message and change the communication path to:

<Ethernet Interface Name>,2,<DeviceMaster IP Address>

Where <Ethernet Interface Name> specifies the name of your Ethernet interface and <DeviceMaster IP Address> specifies the IP address for this device.

5. Use one of the following procedures:

For the embedded Web page configuration (recommended): Perform the steps outlined in <u>6.4.6.</u> Configuring the DeviceMaster for the RSLogix 5000 Example Programs Using the Web Page on Page 161.

For the optional PLC Configuration: Enable DoSetConfig on rung one of the example PLC program.

6. Download the PLC program to your PLC and run the program.

# 6.4.6. Configuring the DeviceMaster for the RSLogix 5000 Example Programs Using the Web Page

The following procedure configures the DeviceMaster for the RSLogix 500 example programs. You must perform this task before you configure and run the RSLogix 500 example program. For more information on the *Port Configuration* web pages, see <u>Chapter 4. Embedded Configuration Pages</u> on Page 89.

- 1. Attach a loopback plug to the serial port.
- 2. Access the *Port Configuration* web page, using one of these methods.
  - Open PortVision DX, right-click the DeviceMaster for which you want to program network information and click Webpage.
  - Open a browser and type the IP address for the DeviceMaster in the Address box.
- 3. Click Serial | Serial Settings | Port n. Where n is the port number.
- 4. Set the serial port settings under Serial Configuration to the following values.

| Field                      | Setting |
|----------------------------|---------|
| Mode                       | RS-232  |
| Baud                       | 57600   |
| Parity                     | none    |
| Data Bits                  | 8       |
| Stop Bits                  | 1       |
| Flow Control               | none    |
| DTR                        | off     |
| Rx Timeout Between Packets | 200     |

5. Set the serial port settings under Serial Packet Identification to these values.

| Field                          | Setting                          |
|--------------------------------|----------------------------------|
| STX RX Detect                  | Set to one byte and Byte 1 to 2. |
| ETX Rx Detect                  | Set to one byte and Byte 1 to 3. |
| STX Tx Append                  | Set to one byte and Byte 1 to 2. |
| ETX Tx Append                  | Set to one byte and Byte 1 to 3. |
| Strip Rx STX/ETX               | Select                           |
| Discard Rx Packets With Errors | Select                           |

- 6. Click the Save button.
- 7. Click EtherNet/IP Settings and set the serial port settings to the following values:

| Field                                         | Selection                                                                                             |  |
|-----------------------------------------------|----------------------------------------------------------------------------------------------------|--|
| TX Sequence Number<br>Checking (right column) | Select.                                                                                               |  |
| D ( DI C) E ( )                               | • Set to Polling for lpbkExamplePolling.                                                              |  |
| Rx (To PLC) Ethernet<br>Transfer Method       | • Set to Write-to-Tag/File for lpbkExampleTagWrite.                                                   |  |
| Transier victiou                              | • Set to Write-to-Tag/File-Synced for lpbkExampleTagWriteSynced.                                      |  |
| PLC IP Address                                | Leave blank for Polling.                                                                              |  |
| I LC II Address                               | • Set to IP Address of PLC for Write-to-File and Write-to-File-Synced.                                |  |
| PLC Controller Slot<br>Number                 | Set to PLC Controller slot number which typically starts at zero. (Set to zero for CompactLogix PLC.) |  |
| Rx (To PLC) Produced                          | Leave blank for Polling.                                                                              |  |
| Data Tag/File Name                            | • Set to Com1_RxData, the PLC receive filename for Write-to-Tag and Write-to-Tag-Synced.              |  |

8. Click the Save button.

# 6.4.7. RSLogix 5000 Screen Examples

The following subsections explain how to configure the DeviceMaster through RSLogix 5000.

#### **6.4.7.1. Transmit Data to the** DeviceMaster

Use the Configuration tab in the Message Configuration dialog to set options for transmitting data through a specified port on the DeviceMaster.

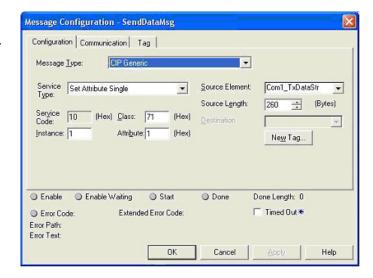

Provide the following information.

| Field          | Selection                                                                                                    |
|----------------|----------------------------------------------------------------------------------------------------|
| Message Type   | CIP Generic                                                                                                    |
| Service Type   | Set Attribute Single                                                                                                    |
| Service Code   | 10 Hex (Set Attribute Single)                                                                                                    |
| Class          | 71 Hex (Serial Port Data Transfer object)                                                                                                    |
| Instance       | 1 (Port 1)                                                                                                    |
| Attribute      | 1 (Transmit message data attribute)                                                                                                    |
|                | Com1_TxDataStr                                                                                                    |
|                | The transmit data structure includes:                                                                                                    |
| Source Element | Optional produced data sequence number (one INT)                                                                                                    |
|                | • Data Length in bytes (one INT)                                                                                                    |
|                | • Data array (one to 440-bytes)                                                                                                    |
| Source Length  | Specifies the length of the transmit data structure. (In this example, the value is 260 to transmit 256 data bytes. Since the maximum data size is 440-bytes, the maximum transmit data structure size is 444-bytes.) |

The following image displays the user defined data type for transmit data.

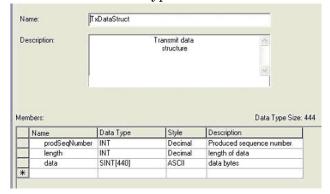

#### 6.4.7.2. Send Configuration to DeviceMaster

Use the Configuration tab in the Message Configuration dialog for sending a serial port configuration to the DeviceMaster.

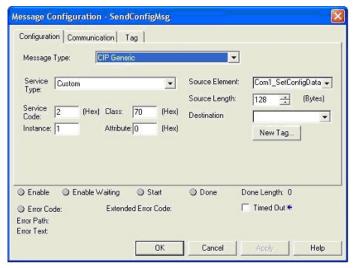

Provide the following information.

| Field          | Selection                                          |
|----------------|----------------------------------------------------|
| Message Type   | CIP Generic                                        |
| Service Type   | Custom                                             |
| Service Code   | 2 Hex (Set Attribute All)                          |
| Class          | 70 Hex (Serial Port Configuration object)          |
| Instance       | 1 (Port 1)                                         |
| Attribute      | 0 (Unused)                                         |
| Source Element | Com1_SetConfigData (Configuration data structure.) |

The following image displays the user defined data type for a serial port configuration.

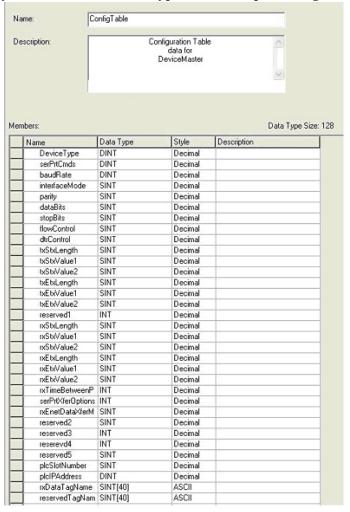

#### 6.4.7.3. Request Data from DeviceMaster

Use the **Configuration** tab in the **Message Configuration** dialog to request data from a specified serial port on the DeviceMaster. Only the *Polling receive* method uses this feature.

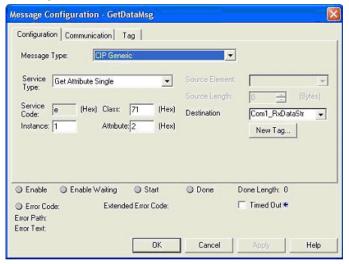

Provide the following information.

| Field         | Selection                                                             |
|---------------|-----------------------------------------------------------------------|
| Message Type  | CIP Generic                                                           |
| Service Type  | Get Attribute Single                                                  |
| Service Code  | 0E Hex (Get Attribute Single)                                         |
| Class         | 71 Hex (Serial Port Data Transfer object)                             |
| Instance      | 1 (Port 1)                                                            |
| Attribute     | 2 (Receive message data attribute)                                    |
|               | Com1_RxDataStr (Receive data structure)                               |
|               | The Receive data structure includes:                                  |
| Destination   | Produced data sequence number (one INT). A change indicates new data. |
|               | Data length in bytes (one INT).                                       |
|               | Data array (zero to 440-bytes)                                        |
| Source Length | 128 (Length of the configuration data structure.)                     |

The following image displays the user defined data type for received data.

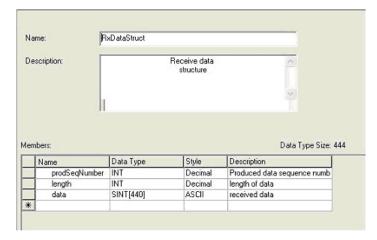

#### 6.4.7.4. Send Consumed Sequence Number to DeviceMaster

Use the Configuration tab in the Message Configuration dialog to update the consumed sequence number for a specified port on the DeviceMaster. Only the *Write-to-Tag-Synced receive* method uses this feature.

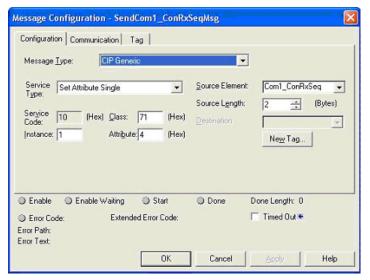

Provide the following information:

| Field          | Selection                                      |
|----------------|------------------------------------------------|
| Message Type   | CIP Generic                                    |
| Service Type   | Set Attribute Single                           |
| Service Code   | 10 Hex (Set Attribute Single)                  |
| Class          | 71 Hex (Serial Port Data Transfer object)      |
| Instance       | 1 (Port 1)                                     |
| Attribute      | 4 (Receive consumed sequence number attribute) |
| Source Element | Com1_ConRxSeq (one INT)                        |
| Source Length  | 2 (one INT)                                    |

#### 6.4.7.5. Request Statistics from DeviceMaster

Use the Configuration tab in the Message Configuration dialog for requesting statistics for a specified port from the DeviceMaster.

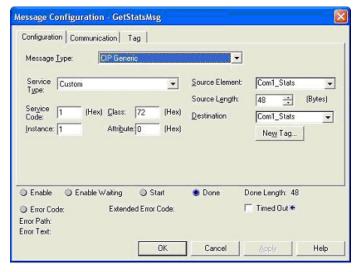

Provide the following information.

| Field          | Selection                              |
|----------------|----------------------------------------|
| Message Type   | CIP Generic                            |
| Service Type   | Custom                                 |
| Service Code   | 1 Hex (Get Attribute All)              |
| Class          | 72 Hex (Serial Port Statistics object) |
| Instance       | 1 (Port 1)                             |
| Attribute      | 0 (Unused)                             |
| Source Element | Com1_Stats (not actually used)         |
| Source Length  | 48 (size of Statistics data structure) |
| Destination    | Com1_Stats (Statistics data structure) |

The following image displays the user defined data type for statistics.

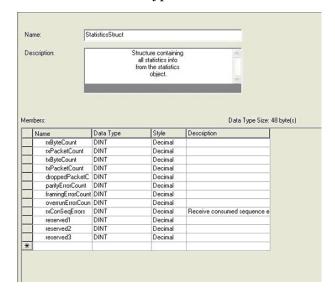

#### 6.4.7.6. Communication Window for all Messages sent to the DeviceMaster

Use the Communication tab in the Message Configuration dialog for sending all EtherNet/IP messages to the DeviceMaster.

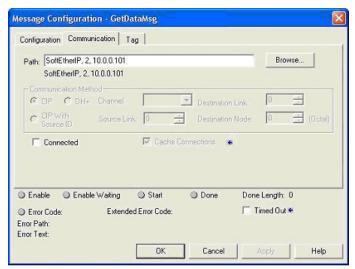

Provide the following information.

| Field | Selection                                                                                        |
|-------|--------------------------------------------------------------------------------------------------|
|       | Provide the following information in this box:                                                   |
|       | SoftEtherIP - Specifies the name of the EtherNet/IP interface                                    |
| Path  | • 2 - Required for routing on ControlLogix PLCs.                                                 |
|       | • 10.0.0.101 - Specifies the IP address on the DeviceMaster used to create the example programs. |

## 6.4.8. Modifying an RSLogix 5000 PLC Program Example (Older Versions)

The EtherNet/IP PLC example programs included in the firmware software assembly (.msi) file were developed on version 13.03 of RSLogix 5000 and may not load properly into older versions of RSLogix 5000. You can use the following procedure to modify a PLC example program for older versions of RSLogix 5000 when the PLC example program does not load properly.

- 1. Start RSLogix 5000 and load a known functional PLC program. (Preferably one with an EtherNet/IP interface.)
- 2. Create an .L5K file by saving the file to the .L5K format.
- 3. Open the known functional .L5K file with a text editor.
- 4. Open the example .L5K file with a text editor.
- 5. Make the following modifications to the .L5K file:
  - Modify the version number (IE\_VER) of the example .L5K file to match the version number of the known functional .L5K file (line 8 of the example .L5K file).
  - Modify the Major revision number of the example .L5K file to match the Major revision number in the known functional .L5K file (line 11 of the example .L5K file).
- 6. Load the example .L5K file into RSLogix 5000.
  - If it loads without errors, follow the appropriate process to modify the example program to run on your system. The following topics describes how to modify the example .L5K files:
    - <u>6.4.3. loopbackExampleTagWrite.L5K</u> on Page 158
    - <u>6.4.4. loopbackExampleTagWriteSynced.L5K</u> on Page 159

- <u>6.4.5. loopbackExamplePolling.L5K</u> on Page 160
- If you still have problems loading the example .L5K file, go to the next step.
- 7. Make the following modifications to the .L5K file:
  - Modify the ProcessorType setting in the example .L5K file to match the ProcessorType in the known functional .L5K file (line 10 of the example .L5K file).
  - Replace the MODULE local section of the example .L5K file with the Module local section in the known functional .L5K file (lines 89 to 102).
  - Choose one of the following options:
    - Replace the MODULE EnetBridge section of the example .L5K file with the EtherNet/IP interface section from the known functional .L5K file.
    - Delete the MODULE EnetBridge section from the example file (lines 104 to 117).
- 8. Load the example .L5K file into RSLogix 5000.
  - If it loads without errors, follow the appropriate process to modify the example program to run on your system. The following topics describes how to modify the example.L5K files:
    - <u>6.4.3. loopbackExampleTagWrite.L5K</u> on Page 158
    - <u>6.4.4. loopbackExampleTagWriteSynced.L5K</u> on Page 159
    - <u>6.4.5. loopbackExamplePolling.L5K</u> on Page 160
  - If you still have problems loading the example.L5K file, remove or modify all references to EnetBridge in the example .L5K file and re-load the example .L5K file into RSLogix 5000.

# 6.5. SLC or MicroLogix PLC Programming Example Instructions

This topic describes how to use RSLogix 500 to configure and run the DeviceMaster in an SLC or MicroLogix PLC environment.

You can configure the RSLogix 500 PLC program examples to your site's requirements. These programs are included in the self-installing file (.MSI) and are copied to the Comtrol/EtherNetIP directory on your computer when you open the .MSI file and follow the prompts. The self-installing file includes the following RSLogix 500 PLC program examples:

- <u>6.5.3.1. lpbkExampleSlcMsgPollRS500 SLC PLC</u>
- <u>6.5.3.2. lpbkExamplePlc5MsgPollRS500 SLC PLC</u>

These program examples are intended to aid the PLC programmer. These program examples were developed with version 6.30.00 (CPR 6) of RSLogix 500 and a C series SLC 5/05 with FRN 9 firmware.

Note: The PLC program examples are designed to interface with a DeviceMaster 1-port or on Port 1 of a 2-port or 4-port. Additional programming is required to use all ports on a 2-port or 4-port.

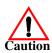

Disclaimer: Comtrol supplies example PLC programs for demonstration purposes only. They are intended for the sole purpose of an example loop-back demonstration in a controlled lab environment. They are not intended for use in a production environment and may not function correctly on all PLCs. Comtrol does not warrant these example programs or any part thereof. The user assumes all liability for any modification to and use of a modified example program.

### **6.5.1. What is RSLogix 500?**

RSLogix 500 is a Windows ladder logic programming package for the SLC 500 and MicroLogix PLCs. *Note:* See the RSLogix 500 Help for more information on this product.

## 6.5.2. Requirements

- The DeviceMaster must be installed and configured as described in the <u>EtherNet/IP Hardware Installation and Configuration Guide</u>.
- The DeviceMaster must be installed on the same Ethernet network segment as the PLC.
- RSLogix 500 must be installed on your computer. Note that the instructions in this guide require that you have some familiarity with this programming application.
- A loopback plug is required for the first port on the DeviceMaster when running an example PLC program. If necessary, see the <u>EtherNet/IP Hardware Installation and Configuration Guide</u> for information on loopback plugs.
- The PLC program examples (.SLC, .SY5 and .SY6 files) are optional. You can copy the PLC program examples from the CD or download the latest program examples from the Internet. See <u>1.4.1. Locating the Latest Software and Documents</u> on Page 10, for the location of the PLC program examples.

## 6.5.3. Example Program Considerations

- While the RSLogix example programs are simple in nature, they include retry mechanisms for timed-out messages. You may or may not want to include the time-out mechanism in your application.
- While the receive and transmit sequence numbers are cleared on the DeviceMaster at the start of the programs, the only requirement is that the sequence numbers be in sync between the PLC and DeviceMaster.
- Statistics retrieval is not included in the example programs, but you can easily add it by inserting a request statistics message.

#### 6.5.3.1. lpbkExampleSlcMsgPollRS500 - SLC PLC

This example program demonstrates an RSLogix 500 loopback PLC program using the SLC Typed messages in the *Polling receive* method. This program initializes receive and transmit produced data sequence numbers at startup on the DeviceMaster and then loops data through a loopback plug on the serial port. The SLC Typed Write data messages transmit the data, the SLC Typed Read Data messages receive the data and the sequence numbers are incremented.

This example program includes the following files:

- lpbkExampleSlcMsgPollRS500.SLC Ladder logic in ASCII format.
- lpbkExampleSlcMsgPollRS500.SY5 Symbol definitions for RSLogix 500 Version 5.xx.xx.
- lpbkExampleSlcMsgPollRS500.SY6 Symbol definitions for RSLogix 500 Version 6.xx.xx.

#### 6.5.3.2. lpbkExamplePlc5MsgPollRS500 - SLC PLC

This example program demonstrates an RSLogix 500 loopback PLC program using the PLC-5 Typed messages in the *Polling receive* method. This program initializes receive and transmit produced data sequence numbers at startup on the DeviceMaster and then loops data through a loopback plug on the serial port. The PLC-5 Typed Write data messages transmit the data, the PLC-5 Typed Read Data messages receive the data and the sequence numbers are incremented.

This example program includes the following files:

- lpbkExamplePlc5MsgPollRS500.SLC Ladder logic in ASCII format.
- lpbkExamplePlc5MsgPollRS500.SY5 Symbol definitions for RSLogix 500 Version 5.xx.xx.
- lpbkExamplePlc5MsgPollRS500.SY6 Symbol definitions for RSLogix 500 Version 6.xx.xx.

### 6.5.3.3. lpbkExampleSlcMsgFileRS500 - SLC PLC

This example program demonstrates a loop-back RSLogix 500 PLC program using SLC Typed messages in the *Write-to-File receive* method. This program initializes the produced receive and transmit data sequence numbers at startup and then loops data via a loop-back plug on the serial port. The data is transmitted via SLC Typed Write data messages and received automatically via a write to file message from the DeviceMaster. The sequence numbers are incremented with each message.

The following files apply:

- lpbkExampleSlcMsgFileRS500.SLC ladder logic in ASCII form
- lpbkExampleSlcMsgFileRS500.SY5 symbol definitions for RSLogix 500 Version 5.xx.xx.
- lpbkExampleSlcMsgFileRS500.SY6 symbol definitions for RSLogix 500 Version 6.xx.xx.

#### 6.5.3.4. lpbkExampleSlcMsgFileSyncRS500 - SLC PLC

This example program demonstrates a loop-back RSLogix 500 PLC program using SLC Typed messages in the *Write-to-File-Synced receive* method. This program initializes the produced receive and transmit sequence numbers as well as the consumed receive sequence number at startup and then loops data via a loop-back plug on the serial port. The data is transmitted via SLC Typed Write data messages and received automatically via a write to file message from the DeviceMaster. The consumed receive sequence number is updated to match the produced receive sequence number and sent to the DeviceMaster to complete the synchronization process. All sequence numbers are incremented with each message.

The following files apply:

- lpbkExampleSlcMsgFileSyncRS500.SLC ladder logic in ASCII form
- lpbkExampleSlcMsgFileSyncRS500.SY5 symbol definitions for RSLogix 500 Version 5.xx.xx.
- lpbkExampleSlcMsgFileSyncRS500.SY6 symbol definitions for RSLogix 500 Version 6.xx.xx.

#### 6.5.3.5. LPBKEXAMPLESLCMSGFILERS500 MICROLGX - MicroLogix PLC

This example program demonstrates a loop-back RSLogix 500 PLC program using SLC Typed messages in the *Write-to-File receive* method. This program initializes the produced receive and transmit data sequence numbers at startup and then loops data via a loop-back plug on the serial port. The data is transmitted via SLC Typed Write data messages and received automatically via a write to file message from the DeviceMaster. The sequence numbers are incremented with each message.

The following file applies: LPBKEXAMPLESLCMSGFILERS500\_MICROLGX.RSS, a MicroLogix PLC example program.

#### 6.5.3.6. LPBKEXAMPLESLCMSGPOLLRS500\_MICROLGX - MicroLogix PLC

This example program demonstrates an RSLogix 500 loopback PLC program using the SLC Typed messages in the *Polling receive* method. This program initializes receive and transmit produced data sequence numbers at startup on the DeviceMaster and then loops data through a loopback plug on the serial port. The SLC Typed Write data messages transmit the data, the SLC Typed Read Data messages receive the data and the sequence numbers are incremented.

The following file applies: LPBKEXAMPLESLCMSGPOLLRS500\_MICROLGX.RSS, a MicroLogix PLC example program.

# 6.5.4. Configure the DeviceMaster for the RSLogix 500 Example Program - SLC PLC

The following procedure configures the DeviceMaster for the RSLogix 500 example programs. You must perform this task before you configure and run the RSLogix 500 example program. For more information on the *Port Configuration* web pages, see <u>Chapter 4. Embedded Configuration Pages</u> on Page 89.

- 1. Attach a loopback plug to the serial port.
- 2. Access the *Port Configuration* web page, using one of these methods.
  - Open PortVision DX, right-click the DeviceMaster for which you want to program network information and click Webpage.
  - Open a browser and type the IP address for the DeviceMaster in the Address box.
- 3. Click Serial | Port n. Where n is the port number.
- 4. Set the serial port settings under Serial Configuration to the following values.

| Field                      | Setting |
|----------------------------|---------|
| Mode                       | RS-232  |
| Baud                       | 57600   |
| Parity                     | none    |
| Data Bits                  | 8       |
| Stop Bits                  | 1       |
| Flow Control               | none    |
| DTR                        | off     |
| Rx Timeout Between Packets | 200     |

- 5. Click the Save button.
- 6. Set the serial port settings under Serial Packet Identification to these values.

| Field                          | Setting                          |
|--------------------------------|----------------------------------|
| STX RX Detect                  | Set to one byte and Byte 1 to 2. |
| ETX Rx Detect                  | Set to one byte and Byte 1 to 3. |
| STX Tx Append                  | Set to one byte and Byte 1 to 2. |
| ETX Tx Append                  | Set to one byte and Byte 1 to 3. |
| Strip Rx STX/ETX               | Select                           |
| Discard Rx Packets With Errors | Select                           |
| (PLC-5/SLC) Rx MS Byte First   | Optionally, select               |
| (PLC-5/SLC) Tx MS Byte First   | Optionally, select               |

7. Click EtherNet/IP Settings and set the serial port settings to the following values:

| Field                                      | Selection                                                                                                    |  |
|--------------------------------------------|----------------------------------------------------------------------------------------------------|--|
| TX Sequence Number<br>Checking             | Select.                                                                                                    |  |
| Rx (To PLC) Ethernet<br>Transfer Method    | Set to Polling for lpbkExampleSlcMsgPollRS500 and lpbkExamplePlc5MsgPollRS500.                                                                             |  |
|                                            | • Set to Write-to-Tag/File for lpbkExampleSlcMsgFileRS500.                                                                                                 |  |
|                                            | • Set to Write-to-Tag/File-Synced for lpbkExampleSlcMsgFileSyncRS500.                                                                                      |  |
| PLC IP Address                             | Leave blank for Polling.                                                                                                    |  |
|                                            | • Set to IP Address of PLC for Write-to-File and Write-to-File-Synced.                                                                                     |  |
| PLC Controller Slot Number                 | Unused and can remain blank.                                                                                                    |  |
| Rx (To PLC) Produced Data<br>Tag/File Name | Leave blank for Polling.                                                                                                    |  |
|                                            | • For SLC PLCs, set to \$N10:0 and for MicroLogix PLCs, set to #N10:0; the PLC receive filename for <i>Write-to-File</i> and <i>Write-to-File-Synced</i> . |  |

8. Click the Save button.

# 6.5.5. Configure and Run the RSLogix 500 Example Program - SLC PLC

You can configure and run the RSLogix 500 example programs through RSLogix 500. For additional information on the RSLogix 500, see <u>6.5.6. RSLogix 500 Screen Examples - SLC PLC</u> on Page 177.

Note: Configure the DeviceMaster before you configure and download the RSLogix 500 example program. For instructions on configuring DeviceMaster, see <u>6.5.4. Configure the DeviceMaster for the RSLogix 500 Example Program - SLC PLC</u>, earlier in this chapter.

- 1. Select the appropriate message type example programs (SLC or PLC-5 typed messages) and copy the files (.SLC, .SY5 and .SY6) to the desired directory.
- 2. Start RSLogix 500 and open the .SLC file through RSLogix 500.
- 3. To modify the PLC program for your system, double-click Controller Properties.
- 4. In the General tab, select your SLC processor type under Processor Type and provide a Processor Name.

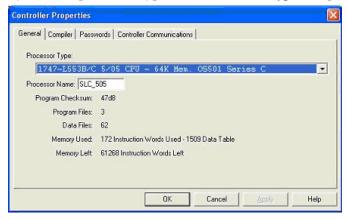

- 5. Select the Controller Communications tab and select the following options:
  - a. Set Driver to the appropriate type to allow RSLogix 500 to communicate with the SLC processor.
  - b. Type the processor node number in the Processor Node box. (You may reference the Last Configured (System) node or select Who Active.)
- 6. Click **OK** to apply your changes and close the Controller **Properties** dialog.
- Double-click Processor Status, select the Chan 1 tab on the Data File S2 -- STATUS dialog and verify the following:
  - a. DH485 Gateway Disable Bit S:34/0 option is set to 1.
  - b. **DF1 Gateway Enable Bit S:34/5** option is set to **0** (zero).
  - c. Comms Servicing Sel S:2/15 option is set to 1.
  - d. Msg Servicing Sel S:33/7 option is set to 1.
- 8. Close the Data File S2 -- Status dialog.
- 9. Double-click I/O Configuration and select your chassis type in the Racks panel.
- 10. Close the I/O Configuration dialog.

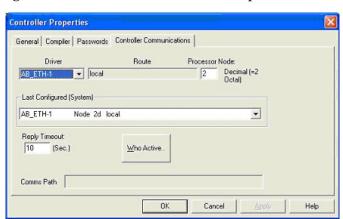

- 11. Double-click Channel Configuration, and select the following in the General tab:
  - a. In the Channel 1 panel, type 60 in the Diagnostic File box.
  - b. In the Channel 0 panel, type 61 in the Diagnostic File box.

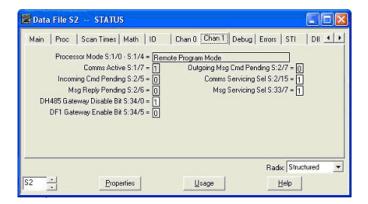

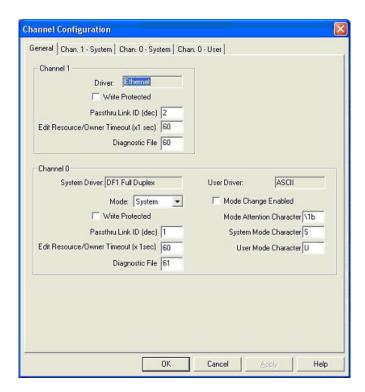

- 12. Select the Chan. 1 System tab on the Channel Configuration dialog and select the following options.
  - Type the IP address for your PLC in the IP Address box if you are not using Bootp.
  - b. Type the subnet mask for your PLC in the Subnet Mask box.
  - c. Type the gateway address for your PLC in the Gateway Address box.
  - d. Select **Bootp Enable** if you are using Bootp to initialize your network settings.
  - e. Select SNMP Server Enable.
  - f. Select HTTP Server Enable.
  - g. Select **Auto Negotiate** if your network is capable of Ethernet auto-negotiation.

If you select Auto Negotiate, set the Port Setting to 10/100 Mbps Full Duplex/Half Duplex.

If you do not select **Auto Negotiate**, select the speed and duplex for your network connection.

- 13. Click **OK** to apply your changes and close the **Channel Configuration** dialog.
- 14. In the ladder logic, double-click Setup Screen in an MSG instruction.
- 15. Select the MultiHop tab and make the following changes.
  - a. On the first line, type the IP address for the DeviceMaster in the To Address box.
  - b. If you are using an SLC 5/03 or 5/04 with an EtherNet/IP sidecar, you may need to add additional hops here.
- 16. Close the MSG dialog.
- 17. Repeat steps 14 through 16 for each MSG instruction in the ladder logic.
- 18. Download the PLC program to your PLC and run the program.

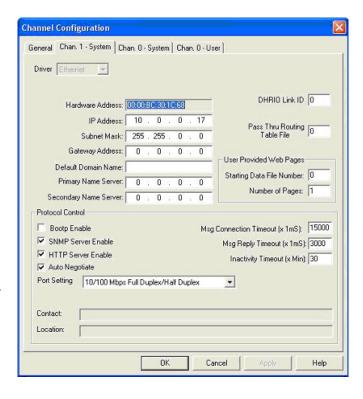

# 6.5.6. RSLogix 500 Screen Examples - SLC PLC

The following subsections explain how to configure the DeviceMaster through RSLogix 500. Use the screens to set up the PLC and program the various messages.

#### 6.5.6.1. Setting up Processor and Ethernet (Channel 1)

You must set up the Processor and Ethernet communication port properly for EtherNet/IP to function. Read the information and follow the procedures provided in the following Rockwell documents:

- SLC 5/03, 5/04 and 5/05 Modular Processors Installation Instructions (publication 1747-IN009D-MU-P)
- SLC 500 Instruction Set (publication 1747-RM001D-EN-P, pages 13-22 through 13-47).

The following screens show the recommended settings that allow EtherNet/IP to function properly on an SLC or MicroLogix PLC.

- 1. Start RSLogix 500.
- 2. Double-click Controller Properties and select the correct processor type from the General tab on the Controller Properties dialog.

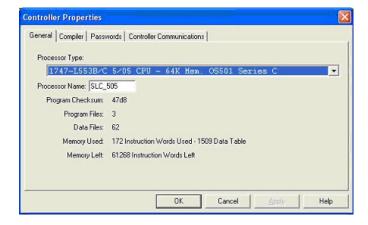

3. Select the Controller Communications tab and select the proper driver for RSLogix 500.

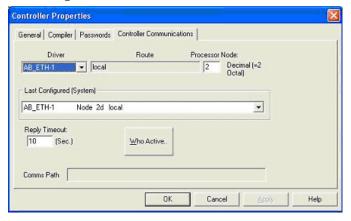

4. Click **OK** to apply your changes and close the Controller Properties dialog.

- 5. Double-click Processor Status, and select the Chan 1 tab on the Data File S2 -- STATUS dialog.
- 6. Make the following recommended changes.
  - a. Select the **DH485 Gateway Disable Bit S:34/0** option.
  - b. Clear the **DF1** Gateway Enable BIT S:34/5 option.
  - c. Select the Comms Servicing Sel S:2/15 option.
  - d. Select the Msg Servicing Sel S:33/7 option. (You must enable this option if you want to run EtherNet/IP.)
- 7. Optionally, double-click Channel Configuration and type a value (between 0 and 256) in the Diagnostic File box for an integer diagnostic file. You can use the diagnostic file to help solve any network-related problems.

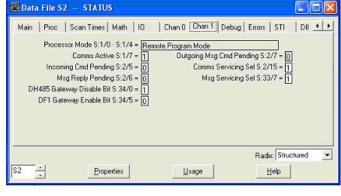

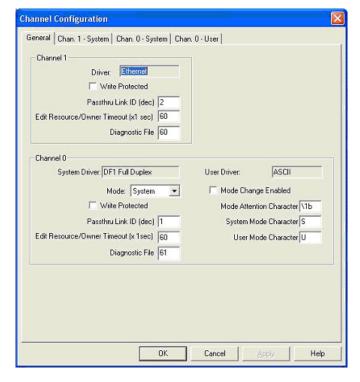

- 8. Select the Chan. 1 System tab on the Channel Configuration dialog.
- 9. Make the following recommended changes.
  - a. Select the SNMP server Enable option. (EtherNet/IP may not function without this setting.)
  - b. Select the HTTP Server Enable option. (EtherNet/IP may not function without this setting.)
  - c. To automatically select the proper Ethernet speed and duplex settings:
    - Select the Auto Negotiate option.
    - Select the 10/100 Mbps Full Duplex/Half Duplex option.
- 10. Click **OK** to apply your changes and close the **Channel Configuration** dialog.

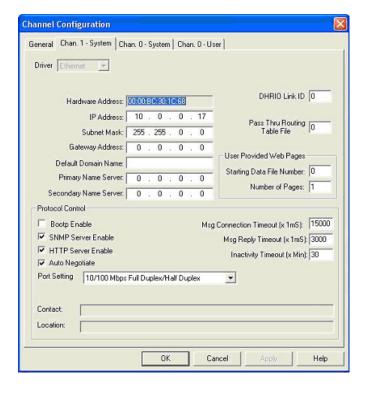

#### 6.5.6.2. SLC Typed Read - Receive Data Message - SLC PLC

The following screen depicts an *SLC Typed Read - Receive Data* message in ladder logic.

Make the following changes to the ladder logic.

- 1. Select the Read option.
- 2. Select the 500CPU option.
- 3. Select Local.
- 4. Assign a dedicated integer file of 51 integers to the Control block.
- In the ladder logic, double-click the Setup Screen in the MSG instruction.
- 6. Make the following changes:
  - a. Specify the file address to receive data information in the Data Table Address box on This Controller panel. For more information on file addresses, see 3.3.3.
     DeviceMaster File Addressing on Page 81.
  - b. Specify a size in the Size of Elements box that is large enough to receive the entire data message including the sequence number and length fields.
  - c. Set the Channel parameter to 1 to use the Ethernet port.
    - The Message Timeout parameter is not actually configurable. The RSLogix 500 sets the value in this box based on the Ethernet timeout settings.

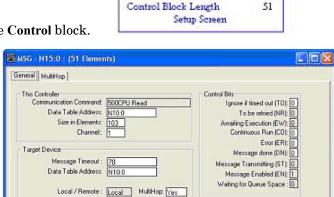

MSG.

Type

Read/Write

Target Device

Local/Remote

Control Block

Read/Write Message

(EN)

ER)

Peer-To-Peer

Error Code(Hex): 37

Read

Local

N15:0

S00CPU

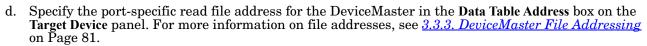

Error Description

Message timedout in local processor

e. Set the MultiHop option to Yes.

### 6.5.6.3. SLC Typed Write - Transmit Data Message - SLC PLC

The following screen depicts an *SLC Typed Write - Transmit Data* message in ladder logic.

Make the following changes to the ladder logic.

- 1. Select the Write option.
- 2. Select the 500CPU option.
- 3. Select Local.
- 4. Assign a dedicated integer file of 51 integers to the Control block.
- 5. In the ladder logic, double-click the Setup Screen in the MSG instruction.
- 6. Make the following changes:
  - a. Specify the file address to transmit data information in the Data Table Address box on This Controller panel. For more information on file addresses, see 3.3.3. DeviceMaster File Addressing on Page 81.
  - b. Specify a size in the Size of Elements box that is large enough to send the entire data message including the sequence number and length fields.
    - Set the Channel parameter to 1 to use the Ethernet port.
  - c. The **Message Timeout** parameter is not actually configurable. RSLogix 500 sets the value in this box based on the Ethernet timeout settings.
  - d. Specify the port-specific transmit file address for the DeviceMaster in the **Data Table Address** box on the **Target Device** panel. For more information on file addresses, see <u>3.3.3. DeviceMaster File</u> <u>Addressing</u> on Page 81.
  - e. Set the MultiHop option to Yes.

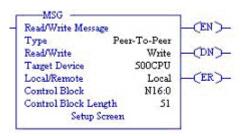

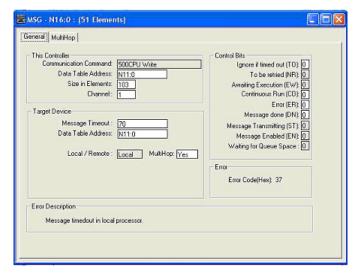

### 6.5.6.4. SLC Typed Read - Retrieve Statistics Message - SLC PLC

The following screen depicts an *SLC Typed Read - Retrieve Statistics* message in ladder logic.

Make the following changes to the ladder logic.

- 1. Select the Read option.
- 2. Select the 500CPU option.
- 3. Select Local.
- 4. Assign a dedicated integer file of 51 integers to the Control block.
- In the ladder logic, double-click the Setup Screen in the MSG instruction.
- 6. Make the following changes:
  - a. Specify the file address to receive statistics data information in the Data Table Address box on This Controller panel. For more information on file addresses, see 3.3.3.
     <u>DeviceMaster File Addressing</u> on Page 81.
  - b. Type 24 (twelve 32-bit integers) in the Size of Elements box.
  - c. Set the Channel parameter to 1 to use the Ethernet port.
    - The Message Timeout parameter is not actually configurable. RSLogix 500 sets the value in this box based on the Ethernet timeout settings.
  - d. Specify the port-specific statistics file address for the DeviceMaster in the Data
     Table Address box on the Target Device panel. For more information on file addresses, see 3.3.3.
     DeviceMaster File Addressing on Page 81.
  - e. Set the MultiHop option to Yes.

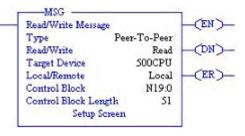

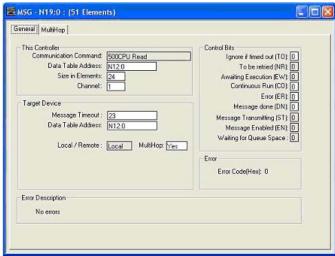

## 6.5.6.5. SLC Typed Write - Set Receive Produced Sequence Number Message - SLC PLC

The following screen depicts an SLC Typed Write - Set Receive Produced Sequence Number message in ladder logic.

Make the following changes to the ladder logic.

- 1. Select the Write option.
- 2. Select the 500CPU option.
- 3. Select Local.
- 4. Assign a dedicated integer file of 51 integers to the **Control** block.
- 5. In the ladder logic, double-click the Setup Screen in the MSG instruction.
- 6. Make the following changes.
  - a. Specify the file address where the receive sequence number resides in the Data Table Address box on This Controller panel. For more information on file addresses, see 3.3.3. DeviceMaster File Addressing on Page 81.
  - b. Type 1 in the Size of Elements box.
  - c. Set the Channel parameter to 1 to use the Ethernet port.

The Message Timeout parameter is not actually configurable. RSLogix 500 sets the value in this box based on the Ethernet timeout settings.

d. Specify the port-specific receive sequence file address for the DeviceMaster in the Data
 Table Address box on the Target Device panel. For more information on file addresses, see 3.3.3.
 DeviceMaster File Addressing on Page 81.

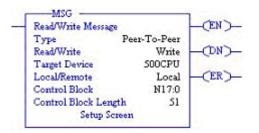

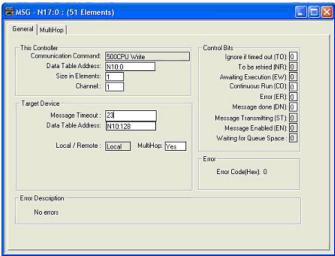

### 6.5.6.6. SLC Typed Write - Set Transmit Produced Sequence Number Message - SLC PLC

The following screen depicts an SLC Typed Write - Set Transmit Produced Sequence Number message in ladder logic.

Make the following changes to the ladder logic.

- 1. Select the Write option.
- 2. Select the 500CPU option.
- 3. Select Local.
- 4. Assign a dedicated integer file of 51 integers to the Control block.
- In the ladder logic, double-click the Setup Screen in the MSG instruction.
- 6. Make the following changes:
  - a. Specify the file address where the transmit sequence number resides in the Data Table Address box on This Controller panel. For more information on file addresses, see 3.3.3. DeviceMaster File Addressing on Page 81.
  - b. Type 1 in the Size of Elements box.
  - c. Set the Channel parameter to 1 to use the Ethernet port.

The Message Timeout parameter is not actually configurable. RSLogix 500 sets the value in this box based on the Ethernet timeout settings.

d. Specify the port-specific transmit sequence number file address for the DeviceMaster in the **Data Table Address** box on the **Target Device** panel. For more information on file addresses, see 3.3.3. DeviceMaster File Addressing on Page 81.

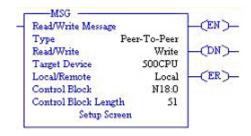

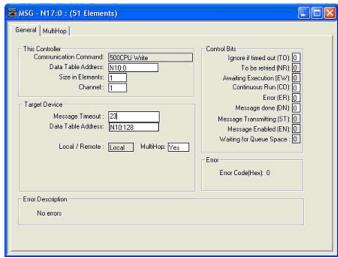

### 6.5.6.7. PLC-5 Typed Read - Receive Data Message - SLC PLC

The following screen depicts a *PLC-5 Typed Read - Receive Data* message in ladder logic.

Make the following changes to the ladder logic.

- 1. Select the Read option.
- 2. Select the PLC5 option.
- 3. Select Local.
- 4. Assign a dedicated integer file of 93 integers to the Control block.

In the ladder logic, double-click the Setup Screen in the MSG instruction.

- 5. Make the following changes.
  - a. Specify the file address to receive data information in the Data Table Address box on This Controller panel. For more information on file addresses, see 3.3.3. DeviceMaster File Addressing on Page 81.
  - b. Specify a size in the Size of Elements box that is large enough to receive the entire data message including the sequence number and length fields.
  - c. Set the Channel parameter to 1 to use the Ethernet port.

The Message Timeout parameter is not actually configurable. RSLogix 500 sets the value in this box based on the Ethernet timeout settings.

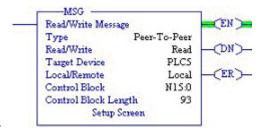

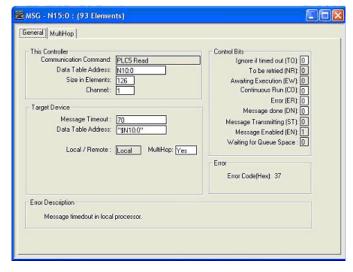

- d. Specify the port-specific receive file address for the DeviceMaster in the **Data Table Address** box on the **Target Device** panel. The receive file address must be specified in logical ASCII format. For more information on file addresses, see <u>3.3.3. DeviceMaster File Addressing</u> on Page 81.
- e. Set the MultiHop option to Yes.

### 6.5.6.8. PLC-5 Typed Write - Transmit Data Message - SLC PLC

The following screen depicts a PLC-5 Typed Write - Transmit Data message in ladder logic.

Make the following changes to the ladder logic.

- 1. Select the Write option.
- 2. Select the PLC5 option.
- 3. Select Local.
- 4. Assign a dedicated integer file of 93 integers to the Control block.
- In the ladder logic, double-click the Setup Screen in the MSG instruction.
- 6. Make the following changes:
  - a. Specify the file address to transmit data information in the **Data Table Address** box on **This Controller** panel. For more information on file addresses, see <u>3.3.3. DeviceMaster File Addressing</u> on Page 81.
  - b. Specify a size in the **Size of Elements** box that is large enough to send the entire data message including the sequence number and length fields.
  - c. Set the Channel parameter to 1 to use the Ethernet port.
    - The Message Timeout parameter is not actually configurable. RSLogix 500 sets the value in this box based on the Ethernet timeout settings.

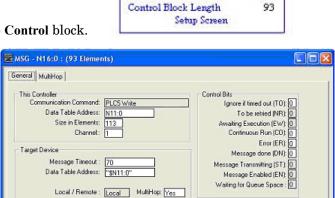

MSG

Read/Write

Target Device

Local/Remote

Control Block

Type

Read/Write Message

(EN)

DN)-

(ER)

Peer-To-Peer

Error Code(Hex): 37

Write

PLCS

Local

N16:0

d. Specify the port-specific transmit file address for the DeviceMaster in the **Data Table Address** box on the **Target Device** panel. The transmit file address must be specified in logical ASCII format. For more information on file addresses, see <u>3.3.3. DeviceMaster File Addressing</u> on Page 81.

Error Description

Message timedout in local processo

### 6.5.6.9. PLC-5 Typed Read - Retrieve Statistics Message - SLC PLC

The following screen depicts an *PLC-5 Typed Read - Retrieve Statistics* message in ladder logic.

Make the following changes to the ladder logic.

- 1. Select the Read option.
- 2. Select the PLC5 option.
- 3. Select Local.
- 4. Assign a dedicated integer file of 93 integers to the Control block.
- 5. In the ladder logic, double-click the **Setup Screen** in the **MSG** instruction.
- 6. Make the following changes:
  - a. Specify the file address to receive statistics data information in the Data Table Address box on This Controller panel. For more information on file addresses, see 3.3.3.
     <u>DeviceMaster File Addressing</u> on Page 81.
  - b. Type 24 (twelve 32-bit integers) in the Size of Elements box.
  - c. Set the Channel parameter to 1 to use the Ethernet port.

The **Message Timeout** parameter is not actually configurable. RSLogix 500 sets the value in this box based on the Ethernet timeout settings.

d. Specify the port-specific statistics file address for the DeviceMaster in the Data

**Table Address** box on the **Target Device** panel. The statistics file address must be specified in logical ASCII format. For more information on file addresses, see <u>3.3.3. DeviceMaster File Addressing</u> on Page 81.

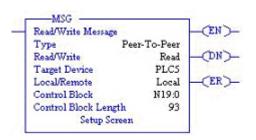

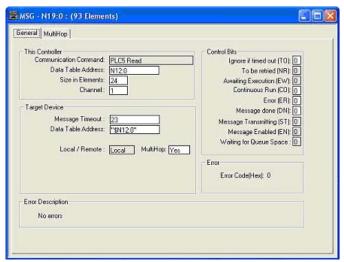

### 6.5.6.10. PLC-5 Typed Write - Set Receive Produced Sequence Number Message - SLC PLC

The following screen depicts an *PLC-5 Typed Write - Set Receive Produced Sequence Number* message in ladder logic.

Make the following changes to the ladder logic.

- 1. Select the Write option.
- 2. Select the PLC5 option.
- 3. Select Local.
- 4. Assign a dedicated integer file of 93 integers to the Control block.
- 5. In the ladder logic, double-click the Setup Screen in the MSG instruction.
- 6. Make the following changes.
  - a. Specify the file address where the receive sequence number resides in the Data Table Address box on This Controller panel. For more information on file addresses, see 3.3.3. DeviceMaster File Addressing on Page 81.
  - b. Type 1 in the Size of Elements box.
  - c. Set the Channel parameter to 1 to use the Ethernet port.

The **Message Timeout** parameter is not actually configurable. The RSLogix 500 sets the value in this box based on the Ethernet timeout settings.

d. Specify the port-specific receive sequence file address for the DeviceMaster in the

Data Table Address box on the Target Device panel. The receive sequence file address must be specified in logical ASCII format. For more information on file addresses, see <u>3.3.3. DeviceMaster File</u> <u>Addressing</u> on Page 81.

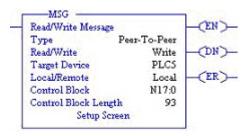

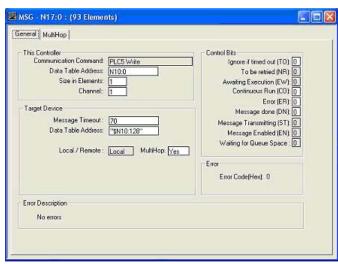

### 6.5.6.11. PLC-5 Typed Write - Set Transmit Produced Sequence Number Message - SLC PLC

The following screen depicts an *PLC-5 Typed Write - Set Transmit Produced Sequence Number* message in ladder logic.

Make the following changes to the ladder logic.

- 1. Select the Write option.
- 2. Select the PLC5 option.
- 3. Select Local.
- 4. Assign a dedicated integer file of 93 integers to the Control block.
- 5. In the ladder logic, double-click the Setup Screen in the MSG instruction.
- 6. Make the following changes.
  - a. Specify the file address where the transmit sequence number resides in the Data Table Address box on This Controller panel. For more information on file addresses, see 3.3.3. DeviceMaster File Addressing on Page 81.
  - b. Type 1 in the Size of Elements box.
  - c. Set the Channel parameter to 1 to use the Ethernet port.

The Message Timeout parameter is not actually configurable. The RSLogix 500 sets the value in this box based on the Ethernet timeout settings.

d. Specify the port-specific transmit sequence number file address for the DeviceMaster in

the **Data Table Address** box on the **Target Device** panel. The transmit sequence number file address must be specified in logical ASCII format. For more information on file addresses, see <u>3.3.3.</u> <u>DeviceMaster File Addressing</u> on Page 81.

e. Set the MultiHop option to Yes.

#### 6.5.6.12. MultiHop Screen

- 1. Select the **MultiHop** tab on the **MSG** dialog.
- 2. Make the following changes.
  - Type the IP address for the DeviceMaster (the designated EtherNet/IP Device) in the To Address box.
  - b. Type 0 (zero) in the To Address box for the ControlLogix Backplane.

Note: If you are using an SLC 5/03 or SLC 5/04 with an EtherNet/IP sidecar, you may need to add Hops to route the message on your PLC.

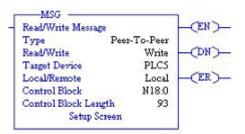

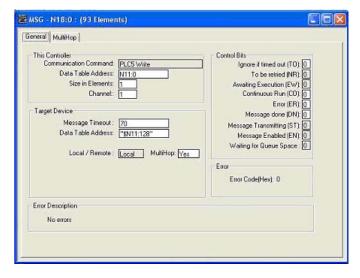

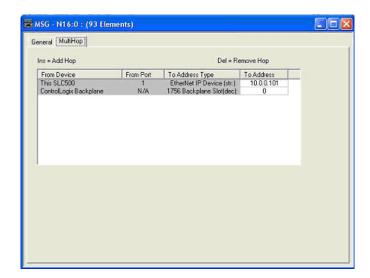

## 6.5.7. Configuring and Running the MicroLogix RSLogix 500 Example Program

- 1. Select the appropriate message type example programs (\_MICROLGX) and copy the files (.RSS) to the desired directory.
- 2. Start RSLogix 500 and open the .RSS file through RSLogix 500.
- 3. To modify the PLC program for your system, double-click Controller Properties.

In the General tab, select your MicroLogix processor type under Processor Type and provide a Processor Name.

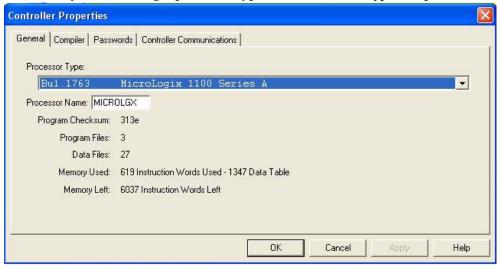

- 4. Select the Controller Communications tab and select the following options:
  - a. Set **Driver** to the appropriate type to allow RSLogix 500 to communicate with the MicroLogix processor.
  - b. Type the processor node number in the Processor Node box. (You may reference the Last Configured (System) node or select Who Active.).
- 5. Click **OK** to apply your changes and close the **Controller Properties** dialog.

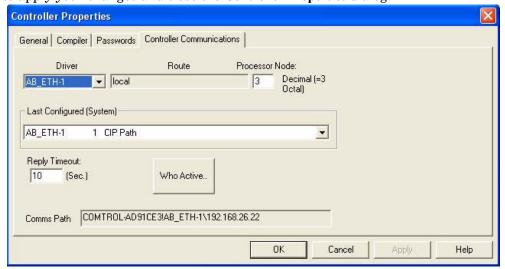

- 6. Double-click Processor Status, select the Chan. 1 System tab on the Channel Configuration dialog and select the following options.
  - a. Type the IP address for your PLC in the IP Address box if you are not using Bootp.
  - b. Type the subnet mask for your PLC in the Subnet Mask box.
  - c. Type the gateway address for your PLC in the Gateway Address box.
  - d. Select Bootp Enable if you are using Bootp to initialize your network settings.
  - e. Select HTTP Server Enable.
  - f. Select Auto Negotiate if your network is capable of Ethernet auto-negotiation. If you select Auto Negotiate, set the Port Setting to 10/100 Mbps Full Duplex/Half Duplex. If you do not select Auto Negotiate, select the speed and duplex for your network connection.
  - g. Click OK to apply your changes and close the Channel Configuration dialog.
- 7. In the ladder logic, double-click Setup Screen in an MSG instruction.
- 8. Select the MultiHop tab and make the following changes.
- 9. On the first line, type the IP address for the DeviceMaster in the To Address box.
- 10. Close the MSG dialog.
- 11. Repeat steps 14 through 17 for each MSG instruction in the ladder logic.
- 12. Download the PLC program to your PLC and run the program.

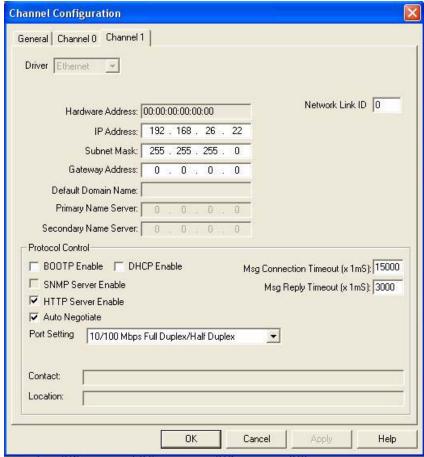

### 6.5.7.1. Receive Sequence Number Init Message

The following screen depicts a *SLC Typed Read - Receive Sequence Number Init* message in ladder logic. In the ladder logic, double-click the **Setup Screen** in the **MSG** instruction.

- 1. Set the Channel parameter to 1 to use the Ethernet port.
- Specify the file address where the transmit sequence number resides in the Data Table Address box on This Controller panel. For more information on file addresses, see 3.3.3. DeviceMaster File Addressing on Page 81.
- 3. Type 1 in the Size of Elements box.
- 4. Specify the port-specific transmit sequence number file address for the DeviceMaster in the **Data Table**Address box on the **Target Device** panel. For more information on file addresses, see <u>3.3.3. DeviceMaster</u>
  File Addressing on Page 81.
- 5. Set the Routing Information File (RI) to that of your PLC program.
- 6. Select the MultiHop pane. On the first line, type the IP address for the DeviceMaster in the To Address box.

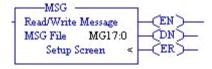

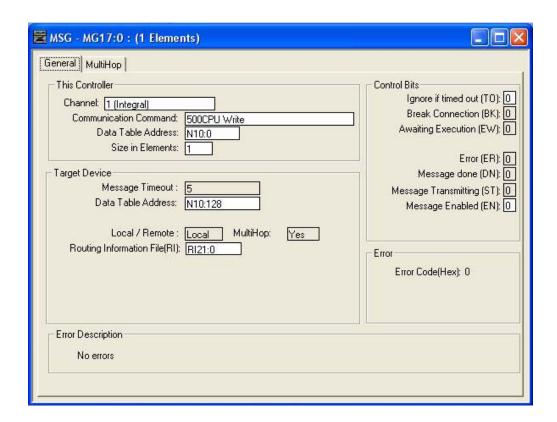

### 6.5.7.2. Transmit Sequence Number Init Message

The following screen depicts a *SLC Typed Read - Transmit Sequence Number Init* message in ladder logic. In the ladder logic, double-click the **Setup Screen** in the **MSG** instruction.

- 1. Set the Channel parameter to 1 to use the Ethernet port.
- Specify the file address where the transmit sequence number resides in the Data Table Address box on This
   Controller panel. For more information on file addresses, see 3.3.3. DeviceMaster File Addressing on Page
   81.
- 3. Type 1 in the Size of Elements box.
- 4. Specify the port-specific transmit sequence number file address for the DeviceMaster in the **Data Table**Address box on the **Target Device** panel. For more information on file addresses, see <u>3.3.3. DeviceMaster</u>
  File Addressing on Page 81.
- 5. Set the Routing Information File (RI) to that of your PLC program.
- 6. Select the MultiHop pane. On the first line, type the IP address for the DeviceMaster in the To Address box.

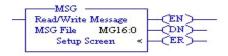

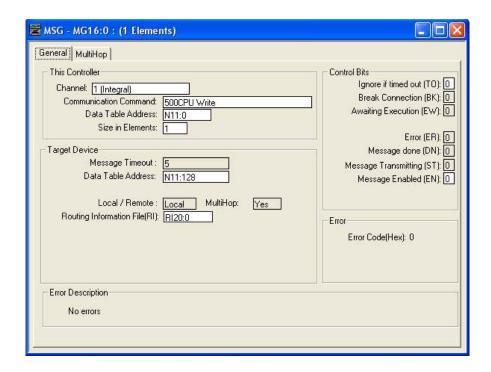

### 6.5.7.3. Transmit Data Message

The following screen depicts an *SLC Typed Write - Transmit Data* message in ladder logic. In the ladder logic, double-click the **Setup Screen** in the **MSG** instruction.

- 1. Set the Channel parameter to 1 to use the Ethernet port.
- Specify the file address where the transmit sequence number resides in the Data Table Address box on This Controller panel. For more information on file addresses, see 3.3.3. DeviceMaster File Addressing on Page 81.
- 3. Type 103 in the Size of Elements box to transmit receive the maximum data size for this type of message. This size must be large enough to include the sequence number (one integer), length (one integer), and enough integers to transmit all of your data.
- 4. Specify the port-specific transmit sequence number file address for the DeviceMaster in the **Data Table**Address box on the **Target Device** panel. For more information on file addresses, see <u>3.3.3. DeviceMaster</u>
  File Addressing on Page 81.
- 5. Set the Routing Information File (RI) to that of your PLC program.
- 6. Select the MultiHop pane. On the first line, type the IP address for the DeviceMaster in the To Address box.

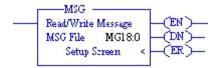

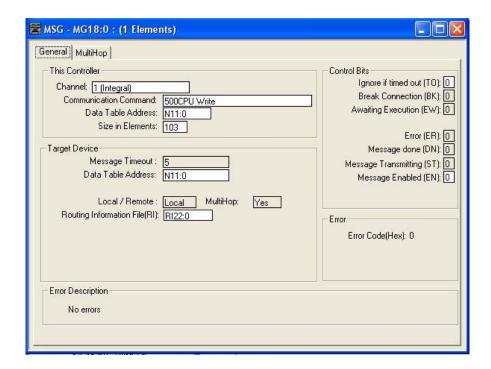

#### 6.5.7.4. Receive Data Message

The following screen depicts an *SLC Typed Read - Receive Data* message in ladder logic. In the ladder logic, double-click the **Setup Screen** in the **MSG** instruction.

- 1. Set the Channel parameter to 1 to use the Ethernet port.
- Specify the file address where the transmit sequence number resides in the Data Table Address box on This Controller panel. For more information on file addresses, see 3.3.3. DeviceMaster File Addressing on Page 81
- 3. Type 103 in the Size of Elements box to receive the maximum sized data size for this type of message. This size must be large enough to include the sequence number (one integer), length (one integer), and enough integers to receive all of your data.
- 4. Specify the port-specific transmit sequence number file address for the DeviceMaster in the **Data Table**Address box on the **Target Device** panel. For more information on file addresses, see <u>3.3.3. DeviceMaster</u>
  File Addressing on Page 81.
- 5. Set the Routing Information File (RI) to that of your PLC program.
- 6. Select the MultiHop pane. On the first line, type the IP address for the DeviceMaster in the To Address box.

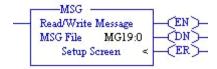

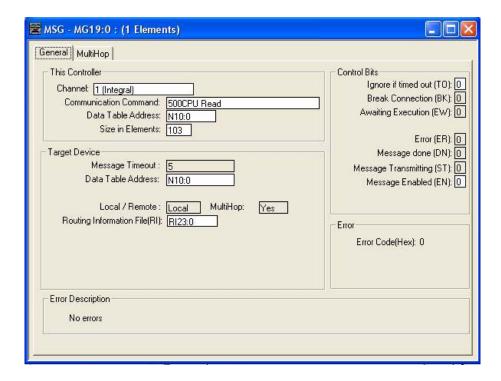

## 6.5.7.5. MultiHop Screen

Select the MultiHop tab on the MSG dialog. 2. Make the following changes. a. Type the IP address for the DeviceMaster (the designated EtherNet/IP Device) in the  $To\ Address\ box$ .

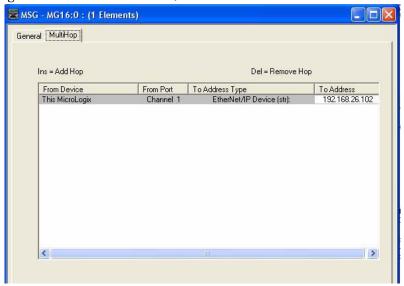

## 6.6. PLC-5 PLC Programming Example Instructions

This topic describes how to use RSLogix 5 to configure and run the DeviceMaster in a PLC-5 PLC environment.

You can configure the RSLogix 5 PLC program examples to your site's requirements. This program is included in the self-installing file (.MSI) and is copied to the Comtrol/EtherNetIP directory on your computer when you open the .MSI file and follow the prompts. The self-installing file includes the following RSLogix 5 PLC program examples:

- 6.6.4. lpbkExampleSlcMsgPollRS5
- <u>6.6.5. lpbkExamplePlc5MsgPollRS5</u>

These program examples are intended to aid the PLC programmer. These program examples were developed with:

- RSLogix 5 (version 6.00.00)
- Enhanced PLC-5/20 (series E with revision J firmware)
- Ethernet sidecar (version Enet/B)

**Note:** The PLC program examples are designed to interface with a DeviceMaster 1-port or on Port 1 of a 2-port or 4-port. Additional programming is required to use all ports on a 2-port or 4-port.

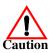

Disclaimer: Comtrol supplies example PLC programs for demonstration purposes only. They are intended for the sole purpose of an example loop-back demonstration in a controlled lab environment. They are not intended for use in a production environment and may not function correctly on all PLCs. Comtrol does not warrant these example programs or any part thereof. The user assumes all liability for any modification to and use of a modified example program.

## 6.6.1. What is RSLogix 5?

RSLogix 5 is a Windows ladder logic programming package for the PLC-5 PLCs.

Note: See the RSLogix 5 Help for more information on this product.

#### 6.6.2. Requirements

- The EtherNet/IP firmware must be installed on the DeviceMaster and configured as described in the <a href="EtherNet/IP Hardware Installation and Configuration Guide">EtherNet/IP Hardware Installation and Configuration Guide</a>.
- The DeviceMaster must be installed on the same Ethernet network segment as the PLC.
- RSLogix 5 must be installed on your computer. Note that the instructions in this guide require that you have some familiarity with this programming application.
- A loopback plug is required for the first port on the DeviceMaster when running an example PLC program. See the <u>EtherNet/IP Hardware Installation and Configuration Guide</u> for information on loopback plugs.
- The PLC program examples (.PC5, .SY5 and .SY6 files) are optional. You can copy the PLC program examples from the CD or download the latest program examples from the Internet. See <u>1.4.1. Locating the Latest Software and Documents</u> on Page 10, for the location of the PLC program examples.

## 6.6.3. Example Program Considerations

- While the RSLogix example programs are simple in nature, they include error counters and transmit retry mechanisms for timed-out messages. You may or may not want to include the error counters and transmit retry mechanisms in your own application.
- The receive and transmit sequence numbers are cleared on the DeviceMaster when you start the programs. However, the sequence numbers must be in sync between the PLC and DeviceMaster for the programs to operate correctly.
- Statistics retrieval is not included in the example programs, but you can easily add it by inserting a request statistics message.
- The socket ports can be accessed the same way as the serial ports and return the data in the same manner. To access a socket port, just change the associated DeviceMaster file addresses.

## 6.6.4. lpbkExampleSlcMsgPollRS5

This example program demonstrates an RSLogix 5 loopback PLC program using the SLC Typed messages in the *Polling receive* method. This program initializes receive and transmit produced data sequence numbers at startup on the DeviceMaster and then loops data through a loopback plug on the serial port. The SLC Typed Write data messages transmit the data and the SLC Typed Read Data messages receive the data and the sequence numbers are incremented.

This example program includes the following files:

- lpbkExampleSlcMsgPollRS5.PC5 Ladder logic in ASCII format.
- lpbkExampleSlcMsgPollRS5.SY5 Symbol definitions for RSLogix 5 Version 5.xx.xx.
- lpbkExampleSlcMsgPollRS5.SY6 Symbol definitions for RSLogix 5 Version 6.xx.xx.

## 6.6.5. lpbkExamplePlc5MsgPollRS5

This example program demonstrates an RSLogix 5 loopback PLC program using the PLC-5 Typed messages in the *Polling receive* method. This program initializes receive and transmit produced data sequence numbers at startup on the DeviceMaster and then loops data through a loopback plug on the serial port. The PLC-5 Typed Write data messages transmit the data and the PLC-5 Typed Read Data messages receive the data and the sequence numbers are incremented.

This example program includes the following files:

- lpbkExamplePlc5MsgPollRS5.PC5 Ladder logic in ASCII format.
- lpbkExamplePlc5MsgPollRS5.SY5 Symbol definitions for RSLogix 5 Version 5.xx.xx.
- lpbkExamplePlc5MsgPollRS5.SY6 Symbol definitions for RSLogix 5 Version 6.xx.xx.

## 6.6.6. lpbkExamplePlc5MsgFileRS500

This example program demonstrates a loop-back RSLogix 5 PLC program using PLC-5 Typed messages in the *Write-to-File receive* method. This program initializes the produced receive and transmit data sequence numbers at startup and then loops data via a loop-back plug on the serial port. The data is transmitted via PLC-5 Typed Write data messages and received automatically via a write to file command from the DeviceMaster. The sequence numbers are incremented with each message.

The following files apply:

- lpbkExamplePlc5MsgFileRS5.PC5 ladder logic in ASCII form.
- lpbkExamplePlc5MsgFileRS5.SY5 symbol definitions for RSLogix 5 Version 5.xx.xx.
- lpbkExamplePlc5MsgFileRS5.SY6 symbol definitions for RSLogix 5 Version 6.xx.xx.

## 6.6.7. lpbkExamplePlc5MsgFileSyncRS5

This example program demonstrates a loop-back RSLogix 5 PLC program using PLC-5 Typed messages in the Write-to-File-Synced receive method. This program initializes the produced receive and transmit sequence numbers as well as the consumed receive sequence number at startup and then loops data via a loop-back plug on the serial port. The data is transmitted via PLC-5 Typed Write data messages and received automatically via a write to file command from the DeviceMaster. The consumed receive sequence number is updated to match the produced receive sequence number and sent to the DeviceMaster to complete the synchronization process. All sequence numbers are incremented with each message.

The following files apply:

- lpbkExamplePlc5MsgFileSyncRS5.PC5 ladder logic in ASCII form.
- lpbkExamplePlc5MsgFileSyncRS5.SY5 symbol definitions for RSLogix 5 Version 5.xx.xx.
- lpbkExamplePlc5MsgFileSyncRS5.SY6 symbol definitions for RSLogix 5 Version 6.xx.xx.

## 6.6.8. Configure the DeviceMaster for the RSLogix 5 Program

The following procedure configures the DeviceMaster for PLC-5 and SLC PLCs. You must perform this task before you configure and run the example RSLogix 5 program. For more information on the embedded web pages, see <u>Chapter 4. Embedded Configuration Pages</u> on Page 89.

- 1. Attach a loopback plug to the serial port.
- 2. Access the Serial Settings web page. Open PortVision DX, right-click the DeviceMaster and click Webpage or open a browser and type the IP address for the DeviceMaster in the Address box.
- 3. Click Serial | Port n. Where n is the port number.
- 4. Set the serial port settings under Serial Configuration to the following values

| Field                      | Setting |
|----------------------------|---------|
| Mode                       | RS-232  |
| Baud                       | 57600   |
| Parity                     | none    |
| Data Bits                  | 8       |
| Stop Bits                  | 1       |
| Flow Control               | none    |
| DTR                        | off     |
| Rx Timeout Between Packets | 200     |

5. Set the serial port settings under Serial Packet Identification to the following values.

| Field                          | Settings                         |
|--------------------------------|----------------------------------|
| STX RX Detect                  | Set to one byte and Byte 1 to 2. |
| ETX Rx Detect                  | Set to one byte and Byte 1 to 3. |
| STX Tx Append                  | Set to one byte and Byte 1 to 2. |
| ETX Tx Append                  | Set to one byte and Byte 1 to 3. |
| Strip Rx STX/ETX               | Select.                          |
| Discard Rx Packets With Errors | Select.                          |
| (PLC-5/SLC) Rx MS Byte First   | Optionally, select.              |
| (PLC-5/SLC) Tx MS Byte First   | Optionally, select.              |

6. Click the Save button.

## 7. Click EthernNet/IP Settings and set the serial port settings to the following values.

| Field                                      | Settings                                                                                           |  |
|--------------------------------------------|----------------------------------------------------------------------------------------------------|--|
| TX Sequence Number<br>Checking.            | Select                                                                                             |  |
| Rx (To PLC) Ethernet<br>Transfer Method    | <ul> <li>Set to Polling for lpbkExampleSlcMsgPollRS5 and<br/>lpbkExamplePlc5MsgPollRS5.</li> </ul> |  |
|                                            | • Set to Write-to-Tag/File for lpbkExamplePlc5MsgFileRS5.                                          |  |
|                                            | • Set to Write-to-Tag/File-Synced for lpbkExamplePlc5MsgFileSyncRS5.                               |  |
| PLC IP Address                             | Leave blank for Polling.                                                                           |  |
|                                            | • Set to IP Address of PLC for Write-to-Tag/File and Write-to-Tag/File-Synced.                     |  |
| PLC Controller Slot Number                 | Unused and can remain blank.                                                                       |  |
| Rx (To PLC) Produced Data<br>Tag/File Name | Leave blank for Polling.                                                                           |  |
|                                            | • Set to \$N10:0, the PLC receive filename for Write-to-File and Write-to-File-Synced.             |  |

## 8. Click Save.

## 6.6.9. Configure and Run the Example RSLogix 5 Program

You can configure and run the RSLogix 5 example programs through RSLogix 5. For additional information on the RSLogix 5, see <u>6.6.10. RSLogix 5 Screen Examples</u> on Page 203.

Note: The DeviceMaster must be configured for PLC-5/SLC before you can configure and download the example RSLogix 5 program. For instructions on configuring DeviceMaster, see <u>6.6.8. Configure the DeviceMaster for the RSLogix 5 Program</u>, earlier in this section.

- 1. Select the appropriate message type example programs (SLC or PLC-5) and copy the files (.PC5, .SY5 and .SY6) to the desired directory.
- 2. Start RSLogix 5 and open the .PC5 file.
- 3. To modify the PLC program for your system, double-click Controller Properties.
- 4. In the General tab, select your PLC-5 processor type under Processor Type and provide a Processor Name.
- 5. Select your PLC-5 series in the **Series** box and select your firmware revision in the **Revision** box.

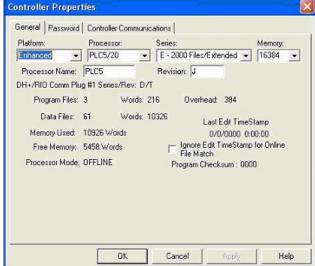

- 6. Select the Controller Communications tab and select the following options.
  - a. Set **Driver** to the appropriate type to allow RSLogix 5 to communicate with the PLC-5 processor.
  - b. Type the processor node number in the Processor Node box. (You may reference the Last Configured (System) node or select Who Active.)
- 7. Click **OK** to apply your changes and close the **Controller Properties** dialog.
- 8. Double-click I/O Configuration and verify your chassis and PLC-5 type. If the chassis type is not correct:
  - a. Right-click the chassis type (for example, 1771-A1B (4 Slots)) and select Properties.
  - b. Select your chassis.
  - c. Optionally, select the appropriate DIP switch settings for your system from the **DIP Switches** panel.
  - d. Click **OK** to save settings.
- 9. Click **OK** to save settings.

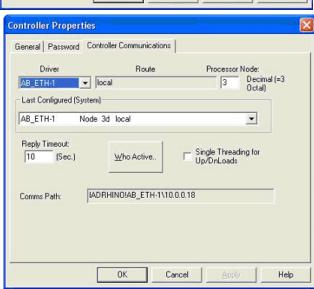

10. Double-click Channel Configuration and click the Channel 3A tab.

**Note:** The port number for the Ethernet channel may be different on your PLC-5.

- 11. In the **Ethernet Configuration** panel, make the following changes:
  - a. Set Channel Type to Ethernet.
  - b. Type 60 in the Diagnostic File box. You can use the diagnostic file to help solve any network-related problems.
  - c. Type the IP address for your PLC-5 in the IP address box.
  - d. Type the subnet mask for your PLC-5 in the Subnet Mask box.
  - e. Type the gateway address for your PLCI-5 in the Gateway Address box.
  - f. If applicable to your network, type the addresses for the Primary Name Server and Secondary Name Server.
- 12. Click **OK** to apply your changes and close the **Channel Configuration** dialog.
- 13. In the ladder logic, double-click Setup Screen in an MSG instruction.
- 14. Select the **MultiHop** tab and type the IP address for the DeviceMaster in the **To Address** box.
- 15. Close the MSG dialog.
- 16. Repeat steps 13 through 15 for each MSG instruction in the ladder logic.
- 17. Download the PLC program to your PLC and run the program.

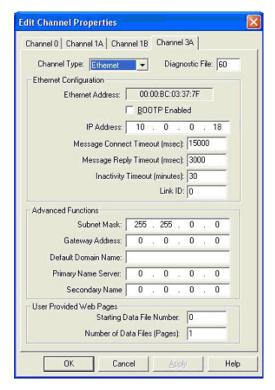

## 6.6.10.RSLogix 5 Screen Examples

The following subsections explain how to configure the DeviceMaster through RSLogix 5. Use these screens to set up PLC and program the various messages.

## 6.6.10.1. Requirements

- PLC-5 PLCs require EtherNet/IP firmware 2.01 or later running on the DeviceMaster.
- The PLC-5 PLC firmware must support MultiHop, ControlLogix devices and EtherNet/IP. The tables in 3.3.1. Requirements on Page 80 list PLCs that support EtherNet/IP and the required firmware version for each PLC.
- The PLC program examples (.SLC, .SY5 and .SY6 files) are required. You can copy the PLC program examples from the CD or download the latest program examples from the Internet. See <u>1.4.1. Locating the Latest Software and Documents</u> on Page 10 for the location of the PLC program examples.
- You must set up the Processor and Ethernet communication port properly for EtherNet/IP to function.
   Read and follow the instructions in the appropriate Rockwell product documents.
  - Enhanced and Ethernet PLC-5 Programmable Control, Publication 1785-6.5.12
  - ControlNet PLC-5 Programmable Controllers User Manual, Publication 1785-UM022B-EN-P
  - PLC-5 Ethernet Interface Module, Publication 1785-ENET

#### 6.6.10.2. Setting up Processor and Ethernet Channel

The following screens show the recommended settings that allow EtherNet/IP to function properly on a PLC-5 PLC.

- 1. Start RSLogix 5.
- 2. Double-click Controller Properties and select the correct processor type and revision from the General tab on the Controller Properties dialog.

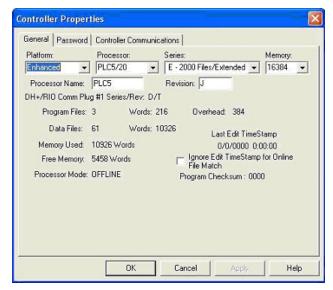

- 3. Select the Controller Communications tab and select the proper driver for RSLogix 5.
- 4. Click **OK** to apply your changes and close the **Controller Properties** dialog.

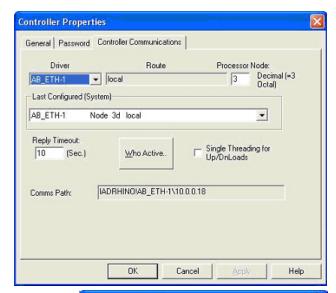

- 5. Double-click Channel Configuration, click the Channel 3A tab and make the following changes.
  - a. Type a value (between 0 and 256) in the **Diagnostic File** box for an integer diagnostic file. (This example uses Diagnostic file 60.) You can use the diagnostic file to help solve any network-related problems.
  - b. Type the IP address in the IP address box.
  - c. Type the subnet mask in the Subnet Mask box.
  - d. Type the gateway address in the Gateway Address box.

    Note: The Ethernet channel may be different on your
- 6. Click **OK** to apply your changes and close the **Edit Channel Properties** dialog.

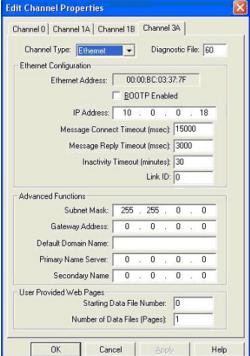

### 6.6.10.3. SLC Typed Read - Receive Data Message

The following screen depicts an *SLC Typed Read - Receive Data* message in ladder logic.

- Assign a dedicated message file to the Control block in the ladder logic.
- 2. In the ladder logic, double-click the **Setup Screen** in the **MSG** instruction.
- 3. Make the following changes:
  - a. Specify the file address to receive data information in the **Data Table Address** box on **This PLC-5** panel. For more information on file addresses, see <u>3.3.3. DeviceMaster File Addressing</u> on Page 81.
  - b. Specify a size in the Size of Elements box that is large enough to receive the entire data message including the sequence number and length fields.
  - c. Set the **Port Number** parameter to **3A** to use the Ethernet port.
    - The port number for the Ethernet channel may be different on your PLC-5.
  - d. Specify the port-specific read file address for the DeviceMaster in the **Data Table Address** box on the **Target Device** panel. For more information on file addresses, see <u>3.3.3. DeviceMaster File Addressing</u> on Page 81.
  - e. Set the MultiHop option to Yes.

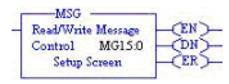

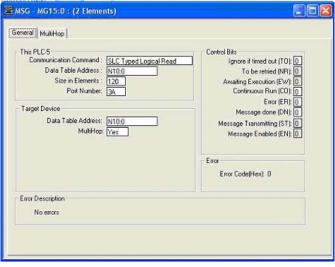

## 6.6.10.4. SLC Typed Write - Transmit Data Message

The following screen depicts an *SLC Typed Write - Transmit Data* message in ladder logic.

- Assign a dedicated message file to the Control block in the ladder logic (as shown above).
- In the ladder logic, double-click the Setup Screen in the MSG instruction.

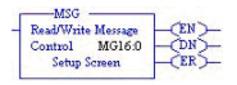

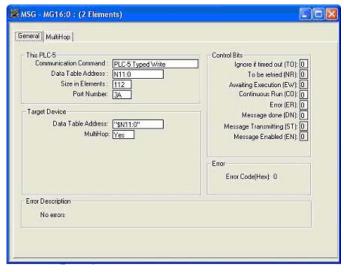

- 3. Make the following changes:
  - a. Specify the file address to transmit data information in the **Data Table Address** box on **This PLC-5** panel. For more information on file addresses, see <u>3.3.3. DeviceMaster File Addressing</u> on Page 81.
  - b. Specify a size in the **Size of Elements** box that is large enough to send the entire data message including the sequence number and length fields.
  - c. Set the Port Number parameter to 3A to use the Ethernet port.The port number for the Ethernet channel may be different on your PLC-5.
  - d. Specify the port-specific transmit file address for the DeviceMaster in the **Data Table Address** box on the **Target Device** panel. For more information on file addresses, see <u>3.3.3. DeviceMaster File</u> <u>Addressing</u> on Page 81.
  - e. Set the MultiHop option to Yes.

### 6.6.10.5. SLC Typed Read - Retrieve Statistics Message

The following screen depicts an *SLC Typed Read - Retrieve Statistics* message in ladder logic.

- Assign a dedicated message file to the Control block in the ladder logic.
- 2. In the ladder logic, double-click the **Setup Screen** in the **MSG** instruction.
- 3. Make the following changes:
  - a. Specify the file address to receive statistics data information in the Data Table Address box on This PLC-5 panel. For more information on file addresses, see 3.3.3.
     <u>DeviceMaster File Addressing</u> on Page 81.
  - b. Type 24 (twelve 32-bit integers) in the Size of Elements box.
  - c. Set the **Port Number** parameter to **3A** to use the Ethernet port.
    - The port number for the Ethernet channel may be different on your PLC-5.
  - d. Specify the port-specific statistics file address for the DeviceMaster in the Data

    Table Address box on the Target Device panel.

    For more information on file addresses, see 3.3.3. DeviceMaster File Addressing on Page 81.
  - e. Set the MultiHop option to Yes.

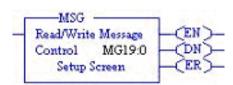

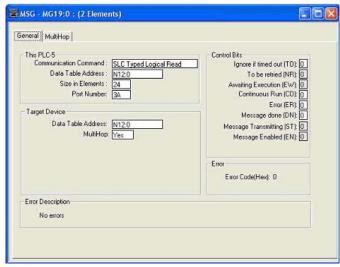

### 6.6.10.6. SLC Typed Write - Set Receive Produced Sequence Number Message

The following screen depicts an SLC Typed Write - Set Receive Produced Sequence Number message in ladder logic.

1. Assign a dedicated message file to the Control block in the ladder logic (as shown above).

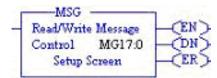

- 2. In the ladder logic, double-click the Setup Screen in the MSG instruction.
- 3. Make the following changes:
  - a. Specify the file address where the receive sequence number resides in the **Data Table Address** box on **This PLC-5** panel. For more information on file addresses, see <u>3.3.3.</u>

    <u>DeviceMaster File Addressing</u> on Page 81.
  - b. Type 1 in the Size of Elements box.
  - c. Set the **Port Number** parameter to **3A** to use the Ethernet port.

**Note:** The port number for the Ethernet channel may be different on your PLC-5.

d. Specify the port-specific receive sequence file address for the DeviceMaster in the Data Table Address box on the Target Device panel. For more information on file addresses, see 3.3.3. DeviceMaster File Addressing on Page 81.

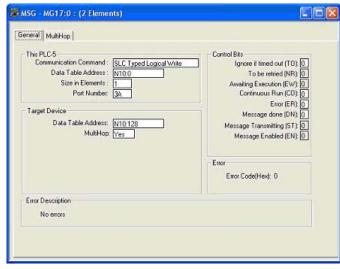

### 6.6.10.7. SLC Typed Write - Set Transmit Produced Sequence Number Message

The following screen depicts an SLC Typed Write - Set Transmit Produced Sequence Number message in ladder logic.

- Assign a dedicated message file to the Control block in the ladder logic (as shown above).
- 2. In the ladder logic, double-click the **Setup Screen** in the **MSG** instruction.
- 3. Make the following changes:
  - a. Specify the file address where the file address where the transmit sequence number resides in the **Data Table Address** box on **This PLC-5** panel. For more information on file addresses, see <u>3.3.3. DeviceMaster File Addressing</u> on Page 81.
  - b. Type 1 in the Size of Elements box.
  - c. Set the **Port Number** parameter to **3A** to use the Ethernet port.

**Note:** The port number for the Ethernet channel may be different on your PLC-5.

d. Specify the port-specific transmit sequence number file address for the DeviceMaster in the **Data Table Address** box on the **Target** 

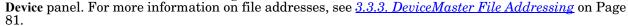

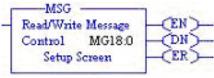

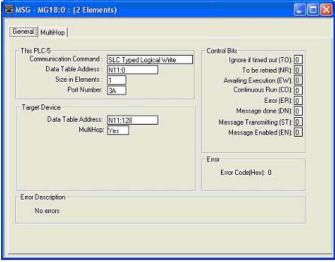

## 6.6.10.8. PLC-5 Typed Read - Receive Data Message

The following screen depicts a *PLC-5 Typed Read - Receive Data* message in ladder logic.

- Assign a dedicated message file to the Control block in the ladder logic (as shown above).
- 2. In the ladder logic, double-click the Setup Screen in the MSG instruction.
- 3. Make the following changes:
  - a. Specify the file address to receive data information in the Data Table Address box on This PLC-5 panel. For more information on file addresses, see 3.3.3. DeviceMaster File Addressing on Page 81.
  - b. Specify a size in the **Size of Elements** box that is large enough to receive the entire data message including the sequence number and length fields.
  - c. Set the **Port Number** parameter to **3A** to use the Ethernet port.

**Note:** The port number for the Ethernet channel may be different on your PLC-5.

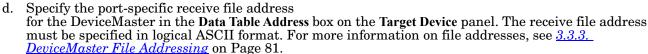

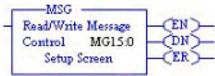

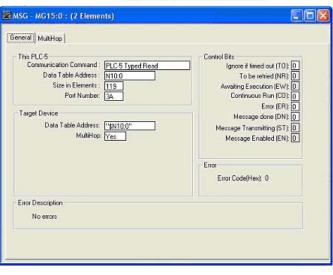

### 6.6.10.9. PLC-5 Typed Write - Transmit Data Message

The following screen depicts a *PLC-5 Typed Write - Transmit Data* message in ladder logic.

- Assign a dedicated message file to the Control block in the ladder logic (as shown above).
- 2. In the ladder logic, double-click the **Setup Screen** in the **MSG** instruction.
- 3. Make the following changes:
  - a. Specify the file address to transmit data information in the **Data Table Address** box on **This PLC-5** panel. For more information on file addresses, see <u>3.3.3. DeviceMaster File Addressing</u> on Page 81.
  - b. Specify a size in the Size of Elements box that is large enough to send the entire data message including the sequence number and length fields.
  - c. Set the **Port Number** parameter to **3A** to use the Ethernet port.

Note: The port number for the Ethernet channel may be different on your PLC-5

- d. Specify the port-specific transmit file address for the DeviceMaster in the Data Table Address box on the Target Device panel. The transmit file address must be specified in logical ASCII format. For more information on file addresses, see 3.3.3. DeviceMaster File Addressing on Page 81.
- e. Set the MultiHop option to Yes.

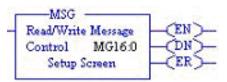

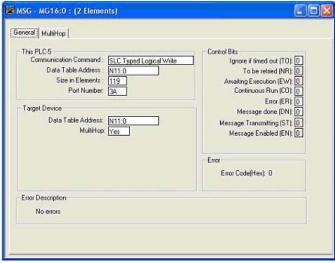

## 6.6.10.10. PLC-5 Typed Read - Retrieve Statistics Message

The following screen depicts an PLC-5 Typed Read - Retrieve Statistics message in ladder logic.

- Assign a dedicated message file to the Control block in the ladder logic (as shown above).
- 2. In the ladder logic, double-click the Setup Screen in the MSG instruction.
- 3. Make the following changes:
  - a. Specify the file address to receive statistics data information in the Data Table Address box on This PLC-5 panel. For more information on file addresses, see <u>3.3.3.</u>
     <u>DeviceMaster File Addressing</u> on Page 81.
  - b. Type 24 (twelve 32-bit integers) in the Size of Elements box.
  - c. Set the **Port Number** parameter to **3A** to use the Ethernet port.

**Note:** The port number for the Ethernet channel may be different on your PLC-5.

d. Specify the port-specific statistics file address for the DeviceMaster in the **Data**Table Address box on the Target Device panel.

The statistics file address must be specified in logical ASCII format. For more information on file addresses, see 3.3.3. DeviceMaster File Addressing on Page 81.

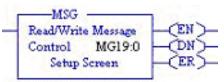

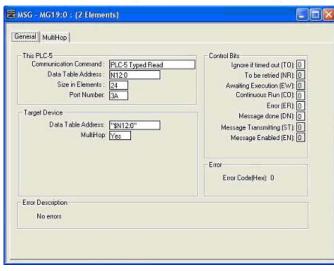

### 6.6.10.11. PLC-5 Typed Write - Set Receive Produced Sequence Number Message

The following screen depicts an *PLC-5 Typed Write - Set Receive* Produced Sequence Number message in ladder logic.

- Assign a dedicated message file to the Control block in the ladder logic.
- In the ladder logic, double-click the Setup Screen in the MSG instruction.
- 3. Make the following changes:
  - a. Specify the file address where the receive sequence number resides in the Data Table Address box on This PLC-5 panel. For more information on file addresses, see 3.3.3. <u>DeviceMaster File Addressing</u> on Page 81.
  - b. Type 1 in the Size of Elements box.
  - Set the Port Number parameter to 3A to use the Ethernet port.

**Note:** The port number for the Ethernet channel may be different on your PLC-5.

d. Specify the port-specific receive sequence file address for the DeviceMaster in the Data Table Address box on the Target Device panel. The receive sequence file address

must be specified in logical ASCII format. For more information on file addresses, see 3.3.3. DeviceMaster File Addressing on Page 81.

No errors

MSG - MG17:0 : (2 Elements) General MultiHop This PLC-5 Communication Command: PLC 5 Typed Writ Ignore if timed out (TO): 0 Data Table Address : To be retried (NR): 0 Size in Elements: Awaiting Execution (EW): 0 Port Number: Continuous Run (CO): 0 Error (ER): 0 Target Device Message done (DN): 0 Data Table Address: ["\$N10:128 Message Transmitting (ST): 0 MultiHop: Yes Message Enabled (EN): 0 Error Error Code(Hex): 0 Error Description

MSG

Control

Read/Write Message

Setup Screen

MG17:0

### 6.6.10.12. PLC-5 Typed Write - Set Transmit Produced Sequence Number Message

The following screen depicts an *PLC-5 Typed Write - Set Transmit Produced Sequence Number* message in ladder logic.

- Assign a dedicated message file to the Control block in the ladder logic.
- 2. In the ladder logic, double-click the Setup Screen in the MSG instruction.
- 3. Make the following changes:
  - a. Specify the file address where the transmit sequence number resides in the **Data Table Address** box on **This PLC-5** panel. For more information on file addresses, see <u>3.3.3.</u>

    <u>DeviceMaster File Addressing</u> on Page 81.
  - b. Type 1 in the Size of Elements box.
  - c. Set the **Port Number** parameter to **3A** to use the Ethernet port.

**Note:** The port number for the Ethernet channel may be different on your PLC-5.

d. Specify the port-specific transmit sequence number file address for the DeviceMaster in the **Data Table Address** box on the **Target Device** panel. The transmit sequence

number file address must be specified in logical ASCII format. For more information on file addresses, see <u>3.3.3. DeviceMaster File Addressing</u> on Page 81.

e. Set the MultiHop option to Yes.

### 6.6.10.13. MultiHop Screen

- 1. Select the MultiHop tab on the MSG dialog.
- 2. Make the following changes.
  - Type the IP address for the DeviceMaster (the designated EtherNet/IP Device) in the To Address box.
  - b. Type 0 (zero) in the To Address box for the ControlLogix Backplane.

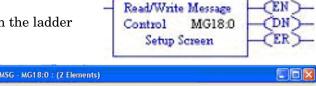

-MSG

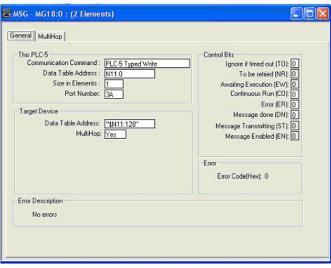

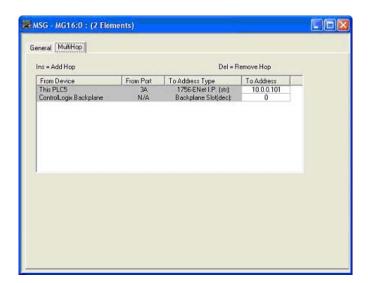

## 6.7. EDS Files

You do not need to add DeviceMaster to RSLinx for normal DeviceMaster-to-PLC communications. However, you can easily add the DeviceMaster and its associated Electronic Data Sheet (EDS) files to RSLinx.

## 6.7.1. Requirements

EDS files and the associated icons are included in the self-installing file (.MSI) and are copied to the Comtrol/EtherNetIP directory on your computer when you open the .MSI file and follow the prompts.

The files named DeviceMaster\_dd\_NNNN-x.xx.eds are ODVA electronic data sheet files where dd is the model name, NNNN is the product ID number, and x.xx is the version number.

| File Name                                                                                                    | Description                                                                              |
|----------------------------------------------------------------------------------------------------|------------------------------------------------------------------------------------------|
| DeviceMaster_1P_9441-x.xx.eds                                                                                      | DeviceMaster UP 1-port DB9 panel mount                                                   |
| DeviceMaster_1P_9601-x.xx.eds                                                                                      | DeviceMaster EIP-2101 (1-port DB9 DIN rail)                                              |
| DeviceMaster_1P_9620-x.xx.eds                                                                                      | DeviceMaster EIP-2201 (1-port serial terminal DIN rail)                                  |
| DeviceMaster_2P_9531-x.xx.eds                                                                                      | DeviceMaster UP or EIP-2202 (2-port DIN rail with serial terminals and 1 Ethernet port)  |
| DeviceMaster_2P_9541-x.xx.eds                                                                                      | DeviceMaster UP or EIP-2402 (2-port DIN rail with serial terminals and 2 Ethernet ports) |
| DeviceMaster_2P_9551-x.xx.eds                                                                                      | DeviceMaster UP or EIP-2102 (2-port DIN rail with DB9 and 1 Ethernet port)               |
| DeviceMaster_2P_9561-x.xx.eds                                                                                      | DeviceMaster UP or EIP-2302 (2-port DIN rail with DB9 and 2 Ethernet ports)              |
| DeviceMaster_4P_9447-x.xx.eds                                                                                      | DeviceMaster UP 4-port DB9 panel mount                                                   |
| DeviceMaster_4P_9611-x.xx.eds                                                                                      | DeviceMaster EIP-2304 (4-port DB9 DIN rail)                                              |
| † Models that have EtherNet/IP loaded at the factory are identified with an EtherNet/IP label on the DeviceMaster. |                                                                                          |

## 6.7.2. Adding DeviceMaster to RSLinx

- 1. Open RSLinx.
- 2. Under Communications, select Configure Drivers.
- 3. Under Available Drivers, select Remote Devices via Linx Gateway.
- 4. Select Add New.
- 5. Use the default driver name or type your own driver name and click OK to continue.
- 6. Type the IP address for the device under Server's IP Address or Hostname and select OK.
- 7. Select RSWho to verify that RSLinx can communicate with the DeviceMaster.

**Note:** A yellow question mark appears by the DeviceMaster(s) in the RSWho window when the associated EDS file(s) are not installed.

## 6.7.3. Adding EDS Files to RSLinx

- 1. Open the EDS Hardware Installation Tool. (Select Start > All Programs > Rockwell Software > RSLinx Tools.)
- 2. Click Add.
- 3. Click Register a directory of EDS files.
- 4. Browse to the Comtrol/EtherNetIP directory and click Next to continue.

- 5. Verify that there is a green check beside each EDS file name and select Next to continue.
- 6. To change the icons, perform the following tasks.
  - a. Select a DeviceMaster.
  - b. Select Change icon.
  - c. Browse to the Comtrol/EtherNetIP directory and select the icon associated with your DeviceMaster. *Note:* You may also select your own icon stored elsewhere.
- 7. Click Next to continue.
- 8. Click Finish to exit.

## 6.7.4. Troubleshooting RSLinx

If RSLinx does not display the device after adding DeviceMaster and the EDS files to RSLinx, perform the following procedure:

- 1. Select File > Exit and Shutdown to exit and shutdown RSLinx.
- 2. Remove the following files from your hard drive:
  - \Program Files\Rockwell Software\RSCOMMON\Harmony.hrc
  - \Program Files\Rockwell Software\RSCOMMON\Harmony.rsh
- 3. Restart RSLinx. The DeviceMaster unit or units should now appear with the associated icon or icons.

# Chapter 7. Troubleshooting and Technical Support

You should review the *Troubleshooting* chapter in the *EtherNet/IP Hardware Installation and Configuration Guide* before calling Technical Support because they will request that you perform many of the procedures or verifications before they can help you diagnose a problem.

- 7.1. Troubleshooting Checklist on Page 217
- <u>7.2. General Troubleshooting</u> on Page 218

If you cannot diagnose the problem, you can contact <u>7.3. Technical Support</u> on Page 218.

## 7.1. Troubleshooting Checklist

The following checklist may help you diagnose your problem:

• Verify that you are using the correct types of cables on the correct connectors and that all cables are connected securely.

**Note:** Most customer problems reported to Comtrol Technical Support are eventually traced to cabling or network problems.

- Isolate the DeviceMaster from the network by connecting the device directly to a NIC in a host system.
- Verify that the Ethernet hub and any other network devices between the system and the DeviceMaster are powered up and operating.
- Reset the power on the DeviceMaster and watch the PWR or Status light activity.

| PWR or Status LED                            | Description                            |
|----------------------------------------------|----------------------------------------|
| 5 sec. off, 3 flashes, 5 sec. off, 3 flashes | RedBoot <sup>™</sup> checksum failure. |
| 5 sec. off, 4 flashes, 5 sec. off, 4 flashes | SREC load failure.                     |

- If the device has a power switch, turn the device's power switch off and on, while watching the LED diagnostics.
- If the DeviceMaster does not have a power switch, disconnect and reconnect the power cord.
- Verify that the network IP address, subnet mask, and gateway is correct and appropriate for the network. If IP addressing is being used, the system should be able to ping the DeviceMaster.
- Verify that the IP address programmed into the DeviceMaster matches the unique reserved IP configured address assigned by the system administrator.
- If using DHCP, the host system needs to provide the subnet mask and gateway.
- Reboot the system and the DeviceMaster.
- If you have a spare DeviceMaster, try replacing the device.

## 7.2. General Troubleshooting

This table illustrates some general troubleshooting tips.

Note: Make sure that you have reviewed the 7.1. Troubleshooting Checklist on Page 217.

| General Condition                                                                           | Explanation/Action                                                                                                    |
|---------------------------------------------------------------------------------------------|----------------------------------------------------------------------------------------------------|
|                                                                                             | Indicates that boot program has not downloaded to the unit.                                                                                                    |
|                                                                                             | 1. Reboot the system.                                                                                                    |
| PWR or Status LED flashing                                                                  | 2. Make sure that you have downloaded the most current firmware for your protocol: <a href="http://www.comtrol.com/support/download.asp">http://www.comtrol.com/support/download.asp</a> . |
|                                                                                             | Note: If the PWR or Status LED is still flashing, contact Technical Support.                                                                                                    |
| PWR or Status LED not lit                                                                   | Indicates that power has not been applied or there is a hardware failure. Contact Technical Support.                                                                                       |
| Cannot ping the device through<br>Ethernet hub                                              | Isolate the DeviceMaster from the network. Connect the device directly to the NIC in the host system (see Page 217).                                                                       |
| Cannot ping or connect to the DeviceMaster                                                  | The default IP address is often not accessible due to the subnet masking from another network unless 192.168 is used in the network.                                                       |
|                                                                                             | In most cases, it is necessary to program in an address that conforms to your network.                                                                                                    |
| DeviceMaster continuously<br>reboots when connected to some<br>Ethernet switches or routers | Invalid IP information may also cause the switch or router to check for a gateway address. Lack of a gateway address is a common cause.                                                    |

# 7.3. Technical Support

It contains troubleshooting procedures that you should perform before contacting Technical Support since they will request that you perform, some or all of the procedures before they will be able to help you diagnose your problem. If you need technical support, use one of the following methods.

| Comtrol Contact Information |                                                  |
|-----------------------------|--------------------------------------------------|
| Downloads                   | ftp:ftp.comtrol.com/html/up_ethernet_ip_main.htm |
| Web site                    | http://www.comtrol.com                           |
| Phone                       | 763.957.6000                                     |